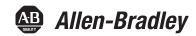

# Kinetix 6000 Multi-axis Servo Drives

Catalog Numbers

2094-ACxx-Mxx-S, 2094-BCxx-Mxx-S, 2094-AMxx-S, 2094-BMxx-S 2094-ACxx-Mxx, 2094-BCxx-Mxx, 2094-AMxx, 2094-BMxx, 2094-BSP2, 2094-PRF, 2094-SEPM-B24-S

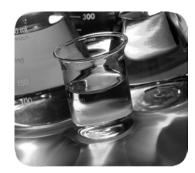

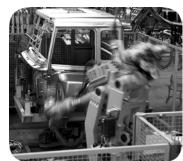

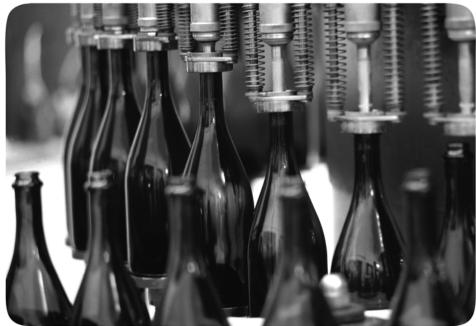

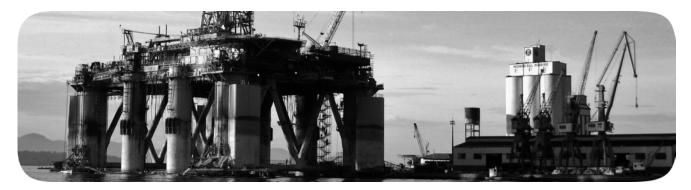

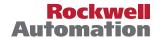

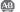

# **Important User Information**

Read this document and the documents listed in the additional resources section about installation, configuration, and operation of this equipment before you install, configure, operate, or maintain this product. Users are required to familiarize themselves with installation and wiring instructions in addition to requirements of all applicable codes, laws, and standards.

Activities including installation, adjustments, putting into service, use, assembly, disassembly, and maintenance are required to be carried out by suitably trained personnel in accordance with applicable code of practice.

If this equipment is used in a manner not specified by the manufacturer, the protection provided by the equipment may be impaired.

In no event will Rockwell Automation, Inc. be responsible or liable for indirect or consequential damages resulting from the use or application of this equipment.

The examples and diagrams in this manual are included solely for illustrative purposes. Because of the many variables and requirements associated with any particular installation, Rockwell Automation, Inc. cannot assume responsibility or liability for actual use based on the examples and diagrams.

No patent liability is assumed by Rockwell Automation, Inc. with respect to use of information, circuits, equipment, or software described in this manual.

Reproduction of the contents of this manual, in whole or in part, without written permission of Rockwell Automation, Inc., is prohibited.

Throughout this manual, when necessary, we use notes to make you aware of safety considerations.

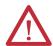

**WARNING:** Identifies information about practices or circumstances that can cause an explosion in a hazardous environment, which may lead to personal injury or death, property damage, or economic loss.

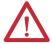

**ATTENTION:** Identifies information about practices or circumstances that can lead to personal injury or death, property damage, or economic loss. Attentions help you identify a hazard, avoid a hazard, and recognize the consequence.

**IMPORTANT** 

Identifies information that is critical for successful application and understanding of the product.

Labels may also be on or inside the equipment to provide specific precautions.

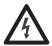

**SHOCK HAZARD:** Labels may be on or inside the equipment, for example, a drive or motor, to alert people that dangerous voltage may be present.

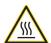

**BURN HAZARD:** Labels may be on or inside the equipment, for example, a drive or motor, to alert people that surfaces may reach dangerous temperatures.

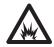

**ARC FLASH HAZARD:** Labels may be on or inside the equipment, for example, a motor control center, to alert people to potential Arc Flash. Arc Flash will cause severe injury or death. Wear proper Personal Protective Equipment (PPE). Follow ALL Regulatory requirements for safe work practices and for Personal Protective Equipment (PPE).

|                              | Summary of Changes                                        | 9    |
|------------------------------|-----------------------------------------------------------|------|
|                              | Preface                                                   |      |
|                              | Conventions Used in This Manual                           | . 11 |
|                              | Additional Resources                                      | . 12 |
|                              | Chapter 1                                                 |      |
| Start                        | IAM/AM Module Series Changes                              | . 13 |
|                              | About the Kinetix 6000 Drive Systems                      |      |
|                              | Typical Hardware Configurations                           | . 15 |
|                              | Typical Communication Configurations                      |      |
|                              | Catalog Number Explanation                                | . 20 |
|                              | Kinetix Drive Component Compatibility                     |      |
|                              | Kinetix 6000M Integrated Drive-Motor System Compatibility |      |
|                              | Agency Compliance                                         |      |
|                              | CE Requirements (system without LIM module)               |      |
|                              | CE Requirements (system with LIM module)                  | . 23 |
|                              | Chapter 2                                                 |      |
| Plan the Kinetix 6000 Drive  | System Design Guidelines                                  | . 26 |
| System Installation          | System Mounting Requirements                              |      |
| •                            | Transformer Selection                                     | . 27 |
|                              | AC Line Filter Selection                                  |      |
|                              | Circuit Breaker/Fuse Options                              |      |
|                              | Enclosure Selection                                       |      |
|                              | Minimum Clearance Requirements                            |      |
|                              | Electrical Noise Reduction                                |      |
|                              | Bonding Modules                                           |      |
|                              | Bonding Multiple Subpanels                                |      |
|                              | Establishing Noise Zones                                  | . 37 |
|                              | Cable Categories for Kinetix 6000 Systems                 |      |
|                              | Noise Reduction Guidelines for Drive Accessories          | . 47 |
|                              | Chapter 3                                                 |      |
| Mount the Kinetix 6000 Drive | Before You Begin                                          | . 51 |
| System                       | Using the 2094 Mounting Brackets                          |      |
| •                            | Installing the 2094 Power Rail                            |      |
|                              | Determine Mounting Order                                  | . 52 |
|                              | Mount Modules on the Power Rail                           |      |

# **Chapter 4 Connector Data and Feature** 2094 IAM/AM Module Connector Data ...... 58 Descriptions IAM and AM Motor Power and Brake Connector Pinout . . . . 66 Analog Outputs ...... 69 Contactor Enable Relay ...... 70 Motor/Resistive Brake Relay ...... 71 Motor Feedback Specifications ...... 79 Chapter 5 Connect the Kinetix 6000 Drive Building Your Own Cables......84 System Routing the Power and Signal Cables......84 Grounded Power Configurations ...... 85 DC Common Bus Configurations...... 88 Set the Ground Jumper in Select Power Configurations ........... 89 Set the Ground Jumper ...... 90 Ground the Power Rail to the System Subpanel ................ 95 Power Wiring Requirements ...... 97 Wire the Control Power (CPD) Connector ...................... 100 Wire the Contactor Enable (CED) Connector.................... 103

| Apply the Motor Cable Shield Clamp.                                                                                                    |                                   | Wire the Motor/Resistive Brake (BC) Connector             | . 113 |
|----------------------------------------------------------------------------------------------------|-----------------------------------|-----------------------------------------------------------|-------|
| Flying-lead Feedback Cable Pinouts                                                                                                    |                                   | Apply the Motor Cable Shield Clamp                        | . 116 |
| Wiring the Feedback and I/O Connectors   122                                                                                                    |                                   | Feedback and I/O Cable Connections                        | . 117 |
| Wiring the Feedback and I/O Connectors   122                                                                                                    |                                   | Flying-lead Feedback Cable Pinouts                        | . 119 |
| Connect Panel-mounted Breakout Board Kits   123                                                                                                    |                                   |                                                           |       |
| Wire Low-profile Connector Kits.                                                                                                    |                                   | Connect Premolded Motor Feedback Cables                   | . 122 |
| External Shunt Module Connections   127     IPIM Module Connections   128     RBM Module Connections   129     Sercos Fiber-optic Cable Connections   130     Kinetix 6000M Integrated Drive-Motor Sercos Connections   133     Ethernet Cable Connections   134     Configure and Start the   Configure the Kinetix 6000M Integrated Drive-Motor System   135     Configure the Connections   136     Configure the Drive Modules   136     Configure the Logix5000 Sercos interface Module   142     Configure the Logix5000 Controller   142     Configure the Logix5000 Module   144     Configure the Motion Group   150     Configure the Motion Group   150     Configure the Horizan Goud Drive Modules   157     Test and Tune the Axes   157     Test and Tune the Axes   157     Test the Axes   157     Tune the Axes   157     Tune the Axes   157     Tune the Axes   157     Tous for Changing Parameters and System Variables   162     Tools for Changing Parameters   163     Monitor System Variables with Analog Test Points   163     Chapter 7     Troubleshooting the Kinetix 6000     Drive System   157     Chapter 7     Troubleshooting the Kinetix 6000     Chapter 7     Troubleshooting the Kinetix 6000     Chapter 7     Safety Precautions   165     Interpret Status Indicators   166     Kinetix 6000 Drive System Error Codes   167     IAM/AM Module Status Indicators   173     General System Anomalies   175     Tought of the Status Indicators   173     General System Anomalies   175     Tought of the Status Indicators   175     Tought of the Status Indicators   175     The Status Indicators   175     Th |                                   | Connect Panel-mounted Breakout Board Kits                 | . 123 |
| External Shunt Module Connections   127     IPIM Module Connections   128     RBM Module Connections   129     Sercos Fiber-optic Cable Connections   130     Kinetix 6000M Integrated Drive-Motor Sercos Connections   133     Ethernet Cable Connections   134     Configure and Start the   Configure the Kinetix 6000M Integrated Drive-Motor System   135     Configure the Connections   136     Configure the Drive Modules   136     Configure the Logix5000 Sercos interface Module   142     Configure the Logix5000 Controller   142     Configure the Logix5000 Module   144     Configure the Motion Group   150     Configure the Motion Group   150     Configure the Horizan Goud Drive Modules   157     Test and Tune the Axes   157     Test and Tune the Axes   157     Test the Axes   157     Tune the Axes   157     Tune the Axes   157     Tune the Axes   157     Tous for Changing Parameters and System Variables   162     Tools for Changing Parameters   163     Monitor System Variables with Analog Test Points   163     Chapter 7     Troubleshooting the Kinetix 6000     Drive System   157     Chapter 7     Troubleshooting the Kinetix 6000     Chapter 7     Troubleshooting the Kinetix 6000     Chapter 7     Safety Precautions   165     Interpret Status Indicators   166     Kinetix 6000 Drive System Error Codes   167     IAM/AM Module Status Indicators   173     General System Anomalies   175     Tought of the Status Indicators   173     General System Anomalies   175     Tought of the Status Indicators   175     Tought of the Status Indicators   175     The Status Indicators   175     Th |                                   | Wire Low-profile Connector Kits                           | . 124 |
| RBM Module Connections   129   Sercos Fiber-optic Cable Connections   130   Kinetix 6000M Integrated Drive-Motor Sercos Connections   133   Ethernet Cable Connections   134                                                                                                    |                                   | External Shunt Module Connections                         | . 127 |
| Sercos Fiber-optic Cable Connections                                                                                                    |                                   | IPIM Module Connections                                   | . 128 |
| Kinetix 6000M Integrated Drive-Motor Sercos Connections   133                                                                                                    |                                   | RBM Module Connections                                    | . 129 |
| Ethernet Cable Connections                                                                                                    |                                   | Sercos Fiber-optic Cable Connections                      | . 130 |
| Configure and Start the                                                                                                    |                                   | Kinetix 6000M Integrated Drive-Motor Sercos Connections   | . 133 |
| Configure and Start the         Configure the Kinetix 6000M Integrated Drive-Motor System         135           Kinetix 6000 Drive System         Configure the Drive Modules         136           Configure the Logix5000 Sercos interface Module         142           Configure the Logix5000 Controller         142           Configure the Kinetix 6000 Drive Modules         146           Configure the Motion Group         150           Configure Axis Properties         151           Download the Program         154           Apply Power to the Kinetix 6000 Drive         155           Test and Tune the Axes         157           Test the Axes         157           Tous for Changing Parameters and System Variables         162           Tools for Changing Parameters         163           Chapter 7           Troubleshooting the Kinetix 6000         Safety Precautions         163           Chapter 7         Troubleshooting the Kinetix 6000         Safety Precautions         165           Drive System         Interpret Status Indicators         166           Kinetix 6000 Drive System Error Codes         166           Kinetix 6000 Drive System Error Codes         167           IAM/ AM Module Status Indicators         173           Shunt Module Status Indicat                                                                                                    |                                   | e e e e e e e e e e e e e e e e e e e                     |       |
| Configure and Start the         Configure the Kinetix 6000M Integrated Drive-Motor System         135           Kinetix 6000 Drive System         Configure the Drive Modules         136           Configure the Logix5000 Sercos interface Module         142           Configure the Logix5000 Controller         142           Configure the Kinetix 6000 Drive Modules         146           Configure the Motion Group         150           Configure Axis Properties         151           Download the Program         154           Apply Power to the Kinetix 6000 Drive         155           Test and Tune the Axes         157           Test the Axes         157           Tous for Changing Parameters and System Variables         162           Tools for Changing Parameters         163           Chapter 7           Troubleshooting the Kinetix 6000         Safety Precautions         163           Chapter 7         Troubleshooting the Kinetix 6000         Safety Precautions         165           Drive System         Interpret Status Indicators         166           Kinetix 6000 Drive System Error Codes         166           Kinetix 6000 Drive System Error Codes         167           IAM/ AM Module Status Indicators         173           Shunt Module Status Indicat                                                                                                    |                                   | Chapter 6                                                 |       |
| Configure the Drive Modules                                                                                                    | Configure and Start the           | Configure the Kinetix 6000M Integrated Drive-Motor System | . 135 |
| Configure the Logix5000 Sercos interface Module                                                                                                    | _                                 |                                                           |       |
| Configure the Logix5000 Controller                                                                                                    | Miletix 6000 brive 3ystem         |                                                           |       |
| Configure the Logix5000 Module.                                                                                                    |                                   |                                                           |       |
| Configure the Kinetix 6000 Drive Modules                                                                                                    |                                   |                                                           |       |
| Configure the Motion Group.                                                                                                    |                                   |                                                           |       |
| Configure Axis Properties                                                                                                    |                                   |                                                           |       |
| Download the Program   154                                                                                                    |                                   |                                                           |       |
| Apply Power to the Kinetix 6000 Drive                                                                                                    |                                   |                                                           |       |
| Test and Tune the Axes.   157     Test the Axes.   157     Tune the Axes.   159     Configure Drive Parameters and System Variables   162     Tools for Changing Parameters   162     Monitor System Variables with Analog Test Points   163     Chapter 7     Troubleshooting the Kinetix 6000     Safety Precautions   165     Interpret Status Indicators   166     Kinetix 6000M IDM System Error Codes   166     Kinetix 6000 Drive System Error Codes   167     IAM/AM Module Status Indicators   172     Shunt Module Status Indicators   173     General System Anomalies   175                                                                                                    |                                   | · ·                                                       |       |
| Test the Axes.   157     Tune the Axes.   159     Configure Drive Parameters and System Variables   162     Tools for Changing Parameters   162     Monitor System Variables with Analog Test Points   163     Chapter 7     Troubleshooting the Kinetix 6000     Drive System   Safety Precautions   165     Interpret Status Indicators   166     Kinetix 6000M IDM System Error Codes   166     Kinetix 6000 Drive System Error Codes   167     IAM/AM Module Status Indicators   172     Shunt Module Status Indicators   173     General System Anomalies   175                                                                                                    |                                   |                                                           |       |
| Tune the Axes                                                                                                    |                                   |                                                           |       |
| Configure Drive Parameters and System Variables 162 Tools for Changing Parameters 162 Monitor System Variables with Analog Test Points 163  Chapter 7  Troubleshooting the Kinetix 6000 Drive System  Safety Precautions 165 Kinetix 6000 M IDM System Error Codes 166 Kinetix 6000 Drive System Error Codes 167 IAM/AM Module Status Indicators 172 Shunt Module Status Indicators 173 General System Anomalies 175                                                                                                    |                                   |                                                           |       |
| Tools for Changing Parameters                                                                                                    |                                   |                                                           |       |
| Chapter 7  Troubleshooting the Kinetix 6000  Drive System  Safety Precautions                                                                                                    |                                   |                                                           |       |
| Troubleshooting the Kinetix 6000Safety Precautions165Drive SystemInterpret Status Indicators166Kinetix 6000M IDM System Error Codes166Kinetix 6000 Drive System Error Codes167IAM/AM Module Status Indicators172Shunt Module Status Indicators173General System Anomalies175                                                                                                    |                                   |                                                           |       |
| Troubleshooting the Kinetix 6000Safety Precautions165Drive SystemInterpret Status Indicators166Kinetix 6000M IDM System Error Codes166Kinetix 6000 Drive System Error Codes167IAM/AM Module Status Indicators172Shunt Module Status Indicators173General System Anomalies175                                                                                                    |                                   | Chanter 7                                                 |       |
| Drive SystemInterpret Status Indicators166Kinetix 6000M IDM System Error Codes166Kinetix 6000 Drive System Error Codes167IAM/AM Module Status Indicators172Shunt Module Status Indicators173General System Anomalies175                                                                                                    | Troublock acting the Vinetiv 6000 | -                                                         | 1/5   |
| Kinetix 6000M IDM System Error Codes                                                                                                    | _                                 | •                                                         |       |
| Kinetix 6000 Drive System Error Codes                                                                                                    | Drive System                      |                                                           |       |
| IAM/AM Module Status Indicators. 172 Shunt Module Status Indicators 173 General System Anomalies 175                                                                                                    |                                   |                                                           |       |
| Shunt Module Status Indicators                                                                                                    |                                   |                                                           |       |
| General System Anomalies                                                                                                    |                                   |                                                           |       |
| ·                                                                                                    |                                   |                                                           |       |
| Logix5000/Drive Fault Behavior                                                                                                    |                                   | •                                                         |       |
|                                                                                                    |                                   | Logix youd/Drive Fault Benavior                           | . 1// |

|                             | Chapter 8                                            |     |
|-----------------------------|------------------------------------------------------|-----|
| Remove and Replace the      | Before You Begin                                     | 181 |
| Kinetix 6000 Drive Modules  | Remove Kinetix 6000 Drive Modules                    | 182 |
|                             | Replace Kinetix 6000 Drive Modules                   | 183 |
|                             | Remove the Power Rail                                | 184 |
|                             | Replace the Power Rail.                              | 185 |
|                             | Appendix A                                           |     |
| Interconnect Diagrams       | Interconnect Diagram Notes                           | 188 |
|                             | Power Wiring Examples                                | 189 |
|                             | DC Common Bus Wiring Examples                        | 193 |
|                             | Shunt Module Wiring Examples                         | 197 |
|                             | Axis Module/Rotary Motor Wiring Examples             | 198 |
|                             | Axis Module/Linear Motor/Actuator Wiring Examples    | 207 |
|                             | Kinetix 6000M Integrated Drive-Motor Wiring Example  | 212 |
|                             | Controlling a Brake Example                          | 213 |
|                             | System Block Diagrams                                | 214 |
|                             | Appendix B                                           |     |
| Upgrade the Drive Firmware  | Upgrade Kinetix 6000M System Firmware                | 217 |
|                             | Upgrade Drive Firmware with ControlFLASH Software    |     |
|                             | Before You Begin                                     |     |
|                             | Configure Logix5000 Communication                    |     |
|                             | Upgrade Firmware                                     |     |
|                             | Verify the Firmware Upgrade                          |     |
|                             | Appendix C                                           |     |
| DC Common Bus Applications  | Before You Begin                                     | 227 |
| ••                          | Calculate Total Bus Capacitance                      |     |
|                             | Calculate Additional Bus Capacitance                 |     |
|                             | Bulletin 2094 Drive Capacitance Values               |     |
|                             | Common Bus Capacitance Example                       |     |
|                             | Set the Additional Bus Capacitance Parameter         |     |
|                             | Remove Sercos Communication                          |     |
|                             | Set the Additional Bus Capacitance Parameter         |     |
|                             | Save the Add Bus Cap Parameter to Nonvolatile Memory |     |
|                             | Verify the Parameter Changes                         |     |
|                             | Reconnect Sercos Communication                       |     |
|                             | Appendix D                                           |     |
| Configure the Load Observer | Benefits                                             | 237 |
| Feature                     | How it Works                                         |     |
| Catalo                      | Configuration                                        |     |
|                             | Remaining IDN Parameter Descriptions                 |     |
|                             | Out-of-Box Gain Settings                             |     |
|                             |                                                      |     |

|                           | Auto-tune Gain Settings                      | 244 |
|---------------------------|----------------------------------------------|-----|
|                           | Tuning Mode Summary                          | 248 |
|                           | Manual Tuning for Further Optimization       | 248 |
|                           | Setting Gains with Sercos IDN Write Messages | 250 |
|                           | Compensate for High Frequency Resonances     | 251 |
|                           | Appendix E                                   |     |
| Changing the Default IDN  | Before You Begin                             | 253 |
| Parameter Values          | Change IDN Parameter Values                  |     |
| arameter values           | Read the Present IDN Parameter Value         |     |
|                           | Calculate the New IDN Value                  |     |
|                           | Write the New IDN Parameter Value            |     |
|                           | Appendix F                                   |     |
| Enhanced Peak Performance | Before You Begin                             | 259 |
|                           | Enhanced Peak Example                        |     |
|                           | Enhanced Peak Example Calculation            |     |
|                           | Change the Drive Parameter                   |     |
|                           | Sercos IDN Write Instruction                 |     |
|                           | DriveExplorer Software                       |     |
|                           | Appendix G                                   |     |
| RBM Module Interconnect   | Before You Begin                             | 269 |
| Diagrams                  | RBM Module Wiring Examples                   |     |
|                           | Index                                        | 201 |

|    |   |    |    |      | nts  |
|----|---|----|----|------|------|
| 10 | v | vı | LU | IILE | IILS |

Notes:

# **Summary of Changes**

This manual contains new and updated information as indicated in the following table.

| Topic                                                                                                    | Page |
|----------------------------------------------------------------------------------------------------|------|
| Updated the internal solid-state motor short-circuit protection rating to include 200,000 A (fuses) and 65,000 A (circuit breakers). |      |
| Added Mersen HSJ fuses for 2094-BCxx-Mxx-S integrated axis module DC-bus power.                                                      |      |
| Updated absolute position examples table.                                                                                            | 78   |
| Updated auxiliary feedback encoders table with Bulletin 847H and 847T catalog numbers.                                               | 81   |
| Added IMPORTANT information for calculating the control power current load.                                                          | 100  |
| Added error code E31.                                                                                                    | 168  |
| Added error code E55.                                                                                                    | 169  |
| Added error code E31 fault behavior.                                                                                                 | 178  |
| Added error code E55 fault behavior.                                                                                                 | 179  |
| Updated notes 19 and 20 with new compatibility for Bulletin MPAS linear actuators.                                                   | 188  |
| Added IMPORTANT information regarding message instruction.                                                                           | 241  |

Notes:

This manual provides detailed installation instructions for mounting, wiring, and troubleshooting Kinetix® 6000 drives; and system integration for your drive and motor/actuator combination with a Logix5000™ controller.

For information on wiring and troubleshooting your Kinetix 6000 servo drive with the safe torque-off feature, refer to the Kinetix Safe Torque-off Feature Safety Reference Manual, publication <u>GMC-RM002</u>.

This manual is intended for engineers or technicians directly involved in the installation and wiring of the Kinetix 6000 drives; and programmers directly involved in the operation, field maintenance, and integration of these drives with a Sercos interface module.

If you do not have a basic understanding of the Kinetix 6000 drives, contact your local Rockwell Automation sales representative for information on available training courses.

# Conventions Used in This Manual

The conventions starting below are used throughout this manual.

- Bulleted lists such as this one provide information, not procedural steps.
- Numbered lists provide sequential steps or hierarchical information.
- Acronyms for the Kinetix 6000 drive modules are shown in these tables and are used throughout this manual.

| Acronym | Kinetix 6000 Drive Modules | Cat. No.                    |
|---------|----------------------------|-----------------------------|
| IAM     | Integrated Axis Module     | 2094-xCxx-Mxx-x             |
| AM      | Axis Module                | 2094-xMxx-x                 |
| LIM     | Line Interface Module      | 2094-xLxx and 2094-xLxxS-xx |
| RBM     | Resistive Brake Module     | 2090-XB <i>xx-xx</i>        |

| Acronym Kinetix 6000M Drive Modules |  | Cat. No.        |
|-------------------------------------|--|-----------------|
| IDM Integrated Drive-Motor          |  | MDF-SBxxxxx     |
| IPIM IDM Power Interface Module     |  | 2094-SEPM-B24-S |

#### **IMPORTANT**

Throughout this publication, when the IAM or AM module catalog number is followed by -x, for example 2094-BMP5-x, the variable (x) indicates that the drive module may or may not include the safe torque-off feature.

# **Additional Resources**

These documents contain additional information concerning related products from Rockwell Automation.

| Resource                                                                                                    | Description                                                                                                    |
|----------------------------------------------------------------------------------------------------|----------------------------------------------------------------------------------------------------|
| Kinetix Rotary Motion Specifications Technical Data, publication KNX-TD001                                                                                                    | Provides product specifications for MP-Series™ (Bulletin MPL, MPM, MPF, MPS),<br>Kinetix 6000M (Bulletin MDF), TL-Series™, RDD-Series™, and HPK-Series™ rotary<br>motors.                                                                                                    |
| Kinetix Linear Motion Specifications Technical Data, publication <a href="MIXX-TD002">KNX-TD002</a>                                                                                                    | Provides product specifications for Bulletin MPAS and MPMA linear stages, Bulletin MPAR, MPAI, and TLAR electric cylinders, and LDC-Series™ and LDL-Series™ linear motors.                                                                                                    |
| Kinetix Servo Drives Specifications Technical Data, publication KNX-TD003                                                                                                    | Provides product specifications for Kinetix Integrated Motion over the EtherNet/IP network, Integrated Motion over Sercos interface, EtherNet/IP networking, and component servo drive families.                                                                                                    |
| Kinetix Motion Accessories Specifications Technical Data, publication KNX-TD004                                                                                                    | Provides product specifications for Bulletin 2090 motor and interface cables, low-profile connector kits, drive power components, and other servo drive accessory items.                                                                                                    |
| Line Interface Module Installation Instructions, publication 2094-IN005                                                                                                    | Provides information on the installation and troubleshooting of Bulletin 2094 line interface modules (LIM).                                                                                                    |
| Fiber-optic Cable Installation and Handling Instructions, publication <u>2090-IN010</u>                                                                                                    | Provides information on proper handling, installing, testing, and troubleshooting fiberoptic cables.                                                                                                    |
| System Design for Control of Electrical Noise Reference Manual, publication <u>GMC-RM001</u>                                                                                                    | Provides information, examples, and techniques designed to minimize system failures caused by electrical noise.                                                                                                    |
| Kinetix 6000M Integrated Drive-Motor User Manual, publication 2094-UM003                                                                                                    | Provides information on installing, configuring, startup, troubleshooting, and applications for your Kinetix 6000M integrated drive-motor (IDM) system.                                                                                                    |
| Kinetix Safe Torque-off Feature Safety Reference Manual, publication GMC-RM002                                                                                                    | Provides information on wiring and troubleshooting your Kinetix 6000 servo drives with the safe torque-off feature.                                                                                                    |
| Kinetix Motion Control Selection Guide, publication <u>KNX-SG001</u>                                                                                                    | Provides overview of Kinetix servo drives, motors, actuators, and motion accessories designed to help make initial decisions for the motion control products best suited for your system requirements.                                                                                                    |
| Kinetix 6000 and Kinetix 6200/6500 Drive Systems Design Guide, publication KNX-RM003                                                                                                    | Provides information to determine and select the required (drive specific) drive module, power accessory, connector kit, motor cable, and interface cable catalog numbers for your drive and motor/actuator motion control system. Includes system performance specifications and torque/speed curves (rotary motion) and force/velocity curves (linear motion) for your motion application. |
| Motion Analyzer System Sizing and Selection Tool website <a href="https://motionanalyzer.rockwellautomation.com/">https://motionanalyzer.rockwellautomation.com/</a>                                       | Comprehensive motion application sizing tool used for analysis, optimization, selection, and validation of your Kinetix Motion Control system.                                                                                                    |
| Rockwell Automation® Configuration and Selection Tools, website <a href="http://ab.rockwellautomation.com">http://ab.rockwellautomation.com</a>                                                            | Provides online product selection and system configuration tools, including AutoCad (DXF) drawings.                                                                                                    |
| Rockwell Automation Product Certification, website <a href="http://www.rockwellautomation.com/global/certification/overview.page">http://www.rockwellautomation.com/global/certification/overview.page</a> | For product certifications and declarations of conformity (DoC) currently available from Rockwell Automation.                                                                                                    |
| Sercos and Analog Motion Configuration User Manual, publication MOTION-UM001                                                                                                    | Provides information on configuring and troubleshooting your ControlLogix®,<br>CompactLogix™, and SoftLogix™ Sercos interface modules.                                                                                                    |
| Motion Coordinate System User Manual, publication MOTION-UM002                                                                                                    | Provides information to create a motion coordinate system with Sercos or analog motion modules.                                                                                                    |
| SoftLogix Motion Card Setup and Configuration Manual, publication <u>1784-UM003</u>                                                                                                    | Provides information on configuring and troubleshooting SoftLogix PCI cards.                                                                                                    |
| ControlFLASH Firmware Upgrade Kit User Manual, publication <u>1756-Q5105</u>                                                                                                    | For ControlFLASH™ information not specific to any drive family.                                                                                                    |
| Rockwell Automation Industrial Automation Glossary, publication AG-7.1                                                                                                    | A glossary of industrial automation terms and abbreviations.                                                                                                    |

You can view or download publications at <a href="http://www.rockwellautomation.com/literature">http://www.rockwellautomation.com/literature</a>. To order paper copies of technical documentation, contact your local Allen-Bradley distributor or Rockwell Automation sales representative.

# **Start**

Use this chapter to become familiar with the design and installation requirements for Kinetix\* 6000 drive systems.

| Торіс                                                     | Page |
|-----------------------------------------------------------|------|
| IAM/AM Module Series Changes                              | 13   |
| About the Kinetix 6000 Drive Systems                      | 14   |
| Typical Hardware Configurations                           | 15   |
| Typical Communication Configurations                      | 19   |
| Catalog Number Explanation                                | 20   |
| Kinetix Drive Component Compatibility                     | 21   |
| Kinetix 6000M Integrated Drive-Motor System Compatibility | 21   |
| Agency Compliance                                         | 22   |

# IAM/AM Module Series Changes

Series B drives included the peak current enhancement and applied to only the 460V (series A) IAM and AM modules. The peak current ratings of the Kinetix 6000 (460V) drives are configured at the factory as 150% of continuous current. However, you can program 460V AM modules and the equivalent IAM (inverter) modules, for up to 250% of continuous inverter current.

Table 1 - Kinetix 6000 Enhanced Peak Performance Series Change

| IAM Module<br>Cat. No. | AM Module   | Peak (              | Peak Current Rating       |  |  |
|------------------------|-------------|---------------------|---------------------------|--|--|
|                        | Cat. No.    | Series A (inverter) | Series B and C (inverter) |  |  |
| 2094-BC01-MP5-S        | 2094-BMP5-S | 150%                | 250%                      |  |  |
| 2094-BC01-M01-S        | 2094-BM01-S | 150%                | 250%                      |  |  |
| 2094-BC02-M02-S        | 2094-BM02-S | 150%                | 250%                      |  |  |
| 2094-BC04-M03-S        | 2094-BM03-S | 150%                | 250%                      |  |  |
| 2094-BC07-M05-S        | 2094-BM05-S | 150%                | 200%                      |  |  |

#### **IMPORTANT**

Before your drive can deliver enhanced peak performance, you must enable the peak enhancement feature by configuring your drive with DriveExplorer™ software or the Logix Designer application.

Refer to Appendix F on <u>page 259</u> to recalculate torque and acceleration or deceleration limit values, and paste them into the appropriate Axis Properties dialog box in the Logix Designer application.

For more information on setting axis properties, refer to Configure Axis Properties on page 151.

In series C drives, a mechanical relay for the brake circuit and another for the safe torque-off inputs are replaced by solid-state relays and apply to the 230V (series A) and 460V (series B) IAM and AM modules. All wiring is consistent with previous series releases.

# About the Kinetix 6000 Drive Systems

The Kinetix 6000 multi-axis servo drives are designed to provide a Kinetix Integrated Motion solution for your drive/motor/actuator applications.

Table 2 - Kinetix 6000 Drive System Overview

| System<br>Component         | Cat. No.                                                        | Description                                                                                                    |
|-----------------------------|-----------------------------------------------------------------|----------------------------------------------------------------------------------------------------|
| Integrated Axis             | 2094- <i>xCxx</i> -M <i>xx</i> -S                               | Integrated Axis Modules (IAM) with the safe torque-off feature with 200V or 400V-class AC input power. Contains an inverter and converter section. The peak enhancement feature is available on 400V-class (series B and C) IAM modules.                                                                                                    |
| Module                      | 2094- <i>xCxx</i> -M <i>xx</i>                                  | Integrated Axis Modules (IAM), with 200V or 400V-class AC input power (does not include the safe torque-off or peak-enhanced feature). Contains an inverter and converter section.                                                                                                    |
| A.d. M. J.J.                | 2094-xMxx-S                                                     | Axis Modules (AM) with safe torque-off are shared DC-bus inverters and rated for 200 or 400V-class operation. The AM module must be used with an IAM module. The peak enhancement feature is available on 400V-class (series B and C) AM modules.                                                                                                    |
| Axis Module                 | 2094-xMxx                                                       | Axis Modules (AM) are shared DC-bus inverters rated for 200V or 400V-class input power (does not include the safe torque-off or peak-enhanced feature). The AM module must be used with an IAM module.                                                                                                    |
| Shunt Module                | 2094-BSP2                                                       | The Bulletin 2094 shunt module mounts to the power rail and provides additional shunting in regenerative applications.                                                                                                    |
| Kinetix 6000M<br>IDM System | 2094-SEPM-B24-S<br>Bulletin MDF                                 | The Kinetix 6000M integrated drive-motor (IDM) system consists of the IDM power interface module (IPIM) and up to 16 (Bulletin MDF) IDM units. The IPIM module mounts on the Bulletin 2094 power rail and provides power and communication to the IDM units. The IPIM module also monitors power output and provides overload protection.               |
| Power Rail                  | 2094-PRSx<br>2094-PRx                                           | The Bulletin 2094 power rail consists of copper bus bars and a circuit board with connectors for each module. The power rail provides power and control signals from the converter section to adjacent inverters. The IAM and AM power modules, shunt module, slot-filler modules mount to the power rail.                                              |
| Slot-filler<br>Module       | 2094-PRF                                                        | The Bulletin 2094 slot-filler module is used when one or more slots on the power rail are empty after all the other power rail modules are installed. One slot-filler module is required for each empty slot.                                                                                                    |
| Logix5000™<br>Controllers   | 1756-MxxSE modules<br>1768-M04SE module<br>1784-PM16SE PCI card | The Sercos interface module/PCI card serves as a link between the ControlLogix®/CompactLogix™/SoftLogix™ controllers and the Kinetix 6000 drive system. The communication link uses the IEC 61491 SErial Real-time COmmunication System (Sercos) protocol over a fiber-optic cable.                                                                     |
|                             | 1756-ENxTx modules                                              | The Kinetix 6000M IPIM module connects to the EtherNet/IP network for monitoring, diagnostics, and firmware upgrades.                                                                                                    |
| Studio 5000®<br>Environment | 9324-RLD300 <i>xx</i> E                                         | The Studio 5000 Logix Designer® application provides support for programming, commissioning, and maintaining the Logix5000 family of controllers.                                                                                                    |
| Rotary Servo<br>Motors      | MP-Series™, TL-Series™,<br>RDD-Series™, 1326AB,<br>F-Series     | Compatible rotary motors include the MP-Series (Bulletin MPL, MPM, MPF, and MPS) 200V and 400V-class motors; RDD-Series; TL-Series; 1326AB (M2L/S2L) and 1326AB (resolver); and F-Series motors.                                                                                                    |
| Linear Motors               | LDC-Series™, LDL-Series™                                        | Compatible motors include LDC-Series iron core (200V and 400V-class) and LDL-Series ironless (200V-class) linear motors.                                                                                                    |
| Linear                      | MP-Series                                                       | Compatible actuators include MP-Series (200V and 400V-class) Bulletin MPAS single-axis and Bulletin MPMA multi-axis integrated linear stages, and MP-Series (200V and 400V-class) Bulletin MPAR and MPAI electric cylinders.                                                                                                    |
| Actuators                   | LDAT-Series                                                     | LDAT-Series integrated linear actuators are compatible with 200V and 400V-class drive systems.                                                                                                    |
|                             | 2090-Series power and feedback cables                           | Bulletin 2090 power and feedback cables are available with bayonet, threaded, and SpeedTec connectors. Power/brake cables have flying leads on the drive end and straight connectors that connect to servo motors. Feedback cables have flying leads that wire to low-profile connector kits on the drive end and straight connectors on the motor end. |
| Cables                      | Kinetix 6000M integrated drive-motor cables                     | Bulletin 2090 integrated drive-motor (IDM) hybrid and network cables connect between the 2094 IPIM module and the Kinetix 6000M IDM units. Bulletin 889D and 879D cables connect between digital input connectors and sensors.                                                                                                    |
|                             | Communication                                                   | Bulletin 2090 Sercos fiber-optic cables are available as enclosure only, PVC, nylon, and glass with connectors at both ends.                                                                                                    |
|                             | Communication                                                   | Ethernet cables are available in standard lengths for Kinetix 6000M IPIM modules. Shielded cable is recommended.                                                                                                    |
| AC Line Filters             | 2090-XXLF- <i>xxxx</i>                                          | Bulletin 2090-XXLF-xxxx three-phase AC line filters are required to meet CE in all 200V and 400V-class drive systems.                                                                                                    |
| Line Interface<br>Modules   | 2094-xLxx<br>2094-xLxxS<br>2094-XL75S-Cx                        | Line interface modules (LIM) include the circuit breakers, AC line filter (catalog numbers 2094-AL09 and 2094-BL02 only), power supplies, and safety contactor required for Kinetix 6000 operation. The LIM module does not mount to the power rail. You can purchase individual components separately in place of the LIM module.                      |
| External Shunt<br>Modules   | 1394-SR <i>xxxx</i>                                             | You can use Bulletin 1394 external passive shunt modules when the IAM/AM module internal shunt and power rail mounted 2094-BSP2 shunt module capability is exceeded.                                                                                                    |
| Resistive Brake<br>Module   | 2090-XB <i>xx-xx</i>                                            | Resistive Brake Modules (RBM) include a safety contactor for use in a control circuit. Contactors and resistors reside in this module such that the motor leads can be disconnected from the drive with the permanent magnet motor brought to an immediate stop. This module does not mount to the power rail.                                          |

# Typical Hardware Configurations

Typical Kinetix 6000 system installations include three-phase AC configurations, with and without the line interface module (LIM), and DC common-bus configurations.

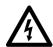

**SHOCK HAZARD:** To avoid personal injury due to electrical shock, place a 2094-PRF slot-filler module in all empty slots on the power rail. Any power rail connector without a module installed disables the Bulletin 2094 system; however, control power is still present.

Figure 1 - Typical Kinetix 6000 System Installation (with LIM)

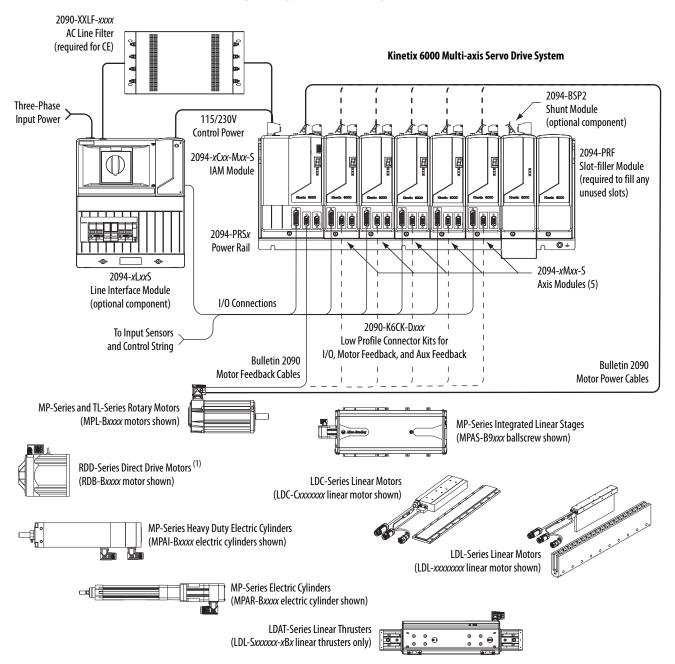

(1) RDD-Series direct-drive motors require the 2090-K6CK-KENDAT low-profile feedback module.

Three-phase Input Power Line Disconnect Device 2090-XXLF-xxxx **AC Line Filter** Input (required for CE) Fusing Single-phase Control Power <u>00</u> Magnetic 2090-XXLF-xxxx Contactor Kinetix 6000 Multi-axis Servo Drive System **AC Line Filter** × 3000× (required for CE) 2094-BSP2 **Shunt Module** (optional component) 2094-PRF 2094-xCxx-Mxx-S Slot-filler Module IAM Module (required to fill any unused slots) 2094-PRSx I/O Connections Power Rail To Input Sensors 2094-xMxx-S and Control String Axis Modules (5) 2090-K6CK-Dxxx Low Profile Connector Kits for Bulletin 2090 Bulletin 2090 I/O, Motor Feedback, and Aux Feedback **Motor Feedback Cables Motor Power Cables** MP-Series and TL-Series Rotary Motors (MPL-xxxx motors shown) MP-Series Integrated Linear Stages (MPAS-B9xxx ballscrew shown) RDD-Series Direct Drive Motors <sup>(1)</sup> **LDC-Series Linear Motors** (RDB-Bxxxx motor shown) (LDC-Cxxxxxxx linear motor shown) MP-Series Heavy Duty Electric Cylinders (MPAI-Bxxxx electric cylinders shown) **LDL-Series Linear Motors** (LDL-xxxxxxxx linear motor shown) MP-Series Electric Cylinders (MPAR-Bxxxx electric cylinder shown) **LDAT-Series Linear Thrusters** (LDL-Sxxxxxx-xBx linear thrusters only)

Figure 2 - Typical Kinetix 6000 System Installation (without LIM)

(1) RDD-Series direct-drive motors require the 2090-K6CK-KENDAT low-profile feedback module.

This configuration illustrates the Kinetix 6000M integrated drive-motor (IDM) system with IDM power interface module (IPIM) installed on the Bulletin 2094 power rail. The IPIM module is included in the drive-to-drive fiber-optic cable installation along with the axis modules.

2094-SEPM-B24-S

**IPIM Module** Three-phase Input Power 2094-BSP2 Shunt Module (optional component) Kinetix 6000 Multi-axis 2094-PRF Servo Drive System Slot Filler Module (required to fill any unused slots) 2094-PRSx Power Rail 2090-K6CK-Dxxxx Bulletin 2090 Low Profile Connector Kits for I/O, **Network Cables** Motor Feedback, and Aux Feedback **Bulletin 2090 Hybrid Cables** To Input Sensors and Control String MDF-SBxxxxx-Qx8xB-S **Drive-Motor Unit** Bulletin 2090 Motor Feedback Cables MDF-SBxxxxx-Qx8xB-S **Drive-Motor Unit** Compatible Rotary Motors, Linear Motors, and Linear Actuators (MPL-Bxxxx motor shown) MDF-SBxxxxx-Qx8xB-S Drive-Motor Unit MDF-SBxxxxx-Qx8xB-S **Drive-Motor Unit** Bulletin 2090 **Motor Power Cables** 

Figure 3 - Typical Kinetix 6000M Integrated Drive-Motor System Installation

For more information on Kinetix 6000M integrated drive-motor system installation, refer to the Kinetix 6000M Integrated Drive-Motor System User Manual, publication 2094-UM003.

2090-XXLF-xxxx Three-phase **AC Line Filter** Input Power (required for CE) 115/230V Control Power 2094-BSP2 Kinetix 6000 Multi-axis Servo Drive System **Shunt Module** (optional component) (ID)2094-BCxx-Mxx-S 2094-PRF IAM Module Slot-filler Module Common Bus Leader (required to fill any unused slots) 2094-PRSx **Power Rail** 0 ÷ 2094-BLxxS Line Interface Module 2094-BMxx-S (optional component) Axis Modules (5) DC Common Bus 2094-SEPM-B24-S **IPIM Module** 2094-PRF 2094-BCxx-Mxx-S H Slot-filler Module IAM Module (required to fill Common Bus Follower any unused slots) 2094-PRSx **Power Rail** @ ÷ 2094-BMxx-S Axis Modules (5)

Figure 4 - Typical (400V-class) DC Common Bus System Installation

In the example above, the leader IAM module is connected to the follower IAM module via the DC common-bus. The follower system also includes the Kinetix 6000M integrated drive-motor (IDM) power interface module (IPIM) that supports up to 16 IDM units.

When planning your panel layout, you must calculate the total bus capacitance of your DC common-bus system to be sure that the leader IAM module is sized sufficiently to precharge the entire system. Refer to <u>Appendix C</u>, beginning on <u>page 227</u>, for more information.

#### **IMPORTANT**

If total bus capacitance of your system exceeds the leader IAM module precharge rating and input power is applied, the IAM module seven-segment status indicator displays error code E90 (precharge timeout fault). To correct this condition, you must replace the leader IAM module with a larger module or decrease the total bus capacitance by removing the IPIM module or AM modules.

# Typical Communication Configurations

In this example, drive-to-drive Sercos cables and catalog numbers are shown when Kinetix 6000, Kinetix 6000M, and Kinetix 6200 drive modules exist on the same power rail.

The Kinetix 6200 control modules use Sercos interface for configuring the Logix5000 module and the EtherNet/IP network for diagnostics and configuring safety functions. An Ethernet cable is connected to each control module during safety configuration. For more information on Ethernet cables, refer to the Industrial Ethernet Media Brochure, publication 1585-BR001.

Logix5000 Controller Programming Network Logix5000 Sercos interface Module Logix5000 Controller The Logix Designer (ControlLogix controller is shown) Application 2090-SCxxx-x Sercos Fiber-optic Cable 0.1 m (5.1 in.) Kinetix 6000 Drive-to-Drive Sercos Cables 2094-xCxx-Mxx-S IAM Module 2094-PRSx **Power Rail** 2094-xMxx-S Axis Modules (5) Kinetix 6200 (top view) Kinetix 6000 and RX TX Sercos Connectors Kinetix 6000M (top view) **Sercos Connectors** 0.2 m 0.1 m 0.2 m 0.1 m 0.1 m (7.1 in.) (5.1 in.) (7.1 in.)(5.1 in.)(5.1 in.)Kinetix 6000 Single-wide Kinetix 6000 Double-wide 2094-BCxx-Mxx-S 2094-BCxx-Mxx-S IAM Module IAM Module 2094-SEPM-B24-S IPIM Module 2094-BMxx-S Double-wide AM Module 2094-BMxx-S Single-wide AM Module 2094-BMxx-M Single-wide AM Power Modules with 2094-SE02F-M00-Sx Control Modules

Figure 5 - Typical Kinetix 6000 and Kinetix 6200 Communication (Sercos)

2094-BMxx-S Single-wide AM Module

# **Catalog Number Explanation**

Kinetix 6000 (Bulletin 2094) drive catalog numbers and descriptions are listed in the tables below.

#### **IMPORTANT**

Throughout this publication, when the IAM or AM module catalog number is followed by -x, for example 2094-BMP5-x, the variable (x) indicates that the drive module may or may not include the safe torque-off feature.

Table 3 - Kinetix 6000 Drive Catalog Numbers

| Integrated Axis Modules (230V)                                | Cat. No.<br>(with safe torque-off feature) | Cat. No.<br>(without safe torque-off feature) |
|---------------------------------------------------------------|--------------------------------------------|-----------------------------------------------|
| Kinetix 6000, IAM, 200V-class, 3 kW converter, 5 A inverter   | 2094-AC05-MP5-S                            | 2094-AC05-MP5                                 |
| Kinetix 6000, IAM, 200V-class, 3 kW converter, 9 A inverter   | 2094-AC05-M01-S                            | 2094-AC05-M01                                 |
| Kinetix 6000, IAM, 200V-class, 6 kW converter, 15 A inverter  | 2094-AC09-M02-S                            | 2094-AC09-M02                                 |
| Kinetix 6000, IAM, 200V-class, 11 kW converter, 24 A inverter | 2094-AC16-M03-S                            | 2094-AC16-M03                                 |
| Kinetix 6000, IAM, 200V-class, 23 kW converter, 49 A inverter | 2094-AC32-M05-S                            | 2094-AC32-M05                                 |
| Integrated Axis Modules (460V)                                | <u>.</u>                                   | <u>.</u>                                      |
| Kinetix 6000, IAM, 400V-class, 6 kW converter, 4 A inverter   | 2094-BC01-MP5-S <sup>(1)</sup>             | 2094-BC01-MP5                                 |
| Kinetix 6000, IAM, 400V-class, 6 kW converter, 9 A inverter   | 2094-BC01-M01-S <sup>(1)</sup>             | 2094-BC01-M01                                 |
| Kinetix 6000, IAM, 400V-class, 15 kW converter, 15 A inverter | 2094-BC02-M02-S <sup>(1)</sup>             | 2094-BC02-M02                                 |
| Kinetix 6000, IAM, 400V-class, 28 kW converter, 30 A inverter | 2094-BC04-M03-S <sup>(1)</sup>             | 2094-BC04-M03                                 |
| Kinetix 6000, IAM, 400V-class, 45 kW converter, 49 A inverter | 2094-BC07-M05-S <sup>(2)</sup>             | 2094-BC07-M05                                 |
| Axis Modules (230V)                                           | <u>.</u>                                   | <u>.</u>                                      |
| Kinetix 6000, AM, 200V-class, 5 A                             | 2094-AMP5-S                                | 2094-AMP5                                     |
| Kinetix 6000, AM, 200V-class, 9 A                             | 2094-AM01-S                                | 2094-AM01                                     |
| Kinetix 6000, AM, 200V-class, 15 A                            | 2094-AM02-S                                | 2094-AM02                                     |
| Kinetix 6000, AM, 200V-class, 24 A                            | 2094-AM03-S                                | 2094-AM03                                     |
| Kinetix 6000, AM, 200V-class, 49 A                            | 2094-AM05-S                                | 2094-AM05                                     |
| Axis Modules (460V)                                           | <u>.</u>                                   | <u>.</u>                                      |
| Kinetix 6000, AM, 400V-class, 4 A                             | 2094-BMP5-S <sup>(1)</sup>                 | 2094-BMP5                                     |
| Kinetix 6000, AM, 400V-class, 9 A                             | 2094-BM01-S <sup>(1)</sup>                 | 2094-BM01                                     |
| Kinetix 6000, AM, 400V-class, 15 A                            | 2094-BM02-S <sup>(1)</sup>                 | 2094-BM02                                     |
| Kinetix 6000, AM, 400V-class, 30 A                            | 2094-BM03-S <sup>(1)</sup>                 | 2094-BM03                                     |
| Kinetix 6000, AM, 400V-class, 49 A                            | 2094-BM05-S <sup>(2)</sup>                 | 2094-BM05                                     |

<sup>(1)</sup> You can configure the peak inverter current rating of this 460V (series B and C) IAM or AM module for 250% of continuous inverter current.

Table 4 - Kinetix 6000 Drive Component Catalog Numbers

| Drive Components                                                        | Cat. No.        |
|-------------------------------------------------------------------------|-----------------|
| Integrated power interface (IPIM) module, 400V-class, 15 kW, 24 A (rms) | 2094-SEPM-B24-S |
| Kinetix 6000 shunt module, 200/400V-class, 200 W                        | 2094-BSP2       |
| Kinetix 6000 slot-filler module, 200/400V-class                         | 2094-PRF        |

<sup>(2)</sup> You can configure the peak inverter current rating of this 460V (series B and C) IAM or AM module for 200% of continuous inverter current. Refer to Peak Enhancement. Specifications on page 74, for more information on drive performance in the peak-enhanced mode.

# Kinetix Drive Component Compatibility

The 2094-BCxx-Mxx-M and 2094-BMxx-M power modules contain the same power structure as the 2094-BCxx-Mxx-S and 2094-BMxx-S drive modules. Because of this, the 2094-BSP2 shunt module, 2094-PRF slot-filler module, and 2094-PRSx power rails are supported by both drive families.

In addition, 2094-BMxx-M AM power modules with Sercos interface are supported on power rails with a 2094-BCxx-Mxx-S IAM drive module. Conversely, 2094-BMxx-S AM drive modules are supported on power rails with a 2094-BCxx-Mxx-M IAM power module with Sercos interface.

#### **IMPORTANT**

Kinetix 6500 EtherNet/IP control modules (catalog numbers 2094-EN02D-M01-Sx) are not compatible with IAM/AM modules on the same Bulletin 2094 power rail with Kinetix 6000 or Kinetix 6200 Sercos drives.

Table 5 - IAM and AM Module/Network Compatibility

| IAM Module                          | Control Module                                | 2094-BM <i>xx-</i> S   |                                                  | BMxx-M<br>r Modules                              |  |
|-------------------------------------|-----------------------------------------------|------------------------|--------------------------------------------------|--------------------------------------------------|--|
| IAM Module                          | Control Module                                | Kinetix 6000 AM Module | 2094-SE02F-M00-Sx<br>Kinetix 6200 Control Module | 2094-EN02D-M01-Sx<br>Kinetix 6500 Control Module |  |
| 2094-BCxx-Mxx-S<br>(series B and C) | N/A                                           | - Fully compatible     | Fully compatible                                 | Not compatible                                   |  |
| 2094-BCxx-Mxx-M                     | 2094-SE02F-M00-S <i>x</i><br>Sercos interface | Tuny companie          | Tully companie                                   | Not companie                                     |  |
| (IAM power module)                  | 2094-EN02D-M01-Sx<br>EtherNet/IP network      | Not compatible         | Not compatible                                   | Fully compatible                                 |  |

For additional information on the 2094-BCxx-Mxx-M (IAM) and 2094-BMxx-M (AM) modules, refer to the Kinetix 6200 and Kinetix 6500 Multi-axis Servo Drives User Manual, publication 2094-UM002.

# Kinetix 6000M Integrated Drive-Motor System Compatibility

Bulletin 2094 power rails with Kinetix 6000 (series B and C) or Kinetix 6200 drives are compatible with Kinetix 6000M integrated drive-motor (IDM) systems. The IDM power interface module (IPIM) mounts to the power rail and connects to as many as 16 IDM units.

Table 6 - IPIM Module Compatibility

| IAM Module                          | Control Module                        | 2094-SEPM-B24-S<br>IDM Power Interface Module (IPIM) |  |
|-------------------------------------|---------------------------------------|------------------------------------------------------|--|
| 2094-BCxx-Mxx-S<br>(series B and C) | N/A                                   | Fully compatible                                     |  |
| 2094-BC <i>xx</i> -M <i>xx</i> -M   | 2094-SE02F-M00-Sx Sercos interface    |                                                      |  |
| (IAM power module)                  | 2094-EN02D-M01-Sx EtherNet/IP network | Not compatible                                       |  |

For more information on Kinetix 6000M integrated drive-motor system installation, refer to the Kinetix 6000M Integrated Drive-Motor System User Manual, publication 2094-UM003.

# **Agency Compliance**

If this product is installed within the European Union and has the CE mark, the following regulations apply.

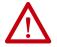

**ATTENTION:** Meeting CE requires a grounded system, and the method of grounding the AC line filter and drive must match. Failure to do this renders the filter ineffective and can cause damage to the filter. For grounding examples, refer to Grounded Power Configurations on <u>page 85</u>.

For more information on electrical noise reduction, refer to the System Design for Control of Electrical Noise Reference Manual, publication <u>GMC-RM001</u>.

## **CE Requirements (system without LIM module)**

To meet CE requirements when your Kinetix 6000 system does not include the LIM module, these requirements apply.

- Install 2090-XXLF-xxxx AC line filters for three-phase input power and single-phase control power (for example, Schaffner P/N FN 355-10-05 or Roxburgh P/N RES5F08) as close to the IAM module as possible.
- Use 2090 series motor power cables or use connector kits and terminate the cable shields to the chassis clamp provided.
- Combined motor power cable lengths for all Kinetix 6000 axes and hybrid cable lengths for all IDM units on the same DC bus must not exceed 240 m (787 ft) with 400V-class systems or 160 m (525 ft) with 200V-class systems. Drive-to-motor power cables must not exceed 90 m (295.5 ft).
- Use 2090 series motor feedback cables or use connector kits and properly terminate the feedback cable shield. Drive-to-motor feedback cables must not exceed 90 m (295.5 ft).
- Install the Kinetix 6000 system inside an enclosure. Run input power wiring in conduit (grounded to the enclosure) outside of the enclosure. Separate signal and power cables.

Refer to Appendix A on page 187 for interconnect diagrams, including input power wiring and drive/motor interconnect diagrams.

## **CE Requirements (system with LIM module)**

To meet CE requirements when your Kinetix 6000 system includes the LIM module, follow all the requirements as stated in CE Requirements (system without LIM module) and these additional requirements as they apply to the AC line filter.

- Install the LIM module (catalog numbers 2094-AL09 or 2094-BL02) as close to the IAM module as possible.
- Install the LIM module (catalog numbers 2094-ALxxS, 2094-BLxxS, or 2094-XL75S-Cx) with line filter (catalog number 2090-XXLF-xxxx) as close to the IAM module as possible.

When the LIM module (catalog numbers 2094-ALxxS, 2094-BLxxS, or 2094-XL75S-Cx) supports two IAM modules, each IAM module requires an AC line filter installed as close to the IAM module as possible.

Notes:

# Plan the Kinetix 6000 Drive System Installation

This chapter describes system installation guidelines used in preparation for mounting your Kinetix\* 6000 drive components.

| Торіс                      | Page |
|----------------------------|------|
| System Design Guidelines   | 26   |
| Electrical Noise Reduction | 34   |

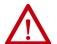

**ATTENTION:** Plan the installation of your system so that you can perform all cutting, drilling, tapping, and welding with the system removed from the enclosure. Because the system is of the open type construction, be careful to keep any metal debris from falling into it. Metal debris or other foreign matter can become lodged in the circuitry, which can result in damage to components.

# **System Design Guidelines**

Use the information in this section when designing your enclosure and planning to mount your system components on the panel.

For on-line product selection and system configuration tools, including AutoCAD (DXF) drawings of the product, refer to <a href="http://www.rockwellautomation.com/en/e-tools">http://www.rockwellautomation.com/en/e-tools</a>.

## **System Mounting Requirements**

- To comply with UL and CE requirements, the Kinetix 6000 drive system must be enclosed in a grounded conductive enclosure offering protection as defined in standard EN 60529 (IEC 529) to IP54 such that they are not accessible to an operator or unskilled person. A NEMA 4X enclosure exceeds these requirements providing protection to IP66.
- The panel you install inside the enclosure for mounting your system components must be on a flat, rigid, vertical surface that won't be subjected to shock, vibration, moisture, oil mist, dust, or corrosive vapors.
- Size the drive enclosure so as not to exceed the maximum ambient temperature rating. Consider heat dissipation specifications for all drive components.
- Combined motor power cable lengths for all axes and hybrid cable lengths for all IDM units on the same DC bus must not exceed 240 m (787 ft) with 400V-class systems or 160 m (525 ft) with 200V-class systems. Drive-to-motor power cables must not exceed 90 m (295.5 ft).

# **IMPORTANT** System performance was tested at these cable length specifications. These limitations also apply when meeting CE requirements.

- Segregate input power wiring and motor power cables from control wiring and motor feedback cables. Use shielded cable for power wiring and provide a grounded 360° clamp termination.
- Use high-frequency (HF) bonding techniques to connect the modules, enclosure, machine frame, and motor housing, and to provide a lowimpedance return path for high-frequency (HF) energy and reduce electrical noise.

Refer to the System Design for Control of Electrical Noise Reference Manual, publication <u>GMC-RM001</u>, to better understand the concept of electrical noise reduction.

#### **Transformer Selection**

The IAM module does not require an isolation transformer for three-phase input power. However, a transformer can be required to match the voltage requirements of the controller to the available service.

To size a transformer for the main AC power inputs, refer to the Kinetix 6000 power specifications in the Kinetix Servo Drives Technical Data, publication <a href="KNX-TD003">KNX-TD003</a>.

| IMPORTANT | If using an autotransformer, make sure that the phase to neutral/ground voltages do not exceed the input voltage ratings of the drive.                                                                                                 |
|-----------|----------------------------------------------------------------------------------------------------|
| IMPORTANT | Use a form factor of 1.5 for three-phase power (where form factor is used to compensate for transformer, drive module, and motor losses, and to account for utilization in the intermittent operating area of the torque speed curve). |

For example, to size a transformer to the voltage requirements of a 2094-BC01-M01-S integrated axis module: 2094-BC01-M01-S = 6 kW continuous x 1.5 = 9.0 KVA transformer

#### **AC Line Filter Selection**

These AC line filters are available for your servo drive input power.

Table 7 - Kinetix 6000 (three-phase) AC Line Filter Selection

| Drive<br>Cat. No. | Voltage             | <b>Current</b><br>A @ 50 °C (122 °F) | Weight, approx<br>kg (lb) | AC Line Filter<br>Cat. No. |
|-------------------|---------------------|--------------------------------------|---------------------------|----------------------------|
| 2094-AC05-MP5-S   |                     |                                      |                           |                            |
| 2094-AC05-M01-S   | 500V AC<br>50/60 Hz | 30                                   | 2.7 (5.9)                 | 2090-XXLF-X330B            |
| 2094-AC09-M02-S   |                     |                                      |                           |                            |
| 2094-AC16-M03-S   |                     | 75                                   | 5.2 (11.4)                | 2090-XXLF-375              |
| 2094-AC32-M05-S   |                     | 100                                  | 9.5 (20.9)                | 2090-XXLF-3100             |
| 2094-BC01-MP5-S   |                     |                                      |                           |                            |
| 2094-BC01-M01-S   | 500V AC<br>50/60 Hz | 30                                   | 2.7 (5.9)                 | 2090-XXLF-X330B            |
| 2094-BC02-M02-S   |                     |                                      |                           |                            |
| 2094-BC04-M03-S   |                     | 75                                   | 5.2 (11.4)                | 2090-XXLF-375B             |
| 2094-BC07-M05-S   |                     | 100                                  | 9.5 (20.9)                | 2090-XXLF-3100             |

Refer to the Kinetix Motion Accessories Specifications Technical Data, publication <u>KNX-TD004</u>, for additional AC line filter specifications.

## **Circuit Breaker/Fuse Options**

The 2094-xCxx-Mxx-S and 2094-xMxx-S drive modules, and the Kinetix 6000M integrated drive-motor system (2094-SEPM-B24-S IPIM module and MDF-SBxxxxx IDM units) use internal solid-state motor short-circuit protection and, when protected by suitable branch circuit protection, are rated for use on a circuit capable of delivering up to 200,000 A (fuses) and 65,000 A (circuit breakers).

| Table 8 - Control and DC-bus Circuit Protection Specification |
|---------------------------------------------------------------|
|---------------------------------------------------------------|

| IAM Module      | Cor                                     | ntrol Input Power                                         |               | DC-bus Power |                       |
|-----------------|-----------------------------------------|-----------------------------------------------------------|---------------|--------------|-----------------------|
| Cat. No.        | Bussmann Fuse <sup>(1)</sup>            | Allen-Bradley® Circuit Breaker <sup>(2)</sup><br>(non-UL) | Bussmann Fuse | Merse        | n Fuse <sup>(3)</sup> |
| 2094-AC05-MP5-S |                                         |                                                           | N/A           | A50020 1     |                       |
| 2094-AC05-M01-S |                                         | 1492-SPM2D060                                             | N/A           | A50P20-1     |                       |
| 2094-AC09-M02-S | FNQ-R-10 (10 A)                         |                                                           | FWH-35B       | A50P35-4     |                       |
| 2094-AC16-M03-S |                                         | 1402 CDM2D200                                             | FWH-60B       | A50P60-4     |                       |
| 2094-AC32-M05-S |                                         | 1492-SPM2D200                                             | FWH-125B      | A50P125-4    |                       |
| 2094-BC01-MP5-S |                                         |                                                           | FWI 20414F    | DCT20.2      | IIC I20               |
| 2094-BC01-M01-S |                                         |                                                           | FWJ-20A14F    | DCT20-2      | HSJ20                 |
| 2094-BC02-M02-S | FNQ-R-10 (10 A) or<br>FNQ-R-7.5 (7.5 A) | 1492-SPM2D060 or<br>1492-SPM1D150                         | FWJ-40A       | A70QS40-4    | HSJ40                 |
| 2094-BC04-M03-S |                                         |                                                           | FWJ-70A       | A70QS70-4    | HSJ70                 |
| 2094-BC07-M05-S |                                         |                                                           | FWJ-125A      | A70QS125-4   | HSJ125                |

<sup>(1)</sup> Use FNQ-R-7.5 circuit breaker for higher single -cycle inrush current capability. This is recommended when the continuous control-power current exceeds 3.0 A.

#### Input Power Circuit Protection (LIM)

The 2094-AL09 and 2094-BL02 line interface modules (LIM) contain supplementary protection devices and, when protected by suitable branch circuit protection, are rated for use on a circuit capable of delivering up to 5000 A. When these modules are used, protection on the line side of the LIM module is required. Fuses must be class J or CC only.

The 2094-ALxxS, 2094-BLxxS, and 2094-XL75S-Cx LIM modules contain branch circuit rated devices suitable for use on a circuit capable of delivering up to 65,000 A (400V-class) or 100,000 A (200V-class).

Refer to the Line Interface Module Installation Instructions, publication 2094-IN005, for power specifications and more information on using the LIM module.

Refer to Input Power Circuit Protection (without LIM) on page 29 when your drive system does not include the LIM module.

<sup>(2)</sup> Use 1492-SPM1D150 circuit breaker for higher single -cycle inrush current capability. This is recommended when the continuous control-power current exceeds 3.0 A.

<sup>(3)</sup> Mersen fuses were formerly known as Ferraz Shawmut.

# Input Power Circuit Protection (without LIM)

The fuses and Allen-Bradley circuit breakers shown in <u>Table 9</u> are recommended for use with 2094-xCxx-Mxx-S IAM modules when the line interface module (LIM) is not used. LIM Modules (catalog numbers 2094-ALxx5, 2094-BLxx5, and 2094-XL755-Cx) provide branch circuit protection to the IAM module. Follow all applicable NEC and local codes. IMPORTANT

Table 9 - Input Power Circuit Protection Specifications

| Kinetix 6000 Drives     | 00 Drives                             |                              | UL Appl                                 | UL Applications                                        |                            |                          | IEC (non-UL)                            | IEC (non-UL) Applications       |                            |
|-------------------------|---------------------------------------|------------------------------|-----------------------------------------|--------------------------------------------------------|----------------------------|--------------------------|-----------------------------------------|---------------------------------|----------------------------|
| IAM Module<br>Cat. No.  | Drive Voltage<br>(three-phase)<br>nom | Fuses (Bussmann)<br>Cat. No. | Miniature CB<br>Cat. No.                | Motor Protection CB,<br>Self-protected CMC<br>Cat. No. | Molded Case CB<br>Cat. No. | Miniature CB<br>Cat. No. |                                         | Motor Protection CB<br>Cat. No. | Molded Case CB<br>Cat. No. |
| 2094-AC05-MP5-S         | 230V                                  | KTK-R-20 (20 A)<br>Class CC  | 00000CM 0071                            | 140M-F8E-C16                                           |                            | 1402 CDM2D200            | 1400 M2 D200                            | 140M-F8E-C16                    |                            |
| 2094-AC05-M01-S         | 230V                                  | KTK-R-20 (20 A)<br>Class CC  | 1409-IM3D3U0                            | 140M-F8E-C16                                           | NA                         | 1492-3rM3D300            | 146 <i>9</i> -1013 D300                 | 140M-F8E-C16                    | NA                         |
| 2094-AC09-M02-S         | 230V                                  | KTK-R-30 (30 A)<br>Class CC  | 1489-M3D400                             | 140M-F8E-C20                                           |                            | 1492-SPM3D400            | 1489-M3D400                             | 140M-F8E-C20                    |                            |
| 2094-AC16-M03-S         | 230V                                  | LPJ-45SP (45 A)<br>Class J   | V/N                                     | V                                                      | 140G-G6C3-C50              | V                        | V.                                      | V N                             | 140G-G6C3-C50              |
| 2094-AC32-M05-S         | 230V                                  | LPJ-80SP (80 A)<br>Class J   | N/A                                     | ¥N.                                                    | 140G-G6C3-C90              | Y //                     | Y Y                                     | V)                              | 140G-G6C3-C90              |
| 2094-BC01-MP5-S 360480V | 360480V                               | KTK-R-20 (20 A)<br>Class CC  | 1480 M2D200                             | 140M-F8E-C32                                           |                            | 1402 CDM2D200            | 1480 M3D300                             | 140M-F8E-C32                    |                            |
| 2094-BC01-M01-S 360480V | 360480V                               | KTK-R-20 (20 A)<br>Class CC  | 00.00.00.00.00.00.00.00.00.00.00.00.00. | 140M-F8E-C32                                           | NA                         | 00000M 10-2041           | 000001111111111111111111111111111111111 | 140M-F8E-C32                    | NA                         |
| 2094-BC02-M02-S 360480V | 360480V                               | KTK-R-30 (30 A)<br>Class CC  | 1489-M3D400                             | 140M-F8E-C45                                           |                            | 1492-SPM3D400            | 1489-M3D400                             | 140M-F8E-C45                    |                            |
| 2094-BC04-M03-S         | 360480V                               | LPJ-45SP (45 A)<br>Class J   | V/N                                     | VN                                                     | 1406-66C3-C50              | V/N                      | V/N                                     | VN                              | 140G-G6C3-C50              |
| 2094-BC07-M05-S         | 360480V                               | LPJ-80SP (80 A)<br>Class J   | V/1                                     |                                                        | 140G-G6C3-C90              |                          |                                         | V.                              | 140G-G6C3-C90              |

Refer to the Kinetix Servo Drives Technical Data, publication KNX-TD003, for additional power specifications for your IAM module.

#### **Enclosure Selection**

This example is provided to assist you in sizing an enclosure for your Bulletin 2094 drive system. The example system consists of these components:

- 6-axis Bulletin 2094 servo drive system
- Line Interface Module (LIM)
- ControlLogix® chassis and modules (controller)

Size the Bulletin 2094 servo drive and LIM module and use the results to predict the amount of heat dissipated into the enclosure. You also need heat dissipation data from other equipment inside the enclosure (such as the ControlLogix controller). Once the total amount of heat dissipation (in watts) is known, you can calculate the minimum enclosure size.

Table 10 - Bulletin 2094 System Heat Dissipation Example

| Enclosure Component           | Description                              |                           | Loading <sup>(1)</sup> | Heat Dissipation <sup>(1)</sup><br>watts |
|-------------------------------|------------------------------------------|---------------------------|------------------------|------------------------------------------|
| 2094-BC02-M02- <i>x</i>       | Integrated axis module (IAM),            | 15 kW (converter section) | 20%                    | 44                                       |
| 2094-DC02-W02-X               | 400/460V                                 | 15 A (inverter section)   | 40%                    | 72                                       |
| 2094-BM02- <i>x</i>           | Axis module (AM), 400/460V, 15 A         |                           | 60%                    | 93                                       |
| 2094-BM02- <i>x</i>           | Axis module (AM), 400/460V, 15 A         |                           | 60%                    | 93                                       |
| 2094-BM01- <i>x</i>           | Axis module (AM), 400/460V, 9 A          |                           | 40%                    | 73                                       |
| 2094-BM01- <i>x</i>           | Axis module (AM), 400/460V, 9 A          |                           | 40%                    | 73                                       |
| 2094-BM01- <i>x</i>           | Axis module (AM), 400/460V, 9 A          |                           | 20%                    | 57                                       |
| 2094-BL25S                    | Line interface module (LIM), 400/460V, 2 | 25 A; 24V DC 20 A         | 100%                   | 43                                       |
| 2094-PRS6                     | Power rail, 460V, 6 axis                 |                           | N/A                    | 0                                        |
| 2090-XB33-32                  | Resistive brake module (RBM), 33 A, 32 S | Ω                         | N/A                    | 30                                       |
| Total Kinetix 6000 system wat | tage                                     |                           | •                      | 578                                      |

<sup>(1)</sup> To determine heat dissipation specifications for your drive system components, refer to <u>Table 12</u> on <u>page 32</u>.

| Enclosure<br>Component            | Description                      | Backplane Power Load <sup>(1)</sup> watts | Heat Dissipation <sup>(1)</sup> watts |
|-----------------------------------|----------------------------------|-------------------------------------------|---------------------------------------|
| 1756-M08SE                        | 8-axis Sercos interface module   | 3.2                                       | 0                                     |
| 1756-L5563                        | L63 ControlLogix processor       | 4.5                                       | 0                                     |
| 1756-IB16D                        | 16 -point input module           | 0.84                                      | 5.8                                   |
| 1756-0B16D                        | 16 -point output module          | 4.64                                      | 3.3                                   |
| 1756-EN <i>x</i> T <i>x</i>       | EtherNet/IP communication module | 4.0                                       | 0                                     |
| Backplane total                   | 1                                | 17.18 <sup>(2)</sup>                      | N/A                                   |
| 1756-PB72                         | 24V DC ControlLogix power supply | N/A                                       | 25 <sup>(2)</sup>                     |
| 1756-A7                           | 7-slot mounting chassis          | N/A                                       | N/A                                   |
| Total ControlLogix system wattage |                                  |                                           | 34.1                                  |

Table 11 - ControlLogix System Heat Dissipation Example

Figure 6 - ControlLogix Real Power

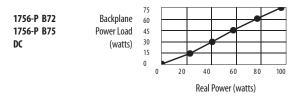

For backplane power loading requirements of other ControlLogix power supplies, refer to the ControlLogix Selection Guide, publication <u>1756-SG001</u>.

In this example, the amount of power dissipated inside the cabinet is the sum of the Bulletin 2094 system value (578 W) and the ControlLogix system value (34 W) for a total of 612 W.

With no active method of heat dissipation (such as fans or air conditioning) either of these approximate equations can be used.

| Metric                                                                                                    | Standard English                                                                                                    |  |
|----------------------------------------------------------------------------------------------------|----------------------------------------------------------------------------------------------------|--|
| $A = \frac{0.38Q}{1.8T - 1.1}$                                                                                                    | $A = \frac{4.08Q}{T - 1.1}$                                                                                                    |  |
| Where T is temperature difference between inside air and outside ambient (°C), Q is heat generated in enclosure (Watts), and A is enclosure surface area (m²). The exterior surface of all six sides of an enclosure is calculated as: | Where T is temperature difference between inside air and outside ambient (°F), Q is heat generated in enclosure (Watts), and A is enclosure surface area (ft²). The exterior surface of all six sides of an enclosure is calculated as: |  |
| A = 2dw + 2dh + 2wh                                                                                                    | A = (2dw + 2dh + 2wh) / 144                                                                                                    |  |
| Where d (depth), w (width), and h (height) are in meters.                                                                                                    | Where d (depth), w (width), and h (height) are in inches.                                                                                                    |  |

Total system watts dissipated (Q) was calculated at 612 W. The maximum ambient rating of the Bulletin 2094 system is 50 °C (122 °F) and if the maximum environmental temperature is 30 °C (86 °F), then T=20 in the equation below.

$$A = \frac{0.38 (612)}{1.8 (20) - 1.1} = 6.66 \,\mathrm{m}^2$$

<sup>(1)</sup> For ControlLogix module specifications, refer to the ControlLogix Selection Guide, publication 1756-SG001.

<sup>(2)</sup> Real power heat dissipation is determined by applying the backplane power load (17.18W) to the graph below.

In this example, the enclosure must have an exterior surface of 6.66 m<sup>2</sup>. If any portion of the enclosure is not able to transfer heat, do not include that portion in the calculation.

Because the minimum cabinet depth to house the 460V drive (selected for this example) is 302 mm (11.9 in.), then the cabinet needs to be approximately 2500 mm (high) x 950 mm (wide) x 302 mm (deep).

$$2 \times (0.3 \times 0.95) + 2 \times (0.3 \times 2.5) + 2 \times (0.95 \times 2.5) = 6.82 \text{ m}^2$$

Because this cabinet size is considerably larger than what is necessary to house the system components, consider some means of cooling in a smaller cabinet to be more efficient. Contact your cabinet manufacturer for options available to cool your cabinet.

**Table 12 - Power Dissipation Specifications** 

| Bulletin 2094 Drive Modules <sup>(1)</sup>       | Usage as % of Rated Power Output<br>(watts) |                                                                                                    |          |          |          |
|--------------------------------------------------|---------------------------------------------|----------------------------------------------------------------------------------------------------|----------|----------|----------|
|                                                  | 20%                                         | 40%                                                                                                    | 60%      | 80%      | 100%     |
| IAM (converter) module <sup>(2)</sup>            |                                             | <u></u>                                                                                                    | <u> </u> |          | <u> </u> |
| 2094-AC05-MP5-S                                  | 8                                           | 11                                                                                                    | 15       | 19       | 24       |
| 2094-AC05-M01-S                                  | 9                                           | 12                                                                                                    | 16       | 20       | 25       |
| 2094-AC09-M02-S                                  | 14                                          | 20                                                                                                    | 28       | 36       | 46       |
| 2094-AC16-M03-S                                  | 19                                          | 30                                                                                                    | 43       | 58       | 74       |
| 2094-AC32-M05-S                                  | 41                                          | 68                                                                                                    | 100      | 136      | 176      |
| 2094-BC01-MP5-S                                  | 10                                          | 21                                                                                                    |          | 20       | 34       |
| 2094-BC01-M01-S                                  | 18                                          | 21                                                                                                    | 25       | 29       | 33       |
| 2094-BC02-M02-S                                  | 36                                          | 44                                                                                                    | 54       | 64       | 75       |
| 2094-BC04-M03-S                                  | 50                                          | 67                                                                                                    | 87       | 110      | 135      |
| 2094-BC07-M05-SS                                 | 71                                          | 101                                                                                                    | 137      | 179      | 226      |
| AM (inverter) module or AM module <sup>(2)</sup> |                                             | <b>'</b>                                                                                                    | <b>1</b> | <b>,</b> | <b>-</b> |
| 2094-AC05-MP5-S or 2094-AMP5-S                   | 28                                          | 32                                                                                                    | 37       | 41       | 46       |
| 2094-AC05-M01-S or 2094-AM01-S                   | 31                                          | 38                                                                                                    | 46       | 54       | 62       |
| 2094-AC09-M02-S or 2094-AM02-S                   | 34                                          | 45                                                                                                    | 57       | 70       | 84       |
| 2094-AC16-M03-S or 2094-AM03-S                   | 48                                          | 68                                                                                                    | 91       | 116      | 144      |
| 2094-AC32-M05-S or 2094-AM05-S                   | 104                                         | 156                                                                                                    | 212      | 274      | 342      |
| 2094-BC01-MP5-S or 2094-BMP5-S                   | 46                                          | 54                                                                                                    | 61       | 69       | 77       |
| 2094-BC01-M01-S or 2094-BM01-S                   | 57                                          | 73                                                                                                    | 90       | 108      | 126      |
| 2094-BC02-M02-S or 2094-BM02-S                   | 53                                          | 72                                                                                                    | 93       | 116      | 142      |
| 2094-BC04-M03-S or 2094-BM03-S                   | 94                                          | 130                                                                                                    | 169      | 211      | 255      |
| 2094-BC07-M05-S or 2094-BM05-S                   | 121                                         | 183                                                                                                    | 252      | 326      | 407      |
| Shunt module - 2094-BSP2                         | 68                                          | 121                                                                                                    | 174      | 227      | 280      |
| PIM module - 2094-SEPM-B24-S                     |                                             | To calculate power dissipation for IPIM modules on your 2094 power rail, refer to the Kinetix 6000M Integrated Drive-Motor User Manual, publication 2094-UM003. |          |          |          |

<sup>(1)</sup> Power dissipation for the Bulletin 2094 control modules, catalog numbers 2094-SE02F-M00-Sx and 2094-EN02D-M01-Sx, is included in the IAM and AM power module specifications.

<sup>(2)</sup> Internal shunt power is not included in the calculations and must be added based on utilization.

## **Minimum Clearance Requirements**

This section provides information to assist you in sizing your cabinet and positioning your Bulletin 2094 system components.

**IMPORTANT** Mount the module in an upright position. Do not mount the module on its side.

Figure 7 illustrates minimum clearance requirements for proper airflow and installation:

- Additional clearance is required for the cables and wires connected to the top and front of the drive.
- Additional clearance left and right of the power rail is required when the drive is mounted adjacent to noise sensitive equipment or clean wireways.

Figure 7 - Minimum Clearance Requirements

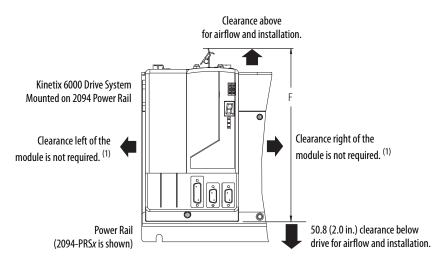

Refer to Power Dissipation Specifications on <u>page 32</u>, and Kinetix Servo Drives Technical Data, publication <u>KNX-TD003</u>, for Kinetix 6000 drive dimensions.

(1) The power rail (slim), catalog number 2094-PRSx, extends left and right of the first and last module 5.0 mm (0.20 in.). The Bulletin 2094-PRx power rail extends approximately 25.4 mm (1.0 in.) left of the IAM module and right of the last module mounted on the rail.

| Drive Cat. No.                                                        | Series      | F                    |  |
|-----------------------------------------------------------------------|-------------|----------------------|--|
| 2094-AC05-M <i>xx-x</i><br>2094-AC09-M02- <i>x</i>                    |             | 237 mm<br>(9.3) in.  |  |
| 2094-AMP5- <i>x</i> ,<br>2094-AM01- <i>x</i> ,<br>2094-AM02- <i>x</i> | A and C     |                      |  |
| 2094-AC16-M03- <i>x</i><br>2094-AC32-M05- <i>x</i>                    | A and C     | 420 mm<br>(16.5) in. |  |
| 2094-AM03- <i>x,</i><br>2094-AM05- <i>x</i>                           | Adiluc      |                      |  |
| 2094-BC01-M <i>xx-x</i><br>2094-BC02-M02- <i>x</i>                    |             | 287 mm<br>(11.3) in. |  |
| 2094-BMP5- <i>x</i> ,<br>2094-BM01- <i>x</i> ,<br>2094-BM02- <i>x</i> | A, B, and C |                      |  |
| 2094-SEPM-B24-S<br>2094-BSP2                                          | A           |                      |  |
| 2094-BC04-M03- <i>x</i><br>2094-BM03- <i>x</i>                        | A, B, and C | 374 mm<br>(14.7) in. |  |
| 2094-BC07-M05- <i>x</i><br>2094-BM05- <i>x</i>                        | B and C     |                      |  |
| 2094-BC07-M05- <i>x</i><br>2094-BM05- <i>x</i>                        | A and C     | 436 mm<br>(17.2) in. |  |

**Table 13 - Minimum Cabinet Depth** 

| Drive Cat. No.                                                              | Cabinet Depth, min <sup>(1)</sup> |
|-----------------------------------------------------------------------------|-----------------------------------|
| 2094-AC05-Mxx-x, 2094-AC09-M02-x, 2094-AMP5-<br>x, 2094-AM01-x, 2094-AM02-x | 198 mm (7.8 in.)                  |
| 2094-BC01-Mxx-x, 2094-BC02-M02-x,<br>2094-BMP5-x, 2094-BM01-x, 2094-BM02-x  | 272 mm (10.7 in.)                 |
| 2094-BSP2                                                                   | 272 mm (10.7 in.)                 |

| Drive Cat. No.                                                                                | Cabinet Depth, min <sup>(1)</sup> |
|-----------------------------------------------------------------------------------------------|-----------------------------------|
| 2094-AC16-M03-x, 2094-AC32-M05-x, 2094-AM03-<br>x, 2094-AM05-x                                | 198 mm (7.8 in.)                  |
| 2094-BC04-M03- <i>x</i> , 2094-BC07-M05- <i>x</i> , 2094-BM03- <i>x</i> , 2094-BM05- <i>x</i> | 272 mm (10.7 in.)                 |
| 2094-SEPM-B24-S                                                                               | 263 mm (10.3 in.)                 |

<sup>(1)</sup> Minimum cabinet depth is based on the use of 2090-K6CK-xxxx low-profile connector kits. Other means of making feedback connections can require additional clearance.

# **Electrical Noise Reduction**

This section outlines best practices that minimize the possibility of noise-related failures as they apply specifically to Kinetix 6000 system installations. For more information on the concept of high-frequency (HF) bonding, the ground plane principle, and electrical noise reduction, refer to the System Design for Control of Electrical Noise Reference Manual, publication GMC-RM001.

## **Bonding Modules**

Bonding is the practice of connecting metal chassis, assemblies, frames, shields, and enclosures to reduce the effects of electromagnetic interference (EMI).

Unless specified, most paints are not conductive and act as insulators. To achieve a good bond between power rail and the subpanel, surfaces need to be paint-free or plated. Bonding metal surfaces creates a low-impedance return path for high-frequency energy.

**IMPORTANT** To improve the bond between the power rail and subpanel, construct your subpanel out of zinc plated (paint-free) steel.

Improper bonding of metal surfaces blocks the direct return path and allows high-frequency energy to travel elsewhere in the cabinet. Excessive high-frequency energy can effect the operation of other microprocessor controlled equipment.

These illustrations show details of recommended bonding practices for painted panels, enclosures, and mounting brackets.

Figure 8 - Recommended Bonding Practices for Painted Panels

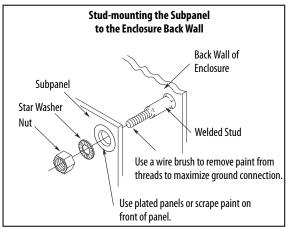

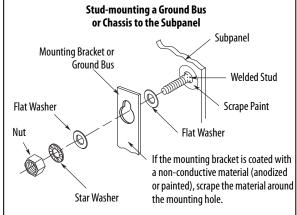

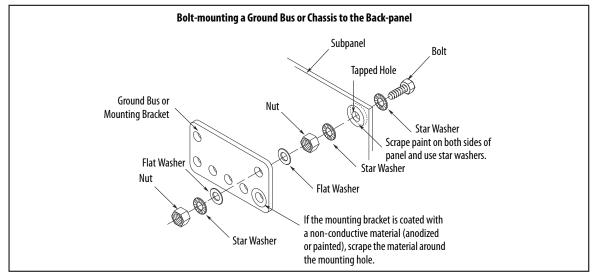

## **Bonding Multiple Subpanels**

Bonding multiple subpanels creates a common low impedance exit path for the high frequency energy inside the cabinet. If subpanels are not bonded together, and do not share a common low impedance path, the difference in impedance can affect networks and other devices that span multiple panels:

- Bond the top and bottom of each subpanel to the cabinet by using 25.4 mm (1.0 in.) by 6.35 mm (0.25 in.) wire braid. As a rule, the wider and shorter the braid is, the better the bond.
- Scrape the paint from around each fastener to maximize metal-to-metal contact.

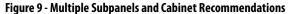

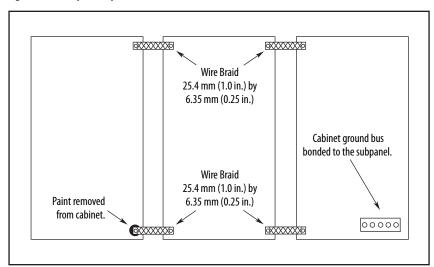

### **Establishing Noise Zones**

Observe these guidelines when the 2094-ALxxS, 2094-BLxxS, or 2094-XL75S-Cx LIM module is used in the Bulletin 2094 system and mounted left of the IAM module with the AC (EMC) line filter mounted above the LIM module:

- The clean zone (C) is to the right and beneath the Bulletin 2094 system (gray wireway).
- The dirty zone (D) is to the left and above the Bulletin 2094 system, and above and below the LIM module (black wireway).
- The very dirty zone (VD) is from the filter output to IAM module.
   Shielded cable is required on the EMC filter (load side) and the braided shield attached to the clamp provided.
- The Sercos fiber-optic cables are immune to electrical noise, but due to their delicate nature, route them in the clean zone.

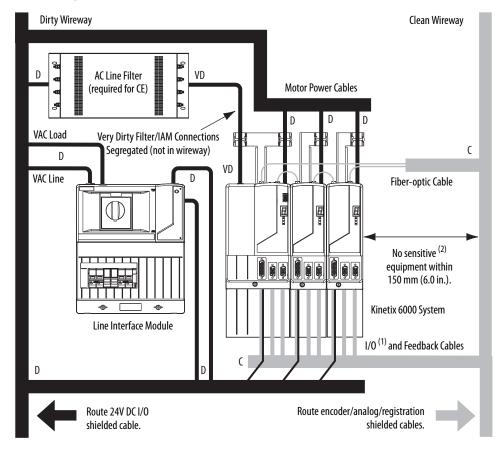

Figure 10 - Noise Zones (LIM mounted left of IAM module)

- (1) If drive system I/O cable contains (dirty) relay wires, route cable with LIM module I/O cable in dirty wireway.
- (2) When space does not permit the 150 mm (6.0 in.) segregation, use a grounded steel shield instead. For examples, refer to the System Design for Control of Electrical Noise Reference Manual, publication <u>GMC-RM001</u>.

Observe these guidelines when the 2094-ALxxS, 2094-BLxxS, or 2094-XL75S-Cx LIM module is used in the Bulletin 2094 system and mounted right of the IAM module with the AC (EMC) line filter mounted behind the IAM module:

- The clean zone (C) is to the left and beneath the Bulletin 2094 system (gray wireway).
- The dirty zone (D) is to the right and above the Bulletin 2094 system, and above and below the LIM module (black wireway).
- The very dirty zone (VD) is from the filter output to IAM module.
   Shielded cable is required on the EMC filter (load side) and the braided shield attached to the clamp provided.
- The Sercos fiber-optic cables are immune to electrical noise, but due to their delicate nature, route them in the clean zone.

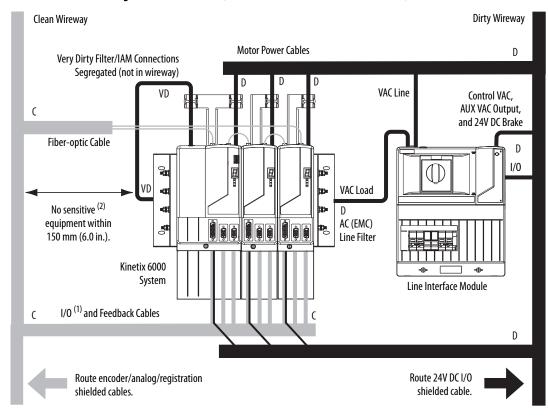

Figure 11 - Noise Zones (LIM with EMC filter behind IAM module)

- (1) If drive system I/O cable contains (dirty) relay wires, route cable with LIM module I/O cable in dirty wireway.
- (2) When space does not permit the 150 mm (6.0 in.) segregation, use a grounded steel shield instead. For examples, refer to the System Design for Control of Electrical Noise Reference Manual, publication <u>GMC-RM001</u>.

Observe these guidelines when the 2094-ALxxS, 2094-BLxxS, or 2094-XL75S-Cx LIM module is used in the Bulletin 2094 system and mounted right of the drive with the AC (EMC) line filter mounted behind the LIM module:

- The clean zone (C) is to the left and beneath the Bulletin 2094 system (gray wireway).
- The dirty zone (D) is to the right and above the Bulletin 2094 system, and above and below the LIM module (black wireway).
- The very dirty zone (VD) is from the filter output to drive. Shielded cable is required on the EMC filter (load side) and the braided shield attached to the clamp (when provided).
- The Sercos fiber-optic cables are immune to electrical noise, but due to their delicate nature, route them in the clean zone.

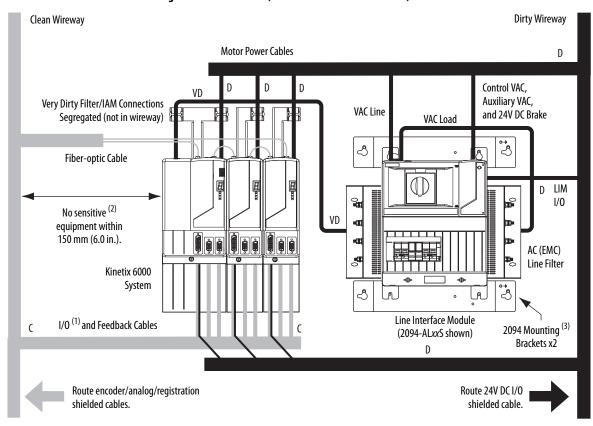

Figure 12 - Noise Zones (EMC filter behind LIM module)

- (1) If drive system I/O cable contains (dirty) relay wires, route cable with LIM module I/O cable in dirty wireway.
- (2) When space does not permit the 150 mm (6.0 in.) segregation, use a grounded steel shield instead. For examples, refer to the System Design for Control of Electrical Noise Reference Manual, publication <u>GMC-RM001</u>.
- (3) Only the 2094-ALxxS and 2094-XL755-Cx LIM modules are compatible with the 2094 mounting brackets. The 2094-BLxxS, 2094-AL09, and 2094-BL02 LIM modules are not compatible.

Keep the DC common-bus cable (very dirty) segregated from all other cables (not in a wireway) when the 2094-ALxxS, 2094-BLxxS, or 2094-XL75S-Cx LIM module is used in a DC common-bus configuration and the follower IAM module is mounted below the leader IAM module.

**Dirty Wireway** 

Figure 13 - Noise Zones (DC common bus)

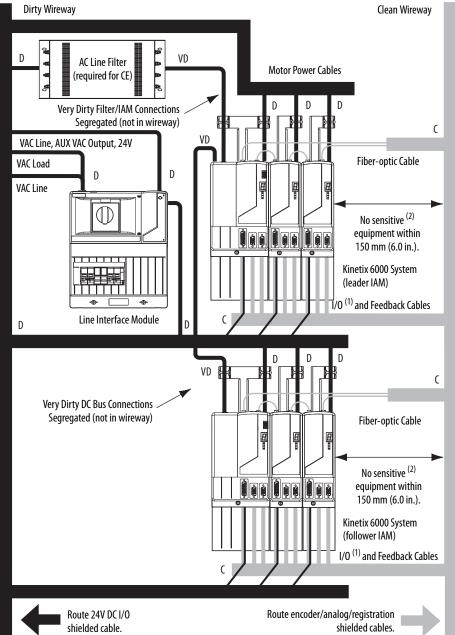

- (1) If drive system I/O cable contains (dirty) relay wires, route cable with LIM module I/O cable in dirty wireway.
- When space does not permit the 150 mm (6.0 in.) segregation, use a grounded steel shield instead. For examples, refer to the System Design for Control of Electrical Noise Reference Manual, publication **GMC-RM001**.

Observe these guidelines when the 2094-AL09 or 2094-BL02 LIM module is used in the Bulletin 2094 system and mounted left of the IAM module:

- The clean zone (C) is to the right and beneath the Bulletin 2094 system (gray wireway).
- The dirty zone (D) is to the left and above the Bulletin 2094 system, and above and below the LIM module (black wireway).
- The very dirty zone (VD) is limited to where the LIM module VAC output jumpers over to the IAM module. Shielded cable is required only if the very dirty cables enter a wireway.
- The Sercos fiber-optic cables are immune to electrical noise, but due to their delicate nature, route them in the clean zone.

This layout is preferred due to the reduced size of the very dirty zone.

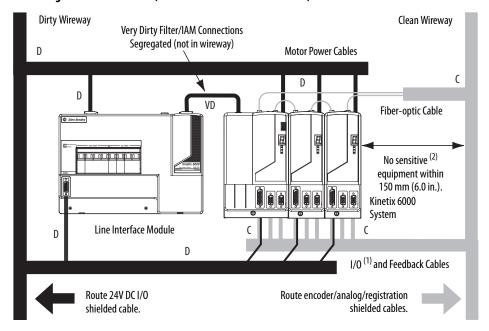

Figure 14 - Noise Zones (LIM mounted left of IAM module)

- (1) If drive system I/O cable contains (dirty) relay wires, route cable with LIM module I/O cable in dirty wireway.
- (2) When space does not permit the 150 mm (6.0 in.) segregation, use a grounded steel shield instead. For examples, refer to the System Design for Control of Electrical Noise Reference Manual, publication GMC-RM001.

Observe these guidelines when the 2094-AL09 or 2094-BL02 LIM module is used in the Bulletin 2094 system and mounted above the IAM module:

- The clean zone (C) is to the right and beneath the Bulletin 2094 system (gray wireway).
- The dirty zone (D) is to the left and above the Bulletin 2094 system, and above and below the LIM module (black wireway).
- The LIM VAC output is very dirty (VD). Use shielded cable with a braid clamp attached at both ends of the cable to reduce the rating to dirty (D).
- The Sercos fiber-optic cables are immune to electrical noise, but due to their delicate nature, route them in the clean zone.

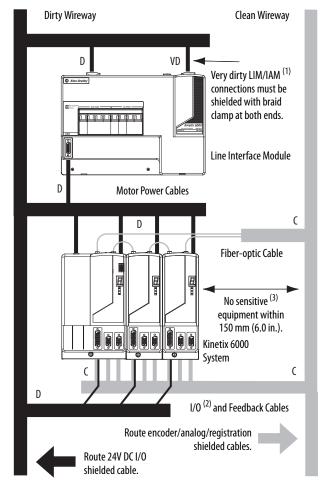

Figure 15 - Noise Zones (LIM mounted above IAM module)

- For examples of shield clamp attachment, refer to the System Design for Control of Electrical Noise Reference Manual, publication <u>GMC-RM001</u>.
- (2) If drive system I/O cable contains (dirty) relay wires, route cable in dirty wireway.
- (3) When space does not permit the 150 mm (6.0 in.) segregation, use a grounded steel shield instead. For examples, refer to the System Design for Control of Electrical Noise Reference Manual, publication <u>GMC-RM001</u>.

Observe these guidelines when your system includes the 2094-SEPM-B24-S IPIM module. In this example, a 2094-BL02 LIM module is used in the Bulletin 2094 system and mounted left of the IAM module:

- Establish clean (C) and dirty zones (D) similar to other Bulletin 2094 drive systems.
- The Sercos fiber-optic cables are immune to electrical noise, but due to their delicate nature, route them in the clean zone.
- IPIM digital input wires are noise sensitive and belong with the fiberoptic cables in the clean zone.
- Ethernet cables are noise sensitive and belong in the clean zone, however, they are connected only when programming the IPIM module.
- IDM network cables, although noise sensitive by nature, are shielded and can be routed with the hybrid cables outside of the enclosure.
- The Bulletin 2090 hybrid cable is dirty and belongs in the dirty zone.

This layout is preferred due to the reduced size of the very dirty zone.

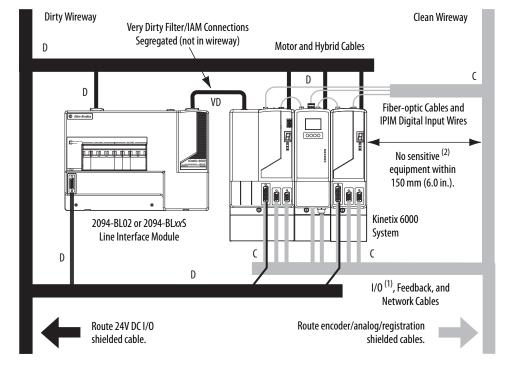

Figure 16 - Noise Zones (Bulletin 2094 power rail with IPIM module)

- (1) If drive system I/O cable contains (dirty) relay wires, route cable with LIM module I/O cable in dirty wireway.
- (2) When space does not permit the 150 mm (6.0 in.) segregation, use a grounded steel shield instead. For examples, refer to the System Design for Control of Electrical Noise Reference Manual, publication <a href="MC-RM001">GMC-RM001</a>.

Observe these guidelines when individual input power components are used in the Bulletin 2094 system and the Bulletin 2094 LIM module is not used:

- The clean zone (C) is beneath the Bulletin 2094 system and includes the I/O wiring, feedback cable, and DC filter (gray wireway).
- The dirty zone (D) is above the Bulletin 2094 system (black wireway) and includes the circuit breakers, transformer, 24V DC power supply, contactors, AC line filter, and motor power cables.
- The very dirty zone (VD) is limited to where the AC line (EMC) filter VAC output jumpers over to the IAM module. Shielded cable is required only if the very dirty cables enter a wireway.
- The Sercos fiber-optic cables are immune to electrical noise, but due to their delicate nature, route them in the clean zone.

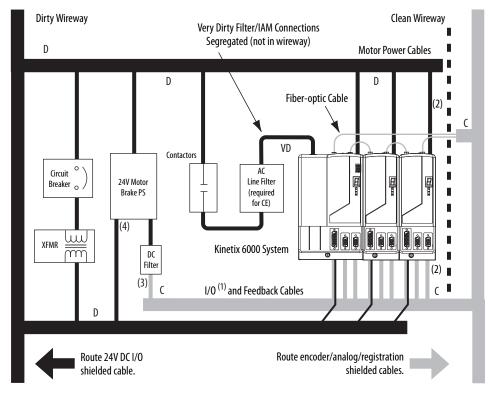

Figure 17 - Noise Zones (without LIM module)

- (1) If drive system I/O cable contains (dirty) relay wires, route cable in dirty wireway.
- (2) When space to the right of the IAM does not permit 150 mm (6.0 in.) segregation, use a grounded steel shield instead. For examples, refer to the System Design for Control of Electrical Noise Reference Manual, publication GMC-RM001.
- (3) This is a clean 24V DC available for any device that requires it. The 24V enters the clean wireway and exits to the right.
- (4) This is a dirty 24V DC available for motor brakes and contactors. The 24V enters the dirty wireway and exits to the left.

Observe these guidelines when installing your Logix5000™ Sercos interface module:

- The clean zone (C) is beneath the less noisy modules (I/O, analog, encoder, registration, an so forth (gray wireway).
- The dirty zone (D) is above and below the power supply and noisy modules (black wireway).
- The Sercos fiber-optic cables are immune to electrical noise, but due to their delicate nature, route them in the clean zone.

Figure 18 - Noise Zones (ControlLogix chassis)

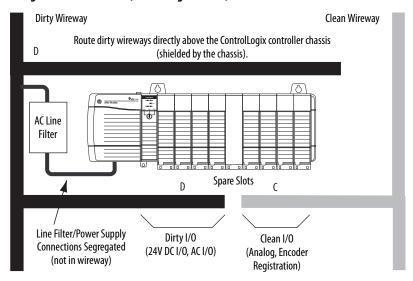

### Cable Categories for Kinetix 6000 Systems

These tables indicate the zoning requirements of cables connecting to the Kinetix 6000 drive components.

Table 14 - IAM Module (converter side)

|                                      |           | Zone          |       |       | Method            |                   |
|--------------------------------------|-----------|---------------|-------|-------|-------------------|-------------------|
| Wire/Cable                           | Connector | Very<br>Dirty | Dirty | Clean | Ferrite<br>Sleeve | Shielded<br>Cable |
| CTRL 1 and 2                         | CPD       |               | Х     |       |                   |                   |
| DC-/DC+ (unshielded cable)           |           | Х             |       |       |                   |                   |
| L1, L2, L3 (shielded cable)          | IPD       |               | Χ     |       |                   | Х                 |
| L1, L2, L3 (unshielded cable)        |           | Χ             |       |       |                   |                   |
| CONT EN- and CONT EN+ (M1 contactor) | CED       |               | Х     |       |                   |                   |
| DPI                                  | DPI       |               |       | Х     |                   | Х                 |

Table 15 - AM Module or Axis Module (inverter side)

|                                                                                       |           |               | Zone   |       |                   | Method            |  |
|---------------------------------------------------------------------------------------|-----------|---------------|--------|-------|-------------------|-------------------|--|
| Wire/Cable                                                                            | Connector | Very<br>Dirty | Dirty  | Clean | Ferrite<br>Sleeve | Shielded<br>Cable |  |
| U, V, W (motor power)                                                                 | MP        |               | Х      |       |                   | Χ                 |  |
| COM, PWR (24V DC), filtered <sup>(1)</sup>                                            |           |               |        | Х     |                   |                   |  |
| COM, PWR (24V DC), unfiltered (2)                                                     | DC.       |               | Х      |       |                   |                   |  |
| DBRK-, DBRK+ (resistive brake)                                                        | — BC      |               | Х      |       |                   |                   |  |
| MBRK-, MBRK+ (motor brake)                                                            |           |               | Х      |       |                   |                   |  |
| MBRK-, MBRK+ (motor brake)<br>1326AB motors with resolver feedback                    | ВС        |               | Х      |       | Х                 |                   |  |
| COM, PWR (24V DC), safety enable, and<br>feedback signals for safe torque-off feature | STO STO   |               | Х      |       |                   |                   |  |
| Motor feedback                                                                        | MF        |               |        | Х     |                   | Х                 |  |
| Auxiliary feedback                                                                    | AF        |               |        | Х     |                   | Х                 |  |
| Registration and analog outputs                                                       | 100       |               |        | Х     |                   | Х                 |  |
| Others                                                                                | IOD .     |               | Х      |       |                   |                   |  |
| Fiber-optic                                                                           | Rx and Tx | No restric    | ctions |       | •                 |                   |  |

<sup>(1)</sup> This is a clean 24V DC available for any device that requires it.

Table 16 - Line Interface Module (LIM)

|                              |           |               | Zone  |       | Method            |                   |
|------------------------------|-----------|---------------|-------|-------|-------------------|-------------------|
| Wire/Cable                   | Connector | Very<br>Dirty | Dirty | Clean | Ferrite<br>Sleeve | Shielded<br>Cable |
| VAC line (main input)        | IPL       |               | Х     |       |                   |                   |
| Aux power input              | APL       |               | Х     |       |                   |                   |
| VAC load (shielded option)   | 901       |               | Х     |       |                   | Х                 |
| VAC load (unshielded option) | OPL OPL   | Χ             |       |       |                   |                   |
| Control power output         | CPL       |               | Х     |       |                   |                   |
| MBRK PWR, MBRK COM           | P1L/PSL   |               | Х     |       |                   |                   |
| Status I/O                   | IOL       |               | Х     |       |                   |                   |
| Aux power output             | P2L       |               | Х     |       |                   |                   |

**Table 17 - Shunt Module** 

|                              |           |               | Zone  |       | Method            |                   |
|------------------------------|-----------|---------------|-------|-------|-------------------|-------------------|
| Wire/Cable                   | Connector | Very<br>Dirty | Dirty | Clean | Ferrite<br>Sleeve | Shielded<br>Cable |
| COL, DC+ (shielded option)   | RC        |               | Х     |       |                   | Х                 |
| COL, DC+ (unshielded option) | nc nc     | Х             |       |       |                   |                   |
| Thermal switch               | TS        |               | Х     |       |                   | Х                 |
| Fan (if present)             | N/A       |               | Х     |       |                   |                   |

<sup>(2)</sup> This is a dirty 24V DC available for motor brakes and contactors.

Table 18 - IDM Power Interface Module (IPIM)

| Wine (Calala                                                                                       | Zone          |       |       | Method         |                |
|----------------------------------------------------------------------------------------------------|---------------|-------|-------|----------------|----------------|
| Wire/Cable                                                                                         | Very Dirty    | Dirty | Clean | Ferrite Sleeve | Shielded Cable |
| Hybrid DC bus power, control power, inter-module communication, and Safe Torque Off <sup>(1)</sup> |               | Х     |       |                | Х              |
| Enable input                                                                                       |               |       | Х     |                | Х              |
| Fiber-optic                                                                                        | No restrictio | ns    | •     | 1              | •              |
| Ethernet network                                                                                   |               |       | Х     |                | Х              |
| IDM network <sup>(1)</sup>                                                                         |               |       | Х     |                | Х              |

<sup>(1)</sup> There is no option for making your own hybrid power or IDM network cables.

Table 19 - Resistive Brake Module (RBM)

| Wire/Cable                                   | Connections             |            | Zone  |       | Method         |                |
|----------------------------------------------|-------------------------|------------|-------|-------|----------------|----------------|
| Wile/Cable                                   | Connections             | Very Dirty | Dirty | Clean | Ferrite Sleeve | Shielded Cable |
| Resistive brake module coil power            | TB3-6 and TB3-7         |            | Х     |       |                |                |
| Resistive brake module I/O                   | TB1-1TB1-5<br>and TB3-8 |            | Х     |       |                |                |
| Resistive brake module drive and motor power | TB1 and TB2             |            | Х     |       |                | Х              |
| 230V power                                   | TB4                     |            | χ     |       |                |                |

### **Noise Reduction Guidelines for Drive Accessories**

Refer to this section when mounting an AC (EMC) line filter or external shunt module for guidelines designed to reduce system failures caused by excessive electrical noise.

#### AC Line Filters

Observe these guidelines when mounting your AC (EMC) line filter (refer to the figure on page 44 for an example):

- Mount the AC line filter on the same panel as the Kinetix 6000 drive and as close to the power rail as possible.
- Good HF bonding to the panel is critical. For painted panels, refer to the examples on page 35.
- Segregate input and output wiring as far as possible.

| IMPORTANT | CE test certification applies only to AC line filter and single power rail.     |
|-----------|---------------------------------------------------------------------------------|
|           | Sharing a line filter with multiple power rails can perform satisfactorily, but |
|           | the user takes legal responsibility.                                            |

#### **External Shunt Modules**

Observe these guidelines when mounting your external shunt module outside the enclosure:

- Mount circuit components and wiring in the very dirty zone or in an external shielded enclosure. Run shunt power and fan wiring inside metal conduit to minimize the effects of EMI and RFI.
- Mount resistors (other than metal-clad) in a shielded and ventilated enclosure outside the cabinet.
- Keep unshielded wiring as short as possible. Keep shunt wiring as flat to the cabinet as possible.

I/O and Feedback Cables

shielded cables.

Route encoder/analog/registration

• Route thermal switch and fan wires separate from shunt power.

Customer-supplied Metal Enclosure 150 mm (6.0 in.) clearance (min) on all four Metal Conduit sides of the shunt module. (where required by local code) Shunt thermal Switch and Fan Wires (when present) Clean Wireway Dirty Wireway **Shunt Power Wiring Methods:** Twisted pair in conduit (1st choice). Shielded twisted pair (2nd choice). Twisted pair, two twists per foot (min) (3rd choice). D VD Very Dirty Connections Segregated (not in wireway) **Motor Power Cables** 2094-BSP2 **Shunt Module** No sensitive equipment within 150 mm (6.0 in.). Kinetix 6000 System C Line Interface Module

Figure 19 - External Shunt Module Outside the Enclosure

Enclosure

Route 24V DC I/O

shielded cable.

When mounting your shunt module inside the enclosure, follow these additional guidelines:

- Mount metal-clad modules anywhere in the dirty zone, but as close to the Bulletin 2094 drive system as possible.
- Route shunt power wires with motor power cables.
- Keep unshielded wiring as short as possible. Keep shunt wiring as flat to the cabinet as possible.
- Separate shunt power cables from other sensitive, low voltage signal cables.

Figure 20 - External Shunt Module Inside the Enclosure

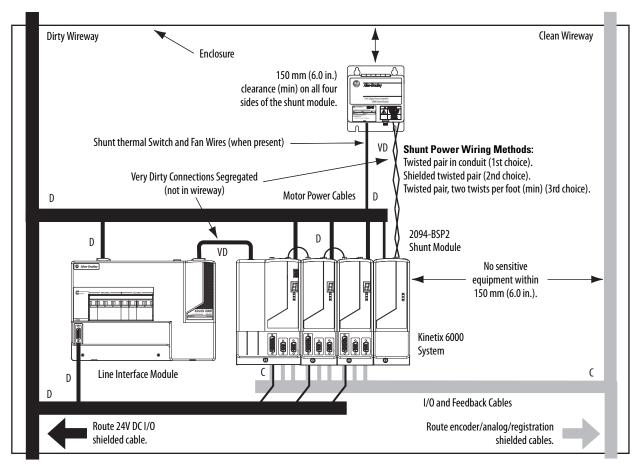

#### Resistive Brake Modules

Observe these guidelines when mounting your RBM module:

- Mount circuit components and wiring in the dirty zone or in an external shielded enclosure. If mounting the RBM module in a separate ventilated shielded enclosure, run wiring inside metal conduit to minimize the effects of EMI and RFI.
- Keep unshielded wiring as short as possible. Keep wiring as flat to the cabinet as possible.
- Route RBM module power and I/O cables separate from other sensitive low voltage signal cables.

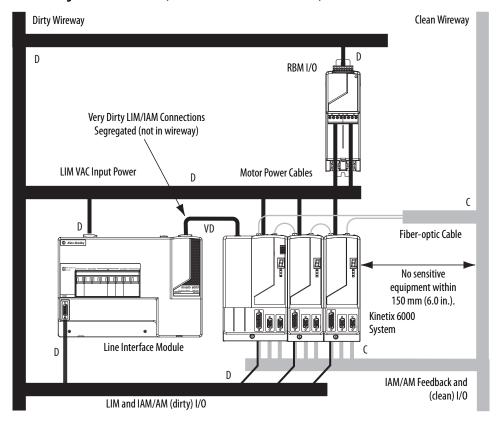

Figure 21 - Noise Zones (RBM mounted above AM module)

#### Motor Brake and Thermal Switch

The thermal switch and brake are mounted inside the motor, but how you connect to the axis module depends on the motor series.

Refer to Wire the Motor/Resistive Brake (BC) Connector on <u>page 113</u> for wiring guidelines. Refer to Axis Module/Rotary Motor Wiring Examples beginning on <u>page 198</u> for the interconnect diagram of your drive/motor combination.

# **Mount the Kinetix 6000 Drive System**

This chapter provides the system installation procedures for mounting your Kinetix® 6000 drive components on the Bulletin 2094 power rail.

| Торіс                           | Page |
|---------------------------------|------|
| Before You Begin                | 51   |
| Determine Mounting Order        | 52   |
| Mount Modules on the Power Rail | 54   |

This procedure assumes you have prepared your panel, mounted your Bulletin 2094 power rail, and understand how to bond your system. For installation instructions regarding equipment and accessories not included here, refer to the instructions that came with those products.

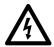

**SHOCK HAZARD:** To avoid hazard of electrical shock, perform all mounting and wiring of the Bulletin 2094 power rail and drive modules prior to applying power. Once power is applied, connector terminals can have voltage present even when not in use.

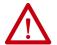

**ATTENTION:** Plan the installation of your system so that you can perform all cutting, drilling, tapping, and welding with the system removed from the enclosure. Because the system is of the open type construction, be careful to keep any metal debris from falling into it. Metal debris or other foreign matter can become lodged in the circuitry, which can result in damage to components.

# **Before You Begin**

Before you begin, consider your Bulletin 2094 power rail installation and using 2094 mounting brackets.

# **Using the 2094 Mounting Brackets**

You can use Bulletin 2094 mounting brackets to mount the power rail or LIM module over the AC line filter. Refer to the 2094 Mounting Brackets Installation Instructions, publication 2094-IN008, when using mounting brackets with your Kinetix 6000 drive system.

### **Installing the 2094 Power Rail**

The Bulletin 2094 power rail comes in lengths to support one IAM module and up to seven additional AM/IPIM modules, or up to six additional AM/IPIM modules and one shunt module. The connector pins for each slot are covered by a protective cover. The cover is designed to protect the pins from damage and make sure that no foreign objects lodge between the pins during installation. Refer to the Kinetix 6000 Power Rail Installation Instructions, publication 2094-IN003, when installing your power rail.

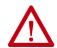

**ATTENTION:** To avoid damage to the power rail during installation, do not remove the protective covers until the module for each slot is ready for mounting.

The Kinetix 6000M integrated drive-motor (IDM) system is supported by Bulletin 2094 (400V-class) power rail configurations. You can mount up to four IDM power interface (IPIM) modules on the Bulletin 2094 power rail. Refer to the Kinetix 6000M Integrated Drive-Motor System User Manual, publication 2094-UM003, for more information.

# **Determine Mounting Order**

Mount IAM, AM/IPIM, shunt, and slot-filler modules in the order (left to right) as shown in Figure 22. Mount axis modules and the IPIM module according to power utilization (highest to lowest) from left to right starting with the highest power utilization.

Power utilization is the average power (kW) consumed by a servo axis. If Motion Analyzer software was used to size the axis, the calculated axis power required can be used for the power utilization value. If Motion Analyzer software was not used, you can use the continuous power value (kW) for each module to determine mounting order.

Table 20 - Kinetix 6000 (200V-class) Axis Modules

| Attribute                       | 2094-AMP5-S | 2094-AM01-S | 2094-AM02-S | 2094-AM03-S | 2094-AM05-S |
|---------------------------------|-------------|-------------|-------------|-------------|-------------|
| Continuous Power<br>Output, nom | 1.2 kW      | 1.9 kW      | 3.4 kW      | 5.5 kW      | 11.0 kW     |

Table 21 - Kinetix 6000 (400V-class) Axis Modules

| Attribute                       | 2094-BMP5-S | 2094-BM01-S | 2094-BM02-S | 2094-BM03-S | 2094-BM05-S |
|---------------------------------|-------------|-------------|-------------|-------------|-------------|
| Continuous Power<br>Output, nom | 1.8 kW      | 3.9 kW      | 6.6 kW      | 13.5 kW     | 22.0 kW     |

Table 22 - Kinetix 6000M (400V-class) IPIM Module

| Attribute                    | 2094-SEPM-B24-S |
|------------------------------|-----------------|
| Continuous Power Output, nom | 15.0 kW         |

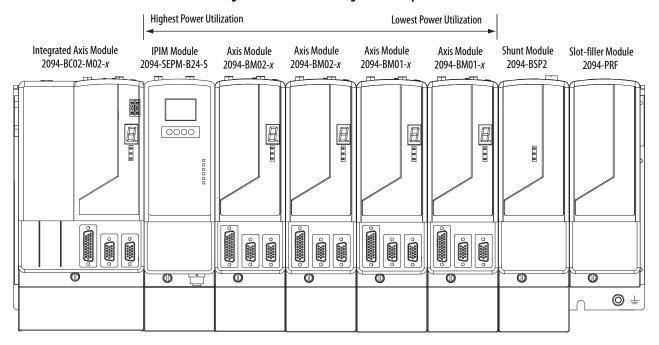

Figure 22 - Module Mounting Order Example

#### **IMPORTANT**

The IAM module must be positioned in the leftmost slot of the power rail. Position your AM/IPIM modules, shunt module, and slot-filler modules to the right of the IAM module.

The shunt module must be installed to the right of the last AM/IPIM module. Only slot-filler modules can be installed to the right of the shunt module.

Do not mount the shunt module on power rails with a follower IAM module. Common-bus follower IAM modules disable the internal, rail mounted, and external shunt modules.

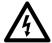

**SHOCK HAZARD:** To avoid personal injury due to electrical shock, place a 2094-PRF slot-filler module in all empty slots on the power rail. Any power rail connector without a module installed disables the Bulletin 2094 system; however, control power is still present.

## Mount Modules on the Power Rail

Follow these steps to mount the IAM, AM, IPIM, shunt, and slot-filler modules.

- **TIP** All modules mount to the power rail by using the same technique; however, only the IAM module is used in the examples.
- 1. Remove the protective covers from the power rail connectors.

### **IMPORTANT**

The IAM module must be positioned in the leftmost slot of the power rail. Position your axis modules, shunt module, and slot-filler modules to the right of the IAM module.

2. Determine the next available slot and module for mounting.

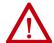

**ATTENTION:** To avoid damage to the pins on the back of each IAM, AM, IPIM, shunt, and slot-filler module and to make sure that module pins mate properly with the power rail, hang modules as shown in step 3 through step 6.

The power rail must be mounted vertically on the panel before hanging modules on the power rail. Do not mount modules if the power rail is horizontal.

3. Hang the mounting bracket from the slot on the power rail.

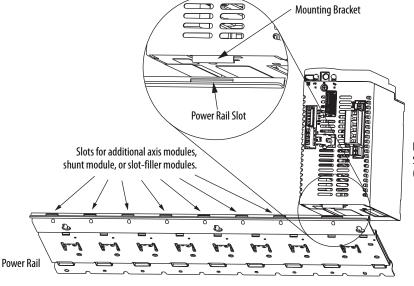

Kinetix 6000 IAM, AM, IPIM, Shunt, or Slot-filler Module (IAM module is shown) **4.** Pivot module downward and align the guide pins on the power rail with the guide pin holes in the back of the module.

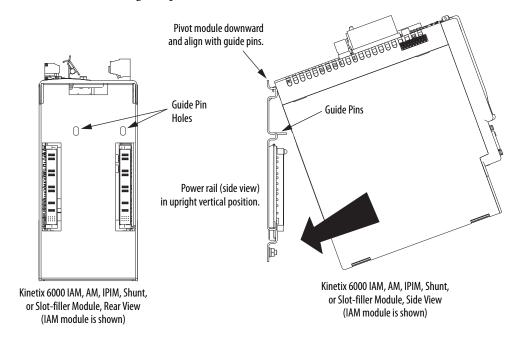

- TIP The IAM module can have two or three power rail connectors and guide pins, the AM module can have one or two, all other modules have one.
- **5.** Gently push the module against the power rail connectors and into the final mounting position.

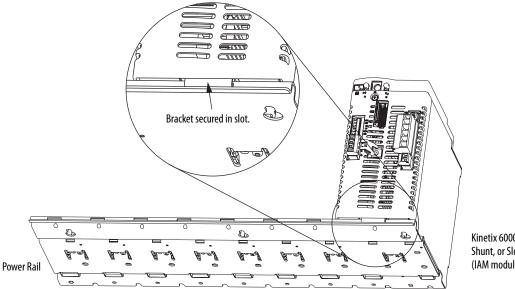

Kinetix 6000 IAM, AM, IPIM, Shunt, or Slot-filler Module (IAM module is shown)

**6.** Use 2.26 N•m (20 lb•in) torque to tighten the mounting screws.

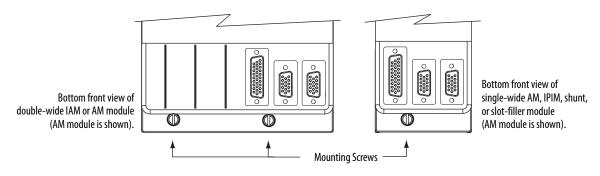

IMPORTANT

There are two mounting screws when mounting 2094-AC32-M05-*x*, 2094-BC04-M03-*x*, and 2094-BC07-M05-*x* (double-wide) IAM modules, and 2094-BM03-*x* and 2094-BM05-*x* (double-wide) AM modules.

Repeat <u>step 1</u> through <u>step 6</u> for each AM, IPIM, shunt, or slot-filler module in your Bulletin 2094 drive system

# **Connector Data and Feature Descriptions**

This chapter illustrates drive connectors and indicators, including connector pinouts, and provides descriptions for Kinetix\* 6000 drive features.

| Торіс                             | Page |
|-----------------------------------|------|
| 2094 IAM/AM Module Connector Data | 58   |
| Control Signal Specifications     | 67   |
| Power and Relay Specifications    | 71   |
| Feedback Specifications           | 78   |

For the Kinetix 6000M integrated drive-motor (IDM) unit and IDM power interface module (IPIM) connector locations and signal descriptions, refer to the Kinetix 6000M Integrated Drive-Motor System User Manual, publication 2094-UM003.

# 2094 IAM/AM Module Connector Data

Use these illustrations to identify the connectors and indicators for the IAM/AM modules. Sercos interface and Ethernet network connectors for the Kinetix 6000M IPIM module are also shown. For the remainder of the IPIM module features and indicators, refer to the Kinetix 6000M Integrated Drive-Motor System User Manual, publication 2094-UM003.

Although the physical size of the 400V-class module is larger than the 200V-class module, the location of the features and indicators is identical.

Figure 23 - Integrated Axis Module Features and Indicators

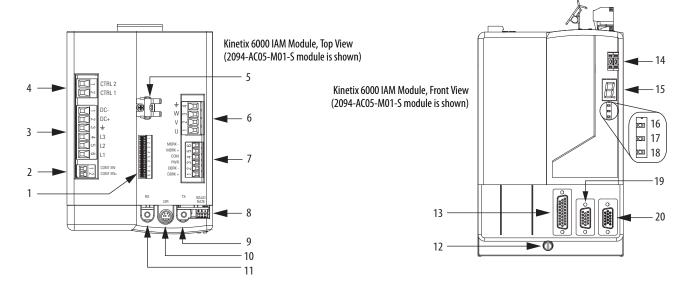

| ltem | Description                                          |
|------|------------------------------------------------------|
| 1    | Safe torque-off (STO) connector                      |
| 2    | Contactor enable (CED) connector                     |
| 3    | DC bus/AC input power (IPD) connector                |
| 4    | Control power (CPD) connector                        |
| 5    | Motor cable shield clamp                             |
| 6    | Motor power (MP) connector                           |
| 7    | Motor/resistive brake (BC) connector                 |
| 8    | Sercos communication rate and optical power switches |
| 9    | Sercos transmit (Tx) connector                       |
| 10   | DPI connector                                        |

| ltem | Description                          |
|------|--------------------------------------|
| 11   | Sercos receive (Rx) connector        |
| 12   | Mounting screw                       |
| 13   | I/O (IOD) connector                  |
| 14   | Sercos node address switch           |
| 15   | Seven-segment fault status indicator |
| 16   | Drive status indicator               |
| 17   | COMM status indicator                |
| 18   | Bus status indicator                 |
| 19   | Motor feedback (MF) connector        |
| 20   | Auxiliary feedback (AF) connector    |
|      |                                      |

Kinetix 6000 AM Module, Top View (2094-AM01-S module is shown)

Kinetix 6000 AM Module, Front View (2094-AM01-S module is shown)

A 2094-SEPM-B24-S IPIM Module, Top View

10

2094-SEPM-B24-S

IPIM Module, Bottom View

Figure 24 - Axis Module Features and Indicators

| ltem | Description                                           |
|------|-------------------------------------------------------|
| 1    | Safe torque-off (STO) connector                       |
| 2    | Motor cable shield clamp                              |
| 3    | Motor power (MP) connector                            |
| 4    | Motor/resistive brake (BC) connector                  |
| 5    | Sercos communication rate and optical power switches  |
| 6    | Sercos transmit (Tx) connector <sup>(1)</sup>         |
| 7    | Sercos receive (Rx) connector <sup>(1)</sup>          |
| 8    | Ethernet (PORT1 and PORT 2) connectors <sup>(2)</sup> |

| Item | Description                          |
|------|--------------------------------------|
| 9    | Mounting screw                       |
| 10   | I/O (IOD) connector                  |
| 11   | Seven-segment fault status indicator |
| 12   | Drive status indicator               |
| 13   | COMM status indicator                |
| 14   | Bus status indicator                 |
| 15   | Motor feedback (MF) connector        |
| 16   | Auxiliary feedback (AF) connector    |

<sup>(1)</sup> The Rx and Tx Sercos connectors on the Kinetix 6000M IPIM module are in the same position as on the Kinetix 6000 AM modules. For the remainder of the IPIM module features and indicators, refer to the Kinetix 6000M Integrated Drive-Motor System User Manual, publication 2094-UM003.

<sup>(2)</sup> The Kinetix 6000M IPIM module has two Ethernet ports. These ports are used only for connecting to the EtherNet/IP network for Logix5000™ programming.

| Table 23 - Kinetix 6000 | IAM/AM Module | Connectors |
|-------------------------|---------------|------------|
|-------------------------|---------------|------------|

| Designator | Description                        | Connector                            | Module |
|------------|------------------------------------|--------------------------------------|--------|
| IOD        | User I/O (drive)                   | 26-pin high-density D-shell (female) | IAM/AM |
| MF         | Motor feedback                     | 15-pin high-density D-shell (female) | IAM/AM |
| AF         | Auxiliary feedback                 | 15-pin high-density D-shell (male)   | IAM/AM |
| CPD        | Control input power (drive)        | 2-position plug/header               | IAM    |
| IPD        | VAC input power (drive) and DC bus | 6-position plug/header               | IAM    |
| CED        | Contactor enable                   | 2-position plug/header               | IAM    |
| MP         | Motor power                        | 4-position plug/header               | IAM/AM |
| ВС         | Motor/Resistive brake              | 6-position plug/header               | IAM/AM |
| STO        | Safe torque-off                    | 9-position plug/header               | IAM/AM |
| Tx and Rx  | Sercos transmit and receive        | Sercos fiber-optic (2)               | IAM/AM |
| DPI        | DPI                                | DPI                                  | IAM    |

### **Safe Torque-off Connector Pinout**

Each 2094-xCxx-Mxx-S IAM module and 2094-xMxx-S AM module ships with the (9-pin) wiring-plug header and motion-allowed jumper installed in the safe torque-off (STO) connector. With the motion-allowed jumper installed, the safe torque-off feature is not used.

Figure 25 - Motion-allowed Jumper

Kinetix 6000 IAM/AM Module (AM module is shown)

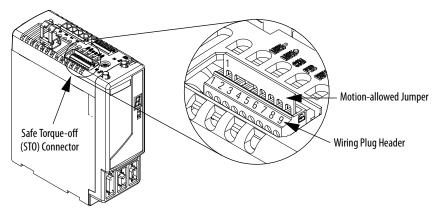

Headers in this table extend the safe torque-off (STO) connector signals for use in wiring single and multiple safe torque-off drive configurations, or to defeat (not use) the safe torque-off feature.

Table 24 - IAM/AM Safe Torque-off 9-pin (STO) Connector

| Safe Torque-off (STO)<br>Connector Pin | Applies to These STO Connector Headers                           | Description                                                     | Signal          |
|----------------------------------------|------------------------------------------------------------------|-----------------------------------------------------------------|-----------------|
| 1                                      |                                                                  | One side of the normally-closed monitoring contact of relay 2   | FDBK2+          |
| 2                                      |                                                                  | Other side of the normally-closed monitoring contact of relay 2 | FDBK2-          |
| 3                                      | Wiring plug header used in single-drive applications             | One side of the normally-closed monitoring contact of relay 1   | FDBK1+          |
| 4                                      | First-drive wiring header                                        | Other side of the normally-closed monitoring contact of relay 1 | FDBK1-          |
| 5                                      | (catalog number 2090-XNSM-W) used in multiple-drive applications | Safety enable 2 input                                           | SAFETY ENABLE2+ |
| 6                                      |                                                                  | Return for safety enable power (both inputs)                    | SAFETY ENABLE-  |
| 7                                      |                                                                  | Safety enable 1 input                                           | SAFETY ENABLE1+ |
| 8                                      | Wiring plug header                                               | Power for continuous enable of the safety function, 500 mA max  | 24V+            |
| 9                                      | Motion-allowed jumper                                            | Power return used for continuous enable of safety function      | 24V_COM         |

**IMPORTANT** 

Pins STO-8 and STO-9 (24V+) are used by only the motion-allowed jumper. When wiring to the wiring-plug header, the 24V supply must come from an external source.

Refer to the Kinetix Safe Torque-off Feature Safety Reference Manual, publication <u>GMC-RM002</u>, for more information on wiring safe torque-off headers.

## **I/O Connector Pinout**

Table 25 - IAM/AM I/O 26-pin (IOD) Connector

| IOD Pin | Description                             | Signal   |
|---------|-----------------------------------------|----------|
| 1       | Hardware enable 24V DC power supply     | +24V_PWR |
| 2       | Hardware enable input                   | ENABLE   |
| 3       | Common                                  | +24V_COM |
| 4       | Home switch 24V DC power supply         | +24V_PWR |
| 5       | Home switch input                       | HOME     |
| 6       | Common                                  | +24V_COM |
| 7       | Positive overtravel 24V DC power supply | +24V_PWR |
| 8       | Positive overtravel limit switch input  | OT+      |
| 9       | Common                                  | +24V_COM |
| 10      | Negative overtravel 24V DC power supply | +24V_PWR |
| 11      | Negative overtravel limit switch input  | OT-      |
| 12      | Common                                  | +24V_COM |
| 13      | 24V registration power                  | REG_24V  |

| IOD Pin | Description                     | Signal  |
|---------|---------------------------------|---------|
| 14      | High speed registration 1 input | REG1    |
| 15      | Common for registration         | REG_COM |
| 16      | 24V registration power          | REG_24V |
| 17      | High speed registration 2 input | REG2    |
| 18      | Common for registration         | REG_COM |
| 19      | Reserved                        | _       |
| 20      | Reserved                        | _       |
| 21      | Reserved                        | _       |
| 22      | Reserved                        | _       |
| 23      | Analog output 0                 | DAC0    |
| 24      | Analog output common            | DAC_COM |
| 25      | Analog output 1                 | DAC1    |
| 26      | Analog output common            | DAC_COM |

**IMPORTANT** 

Signals +24V\_PWR and +24V\_COM are a 24V DC source you can use only for the inputs listed above.

Figure 26 - Pin Orientation for 26-pin I/O (IOD) Connector

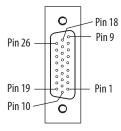

### **Motor Feedback Connector Pinout**

Table 26 - Stegmann Hiperface (SRS/SRM)

| MF Pin | Description                | Signal                 |
|--------|----------------------------|------------------------|
| 1      | Sine differential input+   | SIN+                   |
| 2      | Sine differential input-   | SIN-                   |
| 3      | Cosine differential input+ | COS+                   |
| 4      | Cosine differential input- | COS-                   |
| 5      | Hiperface data channel     | DATA+                  |
| 6      | Common                     | ECOM                   |
| 7      | Encoder power (+9V)        | EPWR_9V <sup>(1)</sup> |
| 8      | Reserved                   | -                      |

| MF Pin | Description                                | Signal      |
|--------|--------------------------------------------|-------------|
| 9      | Reserved                                   | -           |
| 10     | Hiperface data channel                     | DATA-       |
| 11     | Motor thermal switch (normally closed) (2) | TS+         |
| 12     | Reserved                                   | -           |
| 13     | Reserved                                   | -           |
| 14     | Encoder power (+5V)                        | EPWR_5V (1) |
| 15     | Reserved                                   | -           |

<sup>(1)</sup> Determine which power supply your encoder requires and connect to only the specified supply. Do not make connections to both.

Table 27 - TTL or Sine/Cosine with Index Pulse and Hall Commutation

| MF Pin | Description                             | Signal                 |
|--------|-----------------------------------------|------------------------|
| 1      | AM+ / Sine differential input+          | AM+/SIN+               |
| 2      | AM- / Sine differential input-          | AM-/SIN-               |
| 3      | BM+ / Cosine differential input+        | BM+/COS+               |
| 4      | BM- / Cosine differential input-        | BM-/COS-               |
| 5      | Index pulse+                            | IM+                    |
| 6      | Common                                  | ECOM                   |
| 7      | Encoder power (+9V)                     | EPWR_9V <sup>(1)</sup> |
| 8      | Single-ended 5V hall effect commutation | S3                     |

| MF Pin | Description                                | Signal                 |
|--------|--------------------------------------------|------------------------|
| 9      | Reserved                                   | -                      |
| 10     | Index pulse-                               | IM-                    |
| 11     | Motor thermal switch (normally closed) (2) | TS+                    |
| 12     | Single-ended 5V hall effect commutation    | S1                     |
| 13     | Single-ended 5V hall effect commutation    | S2                     |
| 14     | Encoder power (+5V)                        | EPWR_5V <sup>(1)</sup> |
| 15     | Reserved                                   | =                      |
| 1      | ·                                          | •                      |

<sup>(1)</sup> Determine which power supply your encoder requires and connect to only the specified supply. Do not make connections to both.

<sup>(2)</sup> Not applicable unless the motor has integrated thermal protection. Common (TS-) signal for thermal switch is tied to MF-6 (ECOM) in Bulletin 2090 cables.

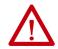

**ATTENTION:** To avoid damage to components, determine which power supply your encoder requires and connect to either the 5V or 9V supply, but not both.

Table 28 - Resolver Transmitter (transformation ratio = 0.25)

| MF Pin | Description                | Signal |
|--------|----------------------------|--------|
| 1      | Sine differential input+   | S2     |
| 2      | Sine differential input-   | S4     |
| 3      | Cosine differential input+ | S1     |
| 4      | Cosine differential input- | S3     |
| 5      | Resolver excitation        | R1     |
| 6      | Common                     | ECOM   |
| 7      | Reserved                   | -      |
| 8      | Reserved                   | -      |

| MF Pin | Description                                    | Signal |
|--------|------------------------------------------------|--------|
| 9      | Reserved                                       | -      |
| 10     | Resolver excitation                            | R2     |
| 11     | Motor thermal switch (normally closed) (1) (2) | TS+    |
| 12     | Reserved                                       | -      |
| 13     | Reserved                                       | -      |
| 14     | Reserved                                       | -      |
| 15     | Reserved                                       | _      |
|        |                                                |        |

<sup>(1)</sup> Not applicable unless the motor has integrated thermal protection. Common (TS-) signal for thermal switch is tied to MF-6 (ECOM) in Bulletin 2090 cables.

<sup>(2)</sup> Not applicable unless the motor has integrated thermal protection. Common (TS-) signal for thermal switch is tied to MF-6 (ECOM) in Bulletin 2090 cables.

<sup>(2)</sup> If using 1326AB (resolver-based) motors, use 2090-K6CK-D15MF Low-profile Connector Kits that connect the filtered thermal switch (pins 16 and 17) to MF-11 and MF-6.

Kinetix 6000 drives do not support Heidenhain EnDat high-resolution feedback; however, you can use the 2090-K6CK-KENDAT feedback module to convert Heidenhain EnDat high-resolution feedback to Stegmann Hiperface. Pin numbers in the table below refer to pins in the feedback module.

#### **IMPORTANT**

Only 2094-xCxx-Mxx-S and 2094-xMxx-S drives with firmware revision 1.116 or later support the use of 2090-K6CK-KENDAT feedback modules for Heidenhain EnDat feedback.

Table 29 - Heidenhain EnDat

| Pin | Description                | Signal  |
|-----|----------------------------|---------|
| 1   | Sine differential input+   | SIN+    |
| 2   | Sine differential input-   | SIN-    |
| 3   | Cosine differential input+ | COS+    |
| 4   | Cosine differential input- | COS-    |
| 5   | Encoder power (+5V)        | EPWR_5V |
| 6   | Common                     | ECOM    |
| 7   | Serial data clock signal + | CLK+    |

| Pin | Description                       | Signal |
|-----|-----------------------------------|--------|
| 3   | Serial data clock signal -        | CLK-   |
| 9   | Serial data differential signal+  | DATA+  |
| 10  | Serial data differential signal - | DATA-  |
| 11  | Motor thermal switch+ (1)         | TS+    |
| 12  | Motor thermal switch- (2)         | TS-    |
| 13  | Reserved                          | -      |

#### **IMPORTANT**

Combined motor-power cable length for all axes on the same DC bus must not exceed 240 m (787 ft) with 460V systems or 160 m (525 ft) with 230V systems. Drive-to-motor power cables must not exceed 90 m (295.5 ft). System performance was tested at these cable length specifications. These limitations also apply when meeting CE requirements.

Figure 27 - Pin Orientation for 15-pin Motor Feedback (MF) Connector

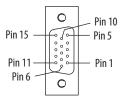

<sup>(1)</sup> Not applicable unless the motor has integrated thermal protection.

<sup>(2)</sup> When used with Allen-Bradley® motors and Bulletin 2090 cables, pin 12 is reserved.

## **Auxiliary Feedback Connector Pinout**

For TTL devices, the position count increases when A leads B. For sinusoidal devices, the position count increases when cosine leads sine.

Table 30 - Stegmann Hiperface (SRS and SRM only)

| AF Pin | Description                | Signal                 |
|--------|----------------------------|------------------------|
| 1      | Sine differential input+   | SIN+                   |
| 2      | Sine differential input-   | SIN-                   |
| 3      | Cosine differential input+ | COS+                   |
| 4      | Cosine differential input- | COS-                   |
| 5      | Hiperface data channel     | DATA+                  |
| 6      | Common                     | ECOM                   |
| 7      | Encoder power (+9V)        | EPWR_9V <sup>(1)</sup> |
| 8      | Reserved                   | _                      |

| AF Pin | Description            | Signal                 |
|--------|------------------------|------------------------|
| 9      | Reserved               | -                      |
| 10     | Hiperface data channel | DATA-                  |
| 11     | Reserved               | -                      |
| 12     | Reserved               | -                      |
| 13     | Reserved               | -                      |
| 14     | Encoder power (+5V)    | EPWR_5V <sup>(1)</sup> |
| 15     | Reserved               | -                      |

<sup>(1)</sup> Determine which power supply your encoder requires and connect to only the specified supply. Do not make connections to both.

Table 31 - TTL or Sine/Cosine with Index Pulse

| AF Pin | Description                     | Signal                 |
|--------|---------------------------------|------------------------|
| 1      | A+ / Sine differential input+   | A+/SIN+                |
| 2      | A- / Sine differential input-   | A-/SIN-                |
| 3      | B+ / Cosine differential input+ | B+/COS+                |
| 4      | B- / Cosine differential input- | B-/COS-                |
| 5      | Index pulse+                    | I+                     |
| 6      | Common                          | ECOM                   |
| 7      | Encoder power (+9V)             | EPWR_9V <sup>(1)</sup> |
| 8      | Reserved                        | -                      |

| AF Pin | Description         | Signal                 |
|--------|---------------------|------------------------|
| 9      | Reserved            | -                      |
| 10     | Index pulse-        | I-                     |
| 11     | Reserved            | -                      |
| 12     | Reserved            | -                      |
| 13     | Reserved            | -                      |
| 14     | Encoder power (+5V) | EPWR_5V <sup>(1)</sup> |
| 15     | Reserved            | -                      |

<sup>(1)</sup> Determine which power supply your encoder requires and connect to only the specified supply. Do not make connections to both.

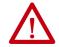

**ATTENTION:** To avoid damage to components, determine which power supply your encoder requires and connect to either the 5V or 9V supply, but not both.

Figure 28 - Pin Orientation for 15-pin Auxiliary Feedback (AF) Connector

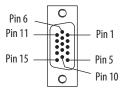

# **IAM Input Connector Pinout**

**Table 32 - Control Power Connector** 

| CPD Pin | Description             | Signal |
|---------|-------------------------|--------|
| 1       | Control power VAC input | CTRL 2 |
| 2       | Control power viciniput | CTRL 1 |

### Table 33 - DC Bus and Input Power Connector

| IPD Pin | Description                                                         | Signal  |
|---------|---------------------------------------------------------------------|---------|
| 1       | An integral, unregulated power supply, consisting of AC line input, | DC-     |
| 2       |                                                                     | DC+     |
| 3       | Chassis ground.                                                     | <u></u> |
| 4       |                                                                     | L3      |
| 5       | Three-phase input power.                                            | L2      |
| 6       |                                                                     | L1      |

### **Table 34 - Contactor Enable Connector**

| CED Pin | Description                                                      | Signal   |
|---------|------------------------------------------------------------------|----------|
| 1       | Relay-driven dry contact used in the control string for a three- | CONT EN- |
| 2       | phase power contactor.                                           | CONT EN+ |

### IAM and AM Motor Power and Brake Connector Pinout

**Table 35 - Motor Power Connector** 

| MP Pin | Description             | Signal |
|--------|-------------------------|--------|
| 4      | Chassis ground          | 丰      |
| 3      |                         | W      |
| 2      | Three-phase motor power | V      |
| 1      |                         | U      |

#### **IMPORTANT**

Combined motor-power cable length for all axes on the same DC bus must not exceed 240 m (787 ft) with 460V systems or 160 m (525 ft) with 230V systems. Drive-to-motor power cables must not exceed 90 m (295.5 ft). System performance was tested at these cable length specifications. These limitations also apply when meeting CE requirements.

Table 36 - Motor Brake/Resistive Brake Connector

| BC Pin | Description                                                      | Signal |
|--------|------------------------------------------------------------------|--------|
| 6      | Motor brake connections                                          | MBRK-  |
| 5      | Motor brake connections                                          | MBRK+  |
| 4      | Motor brake common                                               | СОМ    |
| 3      | +24V brake input power<br>(from LIM module or customer supplied) | PWR    |
| 2      | RBM module connections                                           | DBRK-  |
| 1      | (from RBM module and safety string)                              | DBRK+  |

# **Control Signal Specifications**

This section provides a description of the Kinetix 6000 drive I/O (IOD), communication, contactor enable (CED), brake (BC), and control power (CPD) connectors.

### **Digital Inputs**

Two fast registration inputs and four other inputs are available for the machine interface on the IAM module and AM module. Each IAM and AM module supplies 24 V DC @ 250 mA for the purpose of registration, home, enable, over-travel positive, and over-travel negative inputs. These are sinking inputs that require a sourcing device. A 24 V DC power and common connection is provided for each input.

| IMPORTANT | To improve registration input EMC performance, refer to the System Design        |
|-----------|----------------------------------------------------------------------------------|
|           | for Control of Electrical Noise Reference Manual, publication <u>GMC-RM001</u> . |

**IMPORTANT** Over-travel limit input devices must be normally closed.

### **Table 37 - Understanding Digital Inputs**

| IOD Pin          | Signal       | Description                                                                                                    | Capture Time | Edge/Level<br>Sensitive |
|------------------|--------------|----------------------------------------------------------------------------------------------------|--------------|-------------------------|
| IOD-2            | ENABLE       | Optically isolated, single-ended active high signal. Current loading is nominally 10 mA. A 24V DC input is applied to this terminal to enable each axis.                                                                                                    | 20 ms        | Level                   |
| IOD-5            | НОМЕ         | Optically isolated, single-ended active high signal. Current loading is nominally 10 mA. Home switch (normally open contact) inputs for each axis require 24V DC (nominal).                                                                                                    | 20 ms        | Level                   |
| 10D-14<br>10D-17 | REG1<br>REG2 | Fast registration inputs are required to inform the motor interface to capture the positional information with less than 3 µs uncertainty. Optically isolated, single-ended active high signal. Current loading is nominally 10 mA. A 24V DC input is applied to this terminal to enable each axis. | 500 ns       | Edge                    |
| IOD-8<br>IOD-11  | 0T+<br>0T-   | Overtravel detection is available as an optically isolated, single-ended active high signal. Current loading is nominally 10 mA per input. The pos/neg limit switch (normally closed contact) inputs for each axis require 24V DC (nominal).                                                        | 30 ms        | Level                   |

#### **Table 38 - Digital Input Specifications**

| Parameter         | Description                                                                     |                           | Min    | Max     |
|-------------------|---------------------------------------------------------------------------------|---------------------------|--------|---------|
| On-state voltage  | Voltage applied to the input, with respect to IOCOM, to guarantee an on-state.  | ENABLE, HOME, and OT+/OT- | 10.8V  | 26.4V   |
|                   |                                                                                 | REG1 and REG2             | 21.6V  | 26.4V   |
| On-state current  | Current flow to guarantee an on-state.                                          |                           | 3.0 mA | 10.0 mA |
| Off-state voltage | Voltage applied to the input, with respect to IOCOM, to guarantee an off-state. |                           | -1.0V  | 3.0V    |

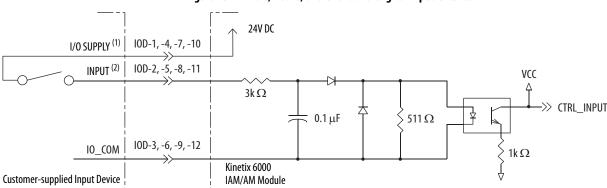

Figure 29 - Enable, Home, and Overtravel Digital Input Circuits

- (1) 24V DC source (range) = 21.6V 26.4V (supplied by drive, not to exceed 250 mA total).
- (2) Maximum current input = 10 mA.

#### Figure 30 - Registration Digital Input Circuits

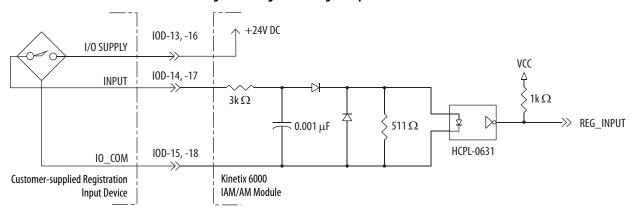

# **Sercos Communication Specifications**

The Rx and Tx Sercos connectors are provided on the Kinetix 6000 IAM and AM module for communication with the Logix 5000 controller.

| Attribute            | Value                                                  |
|----------------------|--------------------------------------------------------|
| Data rates           | 4 and 8 Mbps, selectable via DIP switch <sup>(1)</sup> |
| Light intensity      | Low power or high power, selectable via DIP switch     |
| Cyclic update period | 500 μs, min                                            |
| Node addresses       | 0199 (2)                                               |

- (1) The Kinetix 6000M IDM system supports only 8 Mbps and is hardwired for this setting.
- 2) Node address assignments begin with the IAM module. Node addresses for additional axes on the same power rail are assigned by incrementing from left to right (starting with the IAM module address).
  Each IDM unit has it's own node address switches and can be set to any valid address. However, node addresses for the IAM and AM modules on the power rail and for IDM units must be unique.

### **Analog Outputs**

The IAM and AM modules include two analog outputs (IOD-23 and IOD-25) that you can configure through software to represent drive variables.

Figure 31 - Analog Output Circuit

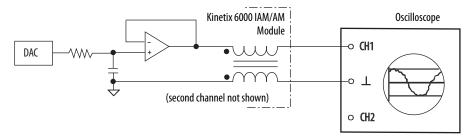

**IMPORTANT** Output values can vary during powerup until the specified power supply voltage is reached.

**Table 39 - Analog Output Specifications** 

| Parameter           | Description                                                                                              |                                              | Min | Max            |
|---------------------|----------------------------------------------------------------------------------------------------|----------------------------------------------|-----|----------------|
| Resolution          | Number of states that the output signal is divided into, which is 2 <sup>(to the number of bits)</sup> . |                                              | -   | ±11 bits       |
| Output current      | Current capability of the output.                                                                        |                                              | 0   | +2 mA          |
| Output signal range | Range of the output voltage.                                                                             | 2094-xCxx-Mxx and<br>2094-xMxx drives        | 0   | +5V            |
|                     |                                                                                                    | 2094-xCxx-Mxx-S<br>and 2094-xMxx-S<br>drives | 0   | +10V           |
| Offset error        | Deviation when the output is expected to be at 0V.                                                       |                                              | -   | 1 mV           |
| Bandwidth           | Frequency response of the analog output                                                                  |                                              | DC  | 7.2k Hz (3 db) |

**Table 40 - Linear Scaling Specifications** 

| Drive Cat. No.                                                  | Speed<br>rpm | Value<br>V DC | Torque<br>% |
|-----------------------------------------------------------------|--------------|---------------|-------------|
|                                                                 | 10,000       | 5.0           | 1000        |
| 2094- <i>xCxx</i> -M <i>xx</i><br>or 2094- <i>x</i> M <i>xx</i> | 0            | 2.5           | 0           |
|                                                                 | -10,000      | 0             | -1000       |
|                                                                 | 10,000       | 10.0          | 1000        |
| 2094-xCxx-Mxx-S<br>or 2094-xMxx-S                               | 0            | 5.0           | 0           |
|                                                                 | -10,000      | 0             | -1000       |

For configuration/set up of the analog outputs, refer to Configure Drive Parameters and System Variables beginning on page 162.

### **Contactor Enable Relay**

Contactor enable is a relay-driven contact used in the three-phase power-enable control string to protect the drive electronics during certain fault conditions. It is capable of handling 120V AC or 24V DC at 1 A or less. Contactor enable is a function of the converter and is not available in the axis modules. An active state indicates the drive is operational and does not have a fault.

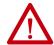

**ATTENTION:** Wiring the contactor enable relay is required. To avoid personal injury or damage to the drive, wire the contactor enable relay into your three-phase power-enable control string so that:

- three-phase power is removed from the drive in the event of shutdown fault conditions.
- drive operation is prevented when the power rail is not fully populated.
- control power is applied to the drive prior to three-phase power.

Refer to IAM Module (without LIM module) on <u>page 192</u> for a wiring example.

#### **IMPORTANT**

All power rail slots must have a module installed or the contactor enable relay does not close.

Figure 32 - Contactor Enable Relay Circuit

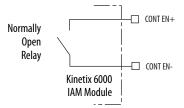

**Table 41 - Contactor Enable Relay Output Specifications** 

| Attribute            | Value                                              | Min | Max               |
|----------------------|----------------------------------------------------|-----|-------------------|
| On-state current     | Current flow when the relay is closed              | _   | 1 A               |
| On-state resistance  | Contact resistance when the relay is closed        | -   | 1Ω                |
| Off-state<br>voltage | Voltage across the contacts when the relay is open | -   | 120V AC or 24V DC |

# Power and Relay Specifications

This section provides a description of the Kinetix 6000 brake relay (BC), input power (IPD), motor power (MP), and control power (CPD) connectors.

### Motor/Resistive Brake Relay

The brake option is a spring-set holding brake that releases when voltage is applied to the brake coil in the motor. The customer-supplied 24V power supply drives the brake output through a solid-state relay (series C) and mechanical relays (series A and B). The solid-state brake driver circuit provides the following:

- Brake current-overload protection
- Brake over-voltage protection

Two connections are required for the (customer-supplied) motor/resistive brake input power (BC-3 and BC-4) and two connections each for the motor and resistive brake output, as shown in <u>Figure 33</u>. Wiring is consistent with all series releases. Connections are rated for +24V and current as shown in <u>Table 42</u>.

| Table 42 - Brake Relay Output Sp | pecifications |
|----------------------------------|---------------|
|                                  |               |

| Attribute                       | Description                                        | IAM/AM Module                                                              | Brake Current Value, max |          |          |
|---------------------------------|----------------------------------------------------|----------------------------------------------------------------------------|--------------------------|----------|----------|
|                                 |                                                    |                                                                            | Series A                 | Series B | Series C |
| On-state current <sup>(1)</sup> | Current flow when the relay is closed              | 2094-AC05-Mxx,-x 2094-AC09-M02-x,<br>2094-AMP5-x, 2094-AM01-x, 2094-AM02-x | - 1.0 A                  | N/A      |          |
|                                 |                                                    | 2094-BC01-Mxx-x, 2094-BC02-M02-x,<br>2094-BMP5-x, 2094-BM01-x, 2094-BM02-x |                          | 3.0 A    | 204      |
|                                 |                                                    | 2094-AC16-M03-x, 2094-AC32-M05-x,<br>2094-AM03-x, 2094-AM05-x              | 1.3 A                    | N/A      | 3.0 A    |
|                                 |                                                    | 2094-BC04-M03-x, 2094-BC07-M05-x, 2094-BM03-x, 2094-BM05-x                 | 3.0 A                    | 3.0 A    |          |
| On-state resistance             | Contact resistance when the relay is closed        |                                                                            | 1Ω                       |          | 1        |
| Off-state voltage               | Voltage across the contacts when the relay is open |                                                                            | 30V                      |          |          |

<sup>(1)</sup> For motors requiring more than the maximum current specified, a relay must be added.

24V PWR (BC-3) 24V PWR (BC-3) MBRK+ (BC-5) DBRK+ (BC-1) FQB22P10 FQB22P10 Control Control Board **Board** - ☐ MBRK- (BC-6) - DBRK− (BC-2) Motor Brake Circuitry Resistive Brake Module Circuitry Kinetix 6000 Kinetix 6000 IAM/AM Module IAM/AM Module ☐ 24V COM (BC-4) 24V COM (BC-4)

Figure 33 - Brake Relay Circuit (series C)

(1) Noise suppression device.

### **IMPORTANT**

Motor parking-brake switching frequency must not exceed 10 cycles/min.

Control of the relay to release the motor brake (BC-5 and BC-6) is configurable in the Logix Designer application (refer to Configure Axis Properties on page 151). An active signal releases the motor brake. Turn-on and turn-off delays are specified by the BrakeEngageDelayTime and BrakeReleaseDelayTime settings. Refer to Controlling a Brake Example on page 213 for brake coil currents.

### **IMPORTANT**

Holding brakes that are available on Allen-Bradley rotary motors are designed to hold a motor shaft at 0 rpm for up to the rated brake-holding torque, not to stop the rotation of the motor shaft, or be used as a safety device.

You must command the servo drive to 0 rpm and engage the brake only after verifying that the motor shaft is at 0 rpm.

The resistive brake relay (BC-1 and BC-2) controls the resistive brake module (RBM) contactor. The RBM module is wired between the drive and motor by using an internal contactor to switch the motor between the drive and a resistive load. The RBM module contact delay is the time it takes to fully close the contactor across the motor power input lines, and must be configured in the software. Refer to RBM Module Interconnect Diagrams beginning on page 269 for wiring examples.

These steps provide one method you can use to control a brake.

- 1. Wire the mechanical brake according to the appropriate interconnect diagram in Appendix A beginning on page 187.
- 2. Enter the BrakeEngageDelay and BrakeReleaseDelay times in the Logix Designer application.

Refer to Axis Properties>Parameter List. The delay times must be from the appropriate motor family brake specifications table in the Kinetix Rotary Motion Specifications Technical Data, publication KNX-TD001.

- **3.** Use the motion instruction Motion Axis Stop (MAS) to decelerate the servo motor to 0 rpm.
- **4.** Use the motion instruction Motion Servo Off (MSF) to engage the brake and disable drive.

## **Input Power Cycle Capability**

The power cycle capability is inversely proportional to the system capacitance (including DC bus follower), but cannot exceed 2 contactor cycles per minute with up to 4 axes or 1 contactor cycle per minute with 5...8 axes.

The cycle capability also depends on the converter power rating and the total system capacitance. Refer to Appendix C on page 227 to calculate total system capacitance.

Table 43 - Maximum Input Power Cycling Specifications (230V)

| Attribute                                                     | 2094-AC05-MP5-S | 2094-AC05-M01-S | 2094-AC09-M02-S | 2094-AC16-M03-S | 2094-AC32-M05-S |
|---------------------------------------------------------------|-----------------|-----------------|-----------------|-----------------|-----------------|
| Main AC input power cycling (cycles per minute for 10,000 μf) | 0.69            |                 | 4.30            |                 |                 |

Table 44 - Maximum Input Power Cycling Specifications (460V)

| Attribute                                                        | 2094-BC01-MP5-S | 2094-BC01-M01-S | 2094-BC02-M02-S | 2094-BC04-M03-S | 2094-BC07-M05-S |
|------------------------------------------------------------------|-----------------|-----------------|-----------------|-----------------|-----------------|
| Main AC input power cycling<br>(cycles per minute for 10,000 μf) | 0.12            |                 | 0.52            | 2.15            | 4.30            |

For example, in a 4 axis system with a 2094-BC02-M02-S IAM module and 2,000  $\mu F$  total capacitance, the calculated capability is 0.52 x 10,000/2000 = 2.6 cycles per minute. However, this value is reduced to 2.0 by the 4 axes per system limitation.

## **Peak Enhancement Specifications**

Drives that support the Peak-enhanced mode have the capability of increasing the maximum inverter peak current to achieve greater overload performance.

**IMPORTANT** The peak enhancement feature requires the use of RSLogix 5000° software or the Logix Designer application, and drive firmware as specified in <u>Table 45</u>.

Table 45 - Peak Enhancement Software and Firmware Requirements

| IAM Module<br>Cat. No. | AM Module<br>Cat. No. | RSLogix 5000 Software<br>Version | Kinetix 6000 Drive<br>Firmware Revision |
|------------------------|-----------------------|----------------------------------|-----------------------------------------|
| 2094-BC01-MP5-S        | 2094-BMP5-S           | 16 or later                      | 1.111 or later                          |
| 2094-BC01-M01-S        | 2094-BM01-S           | 16 or later                      | 1.111 or later                          |
| 2094-BC02-M02-S        | 2094-BM02-S           | 16 or later                      | 1.111 or later                          |
| 2094-BC04-M03-S        | 2094-BM03-S           | 17 or later                      | 1.117 or later                          |
| 2094-BC07-M05-S        | 2094-BM05-S           | 17 or later                      | 1.117 or later                          |

Table 46 - Kinetix 6000 Inverter Peak Overload Support

| Kinetix 6000 Drives<br>Cat. No.   | Module | Safe Torque-<br>off Drive | Series A  | Series B and C               |
|-----------------------------------|--------|---------------------------|-----------|------------------------------|
| 2094-BCxx-Mxx                     | IAM    | Non Safe                  | Standard  | N/A                          |
| 2094-BM <i>xx</i>                 | AM     | Torque-off                | Standard  | N/A                          |
| 2094-BC <i>xx</i> -M <i>xx</i> -S | IAM    | Safe                      | Standard  | Standard or                  |
| 2094-BM <i>xx</i> -S              | AM     | Torque-off                | Stallualu | Peak Enhanced <sup>(1)</sup> |

<sup>(1)</sup> Standard mode is enabled by default to preserve backward compatibility, but you can enable the Peak-enhanced mode to achieve increased peak current performance.

Table 47 - Kinetix 6000 Peak Current Ratings

| IAM/AM Module   | Peak Inverter Current Rating |               | Peak Converte | r Current Rating |
|-----------------|------------------------------|---------------|---------------|------------------|
| Cat. No.        | Standard                     | Peak Enhanced | Series A      | Series B and C   |
| 2094-BC01-MP5-S | 150%                         | 250%          | 200%          | 250%             |
| 2094-BC01-M01-S | 150%                         | 250%          | 200%          | 250%             |
| 2094-BC02-M02-S | 150%                         | 250%          | 200%          | 250%             |
| 2094-BC04-M03-S | 150%                         | 250%          | 200%          | 250%             |
| 2094-BC07-M05-S | 150%                         | 200%          | 200%          | 300%             |
| 2094-BMP5-S     | 150%                         | 250%          | N/A           | N/A              |
| 2094-BM01-S     | 150%                         | 250%          | N/A           | N/A              |
| 2094-BM02-S     | 150%                         | 250%          | N/A           | N/A              |
| 2094-BM03-S     | 150%                         | 250%          | N/A           | N/A              |
| 2094-BM05-S     | 150%                         | 200%          | N/A           | N/A              |

Figure 34 - Load Duty-cycle Profile Example

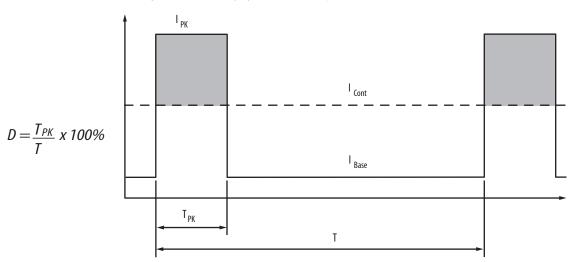

**Table 48 - Peak Duty Cycle Definition of Terms** 

| Term                                           | Definition <sup>(1)</sup>                                                                                                    |
|------------------------------------------------|----------------------------------------------------------------------------------------------------|
| Continuous Current Rating (I <sub>Cont</sub> ) | The maximum value of current that can be output continuously.                                                                                                    |
| Peak Current Rating (I <sub>PKmax</sub> )      | The maximum value of peak current that the drive can output. This rating is valid only for overload times less than $T_{PKmax}. \\$                                                                                                    |
|                                                | The ratio of time at peak to the Application Period and is defined as:                                                                                                    |
| Duty Cycle (D)                                 | $D = \frac{T_{PK}}{T} \times 100\%$                                                                                                    |
| Time at Peak (T <sub>PK</sub> )                | The time at peak current ( $I_{PK}$ ) for a given loading profile. Must be less than or equal to $I_{PKmax}$ .                                                                                                    |
| Peak Current (I <sub>PK</sub> )                | The level of peak current for a given loading profile. $I_{PK}$ must be less than or equal to the Peak Current Rating ( $T_{PKMAX}$ ) of the drive.                                                                                                    |
| Base Current (I <sub>Base</sub> )              | The level of current between the pulses of peak current for a given loading profile. $I_{Base}$ must be less than or equal to the continuous current rating $(I_{Cont})$ of the drive.                                                                                 |
| Loading Profile                                | The loading profile is comprised of I <sub>PK</sub> , I <sub>Base</sub> , T <sub>PK</sub> , and D (or T) values and completely specify the operation of the drive in an overload situation. These values are collectively defined as the Loading Profile of the drive. |
| Application Period (T)                         | The sum of the times at $I_{PK}$ ( $T_{PK}$ ) and $I_{Base}$ .                                                                                                    |

<sup>(1)</sup> All current values are specified as RMS.

50% 45% 40% Maximum Duty Cycle (D<sub>max</sub>) 35% Legend <sup>(1)</sup> 30%  $I_{PK} = 150\%$ 25%  $I_{PK} = 200\%$ 20% 15%  $I_{PK}=250\%$ 10% Applies to these Kinetix 6000 drives: 2094-BC01-MP5-S, 2094-BMP5-S, 5% 2094-BC01-M01-S, 2094-BM01-S, 2094-BC02-M02-S, 2094-BM02-S, 0% 2094-BC04-M03-S, 2094-BM03-S 60% 100% 0% 40% 20% 80% % Base Current ( $I_{Base}/I_{Cont}$ )

Figure 35 - Peak Inverter Overload ( $T_{PK}$  < 2.0 s)

(1) Base current ( $I_{Base}$ ) and peak current ( $I_{PK}$ ) are a percentage of the continuous drive current rating ( $I_{Cont}$ ).

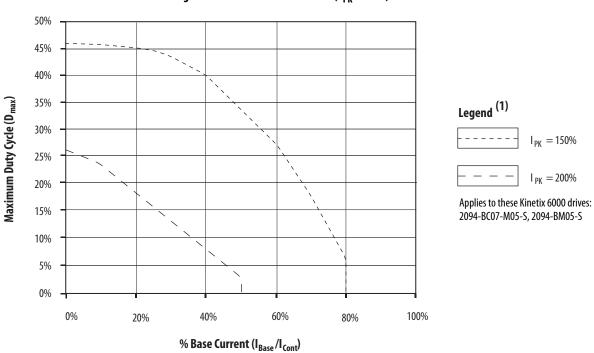

Figure 36 - Peak Inverter Overload ( $T_{PK}$  < 2.0 s)

(1) Base current ( $I_{Base}$ ) and peak current ( $I_{PK}$ ) are a percentage of the continuous drive current rating ( $I_{Cont}$ ).

#### **Control Power**

The IAM module requires AC input power for logic circuitry.

#### **IMPORTANT**

The control power input requires an AC (EMC) line filter for CE certification. For filter examples, refer to Agency Compliance on page 22.

#### **IMPORTANT**

2094-BCxx-Mxx-x (460V) IAM modules require a step down transformer for single-phase control power input. Source the 2094-ACxx-Mxx-x (230V) IAM module control power from the three-phase input power (line-to-line) with neither leg bonded to ground or neutral potential. The National Electrical Code and local electrical codes take precedence over the values and methods provided. Implementation of these codes is the responsibility of the machine builder.

**Table 49 - Control Power Input Power Specifications** 

| Attribute                                                                                    | Value                             |
|----------------------------------------------------------------------------------------------|-----------------------------------|
| Input voltage                                                                                | 95264V AC rms, single-phase       |
| Input power frequency                                                                        | 4763 Hz                           |
| Control power AC input current Nom @ 220/230V AC rms Nom @ 110/115V AC rms Max inrush (0-pk) | 6 A<br>6 A<br>98 A <sup>(1)</sup> |

<sup>(1)</sup> For eight axis systems with 230V AC control input voltage and 50 °C (122°F) ambient temperature the maximum inrush duration is less than 1/2 line cycle. Use this equation to calculate maximum inrush current for systems with different axis count and control input voltage.

$$I_{PK} = 0.043 \text{ x } (V_{IN}) + 6.72 \text{ x } (\text{# of axes}) + 0.000333 \text{ x } (V_{IN}^2) - 0.816 \text{ x } (\text{# of axes})^2 + 0.0358 \text{ x } (\text{# of axes x } V_{IN})$$

**Table 50 - Control Power Current Requirements** 

|                                      | 110/115       | 5V AC Input         | 220/23                                              | OV AC Input    |
|--------------------------------------|---------------|---------------------|-----------------------------------------------------|----------------|
| Modules on Power Rail                | Input Current | Input VA<br>VA      | Input Current<br>A                                  | Input VA<br>VA |
| IAM module only                      | 0.56          | 67                  | 0.36                                                | 85             |
| IAM and 1 AM module                  | 0.99          | 119                 | 0.64                                                | 153            |
| IAM and 2 AM module                  | 1.43          | 172                 | 0.92                                                | 220            |
| IAM and 3 AM module                  | 1.87          | 224                 | 1.20                                                | 287            |
| IAM and 4 AM module                  | 2.31          | 277                 | 1.48                                                | 354            |
| IAM and 5 AM module                  | 2.74          | 329                 | 1.75                                                | 421            |
| IAM and 6 AM module                  | 3.18          | 382                 | 2.03                                                | 488            |
| IAM and 7 AM module                  | 3.62          | 434                 | 2.31                                                | 555            |
| IDM power interface<br>module (IPIM) |               | to the Kinetix 6000 | alculating the IPIM modu<br>M Integrated Drive-Moto |                |

For Kinetix 6000M systems, calculate the sum of the control power current requirements for each IPIM module on the power rail and add that value with the appropriate value from <u>Table 50</u> for the number of axes on the power rail.

## **Feedback Specifications**

The IAM and AM modules can accept motor and auxiliary feedback signals from these types of encoders:

- Stegmann Hiperface
- TTL or Sine/Cosine with index pulse and Hall commutation
- Resolver Transmitter TR = 0.25 (motor feedback only)

Motor feedback from Heidenhain EnDat high-resolution encoders is also accepted, but only when using drive firmware revision 1.116 or later and the 2090-K6CK-KENDAT low-profile feedback module for EnDat to Hiperface conversion.

**TIP** Auto-configuration in the Logix Designer application of intelligent absolute, high-resolution, incremental, and EnDat encoders is possible only with Allen-Bradley motors.

#### **Absolute Position Feature**

The drive's absolute position feature tracks the position of the motor, within the multi-turn retention limits, while the drive is powered off. The absolute position feature is available with only these multi-turn encoders.

Table 51 - Absolute Position Designator Examples

| Encoder Type       | Cat. No.<br>Designator | Motor/Actuator Cat. No.                                                                                | Retention Limits<br>(turns) |
|--------------------|------------------------|----------------------------------------------------------------------------------------------------|-----------------------------|
| Stegmann Hiperface | -M                     | MPL-A/Bxxxxx-M, MPM-A/Bxxxxx-M, MPF-A/Bxxxxx-M, MPS-A/Bxxxxx-M, MPAR-A/B3xxxx-M, MPAI-A/BxxxxxM        | 4096 (±2048)                |
|                    | -V                     | MPL-A/Bxxxxx-V, MPAS-A/Bxxxx1-V05, A/MPAS-Bxxxx2-V20, MPAR-A/B1xxxx-V, MPAR-A/B2xxxx-V, MPAI-A/BxxxxxV | 4096 (±2048)                |
| Heidenhain EnDat   | -7                     | RDB-Bxxxxxx-7                                                                                          | 4096 (±2048)                |

Figure 37 - Absolute Position Limits (measured in turns)

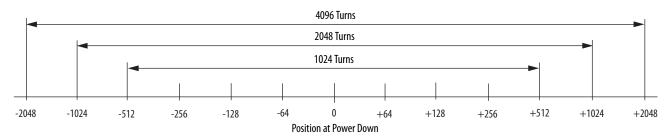

## **Motor Feedback Specifications**

AM, BM, and IM input encoder signals are filtered by using analog and digital filtering. The inputs also include illegal state change detection.

Figure 38 - AM, BM, and IM Motor Encoder Input Circuits

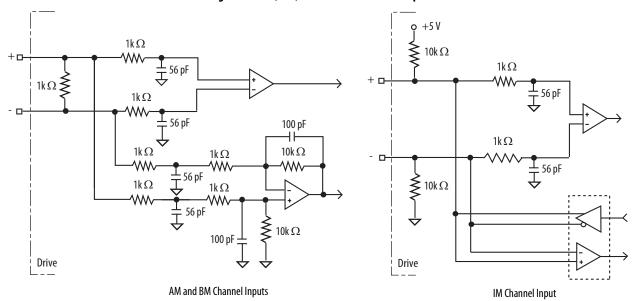

**Table 52 - Motor Encoder Feedback Specifications** 

| Attribute               | Value                                                                   |
|-------------------------|-------------------------------------------------------------------------|
| Encoder types           | Incremental, A quad B, sine/cosine, intelligent, resolver, and absolute |
| Maximum input frequency | 500 kHz (TTL input) per channel                                         |
| maximum input frequency | 250 kHz (sine/cosine input)                                             |
| Commutation feedback    | Hall sensor                                                             |

Table 53 - AM, BM, and IM Input Specifications for TTL Encoders

| Parameter                                    | Description                                                                                                    | Min    | Max     |
|----------------------------------------------|----------------------------------------------------------------------------------------------------|--------|---------|
| AM, BM, and IM<br>On-state input voltage     | Input voltage difference between the plus (+) input and the minus (-) input that is detected as an on-state.                               | +1.0V  | +7.0V   |
| AM, BM, and IM<br>Off-state input voltage    | Input voltage difference between the plus (+) input and the minus (-) input that is detected as an off-state.                              | -1.0V  | -7.0V   |
| Common mode input voltage                    | Potential difference between any encoder signal and logic ground.                                                                          | -7.0V  | +12.0V  |
| DC current draw                              | Current draw into the + or - input.                                                                                                    | -30 mA | 30 mA   |
| AM, BM input<br>signal frequency             | Frequency of the AM or BM signal inputs. The count frequency is 4 times this frequency, because the circuitry counts all four transitions. | _      | 500 kHz |
| IM pulse width                               | Pulse width of the index input signal. Because the index is active for a percentage of a revolution, the speed determines the pulse width. | 125 nS | _       |
| AM, BM phase error<br>250 KHz line frequency | Amount that the phase relationship between the AM and BM inputs can deviate from the nominal 90°.                                          | -22.5° | +22.5°  |
| AM, BM phase error<br>100 KHz line frequency | Amount that the phase relationship between the AM and BM inputs can deviate from the nominal 90°.                                          | -45°   | +45°    |

Table 54 - AM, BM, and IM Input Specifications for Sine/Cosine Encoders

| Parameter                                | Description                                               | Min        | Мах        |
|------------------------------------------|-----------------------------------------------------------|------------|------------|
| Sine/cosine<br>input signal<br>frequency | Frequency of the Sine or Cosine signal inputs.            | -          | 250 kHz    |
| Sine/cosine<br>input voltage             | Peak-to-peak input voltages of the Sine or Cosine inputs. | 0.8V (p-p) | 1.2V (p-p) |

Table 55 - Specifications for Heidenhain EnDat Encoders

| Command Set | Order<br>Designation | Description                            |
|-------------|----------------------|----------------------------------------|
| EnDat 2.2   | EnDat 01             | 1V p-p Sin/Cos, <2 MHz clock frequency |

## **Feedback Power Supply Specifications**

The IAM and AM power circuit board generates +5V and +9V DC for motor and auxiliary feedback power. Short circuit protection and separate common mode filtering for each channel is included.

| Supply Reference | Poforonco | Voltage |         |     | Current mA |     |
|------------------|-----------|---------|---------|-----|------------|-----|
|                  | neieieite | Min     | Nominal | Max | Min        | Max |
| +5V DC           | EPWR_5V   | 4.9     | 5.25    | 5.4 | 0          | 400 |
| +9V DC           | EPWR_9V   | 8.3     | 9.1     | 9.9 | 0          | 275 |

## **Auxiliary Position Feedback Encoders**

Allen-Bradley Bulletin 842HR, 844D, 847H, and 847T encoders are the preferred encoders for auxiliary feedback connections.

**Table 56 - Allen-Bradley Auxiliary Feedback Encoders** 

| Cat. No.                                                          | Description                                                                                                    |  |  |  |
|-------------------------------------------------------------------|----------------------------------------------------------------------------------------------------|--|--|--|
| 842HR-MJDZ115FWYD (multi-turn)<br>842HR-SJDZ115FWYD (single-turn) | Size 25, sine/cosine (serial), square flange, 3/8 in. solid shaft with flat, 512V DC, digital RS-485 interface, M23, 17-pin connector |  |  |  |
| 844D-B5CC1FW                                                      | HS35, hollow-shaft incremental encoders, rear (through-shaft),                                                                        |  |  |  |
| 844D-B5CC1CS                                                      | 5/8 inch, tether, 3/8 in. bolt on a 2.5 4.0 in. diameter, 10-pin connector, 5V DC in, 5V DC DLD out                                   |  |  |  |
| 844D-B5CC1DR                                                      | Connector, 34 DC III, 34 DC DED out                                                                                                   |  |  |  |
| 847H-DN1A-RH01024                                                 | Size 25, incremental encoder, standard square flange , 3/8 inch                                                                       |  |  |  |
| 847H-DN1A-RH02048                                                 | diameter shaft with flat, 4.5 5.5V line driver, TTL (B-Leads-A, CW, Z gated with BN), MS connector, 10-pin                            |  |  |  |
| 847H-DN1A-RH05000                                                 | CW, 2 gated with bit), ins connector, 10-pin                                                                                          |  |  |  |
| 847T-DN1A-RH01024                                                 | Size 20, incremental encoder, standard square flange , 3/8 inch<br>diameter shaft with flat, 4.55.5V line driver, TTL (B-Leads-A,     |  |  |  |
| 847T-DN1A-RH02048                                                 | CW, Z gated with BN), MS connector, 10-pin                                                                                            |  |  |  |

Refer to the Kinetix Motion Accessories Technical Data, publication KNX-TD004, for more information on these Allen-Bradley encoders.

Notes:

## **Connect the Kinetix 6000 Drive System**

This chapter provides procedures for wiring your Kinetix® 6000 drive system components and making cable connections.

| Торіс                                                   | Page |  |  |  |  |
|---------------------------------------------------------|------|--|--|--|--|
| Basic Wiring Requirements                               | 83   |  |  |  |  |
| Determine the Input Power Configuration                 |      |  |  |  |  |
| Set the Ground Jumper in Select Power Configurations    | 89   |  |  |  |  |
| Grounding the Kinetix 6000 Drive System                 | 95   |  |  |  |  |
| Power Wiring Requirements                               | 97   |  |  |  |  |
| Power Wiring Guidelines                                 | 99   |  |  |  |  |
| Wiring the IAM/AM Module Connectors                     | 100  |  |  |  |  |
| Apply the Motor Cable Shield Clamp                      | 116  |  |  |  |  |
| Feedback and I/O Cable Connections                      | 117  |  |  |  |  |
| Wiring the Feedback and I/O Connectors                  | 122  |  |  |  |  |
| External Shunt Module Connections                       | 127  |  |  |  |  |
| IPIM Module Connections                                 | 128  |  |  |  |  |
| RBM Module Connections                                  | 129  |  |  |  |  |
| Sercos Fiber-optic Cable Connections                    | 130  |  |  |  |  |
| Kinetix 6000M Integrated Drive-Motor Sercos Connections | 133  |  |  |  |  |
| Ethernet Cable Connections                              | 134  |  |  |  |  |

## **Basic Wiring Requirements**

This section contains basic wiring information for the Kinetix 6000 drive modules.

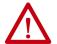

**ATTENTION:** Plan the installation of your system so that you can perform all cutting, drilling, tapping, and welding with the system removed from the enclosure. Because the system is of the open type construction, be careful to keep any metal debris from falling into it. Metal debris or other foreign matter can become lodged in the circuitry, which can result in damage to components.

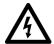

**SHOCK HAZARD:** To avoid hazard of electrical shock, perform all mounting and wiring of the Bulletin 2094 power rail and drive modules prior to applying power. Once power is applied, connector terminals can have voltage present even when not in use.

#### **IMPORTANT**

This section contains common PWM servo system wiring configurations, size, and practices that can be used in a majority of applications. National Electrical Code, local electrical codes, special operating temperatures, duty cycles, or system configurations take precedence over the values and methods provided.

### **Building Your Own Cables**

#### **IMPORTANT**

Factory-made cables are designed to minimize EMI and are recommended over hand-built cables to optimize system performance.

Building your own cables is not an option for the hybrid and network cables used in Kinetix 6000M integrated drive-motor systems.

Follow these guidelines when building cables for compatible motors and actuators:

- Connect the cable shield to the connector shells on both ends of the cable with a complete 360° connection.
- Use twisted pair cable whenever possible. Twist differential signals with each other and twist single-ended signals with the appropriate ground return.

Refer to the Kinetix Motion Accessories Technical Data, publication <u>KNX-TD004</u>, for low-profile connector kit, drive-end (mating) connector kit, and motor-end connector kit catalog numbers.

## **Routing the Power and Signal Cables**

Be aware that when you route power and signal wiring on a machine or system, radiated noise from nearby relays, transformers, and other electronic drives can be induced into motor or encoder feedback signals, input/output communication, or other sensitive low voltage signals. This can cause system faults and communication anomalies.

Refer to Electrical Noise Reduction on page 34 for examples of routing high and low voltage cables in wireways. Refer to the System Design for Control of Electrical Noise Reference Manual, publication GMC-RM001, for more information.

## Determine the Input Power Configuration

Before wiring input power to your Kinetix 6000 system, you must determine the type of input power you are connecting to. The IAM module is designed to operate in both grounded and ungrounded environments.

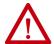

**ATTENTION:** When you are using a LIM module for input power, the VAC LINE input power must come from a grounded configuration. When you are not using a LIM module for input power, ungrounded, corner-grounded, and impedance-grounded power configurations are permitted, but you must set the ground jumper to the ungrounded position for proper drive operation. In addition, set the ground jumper when an active converter supplies the DC-bus voltage. Refer to Set the Ground Jumper in Select Power Configurations on page 89 for more information.

### **Grounded Power Configurations**

The grounded (WYE) power configuration lets you ground your three-phase power at a neutral point. This type of grounded power configuration is preferred.

Figure 39 - Grounded Power Configuration (WYE Secondary)

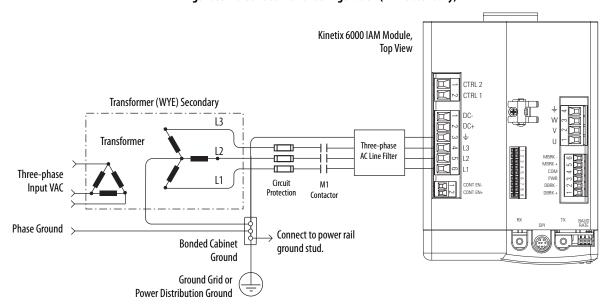

The IAM module has a factory-installed ground jumper for grounded power distribution.

**IMPORTANT** If you determine that you have grounded power distribution in your facility, you do not need to move the ground jumper.

Refer to <u>Power Wiring Examples</u> beginning on <u>page 189</u> for input power interconnect diagrams with and without the LIM module.

Kinetix 6000 IAM Module, Top View CTRL 2 Transformer (Delta) Secondary Transformer Three-phase AC Line Filter Circuit M1 Protection Contactor L1 Ť **Bonded Cabinet** Connect to power rail ground stud. Ground Ground Grid or **Power Distribution Ground** 

Figure 40 - Corner-grounded Power Configuration (Delta Secondary)

Figure 41 - Impedance-grounded Power Configuration (WYE Secondary)

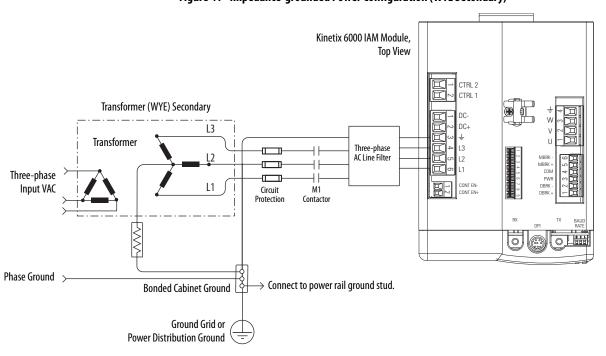

**IMPORTANT** 

Even though impedance-grounded and corner-grounded power configurations have a ground connection, treat them as ungrounded when installing Kinetix 6000 drive systems.

Refer to Appendix A on page 187, for input-power interconnect diagrams with and without the LIM module.

## **Ungrounded Power Configurations**

The ungrounded power configuration (Figure 42) does not provide a neutral ground point. Ungrounded, impedance-grounded, and corner-grounded power configurations are allowed, but you must move a jumper (internal to the IAM module) across a 120 k $\Omega$  resistor. The IAM module ground jumper (default configuration) is set for grounded power distribution.

#### **IMPORTANT**

If you determine that you have ungrounded, impedance-grounded, or corner-grounded power distribution in your facility, you must move the ground jumper (configured for grounded power) to the ungrounded power position inside the IAM module.

Refer to Set the Ground Jumper in Select Power Configurations on <u>page 89</u> for more information.

Figure 42 - Ungrounded Power Configuration

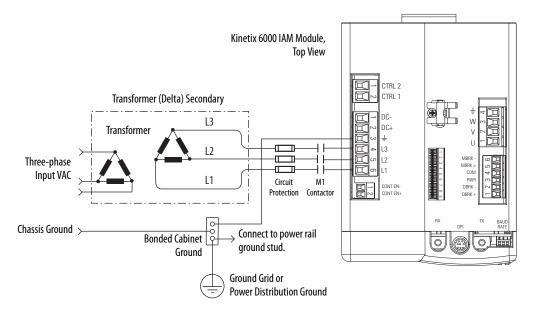

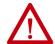

**ATTENTION:** Ungrounded systems do not reference each phase potential to a power distribution ground. This can result in an unknown potential to earth ground.

Refer to Appendix A on page 187, for input-power interconnect diagrams with and without the LIM module.

## DC Common Bus Configurations

When the IAM module is used in a DC common-bus configuration, the IAM module is known as a leader IAM or follower IAM module. The IAM (noncommon bus) and leader IAM module have identical three-phase input power connections. The leader IAM module is responsible for discharging the DC bus, and for providing common-bus follower drives with DC bus precharge, bus regulation, phase-loss detection, and ground fault detection. Follower IAM modules do not have three-phase input power connections, but have DC bus connections from a leader IAM module.

Table 57 - IAM Module Terminology and Use

| This Module  | Is Wired                                                                                     | And is                                                                           |
|--------------|----------------------------------------------------------------------------------------------|----------------------------------------------------------------------------------|
| IAM          | With three-phase input power.                                                                | Not wired in Common-bus mode.                                                    |
| Leader IAM   | With three-phase input power, but has DC common-bus connections to a follower IAM module.    | Wired in Common-bus mode.                                                        |
| Follower IAM | Without three-phase input power, but has DC common-bus connections from a leader IAM module. | Wired in Common-bus mode and configured by using the Logix Designer application. |

#### **IMPORTANT**

Use Kinetix 6000 drive firmware revision 1.85 and the Logix Designer Application or RSLogix 5000® software, version 15 or later, for common-bus power configurations.

The Kinetix 6000 leader IAM module can operate with non-Kinetix 6000 follower drives, as can the Kinetix 6000 follower IAM module operate with non-Kinetix 6000 common-bus leader drives. However, non-Kinetix 6000 leader and follower drives must meet the same functional requirements as the Kinetix 6000 leader and follower IAM modules.

#### **IMPORTANT**

Any non-Kinetix 6000 common-bus leader IAM module that does not provide precharge is required to add an additional external precharge circuit before connecting to any Kinetix 6000 common-bus follower IAM module.

Figure 43 - Typical DC Common-bus Configuration

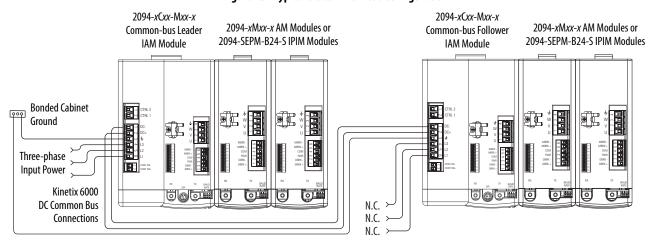

#### **Common Bus Fusing Requirements**

When using a Kinetix 6000 leader IAM module, DC-bus fuses are required only when wiring to more than one Kinetix 6000 follower IAM module. When wiring multiple follower IAM modules, terminal blocks are required to extend the DC common-bus power to additional drives. Install fuses in both lines of the DC bus between the DC bus terminal block and each follower IAM module. Base these fuse ratings on the DC input current of each follower IAM module.

When using a non-Kinetix 6000 common-bus leader drive, DC bus fuses are required in both lines of the DC bus, between the common-bus leader drive and follower IAM module. Base these fuse ratings on the common-bus leader drive DC output current. When using more than one follower IAM module, install fuses in both lines of the DC bus between the non-Kinetix 6000 common-bus leader and the terminal block as well as between the DC bus terminal block and each follower IAM module.

Refer to Circuit Breaker/Fuse Options on page 28, for recommended circuit breaker/fuse sizes. Refer to DC Common Bus Wiring Examples on page 193 for interconnect diagrams.

## Set the Ground Jumper in Select Power Configurations

Setting the ground jumper is required when using an ungrounded, corner-grounded, and impedance-grounded power configurations. Setting the ground jumper is also required when the Bulletin 8720MC regenerative power supply or any active converter provides DC-bus power.

Setting the jumper involves removing the IAM module from the power rail, opening the IAM module, and moving the jumper.

**IMPORTANT** 

If you have grounded power distribution, you do not need to set the ground jumper. Go to Grounding the Kinetix 6000 Drive System on page 95.

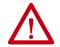

**ATTENTION:** Because the unit no longer maintains line-to-neutral voltage protection, risk of equipment damage exists when you move the ground jumper.

Setting the ground jumper is best done when the IAM module is removed from the power rail and placed face-up on a solid surface equipped as a grounded static-safe workstation.

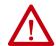

**ATTENTION:** This drive contains electrostatic discharge (ESD) sensitive parts and assemblies. You are required to follow static-control precautions when you install, test, service, or repair this assembly. If you do not follow ESD control procedures, components can be damaged. If you are not familiar with static control procedures, refer to Guarding Against Electrostatic Damage, publication 8000-4.5.2, or any other applicable ESD awareness handbook.

When using ungrounded input power in common-bus configurations, use this table to determine where to set the ground jumper.

Table 58 - Ground Jumper to Set

| Leader Drive            | Follower Drive          | Set the Jumper in This Drive                              |  |
|-------------------------|-------------------------|-----------------------------------------------------------|--|
| Kinetix 6000 IAM module | Kinetix 6000 IAM module | Leader drive                                              |  |
| Kinetix 6000 IAM module | Non-Kinetix 6000 drive  | Leader drive                                              |  |
| Non-Kinetix 6000 drive  | Kinetix 6000 IAM module | Follower drive (if no setting exists in the leader drive) |  |

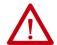

**ATTENTION:** Risk of equipment damage exists. The facility ground configuration must be accurately determined. Do not move the ground jumper for grounded power configurations (default). Move the ground jumper for ungrounded, corner-grounded, and impedance-grounded power, or when an active converter supplies the DC-bus voltage.

**Table 59 - Ground Jumper Configurations** 

| Ground Configuration                                                                       | Example Diagram                                                                      | Ground Jumper Configuration      | Benefits of Correct Configuration                                                                                            |
|--------------------------------------------------------------------------------------------|--------------------------------------------------------------------------------------|----------------------------------|----------------------------------------------------------------------------------------------------|
| Grounded (wye)                                                                             | Figure 39 on page 85                                                                 | Grounded power (default setting) | UL and EMC compliance Reduced electrical noise Most stable operation Reduced voltage stress on components and motor bearings |
| AC-fed ungrounded     Corner grounded     Impedance grounded  DC-bus from active converter | Figure 42 on page 87 Figure 40 on page 86 Figure 41 on page 86 Figure 92 on page 196 | Set for ungrounded power         | Helps avoid severe equipment damage when ground faults occurs     Reduced leakage current                                    |

## **Set the Ground Jumper**

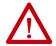

**ATTENTION:** To avoid personal injury, the ground jumper access area must be kept closed when power is applied. If power was present and then removed, wait at least 5 minutes for the DC-bus voltage to dissipate and verify that no DC-bus voltage exists before accessing the ground jumper.

Follow these steps to set the ground jumper for ungrounded power.

- Remove the IAM module from the power rail.
   For detailed instructions, refer to Remove Kinetix 6000 Drive Modules on page 182.
- Remove the top and bottom front-panel screws.
   Refer to the figures beginning on page 92 (230V IAM module) or page 93 (460V IAM module) for an illustration of your actual hardware.

**3.** Swing the front panel open to the right, as shown, and locate the ground jumper.

#### **IMPORTANT**

Do not attempt to remove the front panel from the IAM module. The front panel status indicators and switches are also connected to the IAM module with a ribbon cable. The ribbon cable acts like a hinge and lets you swing the front panel open to access the ground jumper.

4. Move the ground jumper.

| IAM Madula (sarias A)                 | Confi              | Configuration  |  |  |
|---------------------------------------|--------------------|----------------|--|--|
| IAM Module (series A)                 | Grounded (default) | Ungrounded     |  |  |
| 2094-ACxx-Mxx-x (230V) <sup>(1)</sup> | P15 and P16        | P15 and P17    |  |  |
| 2094-BC01-MP5-x (460V)                |                    |                |  |  |
| 2094-BC01-M01-x (460V)                | P13 and P14        | P13 and P12    |  |  |
| 2094-BC02-M02-x (460V)                |                    |                |  |  |
| 2094-BC04-M03-x (460V)                | P14 and P13        | P14 and P12    |  |  |
| 2094-BC07-M05-x (460V)                | T 14 allu f 13     | r 14 aliu r 12 |  |  |

<sup>(1)</sup> Applies to series A and C (230V) drives.

| IAM Module (series B and C) | Configuration      |             |  |
|-----------------------------|--------------------|-------------|--|
| IAM Module (Series & and C) | Grounded (default) | Ungrounded  |  |
| 2094-BC01-MP5-S (460V)      |                    |             |  |
| 2094-BC01-M01-S (460V)      | ]                  |             |  |
| 2094-BC02-M02-S (460V)      | P16 and P17        | P18 and P19 |  |
| 2094-BC04-M03-S (460V)      |                    |             |  |
| 2094-BC07-M05-S (460V)      |                    |             |  |

**5.** Replace the IAM module front panel and two screws.

Apply 1.6 Nom (14 lboin) torque.

**6.** Mount the IAM module back on the power rail.

For detailed instructions, refer to Replace Kinetix 6000 Drive Modules on page 183.

P17
P16
P15
Ground jumper set for ungrounded configuration.

Ground default setting).

Front Panel (opened)
Bottom Screw

Figure 44 - Setting the Ground Jumper (230V Series A and C IAM modules)

**IMPORTANT** 

Use the default jumper setting or remove the jumper entirely for grounded power configurations. Move the jumper, as shown above, for ungrounded power.

Top Screw

2094-BC01-MP5-x,
2094-BC01-MD1-x, or
2094-BC02-M02-x
IAM Module (460V)

Ground jumper set
for ungrounded configuration
(default setting).

Front Panel (opened)

Bottom Screw

Figure 45 - Setting the Ground Jumper (460V Series A IAM modules)

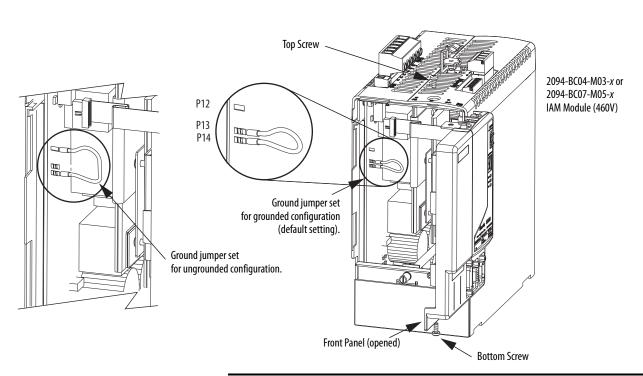

**IMPORTANT** 

Use the default jumper setting or remove the jumper entirely for grounded power configurations. Move the jumper, as shown above, for ungrounded power.

P16 P17 (behind P18) Top Screw P18 2094-BC01-MP5-S, 2094-BC01-M01-S, P19 2094-BC02-M02-S, 2094-BC04-M03-S, or 2094-BC07-M05-S Ground jumper set IAM Module (460V) for grounded configuration (default setting). Ground jumper set for ungrounded configuration. Front Panel (opened) Bottom Screw

Figure 46 - Setting the Ground Jumper (460V Series B and C IAM modules)

# Grounding the Kinetix 6000 Drive System

All equipment and components of a machine or process system must have a common earth ground point connected to chassis. A grounded system provides a ground path for short circuit protection. Grounding your modules and panels minimize shock hazard to personnel and damage to equipment caused by short circuits, transient overvoltages, and accidental connection of energized conductors to the equipment chassis.

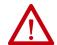

**ATTENTION:** The National Electrical Code contains grounding requirements, conventions, and definitions. Follow all applicable local codes and regulations to safely ground your system.

For CE grounding requirements, refer to Agency Compliance on page 22.

### **Ground the Power Rail to the System Subpanel**

The 2094-PRx and 2094-PRSx power rail ships with a braided ground strap, 100 mm (3.9 in.), that connects to the bonded cabinet ground bus. Connect the other end to either the power rail ground stud or mounting bracket ground stud, if mounting brackets are used.

Braided **Ground Strap** 2094 Power Rail (2094-PRSx shown) **Bonded Cabinet Ground Bus Line Interface Module** on 2094 Mounting Brackets **Ground Grid or Power** (2094-ALxxS shown) Distribution Ground Ground Stud 2094 Mounting Bracket (2094-XNBRKT-1) 2094 Mounting Bracket (2094-XNBRKT-1) 2094 Power Rail **Ground Stud** on 2094 Mounting Brackets (2094-PRSx shown) **Bonded Cabinet Ground Bus Braided Ground Strap Ground Grid or Power Ground Stud Bonded Cabinet Distribution Ground Ground Bus** Braided **Ground Strap Ground Grid or Power Distribution Ground** 

Figure 47 - Connecting the Braided Ground Strap Examples

For power rail dimensions, refer to the Kinetix 6000 Power Rail Installation Instructions, publication 2094-IN003.

For mounting bracket dimensions, refer to the 2094 Mounting Brackets Installation Instructions, publication 2094-IN008.

IMPORTANT When 2094 mounting brackets are used to mount the power rail or LIM module over the AC line filter, the braided ground strap must be removed from the power rail and attached to a mounting bracket ground stud.

## **Ground Multiple Subpanels**

In this figure, the chassis ground is extended to multiple subpanels.

Figure 48 - Subpanels Connected to a Single Ground Point

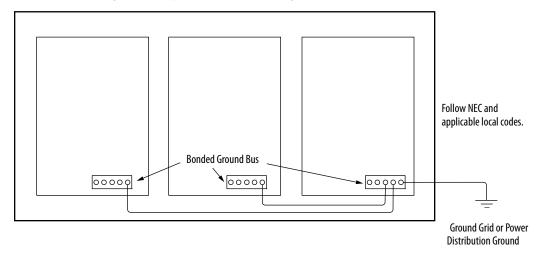

High-frequency (HF) bonding is not illustrated. For HF bonding information, refer to Bonding Multiple Subpanels on page 36.

## **Power Wiring Requirements**

Wire must be copper with 75 °C (167 °F) minimum rating. Phasing of main AC power is arbitrary and earth ground connection is required for safe and proper operation.

For IPIM module power wiring requirements, refer to the Kinetix 6000M Integrated Drive-Motor System User Manual, publication 2094-UM003.

Refer to Power Wiring Examples on page 189 for interconnect diagrams.

**IMPORTANT** 

The National Electrical Code and local electrical codes take precedence over the values and methods provided.

**Table 60 - IAM Power Wiring Requirements** 

| Kinetix 6000 Drive<br>Cat. No.                     |                        |                         |              | Recommended Wire              | Strip Length | Torque Value         |
|----------------------------------------------------|------------------------|-------------------------|--------------|-------------------------------|--------------|----------------------|
|                                                    | Description            | Pin                     | Signal       | Size<br>mm <sup>2</sup> (AWG) | mm (in.)     | N•m (Ib•in)          |
| 2094-AC05-M <i>xx-x</i>                            |                        | IPD-1 DC-               | DC-          | 62.5<br>(1014)                | 10           | 0.50.6               |
| 2094-AC09-M02-x                                    | DC bus <sup>(1)</sup>  | IPD-2<br>IPD-3<br>IPD-4 | 2 DC+<br>3 — | 64<br>(1012)                  | (0.38)       | (4.45.3)             |
| 2094-AC16-M03-x                                    | VAC input power        | IPD-5<br>IPD-6          | L2<br>L1     | 3010<br>(38)                  | 16<br>(0.63) | 2.43.0<br>(21.626.5) |
| 2094-AC32-M05- <i>x</i>                            |                        |                         |              | 30 (3)                        |              | (21.020.3)           |
| 2094-BC01-M <i>xx-x</i><br>2094-BC02-M02- <i>x</i> | DC bus <sup>(1)</sup>  | IPD-1<br>IPD-2          | DC-<br>DC+   | 102.5<br>(814)                | 10<br>(0.38) | 1.21.5<br>(10.613.2) |
| 2094-BC04-M03-x                                    | and<br>VAC input power | 1PD-4                   | 1.3          | 106<br>(810)                  | 16<br>(0.63) | 2.43.0               |
| 2094-BC07-M05- <i>x</i>                            |                        | IPD-6                   | L1           | 30 (3)                        |              | (21.626.5)           |
|                                                    | Control input power    | CPD-1                   | CTRL 2       | 42.5                          |              | 0.50.6               |
| 2094- <i>xCxx</i> -M <i>xx</i> - <i>x</i>          | Control input power    | CPD-2                   | CTRL 1       | (1214)                        | 10           | (4.45.3)             |
|                                                    | Contactor Enable       | CED-1                   | CONT EN-     | 42.5                          | (0.38)       | 0.50.6               |
|                                                    | Contactor Eliable      | CED-2                   | CONT EN+     | (1214) <sup>(2)</sup>         |              | (4.45.3)             |

<sup>(1)</sup> Keep DC common-bus connections (leader IAM to follower IAM module) as short as possible.

<sup>(2)</sup> The actual gauge of the contactor enable wiring depends on the system configuration. Consult your machine builder, the NEC, and applicable local codes.

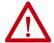

**ATTENTION:** To avoid personal injury and/or equipment damage, make sure installation complies with specifications regarding wire types, conductor sizes, branch circuit protection, and disconnect devices. The National Electrical Code (NEC) and local codes outline provisions for safely installing electrical equipment.

**ATTENTION:** To avoid personal injury and/or equipment damage, make sure motor power connectors are used for connection purposes only. Do not use them to turn the unit on and off.

**ATTENTION:** To avoid personal injury and/or equipment damage, make sure shielded power cables are grounded to prevent potentially high voltages on the shield.

Table 61 - IAM/AM Power Wiring Requirements

| Kinetix 6000 Drive<br>Cat. No.                                                                                                    | Connects to Terminals |                                                                                        | ts to Terminals                                                                                                  | Recommended                                                              | Strip Length | Torque Value         |
|----------------------------------------------------------------------------------------------------|-----------------------|----------------------------------------------------------------------------------------|----------------------------------------------------------------------------------------------------|--------------------------------------------------------------------------|--------------|----------------------|
|                                                                                                    | Description           | Pin                                                                                    | Signal                                                                                                    | Wire Size<br>mm <sup>2</sup> (AWG)                                       | mm (in.)     | N•m (lb•in)          |
| 2094-AC05-Mxx-x,<br>2094-AC09-M02-x,<br>2094-BC01-Mxx-x,<br>2094-BC02-M02-x,<br>2094-AMP5-x, 2094-AM01-x,<br>2094-AM02-x, 2094-BMP5-x,<br>2094-BM01-x, 2094-BM02-x |                       | MP-4<br>MP-3                                                                           | -<br>W                                                                                                    | Motor power cable depends on motor/drive combination. 61.5 (1016)        | 10 (0.38)    | 0.50.6<br>(4.45.3)   |
| 2094-AC16-M03- <i>x</i> ,<br>2094-AC32-M05- <i>x</i> ,<br>2094-BC04-M03- <i>x</i> ,<br>2094-AM03- <i>x</i> , 2094-AM05- <i>x</i> ,<br>2094-BM03- <i>x</i>          | Motor power           | MP-2<br>MP-1                                                                           | MP-2 V                                                                                                    | 101.5<br>(816)                                                           | 10 (0.38)    | 1.21.5<br>(10.613.2) |
| 2094-BC07-M05- <i>x</i> ,<br>2094-BM05- <i>x</i>                                                                                                    |                       |                                                                                        |                                                                                                    | 302.5<br>(314)                                                           | 16 (0.63)    | 2.43.0<br>(21.626.5) |
| IAM or AM<br>(230 or 460V)<br>2094- <i>x</i> Cxx-Mxx-x and<br>2094- <i>x</i> Mxx-x                                                                                 | Brake power           | BC-6<br>BC-5<br>BC-4<br>BC-3<br>BC-2<br>BC-1                                           | MBRK-<br>MBRK+<br>COM<br>PWR<br>DBRK-<br>DBRK+                                                                   | 0.75 (18)                                                                | 10 (0.38)    | 0.220.25 (1.92.2)    |
| IAM or AM<br>(230 or 460V)<br>2094- <i>x</i> Cxx-Mxx-S and<br>2094- <i>x</i> Mxx-S                                                                                 | Safe torque-off       | \$T0-1<br>\$T0-2<br>\$T0-3<br>\$T0-4<br>\$T0-5<br>\$T0-6<br>\$T0-7<br>\$T0-8<br>\$T0-9 | FDBK2+<br>FDBK2-<br>FDBK1+<br>FDBK1-<br>SAFETY ENABLE2+<br>SAFETY ENABLE-<br>SAFETY ENABLE1+<br>24V +<br>24V_COM | 0.75 (18)<br>(stranded wire with<br>ferrule)<br>1.5 (16)<br>(solid wire) | 7.0 (0.275)  | 0.235 (2.0)          |

## Table 62 - Shunt Module Power Wiring Requirements

| Drive Module Cat. No.                         |                                                      | Connects to Terminals |        | Recommended Wire                     | Torque Value         |
|-----------------------------------------------|------------------------------------------------------|-----------------------|--------|--------------------------------------|----------------------|
|                                               | Description                                          | Pin                   | Signal | <b>Size</b><br>mm <sup>2</sup> (AWG) | N•m (lb•in)          |
| 2094-BSP2<br>Shunt module<br>(200/400V-class) | 1394-SR <i>xxxx</i><br>External passive shunt module | RC-1                  | DC+    | 10 (8) <sup>(1)</sup>                | 1.21.5<br>(10.613.2) |
|                                               |                                                      | RC-2                  | INT    |                                      |                      |
|                                               |                                                      | RC-3                  | COL    |                                      | ,                    |
|                                               | Thermal switch                                       | TS-1                  | TS1    | 1 () /5 (18)                         | 0.220.25             |
|                                               |                                                      | TS-2                  | TS2    |                                      | (1.92.2)             |

<sup>(1) 105 °</sup>C (221 °F), 600V.

## **Power Wiring Guidelines**

Use these guidelines as a reference when wiring the power connectors on your IAM and AM drive modules.

For IPIM module power wiring guidelines, refer to the Kinetix 6000M Integrated Drive-Motor System User Manual, publication 2094-UM003.

#### **IMPORTANT**

For connector locations of the Kinetix 6000 drive modules, refer to 2094 IAM/AM Module Connector Data on page 58.

When tightening screws to secure the wires, refer to the tables beginning on page 97 for torque values.

When removing insulation from wires, refer to the tables beginning on page 97 for strip lengths.

#### **IMPORTANT**

To improve system performance, run wires and cables in the wireways as established in Establishing Noise Zones on page 37.

Follow these steps when wiring the connectors on your IAM and AM drive modules.

1. Prepare the wires for attachment to each connector plug by removing insulation equal to the recommended strip length.

#### **IMPORTANT**

Use caution not to nick, cut, or otherwise damage strands as you remove the insulation.

- 2. Route the cable/wires to your IAM and AM drive modules.
- 3. Insert wires into connector plugs.

Refer to connector pinout tables in <u>Chapter 4</u> or the interconnect diagrams in <u>Appendix A</u>.

- **4.** Tighten the connector screws.
- **5.** Gently pull on each wire to make sure it does not come out of its terminal; reinsert and tighten any loose wires.
- **6.** Insert the connector plug into the module connector.

## Wiring the IAM/AM Module Connectors

This section provides examples and wiring tables to assist you in making connections to the IAM and AM modules.

## Wire the Control Power (CPD) Connector

This example applies to any IAM, leader IAM, or follower IAM module.

Figure 49 - IAM Module (CPD connector)

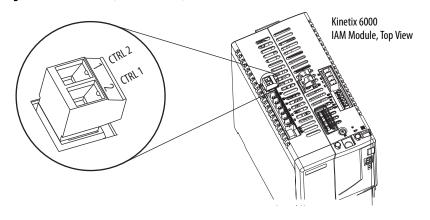

#### **IMPORTANT**

The 2094-AL75S, 2094-BL75S, and 2094-XL75S-C2 LIM modules can supply input power for up to eight axes. The 2094-XL75S-C1 LIM module can supply up to sixteen axes.

The IPIM module control power load must be calculated for Kinetix 6000M systems and the LIM module control power input must have a sufficient current rating. If no LIM module can support the current requirement, then discrete components must be used.

The National Electrical Code and local electrical codes take precedence over the values and methods provided. Implementation of these codes is the responsibility of the machine builder.

Refer to Control Power on <u>page 77</u> for more information and IAM Module (without LIM module) on <u>page 192</u> for the interconnect drawing.

| lable 63 - Control Power (CPV) Connec | tor |
|---------------------------------------|-----|
|---------------------------------------|-----|

| CPL Connector (LIM module) or Other Single-phase Input |        |                                       | CPD Connector |              |        |          |           |                                                   |                          |                             |
|--------------------------------------------------------|--------|---------------------------------------|---------------|--------------|--------|----------|-----------|---------------------------------------------------|--------------------------|-----------------------------|
| 2094-ALxxS, 2094-BLxxS, or<br>2094-XL75S-Cx LIM Module |        | 2094-AL09 and 2094-BL02<br>LIM Module |               | (IAM module) |        |          |           | Recommended<br>Wire Size<br>mm <sup>2</sup> (AWG) | Strip Length<br>mm (in.) | Torque Value<br>N•m (lb•in) |
| CPL Pin                                                | Signal | CPL Pin                               | Signal        | CPD Pin      | Signal |          |           |                                                   |                          |                             |
| 1                                                      | CTRL 1 | 2                                     | L1            | 1            | CTRL 2 | 2.5 (14) | 2 5 (14)  | 10 (0.38)                                         | 0.50.6                   |                             |
| 2                                                      | CTRL 2 | 1                                     | L2/N          | 2            | CTRL 1 |          | 10 (0.56) | (4.45.3)                                          |                          |                             |

## Wire the Input Power (IPD) Connector

This example applies to any IAM module or common-bus leader IAM module.

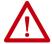

**ATTENTION:** Make sure the input power connections are correct when wiring the IPD connector plug and that the plug is fully engaged in the module connector. Incorrect wiring/polarity or loose wiring can cause explosion or damage to equipment.

Figure 50 - IAM Module (IPD connector)

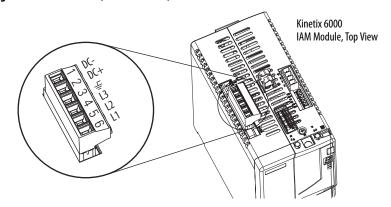

Table 64 - Input Power (IPD) Connections

| OPL Connector (LIM module) or Other Three-phase Input  2094-ALxxS, 2094-BLxxS, or LIM Module 2094-XL75S-Cx LIM Modules |         |                | 09 2094-ALxxS, 2094-BLxxS, or (IAM or leader I |         | ) Connector<br>ader IAM module) |  |
|----------------------------------------------------------------------------------------------------|---------|----------------|------------------------------------------------|---------|---------------------------------|--|
| OPL Pin Signal                                                                                                    |         | OPL Pin Signal |                                                | IPD Pin | Signal                          |  |
| 1                                                                                                    | L1′     | 4              | L1'                                            | 6       | L1                              |  |
| 2                                                                                                    | L2′     | 3              | L2'                                            | 5       | L2                              |  |
| 3                                                                                                    | L3′     | 2              | L3'                                            | 4       | L3                              |  |
| 4                                                                                                    | <u></u> | 1              | <u></u>                                        | 3       | <u></u>                         |  |
|                                                                                                    | •       | 2              | DC+                                            |         |                                 |  |
| N/A                                                                                                    |         |                |                                                | 1       | DC-                             |  |

**Table 65 - Termination Specifications** 

| IAM Module Cat. No.                                | Input VAC | Recommended<br>Wire Size<br>mm <sup>2</sup> (AWG) | Strip Length<br>mm (in.) | Torque Value<br>N•m (lb•in) |
|----------------------------------------------------|-----------|---------------------------------------------------|--------------------------|-----------------------------|
| 2094-AC05-M <i>xx-x</i>                            |           | 2.5 (14)                                          | 10 (0.38)                | 0.50.6                      |
| 2094-AC09-M02-x                                    | 230V AC   | 4.0 (12)                                          | 10 (0.30)                | (4.45.3)                    |
| 2094-AC16-M03-x                                    |           | 10 (8)                                            | 16 (0.63)                | 2.43.0<br>(21.626.5)        |
| 2094-AC32-M05- <i>x</i>                            |           | 30 (3)                                            |                          |                             |
| 2094-BC01-M <i>xx-x</i><br>2094-BC02-M02- <i>x</i> |           | 2.5 (14)                                          | 10 (0.38)                | 1.21.5<br>(10.613.2)        |
| 2094-BC04-M03-x                                    | 460V AC   | 6 (10)                                            | 16 (0.63)                | 2.43.0                      |
| 2094-BC07-M05-x                                    |           | 30 (3)                                            | 10 (0.03)                | (21.626.5)                  |

This example applies to a common-bus follower IAM module.

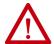

**ATTENTION:** Make sure the common-bus power connections are correct when wiring the IPD connector plug and that the plug is fully engaged in the module connector. Incorrect wiring/polarity or loose wiring can cause explosion or damage to equipment.

Figure 51 - IAM Module (IPD connector)

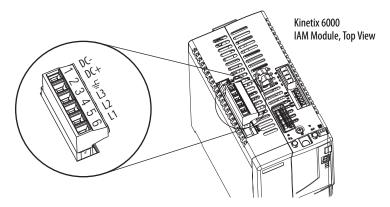

Table 66 - Input Power (IPD) Connections

| IPD Connector<br>(IAM or follower IAM module) |          |  |  |  |  |
|-----------------------------------------------|----------|--|--|--|--|
| IPD Pin                                       | Signal   |  |  |  |  |
| 6                                             | N.C.     |  |  |  |  |
| 5                                             | N.C.     |  |  |  |  |
| 4                                             | N.C.     |  |  |  |  |
| 3                                             | <u> </u> |  |  |  |  |
| 2                                             | DC+      |  |  |  |  |
| 1                                             | DC-      |  |  |  |  |

**IMPORTANT** Do not connect three-phase input power to the common-bus follower IAM module.

**Table 67 - Termination Specifications** 

| IAM Module Cat. No.                | Input VAC | Recommended<br>Wire Size<br>mm <sup>2</sup> (AWG) | Strip Length<br>mm (in.) | Torque Value<br>N•m (Ib•in) |
|------------------------------------|-----------|---------------------------------------------------|--------------------------|-----------------------------|
| 2094-AC05-M <i>xx-x</i>            |           | 2.5 (14)                                          | 10 (0.38)                | 0.50.6                      |
| 2094-AC09-M02-x                    | 230V AC   | 4.0 (12)                                          | 10 (0.30)                | (4.45.3)                    |
| 2094-AC16-M03-x                    |           | 10 (8)                                            | 16 (0.63)                | 2.43.0<br>(21.626.5)        |
| 2094-AC32-M05- <i>x</i>            |           | 30 (3)                                            | 10 (0.03)                |                             |
| 2094-BC01-Mxx-x<br>2094-BC02-M02-x | 460V AC   | 2.5 (14)                                          | 10 (0.38)                | 1.21.5<br>(10.613.2)        |
| 2094-BC04-M03-x                    |           | 6 (10)                                            | 16 (0.63)                | 2.43.0                      |
| 2094-BC07-M05- <i>x</i>            |           | 30 (3)                                            | 10 (0.03)                | (21.626.5)                  |

## Wire the Contactor Enable (CED) Connector

This example applies to any IAM, common-bus leader IAM, or common-bus follower IAM module.

Figure 52 - IAM Module (CED connector)

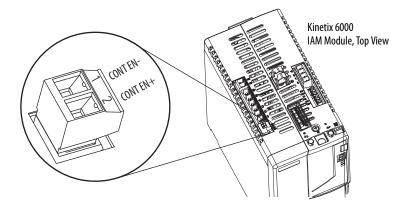

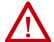

**ATTENTION:** Wiring the contactor enable relay is required. To avoid personal injury or damage to the drive, wire the contactor enable relay into your control string. Refer to Contactor Enable Relay on page 70. In common-bus configurations, the contactor enable (CED) connections for leader and follower drives must be wired in series to the control string. For interconnect diagrams, refer to Interconnect Diagram Notes beginning on page 188.

Table 68 - Contactor Enable (CED) Connector

| LIM Module I/O (IOL) Connect                              |                                                 |   | Recommended<br>Wire Size<br>mm <sup>2</sup> (AWG) | Strip Length<br>mm (in.) | Torque Value<br>N•m (lb•in) |          |
|-----------------------------------------------------------|-------------------------------------------------|---|---------------------------------------------------|--------------------------|-----------------------------|----------|
| 2094-ALxxS, 2094-BLxxS, or<br>2094-XL75S-Cx<br>LIM Module | xS, or<br>2094-AL09 and 2094-BL02<br>LIM Module |   |                                                   |                          |                             | Signal   |
| I0_COM1                                                   | IO_COM                                          | 1 | CONT EN-                                          | 2.5 (14) <sup>(1)</sup>  | 10 (0.38)                   | 0.50.6   |
| COIL_E2                                                   | COIL_A2                                         | 2 | CONT EN+                                          | 2.3 (17)                 | 10 (0.30)                   | (4.45.3) |

<sup>(1)</sup> The actual gauge of the contactor enable wiring depends on the system configuration. Consult your machine builder, the NEC, and applicable local codes.

### Wiring the Safe Torque-off (STO) Connector

This example applies to any IAM or AM module equipped with the torque-off (STO) connector.

Figure 53 - IAM/AM Module (STO connector)

Kinetix 6000 IAM/AM Module (AM module is shown)

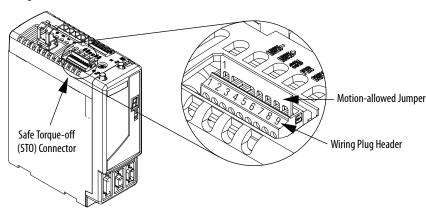

Each IAM and AM module ships with the (9-pin) wiring-plug header and motion-allowed jumper installed in the safe torque-off connector. With the motion-allowed jumper installed, the safe torque-off feature is not used.

Pinouts for the torque-off (STO) connector are shown on page 60.

**IMPORTANT** 

Pins STO-8 and STO-9 (24V+) are used by only the motion-allowed jumper. When wiring to the wiring-plug header, the 24V supply must come from an external source.

Table 69 - Safe Torque-off (STO) Connector

| STO Pin | Signal          | Recommended<br>Wire Size<br>mm <sup>2</sup> (AWG)             | Strip Length<br>mm (in.) | Torque Value<br>N•m (lb•in) |
|---------|-----------------|---------------------------------------------------------------|--------------------------|-----------------------------|
| 1       | FDBK2+          |                                                               |                          |                             |
| 2       | FDBK2-          |                                                               |                          |                             |
| 3       | FDBK1+          | 0.75 (18) (stranded wire with ferrule)  1.5 (16) (solid wire) |                          | 0.235 (2.0)                 |
| 4       | FDBK1-          |                                                               |                          |                             |
| 5       | SAFETY ENABLE2+ |                                                               | 7.0 (0.275)              |                             |
| 6       | SAFETY ENABLE-  |                                                               |                          |                             |
| 7       | SAFETY ENABLE1+ |                                                               |                          |                             |
| 8       | 24V +           |                                                               |                          |                             |
| 9       | 24V_COM         |                                                               |                          |                             |

To wire the safe torque-off connector in single axis or multi-axis configurations, refer to the Kinetix Safe Torque-off Feature Safety Reference Manual, publication <a href="GMC-RM002">GMC-RM002</a>.

#### Wire the Motor Power (MP) Connector

Connections to the motor power (MP) connector include rotary motors, linear motors, and motor driven actuators.

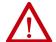

**ATTENTION:** Make sure the motor power connections are correct when wiring the MP connector plug and that the plug is fully engaged in the module connector. Incorrect wiring/polarity or loose wiring can cause explosion or damage to equipment.

This example applies to AM modules and the inverter section of IAM modules.

Figure 54 - IAM/AM Module (MP connector)

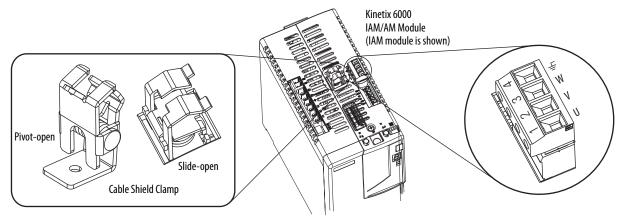

#### **Cable Shield Terminations**

Factory-supplied Bulletin 2090 motor power cables for motors and actuators are shielded, and the braided cable shield must terminate at the drive during installation. A small portion of the cable jacket must be removed to expose the shield braid. The exposed area must be clamped (with the clamp provided) on top of the IAM or AM modules and the power wires terminated in the motor power (MP) connector plug.

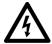

**SHOCK HAZARD:** To avoid hazard of electrical shock, make sure shielded power cables are grounded at a minimum of one point for safety.

#### **IMPORTANT**

For TL-Series<sup>™</sup> motors, also connect the 152 mm (6.0 in.) termination wire to the closest earth ground.

Refer to Pigtail Terminations on page 106 for more information.

#### **Pigtail Terminations**

TL-Series motors have a short pigtail cable that connects to the motor, but is not shielded. The preferred method for grounding the TL-Series power cable on the motor side is to expose a section of the cable shield and clamp it directly to the machine frame. The motor power cable also has a 150 mm (6.0 in.) shield termination wire with a ring lug that connects to the closest earth ground. Use this method in addition to the cable clamp. The termination wire can be extended to the full length of the motor pigtail if necessary, but it is best to connect the supplied wire directly to ground without lengthening.

**Figure 55 - Pigtail Terminations** 

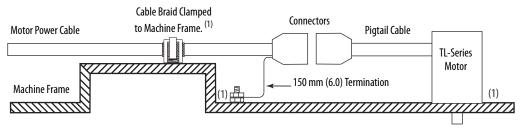

 Remove paint from machine frame to be sure of proper HF-bond between machine frame and motor case, shield clamp, and ground stud.

#### MP-Series Motor and Actuator Connectors

Bulletin MPL motors equipped with circular DIN connectors (specified by 4 or 7 in the catalog number) are not compatible with cables designed for motors equipped with bayonet connectors (specified by 2 in the catalog number). The motors with bayonet connectors are being discontinued.

Table 70 - MP-Series (Bulletin MPL) Motor Catalog Numbers

| Motor Cat. No. /SpeedTec DIN Connectors                                            | Motor Cat. No. /Threaded DIN Connectors   | Motor Cat. No. /Bayonet Connectors                                              |
|------------------------------------------------------------------------------------|-------------------------------------------|---------------------------------------------------------------------------------|
| MPL-A/B15xxx-xx7xAA<br>MPL-A/B2xxx-xx7xAA                                          | MPL-A/B15xxx-xx4xAA<br>MPL-A/B2xxx-xx4xAA | N/A                                                                             |
| MPL-A/B3xxx-xx7xAA, MPL-A/B4xxx-xx7xAA,<br>MPL-A/B45xxx-xx7xAA, MPL-A/B5xxx-xx7xAA | N/A                                       | MPL-A/B3xxx-xx2xAA, MPL-A/B4xxx-xx2xAA, MPL-A/B45xxx-xx2xAA, MPL-A/B5xxx-xx2xAA |
| MPL-B6xxx-xx7xAA, MPL-B8xxx-xx7xAA,<br>MPL-B9xxx-xx7xAA                            | N/A                                       | MPL-B6xxx-xx2xAA, MPL-B8xxx-xx2xAA,<br>MPL-B9xxx-xx2xAA                         |

Bayonet connectors can be mounted facing the motor shaft or end plate and provide a separate connector for power, feedback, and brake connections. Circular DIN connectors rotate up to 180° and combine power and brake wires in the same connector, eliminating the brake connector.

Figure 56 - Bayonet and Circular DIN Motor Connectors

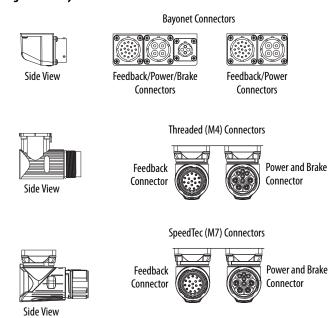

MP-Series<sup>™</sup> (Bulletin MPAR and MPAS) linear actuators and MP-Series (Bulletin MPS) stainless-steel motors have also transitioned from threaded (M4) to SpeedTec (M7) connectors.

### Motor Power Wiring Examples

The procedure for wiring motor power varies slightly, depending on the motor family. The cables compatible with your motor or actuator depend on the connectors installed on the motor or actuator. Refer to MP-Series Motor and Actuator Connectors on page 107 for more information on circular DIN and bayonet connectors.

Table 71 - Motor Power Cable Compatibility - Bayonet Connectors

| Motor/Actuator Conne<br>Type |         | Motor/Actuator Cat. No.                                                                                                    | Motor Power Cables<br>(with brake wires) | Motor Power Cables<br>(without brake wires) |
|------------------------------|---------|----------------------------------------------------------------------------------------------------|------------------------------------------|---------------------------------------------|
| MP-Series (Bulletin MPL)     | Bayonet | MPL-A/B3xxx-xx2xAA, MPL-A/B4xxx-xx2xAA,<br>MPL-A/B45xxx-xx2xAA, MPL-A/B5xxx-xx2xAA,<br>MPL-B6xxx-xx2xAA, MPL-B8xxx-xx2xAA,<br>MPL-B960B-xx2xAA, MPL-B960C-xx2xAA,<br>MPL-B980B-xx2xAA, and MPL-B980C-xx2xAA | N/A                                      | 2090-XXxPMP-xxSxx <sup>(1)</sup>            |
|                              |         | MPL-B960D-xx2xAA, MPL-B980D-xx2xAA                                                                                                    |                                          | 2090-MCNPMP-6S <i>xx</i>                    |
| 1326AB (M2L/S2L)             |         | 1326AB-Bxxxx-M2L/S2L                                                                                                    |                                          | 2090-XXxPMP-xxSxx <sup>(1)</sup>            |
| F-Series                     |         | F-xxxx                                                                                                    |                                          | 2090-XXNPHF-xxSxx                           |
| 1326AB (resolver)            | P-LOK   | 1326AB-Bxxxx-21                                                                                                    | 1326-CPx1T-L-xxx (continuous-flex)       | N/A                                         |

<sup>(1)</sup> For Bulletin MPL or 1326AB motors equipped with bayonet connectors. These cables are available as standard (catalog number 2090-XXNPMP-xxSxx) and continuous-flex (catalog number 2090-XXTPMP-xxSxx).

Table 72 - Motor Power Cable Compatibility - Threaded DIN and Circular Plastic Connectors

| Motor/Actuator            | Connector<br>Type      | Motor/Actuator Cat. No.                  | Motor Power Cables<br>(with brake wires)                                 | Motor Power Cables<br>(without brake wires) |
|---------------------------|------------------------|------------------------------------------|--------------------------------------------------------------------------|---------------------------------------------|
| MP-Series (Bulletin MPL)  |                        | MPL-A/B15xxx-xx4xAA, MPL-A/B2xxx-xx4xAA  |                                                                          |                                             |
| MP-Series (Bulletin MPS)  | Circular<br>(threaded) | MPS-A/Bxxxx                              | 2090-XXNPMF-xx5xx (standard) or<br>2090-CPBM4DF-xxAFxx (continuous-flex) | 2090-CPWM4DF-xxAFxx<br>(continuous-flex)    |
| MP-Series (Bulletin MPAS) | DIN                    | MPAS-A/Bxxxx                             |                                                                          |                                             |
| MP-Series (Bulletin MPAR) |                        | MPAR-A/B1xxx and MPAR-A/B2xxx (series A) |                                                                          |                                             |
| TL-Series (Bulletin TLY)  | Circular<br>Plastic    | TLY-Axxxx-H                              | 2090-CPBM6DF-16AAxx (standard)                                           | 2090-CPWM6DF-16AAxx<br>(standard)           |

| Motor/Actuator            | Connector<br>Type | Motor/Actuator Cat. No.                                                                                                    | Motor Power Cables <sup>(1)</sup><br>(with brake wires) | Motor Power Cables <sup>(1)</sup><br>(without brake wires) |
|---------------------------|-------------------|----------------------------------------------------------------------------------------------------|---------------------------------------------------------|------------------------------------------------------------|
| MP-Series (Bulletin MPL)  |                   | MPL-A/B15xxx-xx7xAA, MPL-A/B2xxx-xx7xAA, MPL-A/B3xxx-xx7xAA, MPL-A/B4xxx-xx7xAA, MPL-A/B4xxx-xx7xAA, MPL-A/B4xxx-xx7xAA, MPL-B6xxx-xx7xAA, MPL-B6xxx-xx7xAA, MPL-B8xxx-xx7xAA |                                                         |                                                            |
| MP-Series (Bulletin MPM)  |                   | MPM-A/Bxxxx                                                                                                    |                                                         |                                                            |
| MP-Series (Bulletin MPF)  |                   | MPF-A/Bxxxx                                                                                                    |                                                         |                                                            |
| MP-Series (Bulletin MPS)  | Circular          | MPS-A/Bxxxx                                                                                                    | 2090-CPBM7DF-xxAAxx (standard) or                       | 2090-CPWM7DF-xxAAxx<br>(standard) or                       |
| RDD-Series™               | (SpeedTec)<br>DIN | RDD-Bxxxx                                                                                                    | 2090-CPBM7DF-xxAFxx (continuous-flex)                   | 2090-CPWM7DF-xxAFxx<br>(continuous-flex)                   |
| LDC-Series™               |                   | LDC-Cxxxx                                                                                                    |                                                         | (continuous-nex)                                           |
| MP-Series (Bulletin MPAS) |                   | MPAS-A/Bxxxx                                                                                                    |                                                         |                                                            |
| MP-Series (Bulletin MPAI) |                   | MPAI-A/Bxxxx                                                                                                    |                                                         |                                                            |
| MP-Series (Bulletin MPAR) |                   | MPAR-A/B3xxx,<br>MPAR-A/B1xxx and MPAR-A/B2xxx (series B)                                                                                                    |                                                         |                                                            |

Table 73 - Motor Power Cable Compatibility - SpeedTec DIN Connectors

LDL-xxxxxxx

LDL-Series™

These cables contain only the three-phase power wires. The motors/actuators either have no brake or a separate connector for brake connections. Thermal switch wires are included in the feedback cable.

Refer to Axis Module/Rotary Motor Wiring Examples beginning on page 198 for interconnect diagrams.

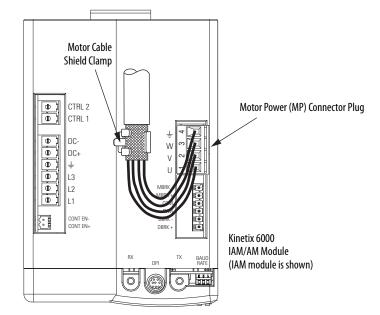

Figure 57 - Motor Power Terminations (cables without brake wires)

The cable shield clamp shown above is mounted to an IAM module. Cables attach to the clamp on each AM module in the same way.

<sup>(1)</sup> You must remove the motor-side o-ring when using 2090-CPxM7DF-xxAxxx cables.

These cables contain three-phase power wires and brake wires. The brake wires have a shield braid (shown below as gray) that folds back under the cable clamp before the conductors are attached to the motor brake (BC) connector. Thermal switch wires are included in the feedback cable.

Refer to Axis Module/Rotary Motor Wiring Examples beginning on page 198 for interconnect diagrams.

Kinetix 6000 Motor Cable Shield MP-Series Cable IAM/AM Module Clamp **Brake Wires** (IAM module is shown) CTRL 2 CTRL 1 00000 DC-**Motor Power** DC+ (MP) Connector ≟ L3 L1 Resistive/Motor Brake (BC) Connector CONT EN-

Figure 58 - Motor Power Terminations (cables with brake wires)

The cable shield clamp shown above is mounted to an IAM module. Cables attach to the clamp on each AM module in the same way.

The 1326AB (resolver) power cables (catalog number 1326-CPx1T-L-xxx) contain the three-phase wires, brake wires, and thermal switch wires. To improve the EMC performance of your system, route the wires as shown.

Refer to Axis Module/Rotary Motor Wiring Examples beginning on page 198 for interconnect diagrams.

Figure 59 - Motor Power Terminations (1326-CPx1T-L-xxx cable)

Low-profile motor feedback connector (2090-K6CK-D15MF) pins 16, 17, and S provide filtering for 1326-CPx1T-L-xxx cables (refer to page 126 for an illustration).

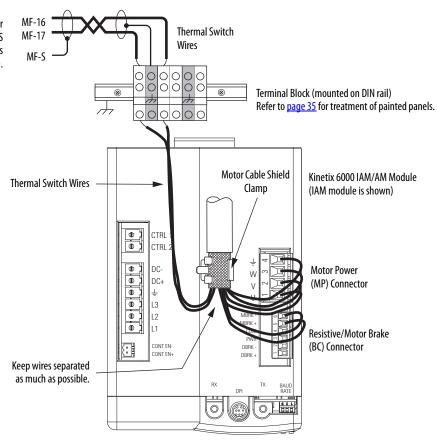

The cable shield clamp shown above is mounted to an IAM module. Cables attach to the clamp on each AM module in the same way.

**IMPORTANT** We recommend securing the cable shield in the clamp with a tie wrap to improve stress relief.

Cable shield and lead preparation is provided with most Allen-Bradley® cable assemblies. Follow these guidelines if your motor power cable shield and wires require preparation.

Figure 60 - Cable Shield and Lead Preparation

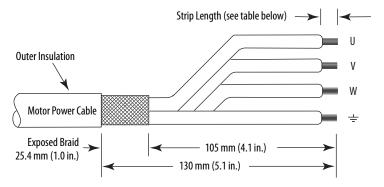

Refer to Axis Module/Rotary Motor Wiring Examples beginning on page 198 for interconnect diagrams.

Table 74 - Motor Power (MP) Connector

| Servo Motor                        |              | MP Connector | MP Connector (IAM/AM module) |  |
|------------------------------------|--------------|--------------|------------------------------|--|
| 1326AB (resolver) All Other Motors |              | MP Pin       | Signal                       |  |
| 1 / Black                          | U / Brown    | 1            | U                            |  |
| 2 / Black                          | V / Black    | 2            | V                            |  |
| 3 / Black                          | W / Blue     | 3            | W                            |  |
| Green/Yellow                       | Green/Yellow | 4            | ÷                            |  |

**Table 75 - Termination Specifications** 

| IAM/AM Module<br>Cat. No.                                                                                                    | Recommended<br>Wire Size<br>mm <sup>2</sup> (AWG)                | Strip Length<br>mm (in.) | Torque Value<br>N•m (lb•in) |
|----------------------------------------------------------------------------------------------------|------------------------------------------------------------------|--------------------------|-----------------------------|
| 2094-AC05-Mxx-x, 2094-AMP5-x, 2094-AM01-x, 2094-AC09-M02-x, 2094-AM02-x, 2094-BC01-Mxx-x, 2094-BMP5-x, 2094-BM01-x 2094-BC02-M02-x, 2094-BM02-x | Motor power cable depends on motor/drive combination. 6 (10) max | 10 (0.38)                | 0.50.6<br>(4.45.3)          |
| 2094-AC16-M03-x, 2094-AM03-x<br>2094-AC32-M05-x, 2094-AM05-x                                                                                    | 10 (8) max                                                       | 10 (0.38)                | 1.21.5<br>(10.613.2)        |
| 2094-BC04-M03- <i>x</i> , 2094-BM03- <i>x</i>                                                                                                   | 10 (8) max                                                       | 10 (0.38)                | 1.21.5<br>(10.613.2)        |
| 2094-BC07-M05- <i>x</i> , 2094-BM05- <i>x</i>                                                                                                   | 30 (3) max                                                       | 16 (0.63)                | 2.43.0<br>(21.626.5)        |

## Wire the Motor/Resistive Brake (BC) Connector

This example applies to AM modules and the inverter section of IAM modules.

Figure 61 - IAM/AM Module (BC connector)

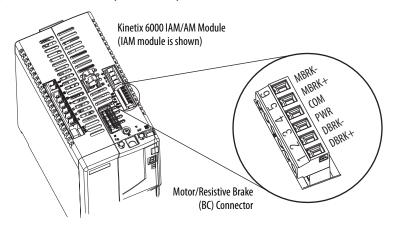

24V DC Brake Input Power Connections

**IMPORTANT** If your system includes a LIM module, you can source the 24V DC from the LIM module (P1L or PSL connector).

Table 76 - Motor/Resistive Brake (BC) Connector

| 2094-ALxxS, 2094-BLxxS, or<br>2094-XL75S-Cx<br>LIM Module |         | 2094-AL09 a<br>LIM Module | 2094-AL09 and 2094-BL02<br>LIM Module |        | or<br>odules) |
|-----------------------------------------------------------|---------|---------------------------|---------------------------------------|--------|---------------|
| P1L Pin                                                   | Signal  | PSL Pin                   | Signal                                | BC Pin | Signal        |
| 1                                                         | IO_PWR2 | 1                         | MBRK PWR                              | 3      | PWR           |
| 2                                                         | 10_COM2 | 2                         | MBRK COM                              | 4      | СОМ           |

### **RBM Module Connections**

Table 77 - Motor/Resistive Brake (BC) Connector

| RBM Module I/O Connections |         | BC Connector<br>(IAM/AM modules) |                       |
|----------------------------|---------|----------------------------------|-----------------------|
| TB3 Pin                    | Signal  | MP Pin                           | Signal <sup>(1)</sup> |
| 6                          | COIL_A1 | 1                                | DBRK+                 |
| 7                          | COIL_A2 | 2                                | DBRK-                 |

 $<sup>(1) \</sup>quad \text{Firmware revision 1.071 or later is required to use the DBRK outputs on the Kinetix 6000 IAM/AM module.}$ 

### **Motor Brake Connections**

The procedure for wiring your motor brake varies slightly, depending on the motor family. The cables compatible with your motor or actuator depend on the connectors installed on the motor or actuator. Refer to MP-Series Motor and Actuator Connectors on page 107 for more information on circular DIN and bayonet connectors.

Table 78 - Motor Brake Cable Compatibility - Bayonet Connectors

| Motor Series                                                                                                    | Connector<br>Type | Brake Wires                                                         | Cable Cat. No.                               |  |
|----------------------------------------------------------------------------------------------------|-------------------|---------------------------------------------------------------------|----------------------------------------------|--|
| MPL-A/B3xxx-xx2xAA, MPL-A/B4xxx-xx2xAA,<br>MPL-A/B45xxx-xx2xAA, MPL-A/B5xxx-xx2xAA,<br>MPL-B6xxx-xx2xAA, MPL-B8xxx-xx2xAA, MPL-B9xxx-xx2xAA | Bayonet           | The motor has a brake connector. Brake wires are in the brake cable | 2090-UXxBMP-18Sxx brake cable <sup>(1)</sup> |  |
| 1326AB (M2L/S2L)                                                                                                    | buyonet           | the blake cable.                                                    |                                              |  |
| F-Series                                                                                                    |                   | The motor has a brake                                               | Straight brake connector kit 9101-0330       |  |
| 1326AB (resolver)                                                                                                    | P-LOK             | connector. Brake wires are in the brake cable.                      | 1326-CPx1T-L-xxx power cable                 |  |

<sup>(1)</sup> For Bulletin MPL and 1326AB motors equipped with bayonet connectors. These cables are available as standard (catalog number 2090-UXNBMP-185xx) and continuous-flex (catalog number 2090-UXTBMP-185xx).

Table 79 - Motor Brake Cable Compatibility - Threaded DIN and Circular Plastic Connectors

| Motor Series                                                                      | Connector<br>Type          | Brake Wires                                                                                      | Cable Cat. No.                                                           |  |
|-----------------------------------------------------------------------------------|----------------------------|--------------------------------------------------------------------------------------------------|--------------------------------------------------------------------------|--|
| MPL-A/B15xxx-xx4xAA, MPL-A/B2xxx-xx4xAA                                           |                            | The motor/actuator does not                                                                      |                                                                          |  |
| MPS-A/Bxxx,<br>MPAS-A/Bxxx, MPMA-A/Bxxx,<br>MPAR-A/B1xxx, MPAR-A/B2xxx (series A) | Circular<br>(threaded) DIN | have a brake connector.<br>Brake wires are included in<br>the power cable.                       | 2090-XXNPMF-xxSxx (standard) or<br>2090-CPBM4DF-xxAFxx (continuous-flex) |  |
| TLY-Axxxx-H                                                                       | Circular Plastic           | The motor/actuator does not have a brake connector. Brake wires are included in the power cable. | 2090-CPBM6DF-16AAxx power cable                                          |  |

### Table 80 - Motor Brake Cable Compatibility - SpeedTec DIN Connectors

| Motor Series                                                                                                    | Connector<br>Type | Brake Wires                                         | Cable Cat. No. <sup>(1)</sup>         |
|----------------------------------------------------------------------------------------------------|-------------------|-----------------------------------------------------|---------------------------------------|
| MPL-A/B15xxx-xx7xAA, MPL-A/B2xxx-xx7xAA                                                                                              |                   |                                                     |                                       |
| MPL-A/B3xxx-xx7xAA, MPL-A/B4xxx-xx7xAA, MPL-A/B45xxx-xx7xAA, MPL-A/B5xxx-xx7xAA, MPL-B6xxx-xx7xAA, MPL-B8xxx-xx7xAA MPL-B9xxx-xx7xAA | Circular          | The motor/actuator does not have a brake connector. | 2090-CPBM7DF-xxAAxx (standard) or     |
| MPM-A/Bxxx, MPF-A/Bxxx, MPS-A/Bxxx                                                                                                   | (SpeedTec) DIN    | Brake wires are included in the power cable.        | 2090-CPBM7DF-xxAFxx (continuous-flex) |
| MPAS-A/Bxxx,<br>MPAR-A/B1xxx, MPAR-A/B2xxx (series B),<br>MPAR-A/B3xxx,<br>MPAI-A/Bxxx                                               |                   | the porter table.                                   |                                       |

<sup>(1)</sup> You must remove the motor-side o-ring when using 2090-CFBM7xx-xxAxxx cables.

**IMPORTANT** Use surge suppression when controlling a brake coil. Refer to Controlling a Brake Example on page 213.

### Figure 62 - Brake Cable Preparation

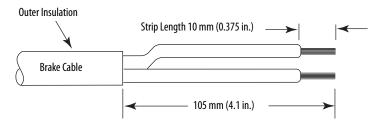

Table 81 - Motor/Resistive Brake (BC) Connector

| Motor Brake Wires                |                      |           |        |   | nector<br>module) |
|----------------------------------|----------------------|-----------|--------|---|-------------------|
| 2090-UXxBMP-18Sxx<br>Brake Cable | JUNI-L DRWAINE-VAVEA |           |        |   | Signal            |
| A / BR+                          | F/+ / BR+/MBRK+      | 7 / MBRK+ | 6/B1   | 5 | MBRK+             |
| C / BR-                          | G/- / BR-/MBRK-      | 9 / MBRK- | 4 / B2 | 6 | MBRK-             |

**Table 82 - Termination Specifications** 

| BC Connector (IAM/AM module)                 |                                                | Recommended           | Strip Length | Torque Value         |
|----------------------------------------------|------------------------------------------------|-----------------------|--------------|----------------------|
| BC Pin                                       | Signal                                         | mm <sup>2</sup> (AWG) | mm (in.)     | N•m (lb•in)          |
| BC-6<br>BC-5<br>BC-4<br>BC-3<br>BC-2<br>BC-1 | MBRK-<br>MBRK+<br>COM<br>PWR<br>DBRK-<br>DBRK+ | 0.75 (18)             | 10 (0.38)    | 0.220.25<br>(1.92.2) |

# Apply the Motor Cable Shield Clamp

This procedure assumes you have completed wiring your motor power (MP) connector and are ready to apply the cable shield clamp.

**TIP** Your drive can be equipped with either the pivot-open or slide-open cable clamp.

Follow these steps to apply the motor cable shield clamp.

1. Depress the spring loaded clamp.

The pivot-open cable clamp was designed to replace the slide-open cable clamp. Pivot-open clamp features include:

- Screwdriver not required for depressing the spring
- Tie wrap not required or recommended

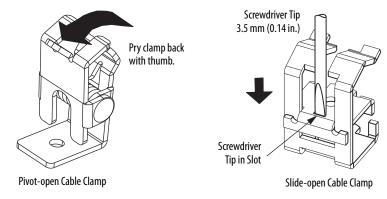

- **2.** Position the exposed portion of the cable braid directly in line with the clamp.
- **3.** Release the spring, making sure the cable and cable braid are held secure by the clamp.
- **4.** Attach tie wrap (slide-open clamp only) around cable and clamp for additional strain relief.

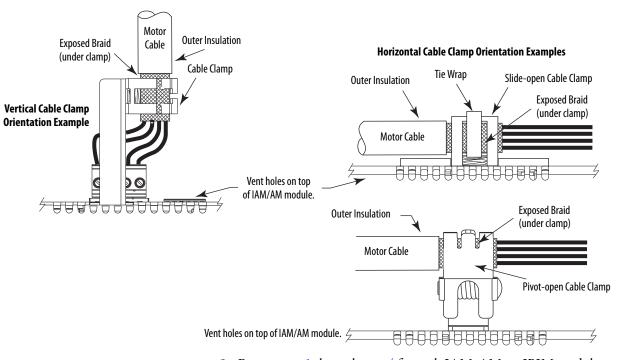

5. Repeat step 1 through step 4 for each IAM, AM, or IPIM module.

# Feedback and I/O Cable Connections

Factory made cables with premolded connectors are designed to minimize EMI and are recommended over hand-built cables to improve system performance. However, other options are available for building your own feedback and I/O cables.

Table 83 - Options for Connecting Motor Feedback and I/O

| Connection Option                | Connector Kit Cat. No.         | Cable              | Using this Type of Cable                                                                     |
|----------------------------------|--------------------------------|--------------------|----------------------------------------------------------------------------------------------|
| Premolded connector              | N/A                            | Motor feedback     | Refer to Table 84 and Table 85 for the flying-lead cable                                     |
| Low-profile connector kit        | 2090-K6CK-D15M                 | Motor feedback     | available for your motor.                                                                    |
| Low-profile conflector kit       | 2090-K6CK-D26M                 | I/O interface      | User-supplied flying-lead cable.                                                             |
| l e El                           | 2090-K6CK-D15F                 | Auxiliary feedback | User-supplied flying-lead cable.                                                             |
| Low-profile connector kit        | 2090-K6CK-D15MF                |                    | 1326-CCUT-L-xxx flying-lead feedback cable.                                                  |
| Low-profile feedback module      | 2090-K6CK-KENDAT               | Motor feedback     | Refer to <u>Table 84</u> <u>Table 86</u> for the flying-lead cable available for your motor. |
| Panel-mounted breakout board kit | 2090-UXBK-D15xx <sup>(1)</sup> | Motor feedback     | Refer to <u>Table 84</u> <u>Table 86</u> for the flying-lead cable available for your motor. |

<sup>(1)</sup> Not compatible with 1326-CCUT-L-xxx cable.

The procedure for wiring your motor feedback varies slightly, depending on the motor family. The cables compatible with your motor or actuator depend on the connectors installed on the motor or actuator. Refer to MP-Series Motor and Actuator Connectors on <a href="mailto:page-107">page-107</a> for more information on circular DIN and bayonet connectors.

Table 84 - Motor Feedback Cable Compatibility - Bayonet Connectors

| Motor/Actuator                                            | Connector | Connector Feedback Type | Feedback Cable   |                                |
|-----------------------------------------------------------|-----------|-------------------------|------------------|--------------------------------|
| MOTOI/ACTUATOI                                            | Туре      | Premolded               | Flying-lead      |                                |
| MPL-A/Bxxxx-S/Mx2xAA                                      |           | High-resolution encoder |                  |                                |
| MPL-A3xxx-Hx2xAA<br>MPL-A4xxx-Hx2xAA<br>MPL-A45xxx-Hx2xAA |           | Incremental encoder     | 2090-UXNFBMP-Sxx | 2090-XXxFMP-Sxx <sup>(1)</sup> |
| MPL-B3xxx-Rx2xAA<br>MPL-B4xxx-Rx2xAA<br>MPL-B45xxx-Rx2xAA | Bayonet   | Motor resolver          | N/A              | 2090-CDNFDMP-Sxx               |
| 1326AB-Bxxxx-M2L/S2L                                      |           | High-resolution encoder | 2090-UXNFBMP-Sxx | 2090-XXxFMP-Sxx <sup>(1)</sup> |
| 1326AB-Bxxxx-21                                           | ]         | Motor resolver          | N/A              | 1326-CCUT-L-xxx                |
| F-Series                                                  |           | Incremental encoder     | 2090-UXNFBHF-Sxx | 2090-XXNFHF-Sxx                |

<sup>(1)</sup> For Bulletin MPL and 1326AB (M2L/S2L) motors equipped with bayonet connectors. These cables are available as standard (catalog number 2090-XXNFMP-Sxx) and continuous-flex (catalog number 2090-XXTFMP-Sxx).

Refer to Flying-lead Feedback Cable Pinouts beginning on <u>page 119</u> for the motor-to-drive feedback cable pinout used in your application.

Refer to MP-Series Motor and Actuator Connectors on page 107 for more information on circular DIN and bayonet connectors.

Table 85 - Motor Feedback Cable Compatibility - Threaded DIN/Plastic Connectors

| Motor/Actuator                                 | Connector Foodback Type    | Feedback Cable <sup>(1)</sup> |                     |                                  |
|------------------------------------------------|----------------------------|-------------------------------|---------------------|----------------------------------|
| motor/Actuator                                 | Туре                       | Feedback Type                 | Premolded           | Flying-lead                      |
| MPL-A/B15xxx-V/Ex4xAA<br>MPL-A/B2xxx-V/Ex4xAA  | Circular<br>(threaded) DIN | High-resolution encoder       |                     |                                  |
| MPL-A/B15xxx-Hx4xAA<br>MPL-A/B2xxx-Hx4xAA      |                            | Incremental encoder           | N/A                 | 2090-XXNFMF-Sxx<br>(standard) or |
| MPS-A/B <i>xxxx</i> -S/M                       |                            | (threaded) DIN                | (threaded) DIN      | NA                               |
| MPAS-A/Bxxxxx-V/A                              |                            | High-resolution encoder       |                     | ,                                |
| MPAR-A/B1xxxx-V and MPAR-A/B2xxxx-V (series A) |                            |                               |                     |                                  |
| TLY-Axxxx-H                                    | Circular Plastic           | Incremental encoder           | 2090-CFBM6DD-CCAAxx | 2090-CFBM6DF-CBAAxx              |

<sup>(1)</sup> You must remove the motor-side o-ring when using 2090-CFBM7xx-xxAxxx cables.

Table 86 - Motor Feedback Cable Compatibility - SpeedTec DIN Connectors

| Motor/Actuator                                                                                                    | Connector Foodback Time                          | Feedl                          | oack Cable <sup>(2)</sup>                                         |                                                                              |
|----------------------------------------------------------------------------------------------------|--------------------------------------------------|--------------------------------|-------------------------------------------------------------------|------------------------------------------------------------------------------|
| Motor/Actuator                                                                                                    | Туре                                             | Feedback Type                  | Premolded                                                         | Flying-lead                                                                  |
| MPL-A/B15xxx-V/Ex7xAA<br>MPL-A/B2xxx-V/Ex7xAA                                                                                                    |                                                  | High-resolution encoder        |                                                                   |                                                                              |
| MPL-A/B15xxx-Hx7xAA<br>MPL-A/B2xxx-Hx7xAA                                                                                                    |                                                  | Incremental encoder            | 2090-CFBM7DD-CEAAxx                                               | 2090-CFBM7DF-CEAAxx                                                          |
| MPL-A/B3xxx-S/Mx7xAA, MPL-A/B4xxx-S/Mx7xAA, MPL-A/B45xxx-S/Mx7xAA, MPL-A/B5xxx-S/Mx7xAA, MPL-B6xxx-S/Mx7xAA, MPL-B8xxx-S/Mx7xAA, MPL-B8xxx-S/Mx7xAA | Circular<br>(SpeedTec) DIN                       | High-resolution encoder        | (standard) or<br>2090-CFBM7DD-CEAF <i>xx</i><br>(continuous-flex) | (standard) or<br>2090-CFBM7DF-CEAFxx<br>(continuous-flex)                    |
| MPL-A/B3xxx-Hx7xAA <sup>(1)</sup><br>MPL-A/B4xxx-Hx7xAA <sup>(1)</sup><br>MPL-A/B45xxx-Hx7xAA <sup>(1)</sup><br>LDAT-Sxxxxxx-xBx <sup>(1)</sup>     |                                                  | Incremental encoder            | N/A                                                               | 2090-XXNFMF-Sxx<br>(standard) or<br>2090-CFBM7DF-CDAFxx<br>(continuous-flex) |
| MPL-B3xxx-Rx7xAA<br>MPL-B4xxx-Rx7xAA<br>MPL-B45xxx-Rx7xAA                                                                                           | Circular<br>(SpeedTec) DIN                       | Motor resolver                 | N/A                                                               | 2090-CFBM7DF-CEAAxx<br>(standard) or<br>2090-CFBM7DF-CEAFxx                  |
| MPM-A/Bxxxxx-2                                                                                                    |                                                  |                                |                                                                   | (continuous-flex)                                                            |
| MPF-A/Bxxxx-S/M                                                                                                    |                                                  |                                |                                                                   |                                                                              |
| MPS-A/Bxxxx-S/M                                                                                                    |                                                  |                                |                                                                   |                                                                              |
| MPM-A/Bxxxxx-S/M                                                                                                    |                                                  |                                | 2090-CFBM7DD-CEAAxx<br>(standard) or                              | 2090-CFBM7DF-CEAAxx<br>(standard) or                                         |
| MPAS-A/Bxxxxx-V<br>MPAR-A/B1xxxx-V and MPAR-A/B2xxxx-V (series B)<br>MPAR-A/B3xxxx-M                                                                | High-resolution encoder  Circular (SpeedTec) DIN | High-resolution encoder        | 2090-CFBM7DD-CEAFxx<br>(continuous-flex)                          | 2090-CFBM7DF-CEAF <i>xx</i><br>(continuous-flex)                             |
| MPAI-A/BxxxxxM3                                                                                                    |                                                  |                                |                                                                   |                                                                              |
| RDB-Bxxxx-7/3                                                                                                    |                                                  |                                |                                                                   | 2090-XXNFMF-Sxx                                                              |
| MPAS-A/Bxxxxx-A                                                                                                    |                                                  | Incremental encoder            | N/A                                                               | (standard) or<br>2090-CFBM7DF-CDAFxx                                         |
| LDC-Cxxxx or LDL-xxxxx <sup>(1)</sup>                                                                                                    |                                                  | Sin/Cos encoder or TTL encoder |                                                                   | (continuous-flex)                                                            |

<sup>(1)</sup> These motors/linear thrusters are equipped with SpeedTec DIN connectors, however, the feedback option requires the additional conductors supplied with the cables listed.

<sup>(2)</sup> You must remove the motor-side o-ring when using 2090-CFBM7xx-xxAxxx cables.

## **Flying-lead Feedback Cable Pinouts**

Table 87 - 2090-XXxFMP-Sxx Feedback Cable (1)

| Bayonet<br>Connector Pin | High-resolution Feedback                                                 |                                                                 | Incremental Feedback                                      | Drive MF      |
|--------------------------|--------------------------------------------------------------------------|-----------------------------------------------------------------|-----------------------------------------------------------|---------------|
| Rotary Motors            | MPL-B3xxxMPL-B9xxx-M/Sx2xAA<br>MPL-A5xxx-M/Sx2xAA<br>1326AB-Bxxx-M2L/S2L | MPL-A3xxx-M/Sx2xAA<br>MPL-A4xxx-M/Sx2xAA<br>MPL-A45xxx-M/Sx2xAA | MPL-A3xxx-Hx2xAA<br>MPL-A4xxx-Hx2xAA<br>MPL-A45xxx-Hx2xAA | Connector Pin |
| A                        | Sin+                                                                     | Sin+                                                            | AM+                                                       | 1             |
| В                        | Sin-                                                                     | Sin-                                                            | AM-                                                       | 2             |
| C                        | Cos+                                                                     | Cos+                                                            | BM+                                                       | 3             |
| D                        | Cos-                                                                     | Cos-                                                            | BM-                                                       | 4             |
| E                        | Data+                                                                    | Data+                                                           | IM+                                                       | 5             |
| F                        | Data-                                                                    | Data-                                                           | IM-                                                       | 10            |
| K                        | Reserved                                                                 | EPWR_5V                                                         | EPWR_5V                                                   | 14            |
| L                        | Reserved                                                                 | ECOM                                                            | ECOM                                                      | 6             |
| N                        | EPWR_9V                                                                  | Reserved                                                        | Reserved                                                  | 7             |
| Р                        | ECOM                                                                     | Reserved                                                        | Reserved                                                  | 6             |
| R                        | TS+                                                                      | TS+                                                             | TS+                                                       | 11            |
| S                        | TS-                                                                      | TS-                                                             | TS-                                                       | -             |
| T                        | Reserved                                                                 | Reserved                                                        | S1                                                        | 12            |
| U                        | Reserved                                                                 | Reserved                                                        | 52                                                        | 13            |
| V                        | Reserved                                                                 | Reserved                                                        | S3                                                        | 8             |

<sup>(1)</sup> These cables are available as standard (catalog number 2090-XXNFMP-Sxx) and continuous-flex (catalog number 2090-XXTFMP-Sxx).

Table 88 - 2090-CFBM7DF-CEAAxx Feedback Cable

| Motor DIN<br>Connector Pin | Resolver Feedback<br>MPL-Bxxxx-Rx7xAA<br>MPM-xxxxxx-2 | Drive MF<br>Connector Pin |
|----------------------------|-------------------------------------------------------|---------------------------|
| 1                          | S2                                                    | 1                         |
| 2                          | S4                                                    | 2                         |
| 3                          | S1                                                    | 3                         |
| 4                          | S3                                                    | 4                         |
| 5                          | R1                                                    | 5                         |
| 6                          | R2                                                    | 10                        |
| 11                         | EPWR_9V                                               | 7                         |
| 12                         | ECOM                                                  | 6                         |
| 13                         | TS+                                                   | 11                        |
| 14                         | TS-                                                   | 6                         |

Table 89 - 2090-CDNFDMP-Sxx Feedback Cable

| Motor Bayonet<br>Connector Pin | Resolver Feedback<br>MPL-B <i>xxxx</i> -Rx2xAA | Drive MF<br>Connector Pin |
|--------------------------------|------------------------------------------------|---------------------------|
| A                              | S2                                             | 1                         |
| В                              | S4                                             | 2                         |
| С                              | S1                                             | 3                         |
| D                              | S3                                             | 4                         |
| G                              | R1                                             | 5                         |
| Н                              | R2                                             | 10                        |
| N                              | EPWR_9V                                        | 7                         |
| P                              | ECOM                                           | 6                         |
| R                              | TS+                                            | 11                        |
| S                              | TS-                                            | 6                         |

Table 90 - 2090-XXNFMF-Sxx or 2090-CFBMxDF-xxAxxx Feedback Cables

| Circular DIN<br>Connector Pin | High-resolution Feedback                                                                                                    |                                                                                                    | Incremental Feedback                                                                                                    |                           |
|-------------------------------|----------------------------------------------------------------------------------------------------|----------------------------------------------------------------------------------------------------|----------------------------------------------------------------------------------------------------|---------------------------|
| Rotary Motors                 | MPL-B15xxxMPL-B2xxx-V/Ex4/7xAA MPF/MPS-Bxxx-M/S MPF-A5xxx-M/S  MPL-B3xxxMPL-B9xxx-M/Sx7xAA MPL-A5xxx-M/Sx7xAA MPM-A165xxxMPM-A215xxx MPM-Bxxxxx-M/S | MPL-A15xxxMPL-A2xxx-V/Ex4/7xAA MPF/MPS-A3xx-M/S MPF/MPS-A4xx-M/S MPF/MPS-A45xx-M/S MPS-A5xxx-M/S RDB-Bxxxxx-3/7 MPL-A3xxx-M/Sx7xAA MPL-A45xxx-M/Sx7xAA MPL-A45xxx-M/Sx7xAA | MPL-A15xxx-Hx4/7xAA<br>MPL-A2xxx-Hx4/7xAA<br>MPL-B15xxx-Hx4/7xAA<br>MPL-B2xxx-Hx4/7xAA<br>MPL-A3xxx-Hx7xAA<br>MPL-A4xxx-Hx7xAA<br>MPL-A45xxx-Hx7xAA | Drive MF<br>Connector Pin |
|                               |                                                                                                    | MPM-A115xxxMPM-A130xxx-M/S                                                                                                    |                                                                                                    |                           |
| Linear Motors                 | N/A                                                                                                    | LDC-Cxxxx and LDL-xxxx                                                                                                    | LDC-Cxxxx and LDL-xxxx                                                                                                    |                           |
| Linear Actuators              | MPAS-Bxxxxx-VxxSxA<br>MPAR-Bxxxx, MPAI-Bxxxx                                                                                                    | MPAS-Axxxxx-VxxSxA<br>MPAR-Axxxx, MPAI-Axxxx                                                                                                    | MPAS-A/Bxxxxx-ALMx2C<br>LDAT-Sxxxxxx-xBx                                                                                                    |                           |
| 1                             | Sin+                                                                                                    | Sin+                                                                                                    | AM+                                                                                                    | 1                         |
| 2                             | Sin-                                                                                                    | Sin-                                                                                                    | AM-                                                                                                    | 2                         |
| 3                             | Cos+                                                                                                    | Cos+                                                                                                    | BM+                                                                                                    | 3                         |
| 4                             | Cos-                                                                                                    | Cos-                                                                                                    | BM-                                                                                                    | 4                         |
| 5                             | Data+                                                                                                    | Data+                                                                                                    | IM+                                                                                                    | 5                         |
| 6                             | Data-                                                                                                    | Data-                                                                                                    | IM-                                                                                                    | 10                        |
| 7                             | Reserved                                                                                                    | CLK+ <sup>(1)</sup>                                                                                                    | Reserved                                                                                                    | 9                         |
| 8                             | Reserved                                                                                                    | CLK- <sup>(1)</sup>                                                                                                    | Reserved                                                                                                    | 15                        |
| 9                             | Reserved                                                                                                    | EPWR_5V                                                                                                    | EPWR_5V                                                                                                    | 14                        |
| 10                            | Reserved                                                                                                    | ECOM                                                                                                    | ECOM                                                                                                    | 6                         |
| 11                            | EPWR_9V                                                                                                    | Reserved                                                                                                    | Reserved                                                                                                    | 7                         |
| 12                            | ECOM                                                                                                    | Reserved                                                                                                    | Reserved                                                                                                    | 6                         |
| 13                            | TS+                                                                                                    | TS+                                                                                                    | TS+                                                                                                    | 11                        |
| 14                            | TS-                                                                                                    | TS-                                                                                                    | TS-                                                                                                    | -                         |
| 15                            | Reserved                                                                                                    | Reserved                                                                                                    | S1                                                                                                    | 12                        |
| 16                            | Reserved                                                                                                    | Reserved                                                                                                    | S2                                                                                                    | 13                        |
| 17                            | Reserved                                                                                                    | Reserved                                                                                                    | S3                                                                                                    | 8                         |

<sup>(1)</sup> Applies to RDB-Bxxxxx-3/7 direct-drive motors only.

Table 91 - 2090-CFBM6DF-CBAAxx Feedback Cable

| Rotary Motor  | Incremental Feedback | Drive MF      |  |
|---------------|----------------------|---------------|--|
| Connector Pin | TLY-Axxxx-H          | Connector Pin |  |
| 9             | AM+                  | 1             |  |
| 10            | AM-                  | 2             |  |
| 11            | BM+                  | 3             |  |
| 12            | BM-                  | 4             |  |
| 13            | IM+                  | 5             |  |
| 14            | IM-                  | 10            |  |

| Rotary Motor  | Incremental Feedback | Drive MF             |  |
|---------------|----------------------|----------------------|--|
| Connector Pin | TLY-Axxxx-H          | Connector Pin        |  |
| 15            | S1                   | 12                   |  |
| 17            | S2                   | 13                   |  |
| 19            | S3                   | 8                    |  |
| 22            | EPWR_5V              | 14                   |  |
| 23            | ECOM                 | 6                    |  |
| 24            | Shield               | Connector<br>housing |  |

Table 92 - 2090-XXNFHF-Sxx Feedback Cable

| Rotary Motor  | Incremental Feedback | Drive MF      |
|---------------|----------------------|---------------|
| Connector Pin | F-Series Motors      | Connector Pin |
| A             | AM+                  | 1             |
| В             | AM-                  | 2             |
| C             | BM+                  | 3             |
| D             | BM-                  | 4             |
| E             | IM+                  | 5             |
| F             | IM-                  | 10            |
| G             | Reserved             | -             |
| Н             | Reserved             | -             |
| J             | EPWR_5VM             | 14            |
| K             | EPWR_5VM             | 14            |
| L             | ECOMM                | 6             |
| М             | ECOMM                | 6             |
| N             | S2                   | 13            |
| P             | S3                   | 8             |
| R             | TS+                  | 11            |
| S             | TS-                  | 6             |
| T             | S1                   | 12            |

Table 93 - 1326-CCUT-L-xxx Feedback Cable

| Rotary Motor<br>Connector Pin | Resolver Feedback<br>1326AB-Bxxxx-21 | Drive MF<br>Connector Pin <sup>(1)</sup> |
|-------------------------------|--------------------------------------|------------------------------------------|
| A                             | R1                                   | 5                                        |
| В                             | R2                                   | 10                                       |
| C                             | -                                    | _                                        |
| D                             | S1                                   | 3                                        |
| E                             | <b>S3</b>                            | 4                                        |
| F                             | -                                    | _                                        |
| G                             | S2                                   | 1                                        |
| Н                             | S4                                   | 2                                        |

Table 94 - 1326-CPx1T-L-xxx Power Cable

| Rotary Motor<br>Connector Pin | Thermal Switch<br>Connections<br>1326AB-Bxxxx-21 | Drive MF<br>Connector Pin <sup>(2)</sup> |
|-------------------------------|--------------------------------------------------|------------------------------------------|
| 5                             | TS+                                              | 16                                       |
| 9                             | TS-                                              | 17                                       |
| _                             | Shield                                           | S                                        |

<sup>(1)</sup> For termination of individual drain wires, use Low Profile connector kit (catalog number 2090-K6CK-D15MF) and reference figure on page 126.

<sup>(2)</sup> Thermal switch wires (5 and 9) are in the motor power cable (catalog number1326-CPx1T-L-xxx). Use Low Profile connector kit (catalog number 2090-K6CK-D15MF) and reference figure on page 126.

# Wiring the Feedback and I/O Connectors

These procedures assume you have mounted your Kinetix 6000 system, completed all power wiring, and are ready to connect your feedback and I/O cables.

| For This Connection          | Go to                                                  |
|------------------------------|--------------------------------------------------------|
| Premolded cable              | Connect Premolded Motor Feedback Cables on page 122.   |
| Panel-mounted breakout board | Connect Panel-mounted Breakout Board Kits on page 123. |
| Low-profile connector        | Wire Low-profile Connector Kits on page 124.           |

### **Connect Premolded Motor Feedback Cables**

Motor feedback cables with premolded connectors plug directly into 15-pin motor feedback (MF) connectors on either the IAM or AM modules (no wiring is necessary).

**IMPORTANT** When using Bulletin 2090 cables with premolded connectors, tighten the mounting screws (finger tight) to improve system performance.

Figure 63 - IAM/AM Module (MF connector)

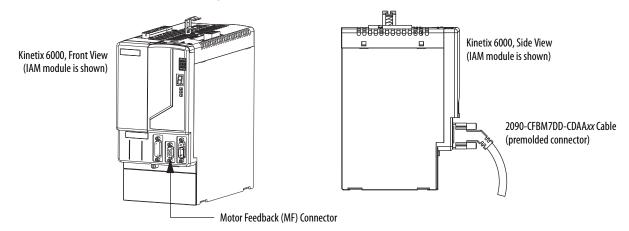

### **Connect Panel-mounted Breakout Board Kits**

The 2090-UXBK-D15xx panel-mounted breakout board kit includes a DIN-rail breakout board and cable. The cable connects between the breakout board and the motor feedback (MF) connector. Wires from your flying-lead motor feedback cable connect to the terminals.

Figure 64 - IAM/AM Module (MF connector)

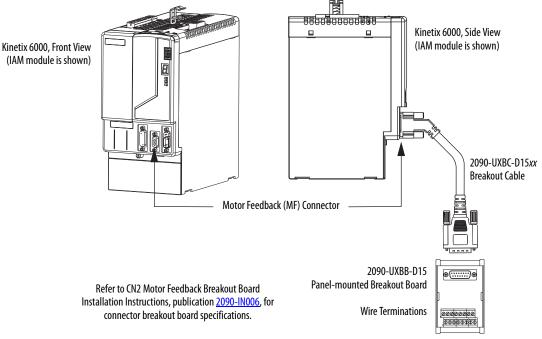

**IMPORTANT** 

The panel-mounted breakout board kit (2090-UXBK-D15xx) is not compatible with 1326-CCUT-L-xxx cable.

## **Wire Low-profile Connector Kits**

The 2090-K6CK-xxxx low-profile connector kits are suitable for terminating flying-lead motor feedback, auxiliary feedback, and I/O connections. They also apply to I/O connections on the 2094-AL09 and 2094-BL02 LIM modules.

**Table 95 - Low-profile Connector Kits** 

| Connector Kit<br>Cat. No. | Description                                                                                                    | Cable Compatibility                                                             |
|---------------------------|----------------------------------------------------------------------------------------------------|---------------------------------------------------------------------------------|
| 2090-K6CK-KENDAT          | Low-profile feedback module for EnDat to Hiperface conversion (15-pin, male, D-sub). Use with any Kinetix 6000 IAM/AM module and Bulletin RDB direct-drive motor with EnDat high-resolution feedback. | 2090-XXNFMF-Sxx,<br>2090-CFBM7DF-CDAFxx                                         |
| 2090-K6CK-D15M            | Low-profile connector kit for motor feedback (15-pin, male, D-sub). Use with any Kinetix 6000 IAM/AM module and compatible motors with incremental or high-resolution feedback.                       | 2090-XXxFMP-Sxx,<br>2090-XXNFMF-Sxx,<br>2090-XXNFHF-Sxx,<br>2090-CFBMxDF-CxAxxx |
| 2090-K6CK-D15M            | Low-profile connector kit for motor feedback (15-pin, male, D-sub). Use with Kinetix 6000 IAM/AM module and MPL-Bxxxx-R (resolver feedback) motors.                                                   | 2090-CDNFDMP-Sxx<br>2090-CFBM7DF-CEAAxx<br>2090-CFBM7DF-CEAFxx                  |
| 2090-K6CK-D15MF           | Low-profile connector kit for motor feedback (15-pin, male, D-sub) with filter. Use with Kinetix 6000 IAM/AM module and 1326ABxxxx-21 (resolver feedback) motors.                                     | 1326-CCUT-L- <i>xxx</i>                                                         |
| 2090-K6CK-D15F            | Low-profile connector kit for auxiliary feedback (15-pin, female, D-sub). Use with any Kinetix 6000 IAM/AM module for auxiliary feedback applications.                                                | Customer Supplied                                                               |
| 2090-K6CK-D26M            | Low-profile connector kit for I/O (26-pin, male, D-sub). Use with any Kinetix 6000 IAM/AM module or 2094-AL09 and 2094-BL02 LIM module for making I/O connections.                                    | Customer supplied                                                               |

Figure 65 - IAM/AM Module (IOD/MF/AF connectors)

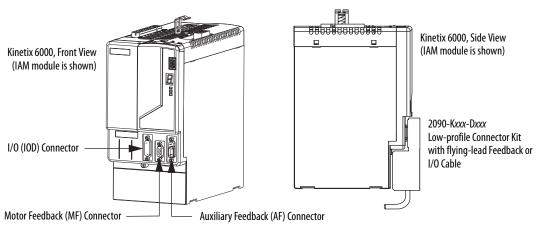

15-pin (female) Auxiliary Feedback 15-pin (male) Motor Feedback Low-profile Connector Low-profile Connector **Bare Wires** 0 Wire Insulation Pin 10 Pin 6 Pin 5 Pin 15 Pin 11 Foil Shield Mounting Screws **Braided Shield** Pin 1 Pin 11 Pin 5 Pin 15 Pin 6 Pin 10 **Outer Insulation** Bulletin 2090 0 0 Feedback Cable 2090-K6CK-D15x Tie Refer to Chapter 4 for feedback Low-profile Connector Kit Wrap signal descriptions. Refer to Appendix A for the motor feedback Shield Clamp interconnect drawing for your application. **Exposed Braid Under Clamp** Refer to Low Profile Connector Kit Installation Instructions, 1 publication 2094-IN007, for connector kit specifications. Turn clamp over to hold Bulletin 2090

small wires secure.

Figure 66 - Wiring (15-pin) Flying-lead Feedback Cable Connections 2090-K6CK-D15M and 2090-K6CK-D15F Connector Kit

Figure 67 - Wiring (15-pin) Flying-lead Feedback Cable Connections 2090-K6CK-KENDAT Feedback Module

Feedback Cable

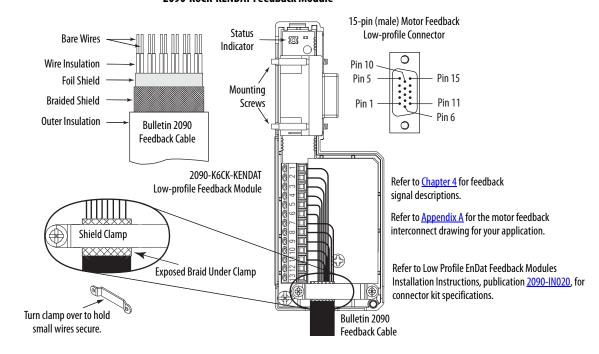

**Bare Wires** 15-pin (male) Motor Feedback Drain Wire Low-profile Connector Wire Insulation 0 Pin 10 Foil Shield Pin 5 Pin 15 Mounting **Braided Shield** Screws Pin 11 Pin 1 1326-CCUT-L-*xxx* Pin 6 Outer Insulation 0 Cable Drain wire (only with 1326-CCUT-L-xxx Refer to Chapter 4 for feedback signal descriptions. cable) folded back under clamp. 2090-K6CK-D15MF Refer to Appendix A for the motor feedback Tie Low-profile Connector Kit interconnect diagram for your application. Wrap Refer to Low Profile Connector Kit Installation Instructions, Shield Clamp publication 2094-IN007, for connector kit specifications. Pins S, 16, and 17 are included on only 2090-K6CK-D15MF **Exposed Braid under clamp** Low-profile connector kits and used for thermal switch connections to 1326AB (resolver) motors. After filtering, these pins connect to MF-11 and MF-6. Turn clamp over to hold 1326-CCUT-L-xxx Feedback Cable small wires secure. Thermal Switch Wires

Figure 68 - Wiring (15-pin) Flying-lead Feedback Cable Connections 2090-K6CK-D15MF Connector Kit

### **IMPORTANT**

The purpose of the cable shield clamp is to provide a proper ground and improve system performance, not stress relief.

Clamping the exposed braid under the shield clamp is critical. Turn clamp over, if necessary, to be sure of a proper ground.

Figure 69 - Wiring (26-pin) Flying-lead I/O Cable Connections 2090-K6CK-D26M Connector Kit

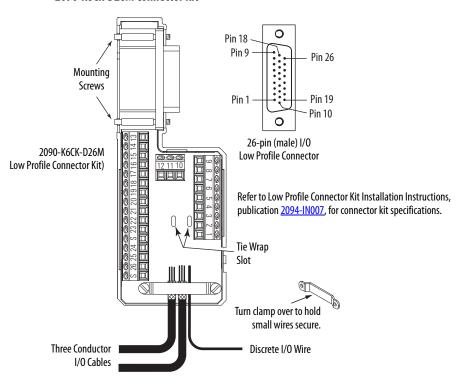

# External Shunt Module Connections

Follow these guidelines when wiring your external active or passive shunt module.

| IMPORTANT | When tightening screws to secure the wires, refer to the tables beginning on page 97 for torque values. |
|-----------|----------------------------------------------------------------------------------------------------|
|           |                                                                                                    |
| IMPORTANT | To improve system performance, run wires and cables in the wireways as established in Chapter 2.        |

**Table 96 - Shunt Module Wiring** 

| Use This<br>Shunt Module                                                | Cat. No.    | With This<br>Drive Module | Do This                                                                                                    |
|-------------------------------------------------------------------------|-------------|---------------------------|----------------------------------------------------------------------------------------------------|
| Power rail mounted shunt module.                                        | 2094-BSP2   | N/A                       | <ul> <li>Verify the internal shunt jumper is in place between RC-2 and RC-3 (refer to <u>Figure 70</u>).</li> <li>Verify the thermal switch jumper is in place between TS-1 and TS-2 (refer to <u>Figure 70</u>).</li> </ul>                                                                                                    |
| External passive shunt module connected to the power rail shunt module. | 1394-SRxxxx | 2094-BSP2<br>Shunt module | Remove the internal shunt jumper between RC-2 and RC-3. Remove the thermal switch jumper between TS-1 and TS-2 (if your shunt module includes a thermal switch). Refer to External Shunt Modules on page 48 for noise zone considerations. Refer to Shunt Module Wiring Examples on page 197. Refer to the installation instructions provided with your Bulletin 1394 shunt module, publication 2090-IN004. |

Figure 70 - Shunt Module Jumper Settings

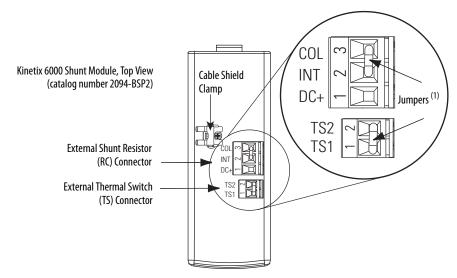

(1) These are the default jumper settings.

## **IPIM Module Connections**

An overview of the Kinetix 6000M integrated drive-motor (IDM) system connections are shown here.

- Refer to Chapter 2 on page 25, for noise zone considerations.
- Refer to Appendix A, on page 212, for an interconnect diagram featuring the Kinetix 6000M integrated drive-motor (IDM) system.
- Refer to the Kinetix 6000M Integrated Drive-Motor System User Manual, publication <u>2094-UM003</u>, for more information when wiring your IPIM module.

**IMPORTANT** To improve system performance, run wires and cables in the wireways as established in Chapter 2.

Figure 71 - IPIM Module Connections 2094-SEPM-B24-S IPIM Module (top view) DC Bus 2090-CHBP8S8-12AAxx Hybrid Cables Connector (IDM unit-to-unit) 2090-CTHP8 Hybrid Terminator Inter-module (last IDM unit only) Communication Cable Clamp Connector Safe Torque Off 2090-CTSRP Network Connector Terminator (last IDM unit only) **Enable Input** 2090-CNSxPxS-AAxx 2090-CHBIFS8-12AAxx Hybrid Cable Connector **Network Cables** (IPIM module to first IDM unit) **Enable Connector** Sercos Connectors (TX, RX) MDF-SBxxxxx-Qx8xB-S **IDM Units** 2094-SEPM-B24-S IPIM Module (front view) () () () () () 2090-CNSSPxS-AAxx **Network Cable IDM Network** Ethernet Connector Connectors Digital Input Connectors (1, 2, 3) (not in view) Network Node Address Switches (\$1, \$10) Status Indicators (D, N)

## **RBM Module Connections**

Follow these guidelines when wiring your Bulletin 2090 Resistive Brake Module (RBM).

**IMPORTANT** To be sure of system performance, run wires and cables in the wireways as established in <a href="Chapter 2">Chapter 2</a>.

If your application requires an RBM module and you are wiring to a Kinetix 6000 IAM/AM module, then refer to the following:

- Cable Categories for Kinetix 6000 Systems on page 45 to establish noise zones when mounting the RBM module on your panel.
- Resistive brake module to Kinetix 6000 drive interface cable (catalog number 2090-XXNRB-*xx*F0P*x*).
- The example diagram below and others in Appendix G, beginning on page 269.
- The installation instructions provided with your RBM module, publication 2090-IN009.

Figure 72 - RBM Module Connections

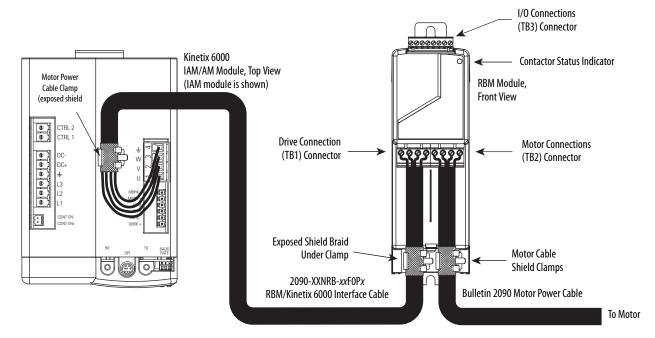

# Sercos Fiber-optic Cable Connections

This procedure assumes you have your Logix5000™ Sercos interface module/ PCI card and Kinetix 6000 IAM/AM modules mounted and are ready to connect the fiber-optic cables.

The Sercos fiber-optic ring is connected by using the Sercos receive (Rx) and transmit (Tx) connectors. Refer to page 58 to locate the Sercos connectors on your Kinetix 6000 IAM/AM module and IPIM module. Refer to the figure below to locate the connectors on your Logix5000 Sercos interface module or PCI card.

Plastic cable is available in lengths up to 32 m (105.0 ft). Glass cable is available in lengths between 50 m (164.2 ft) and 200 m (656.7 ft).

CompactLogix™ Controller ControlLogix® Controller 1768-M04SE Sercos 1756-MxxSE Sercos 급증당 interface Module interface Module SoftLogix™ Controller (0)The Logix Designer 1756-PM16SE Sercos interface PCI Card Application OK (as viewed from the back of your (A) personal computer) CP Front View TX Sercos Transmit Connector, Tx Front View Tx (rear) RXSercos Receive Connector, Rx **Bottom View** Sercos Receive Connector, Rx (front) Sercos Transmit Connector, Tx (rear)

Figure 73 - CompactLogix, ControlLogix, and SoftLogix Sercos Connectors

Connect the cable from transmit on the Logix5000 module to receive on the IAM/AM or IPIM module, then transmit to receive (drive to drive), and from transmit on the last drive back to receive on the Logix5000 module.

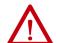

**ATTENTION:** To avoid damage to the Sercos Rx and Tx connectors, use only finger-tight torque when attaching the fiber-optic cables to the Kinetix 6000 IAM/AM modules and IPIM module. Do not use a wrench or any other mechanical assistance.

For more information, refer to Fiber-optic Cable Installation and Handling Instructions, publication <u>2090-IN010</u>.

SoftLogix and ControlLogix controllers are used in the following examples; however, CompactLogix controllers connect in the same manner.

Transmit Receive Sercos interface PCI Card

Sercos fiber-optic ring

Receive Transmit Receive Transmit Recei

Figure 74 - Fiber-optic Cable Example - SoftLogix Controller

In this example, two Logix5000 modules are installed in separate chassis.

Figure 75 - Fiber-optic Cable Example - Two Logix5000 Controllers

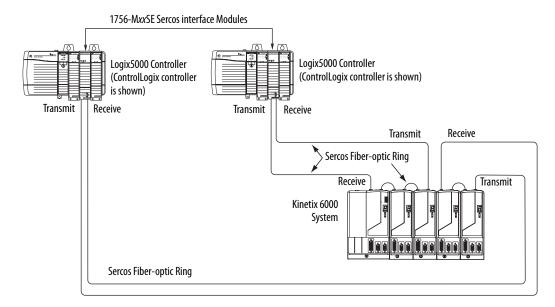

**IMPORTANT** 

Clean the fiber-optic cable connectors prior to installation. Dust in the connectors can reduce signal strength. For more information, refer to Fiber-optic Cable Installation and Handling Instructions, publication <a href="2090-IN010">2090-IN010</a>.

When connecting 2094-BM03-*x* and 2094-BM05-*x* (double-wide) axis modules, use 2090-SCEP0-2, 0.2 m (7.0 in.) cables. When connecting 2094-AM*xx*-*x*, 2094-BMP5-*x*, 2094-BM01-*x*, and 2094-BM02-*x* (single-wide) axis modules, use 2090-SCEP0-1, 0.1 m (5.1 in.) cables.

Figure 76 - Fiber-optic Cable Example - Logix5000 Controller with Double-wide Drive Modules

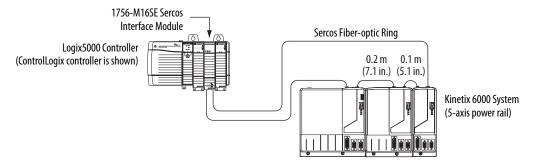

In this example, the second Kinetix 6000 system is mounted in a separate cabinet and connected with bulkhead adapters.

**IMPORTANT** To avoid signal loss, do not use bulkhead adapters to connect glass cables.

Use only bulkhead adapters for making plastic-to-plastic cable connections.

Figure 77 - Fiber-optic Cable Example - Logix5000 Controller with Bulkhead Adapters

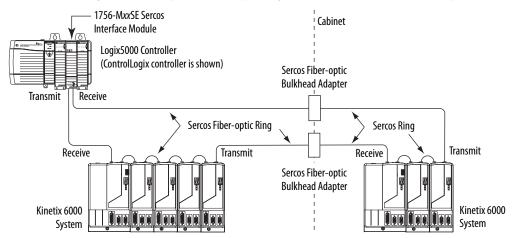

# Kinetix 6000M Integrated Drive-Motor Sercos Connections

The Kinetix 6000 Sercos ring includes the Kinetix 6000M integrated drivemotor (IDM) units and IDM power interface modules (IPIM). Fiber-optic connections are made from drive-to-drive and drive-to-IPIM module. IDM network connections continue from the IPIM module to the IDM units.

Because the Kinetix 6000M (IPIM) module has fiber-optic cable connectors positioned identical to the Kinetix 6000 (2094-BMxx-S) drives, the IPIM module uses the same fiber-optic cable lengths as the drive modules.

Figure 78 - Fiber-optic Cable Example - Logix5000 Controller with Kinetix 6000M (IPIM) Module

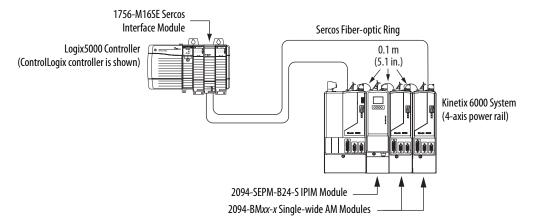

In this example, all the drive modules and the IPIM module are on the same Sercos ring. The ring begins and ends at the 1756-M16SE Sercos module. IDM units (not shown for simplicity) connected to the IPIM module, are also part of this Sercos ring.

For more Kinetix 6000 IDM system examples including the IDM units, refer to the Kinetix 6000M Integrated Drive-Motor System User Manual, publication 2094-UM003.

## **Ethernet Cable Connections**

This procedure assumes you have your ControlLogix or CompactLogix EtherNet/IP module and Bulletin 2094 control modules mounted and are ready to connect the Ethernet network cables.

The EtherNet/IP network is connected by using the PORT 1 and/or PORT 2 connectors.

Table 97 - EtherNet/IP Connector Location

| Drive Family  | Cat. No.        | EtherNet/IP Network                            | Refer to       |
|---------------|-----------------|------------------------------------------------|----------------|
| Kinetix 6000M | 2094-SEPM-B24-S | Monitoring, diagnostics, and firmware upgrades | <u>page 59</u> |

Figure 79 - ControlLogix and CompactLogix Ethernet Port Locations

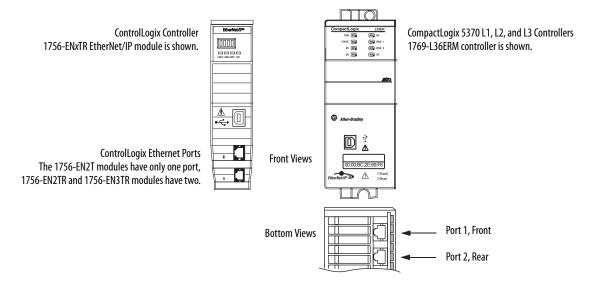

# Configure and Start the Kinetix 6000 Drive System

This chapter provides procedures for configuring the Kinetix® 6000 drive components with your Logix 5000™ Sercos communication module.

| Торіс                                                     | Page |
|-----------------------------------------------------------|------|
| Configure the Kinetix 6000M Integrated Drive-Motor System | 135  |
| Configure the Drive Modules                               | 136  |
| Configure the Logix5000 Sercos interface Module           | 142  |
| Apply Power to the Kinetix 6000 Drive                     | 155  |
| Test and Tune the Axes                                    | 157  |
| Configure Drive Parameters and System Variables           | 162  |

**TIP** Before you begin, make sure you know the catalog number for each drive component, the Logix5000 module, and the servo motor/actuator in your motion control application.

# Configure the Kinetix 6000M Integrated Drive-Motor System

Configuration for the Kinetix 6000M integrated drive-motor (IDM) system follows a procedure similar to what is described in this chapter. You'll assign each IDM unit a node address and configure the IDM system in the Logix Designer application.

The IPIM module does not require configuration for your IDM units to be configured in the Sercos ring. However, you can include the IPIM module in your project by connecting it to a configured Ethernet module in the Logix5000 chassis and adding it under the Ethernet module in the I/O configuration tree. An Add-On Profile is also needed to use the IPIM module in the project, but as a result you can view IPIM module status information in the configuration software and use it in your application program. The Ethernet connection is also used to upgrade the IPIM module firmware by using ControlFLASH<sup>TM</sup> software.

For system configuration and startup procedures specific to the IDM system, refer to the Kinetix 6000M Integrated Drive-Motor System User Manual, publication 2094-UM003.

## **Configure the Drive Modules**

Follow these steps to configure the integrated axis module (IAM) and axis modules (AM).

#### IMPORTANT

If you have one or more IDM power interface modules (IPIM) on your power rail, refer to the Kinetix 6000M Integrated Drive-Motor System User Manual, publication 2094-UM003, for system configuration information specific to the Kinetix 6000M IDM system.

1. Verify that no power is applied to the IAM and AM modules and that the communication cables are plugged into the appropriate connectors.

To verify communication, refer to Sercos Fiber-optic Cable Connections on page 130.

| To Configure                            | Begin With                                                                           |
|-----------------------------------------|--------------------------------------------------------------------------------------|
| The IAM module                          | step 2                                                                               |
| Any AM module                           | step 4                                                                               |
| Kinetix 6000M IDM system <sup>(1)</sup> | Kinetix 6000M Integrated Drive-Motor User<br>Manual, publication <u>2094-UM003</u> . |

<sup>(1)</sup> Sercos fiber-optic cable connections for the Kinetix 6000M integrated drive-motor (IDM) system are on page 133.

2. Set the base node address for the IAM module by setting the Node Address switches.

Valid node addresses for Sercos communication are 01...99. The left switch sets the most significant digit (MSD) and the right switch sets the least significant digit (LSD).

| То                                   | Press                 |
|--------------------------------------|-----------------------|
| Increment the (MSD/LSD) node address | The plus (+) switch.  |
| Decrement the (MSD/LSD) node address | The minus (-) switch. |

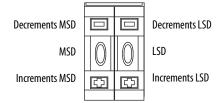

Setting the base node address on the IAM module determines the node address for the IAM (inverter) module. Node addressing for all slot locations on the same power rail increment (from the IAM inverter) left to right.

**3.** Cycle control power to initialize the IAM module.

| IMPORTANT | The base node address setting takes effect only after the IAM power |
|-----------|---------------------------------------------------------------------|
|           | module is initialized.                                              |

### **IMPORTANT**

When two or more IAM modules are connected to the same Sercos interface module, each node address must be unique.

Refer to the node addressing examples beginning on page 138.

**4.** Set the Sercos communication rate with DIP switches 2 and 3.

| For This Communication Rate | Set Switch 2 | Set Switch 3 |
|-----------------------------|--------------|--------------|
| 4 Mbps                      | OFF          | ON           |
| 8 Mbps <sup>(1)</sup>       | ON           | OFF          |

<sup>(1)</sup> The Kinetix 6000M IDM system supports only 8 Mbps and is hardwired for this setting.

**5.** Set the Sercos optical power level with DIP switch 1.

| For This Optical Power Level | Set Switch 1 |
|------------------------------|--------------|
| Low                          | OFF          |
| High                         | ON           |

The optical power setting you use depends on the type of Sercos cable you're using and the length of the cable.

| Power Setting <sup>(1)</sup> | Plastic Cable <sup>(2)</sup> | Glass Cable (3)  |
|------------------------------|------------------------------|------------------|
| Low                          | ≤ 15 m (49.2 ft)             | ≤ 100 m (382 ft) |
| High                         | > 15 m (49.2 ft)             | > 100 m (382 ft) |

- 1) Other factors include attenuation caused by the use of bulkhead connectors and cable bending.
- (2) Catalog numbers 2090-SCxP.
- (3) Catalog numbers 2090-SCVG.

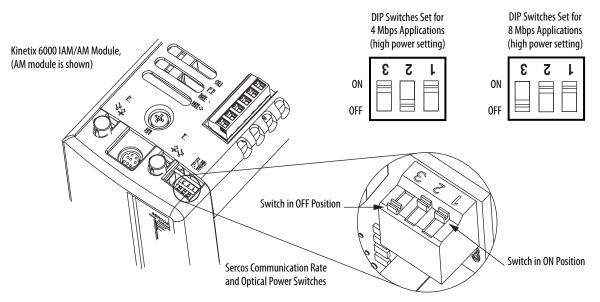

**6.** Repeat step 4 and step 5 for each 2094-xMxx-x AM module.

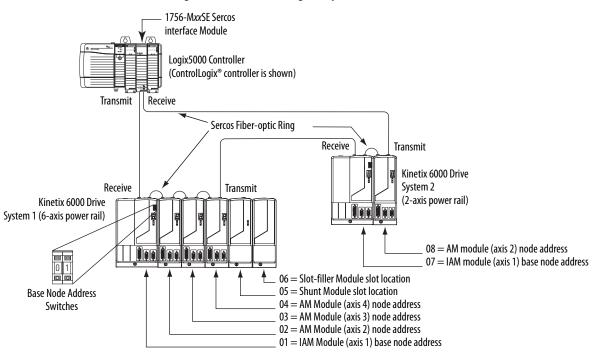

Figure 80 - Node Addressing Example 1

In Example 1, the Kinetix 6000 (6-axis) drive system 1 power rail contains one IAM module, three AM modules, one shunt module, and one slot-filler module. The shunt module and slot-filler modules are not assigned a Sercos node address, but the system identifies them with a slot location.

Kinetix 6000 (2-axis) drive system 2 power rail contains one IAM module and one AM module. The base node address of the (system 2) IAM module must be set for an address of ≥007.

### **IMPORTANT**

The node address for each axis module is determined by the base nodeaddress switch setting on the IAM module.

Do not position axis modules to the right of shunt or slot-filler modules. The added distance between non-adjacent axes can increase electrical noise and impedance, and requires longer fiber-optic cable lengths.

### **IMPORTANT**

1756-MxxSE Sercos 1756-MxxSE Sercos interface Module 1 interface Module 2 Logix5000 Controller Logix5000 Controller (ControlLogix controller is shown) (ControlLogix controller is shown) Transmit Receive Transmit Receive Sercos Fiber-Optic rings Transmit Receive Receive Transmit Kinetix 6000 Drive System (8-axis power rail) 08 = Slot-filler module slot location **Base Node Address** 07 = AM module (axis 7) node address **Switches** 06 = AM module (axis 6) node address 05 = AM module (axis 5) node address 04 = AM module (axis 4) node address 03 = AM module (axis 3) node address 02 = AM module (axis 2) node address 01 = IAM module (axis 1) base node address

Figure 81 - Node Addressing Example 2

In this example, Sercos interface module 1 controls axes 1...4 and module 2 controls axes 5...7. The slot-filler module is not assigned a Sercos node address, but the system identifies it with a slot location.

You can mount the two Sercos interface modules in two separate ControlLogix chassis (as shown) or you can mount them in the same chassis.

### **IMPORTANT**

The node address for each axis module is determined by the base nodeaddress switch setting on the IAM module.

Do not position axis modules to the right of shunt or slot-filler modules. The added distance between non-adjacent axes can increase electrical noise and impedance, and requires longer fiber-optic cable lengths.

### **IMPORTANT**

1756-MxxSE Sercos interface Module Logix5000 Controller (ControlLogix controller is shown) Transmit Receive Sercos Fiber-optic Ring Transmit Receive Kinetix 6000 Drive System (8-axis power rail) 08 = Slot-filler module slot location **Base Node Address** 07 = AM module (axis 4) node address **Switches** 06 = Not Used (AM module rightmost slot) 05 = AM module (axis 3) node address 04 = Not Used (AM module rightmost slot) 03 = AM module (axis 2) node address 02 = Not Used (IAM module rightmost slot) 01 = IAM module (axis 1) base node address

Figure 82 - Node Addressing Example 3

In this example, the Kinetix 6000 (8-axis) power rail contains a double-wide IAM module, two double-wide AM modules, one single-wide AM module, and one slot-filler module. The slot-filler module is not assigned a Sercos node address, but the system identifies it with a slot location.

The leftmost slot of a double-wide module determines the node address. So, in the example above, node addresses 02, 04, and 06 (the rightmost slots of the double-wide modules) are not used.

### **IMPORTANT**

The node address for each axis module is determined by the base nodeaddress switch setting on the IAM module.

Do not position axis modules to the right of shunt or slot-filler modules. The added distance between non-adjacent axes can increase electrical noise and impedance, and requires longer fiber-optic cable lengths.

#### **IMPORTANT**

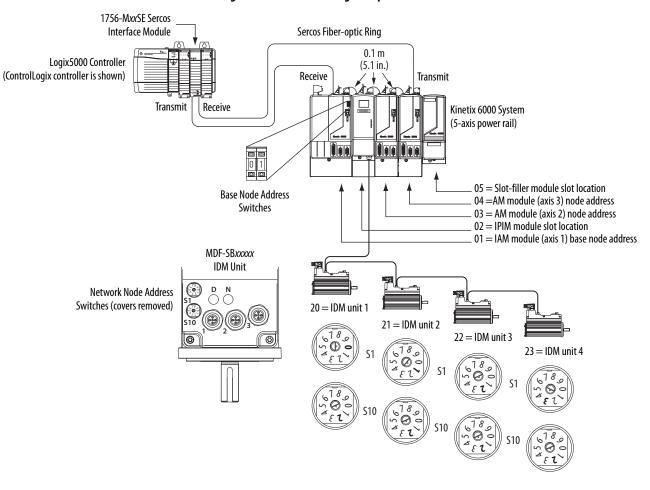

Figure 83 - Node Addressing Example 4

In this example, the Kinetix 6000 (5-axis) power rail contains two single-wide axis modules and one IDM system. Neither the slot-filler or IPIM module is assigned a Sercos node address, but the system identifies them with a slot location.

Node addressing on the power rail is no different than the previous examples. Node address 02 and 05 are available for any of the IDM units, but to avoid confusion, the node addressing for the IDM units was started at 20. Unlike the axis modules, each IDM unit has switches that determine its node address. In this example, the IDM unit node addressing is sequential, but that's optional.

### **IMPORTANT**

Creating a duplicate node address between the axis modules mounted on the power rail and the IDM system (in the same Sercos ring) generates error code E50. Each node address on the Sercos ring must be unique within the range of 01...99. Axes on the same power rail as the IPIM module do not have to be in the same Sercos ring as the IDM units.

### **IMPORTANT**

# Configure the Logix5000 Sercos interface Module

This procedure assumes that you have wired your Kinetix 6000 system and have configured the communication rate and optical power switches.

For help with using the Logix Designer application as it applies to configuring the ControlLogix, CompactLogix™, or SoftLogix™ Sercos modules, refer to Additional Resources on page 12.

### Configure the Logix5000 Controller

Follow these steps to configure the Logix5000 controller.

- 1. Apply power to your Logix 5000 chassis containing the Sercos interface module/PCI card and open your Logix Designer application.
- 2. From the File menu, choose New.

The New Controller dialog box opens.

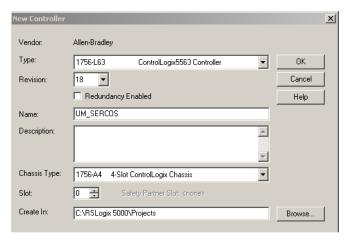

- 3. Configure the new controller.
  - a. From the Type pull-down menu, choose the controller type.
  - b. From the Revision pull-down menu, choose the revision.
  - c. Type the file Name.
  - d. From the Chassis Type pull-down menu, choose the chassis.
  - e. Enter the Logix5000 processor slot.
- 4. Click OK.
- 5. From the Edit menu, choose Controller Properties.

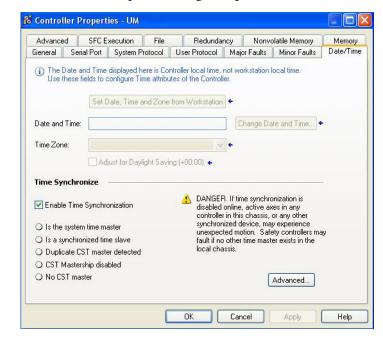

The Controller Properties dialog box opens.

- 6. Click the Date/Time tab.
- 7. Check Enable Time Synchronization.

This assigns the controller as the Grandmaster clock. The motion modules set their clocks to the module you assign as the Grandmaster.

**IMPORTANT** You can assign only one module in the Logix5000 chassis as the Grandmaster clock.

8. Click OK.

### Configure the Logix5000 Module

Follow these steps to configure the Logix5000 module.

1. Right-click I/O Configuration in the Controller Organizer and choose New Module.

The Select Module dialog box opens.

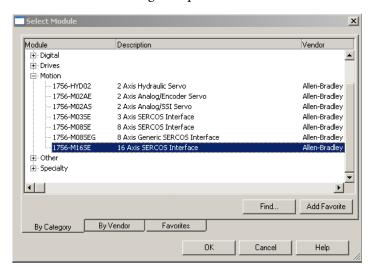

**2.** Expand the Motion category and select 1756-MxxSE, 1756-L60M03SE, 1768-M04SE, or 1784-PM16SE as appropriate for your actual hardware configuration.

In this example, the 1756-M16SE module is selected.

3. Click OK.

The New Module dialog box opens.

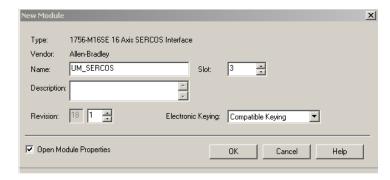

- **4.** Configure the new module.
  - a. Type the module Name.
  - b. Enter the Logix 5000 Sercos module slot (leftmost slot = 0).
  - c. Check Open Module Properties.
- 5. Click OK.

Your new module appears under the I/O Configuration folder in the Controller Organizer and the Module Properties dialog box opens.

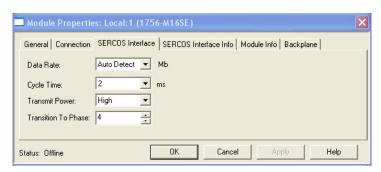

**6.** Click the Sercos Interface tab and reference the table below.

| Logix5000 Sercos Module        | Number of Axes | Data Rate   |
|--------------------------------|----------------|-------------|
| 1756-M03SE or<br>1756-L60M03SE | Up to 3        |             |
| 1756-M08SE                     | Up to 8        | 4 or 8 Mbps |
| 1756-M16SE or<br>1784-PM16SE   | Up to 16       |             |
| 1768-M04SE                     | Up to 4        |             |

- 7. Verify that the Data Rate setting matches DIP switches 2 and 3 (communication rate), as set on the IAM and AM module, or choose the Auto Detect setting.
- **8.** From the Cycle Time pull-down menu, choose the Cycle Time according to the table below.

| Data Rate             | Number of Axes          | Cycle Time |  |
|-----------------------|-------------------------|------------|--|
|                       | Up to 2                 | 0.5 ms     |  |
| 4 Mbps                | Up to 4                 | 1 ms       |  |
| 4 Мирз                | Up to 8                 | 2 ms       |  |
|                       | No support for axes 916 |            |  |
|                       | Up to 4                 | 0.5 ms     |  |
| 8 Mbps <sup>(1)</sup> | Up to 8                 | 1 ms       |  |
|                       | Up to 16                | 2 ms       |  |

- (1) The Kinetix 6000M IDM system supports only 8 Mbps and is hardwired for this setting.
  - **TIP** The number of axes/module is limited to the number of axes as shown in <u>step 6</u>.
- 9. From the Transmit Power pull-down menu, choose High.
  The default setting is High, however this setting is dependent on the cable length (distance to next receiver) and cable type (glass or plastic).
- 10. Enter the Transition to Phase setting.

  The Transition to Phase default setting is 4 (phase 4). The

The Transition to Phase default setting is 4 (phase 4). The Transition to Phase setting stops the ring in the phase specified.

- 11. Click OK.
- 12. Repeat step 1 through step 11 for each Logix5000 module.

#### **Configure the Kinetix 6000 Drive Modules**

Follow these steps to configure the Kinetix 6000 drive modules.

 Right-click the Logix5000 module you just created and choose New Module.

The Select Module dialog box opens.

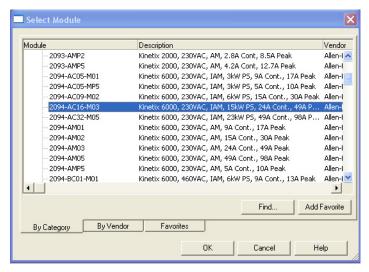

2. Expand the Drives category and select drive components appropriate for your actual hardware configuration.

#### **IMPORTANT**

In order for the Kinetix 6000 drive to communicate with the Sercos interface module (indicated by three solid-green status indicators on the Sercos module), you must be using RSLogix 5000® software, version 11.00 or later, or the Logix Designer application.

3. Click OK.

The New Module dialog box opens.

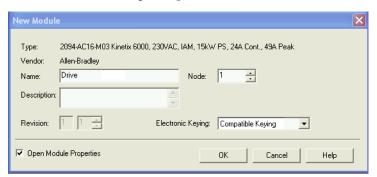

- **4.** Configure the new module.
  - a. Type the module Name.
  - b. Enter the Node address.

Set the node address in the software to match the node setting on the drive. Refer to Configure the Drive Modules, step 2, on page 136.

- c. Check Open Module Properties.
- 5. Click OK.
- **6.** Click the Associated Axes tab.

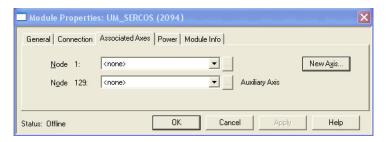

7. Click New Axis.

The New Tag dialog box opens.

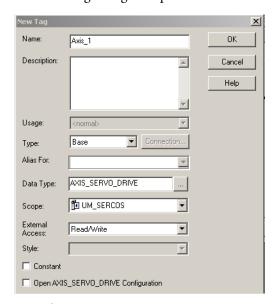

8. Type the axis Name.

AXIS\_SERVO\_DRIVE is the default Data Type.

9. Click OK.

The axis appears under the Ungrouped Axes folder in the Controller Organizer.

**10.** Assign your axis to Node 1.

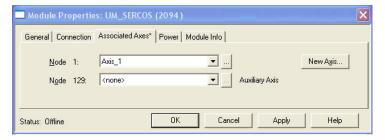

#### 11. Click Apply.

TIP With drive firmware revision 1.80 or later, and the Logix Designer application or RSLogix 5000 software, version 13 or later, it is possible to configure the Auxiliary Axis feedback port as a Feedback Only axis. With this feature, you can configure each IAM inverter or AM module to appear as two axes/nodes on the Sercos ring. The base node is the servo axis using the motor feedback, and the base node (plus 128) is a feedback-only axis that uses the auxiliary feedback port.

Auxiliary feedback is not supported by the Kinetix 6000M IDM units.

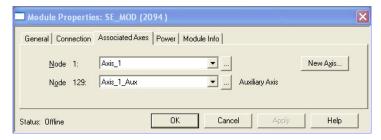

The Auxiliary Axis (Node 129) is configured identical to Node 1 by clicking New Axis and creating a new tag.

- 12. Click Apply if you made changes.
- 13. Click the Power tab.

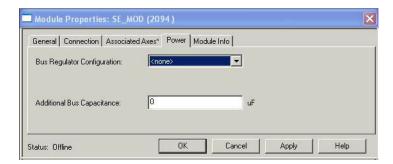

**14.** From the Bus Regulator Catalog Number pull-down menu, choose the shunt option appropriate for your actual hardware configuration.

| If your IAM module is                                                      | And your hardware configuration includes this shunt option                   | Then choose               |
|----------------------------------------------------------------------------|------------------------------------------------------------------------------|---------------------------|
| Configured as an IAM module or common-bus leader IAM module <sup>(1)</sup> | Internal shunt resistors only                                                | Internal or <none></none> |
|                                                                            | Bulletin 2094 (rail mounted) shunt module                                    | 2094-BSP2                 |
|                                                                            | Bulletin 1394 passive shunt module (connected to the 2094-BSP2 shunt module) | 1394-SR <i>xxxx</i>       |
|                                                                            | External active shunt module                                                 | Internal or <none></none> |
| Configured as a common-bus follower IAM module <sup>(2)</sup>              | N/A. Shunts are disabled on follower IAM module                              | CommonBus Follow          |

- (1) Drive does not accept Internal, <none>, 2094-BSP2, or 1394-SRxxxx selection if DC bus voltage is present without having three-phase power applied.
- $\hbox{(2)} \quad \hbox{Drive does not accept CommonBus Follow selection if three-phase power or DC bus power is applied.}$

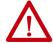

To avoid damage to your Bulletin 1394 external shunt module when wired to the 2094-BSP2 shunt module, verify that the proper 230V or 460V fuse is installed prior to applying power.

Refer to Kinetix Motion Accessories Specifications Technical Data, publication KNX-TD004, for more information.

#### **IMPORTANT**

When configured to use the Bulletin 1394 or 2094 shunt modules, the IAM bus regulator capacity attribute displays the utilization of total shunt power available (as a percent) based on the power rail configuration.

Refer to Kinetix Motion Accessories Specifications Technical Data, publication <u>KNX-TD004</u>, for shunt power specification and examples.

**15.** Calculate additional bus capacitance, if this applies to your application, and enter the value here (version 20.00 or later), or refer to Appendix E on page 253 to set the Add Bus Cap parameter.

The Additional Bus Capacitance field applies only to the IAM module.

#### **IMPORTANT**

DC common-bus applications must calculate Total Bus Capacitance and Additional Bus Capacitance and set the Add Bus Cap parameter in the leader IAM module. However, you can set the parameter as shown in <a href="mailto:step 15">step 15</a> or by using DriveExplorer™ software or the Logix Designer application, as shown in Appendix E.

Refer to Appendix C beginning on <u>page 227</u>, for more information on making the calculations. Refer to Appendix E beginning on <u>page 253</u>, for more information on setting the Add Bus Cap parameter.

- 16. Click OK.
- 17. Repeat step 1 through step 10 for each Bulletin 2094 AM module and each IDM unit.

### **Configure the Motion Group**

Follow these steps to configure the motion group.

1. Right-click Motion Groups in the Controller Organizer and choose New Motion Group.

The New Tag dialog box opens.

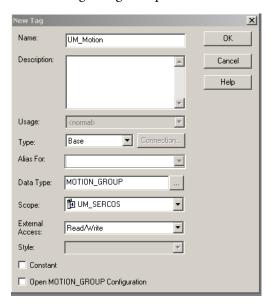

- 2. Type the new motion group Name.
- 3. Click OK.

The new motion group appears under the Motion Groups folder.

**4.** Right-click the new motion group and choose Properties.

The Motion Group Properties dialog box opens.

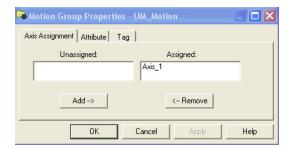

- **5.** Click the Axis Assignment tab and move your axes (created earlier) from Unassigned to Assigned.
- **6.** Click the Attribute tab and edit the default values as appropriate for your application.
- 7. Click OK.

#### **Configure Axis Properties**

The peak current ratings of the Kinetix 6000 AM modules (series A, B, and C) are configured at the factory as 150% of continuous current. You can program 460V (series B and C) AM modules and the equivalent IAM (inverter) modules, for up to 250% of continuous inverter current.

Refer to Appendix F on page 259 to recalculate torque and acceleration or deceleration limit values, and paste them into the appropriate Axis Properties dialog box in the Logix Designer application.

Follow these steps to configure Axis properties for motor feedback.

Right-click an axis in the Controller Organizer and choose Properties.
 The Axis Properties dialog box opens.

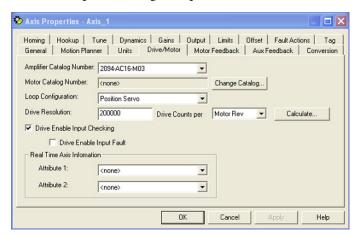

- 2. Click the Drive/Motor tab.
- 3. Click Change Catalog.

The Change Catalog Number dialog box opens.

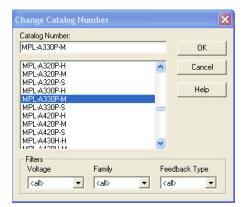

- **4.** Select the motor catalog number appropriate for your application. To verify the motor catalog number, refer to the motor name plate.
- 5. Click OK.

- **6.** On the Drive/Motor tab, check Drive Enable Input Checking. When checked (default), means a hard drive-enable input signal is required. Uncheck to remove that requirement.
- 7. Click Apply.
- **8.** Click the Motor Feedback tab and verify the Feedback Type shown is appropriate for your actual hardware configuration.
- **9.** Click the Units tab and edit default values as appropriate for your application.
- Click the Conversion tab and edit default values as appropriate for your application.

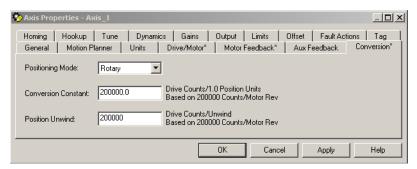

In this example, Rotary is chosen from the Positioning Mode pull-down menu.

- 11. Click Apply if you made changes.
- 12. Click the Fault Actions tab.

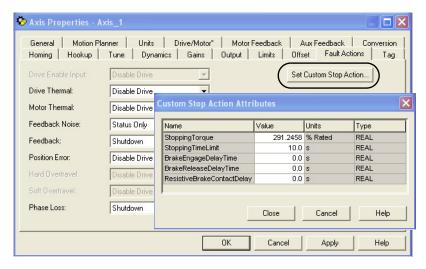

13. Click Set Custom Stop Action.

The Custom Stop Action Attributes dialog box opens and lets you set delay times for servo motors and RBM modules.

- 14. Configure the delay times.
  - a. Type the Brake Engage Delay Time.
  - b. Type the Brake Release Delay Time.
  - c. Set the Resistive Brake Contact Delay time (0 1000 ms range).
    - For recommended motor brake response times, refer to the Kinetix Rotary Motion Specifications Technical Data, publication <a href="KNX-TD001">KNX-TD001</a>.

      The recommended delay time for 2090-XB33-xx and 2090-XB120-xx RBM modules is 71 ms.
  - d. Click Close to close the Custom Stop Action Attributes dialog box.
- 15. Click Apply.
- **16.** Repeat step 1 through step 15 for each Bulletin 2094 AM module.

Follow these steps to configure Auxiliary Axis properties.

#### **IMPORTANT** Auxiliary feedback is not supported by the Kinetix 6000M IDM units.

1. Right-click an auxiliary axis in the Controller Organizer and choose Properties.

The Axis Properties dialog box opens on the General tab.

If an axis is associated to the auxiliary axis node, set the Axis Configuration on the General tab of the Axis Properties dialog box to Feedback Only.

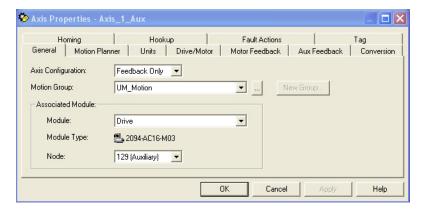

2. Click the Drive/Motor tab.

The Drive/Motor tab displays the amplifier being used and the Loop Configuration is Aux Feedback Only. This is the only choice if the amplifier is using the primary node for Servo (motor) configuration.

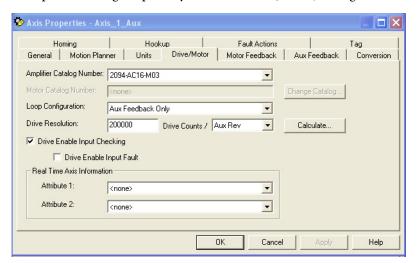

3. Click the Aux Feedback tab.

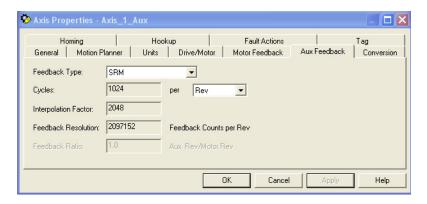

**IMPORTANT** The Aux Feedback tab must be configured for the auxiliary feedback type being used. In this example, an SRM feedback device is being used.

- **4.** From the Feedback Type pull-down menu, choose the feedback type appropriate for your auxiliary feedback motor.
- **5.** Click OK.
- **6.** Verify your Logix5000 program and save the file.

#### **Download the Program**

After completing the Logix5000 configuration you must download your program to the Logix5000 processor.

## Apply Power to the Kinetix 6000 Drive

This procedure assumes that you have wired and configured your Kinetix 6000 system (with or without the LIM module) and your Sercos interface module.

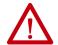

**ATTENTION:** Capacitors on the DC bus can retain hazardous voltages after input power has been removed. Before working on the drive, measure the DC bus voltage to verify it has reached a safe level or wait the full time interval as indicated in the warning on the front of the drive. Failure to observe this precaution could result in severe bodily injury or loss of life.

Refer to the Line Interface Module Installation Instructions, publication <u>2094-IN005</u>, when troubleshooting the LIM module status indicators, and for the location of LIM module circuit breakers, connectors, and status indicators.

Refer to the Kinetix 6000M Integrated Drive-Motor System User Manual, publication 2094-UM003, for connector locations and when troubleshooting the IPIM module and IDM unit status indicators.

Follow these steps to apply power to the Kinetix 6000 drive system.

1. Disconnect the load to the motor.

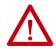

**ATTENTION:** To avoid personal injury or damage to equipment, disconnect the load to the motor. Make sure each motor is free of all linkages when initially applying power to the system.

2. Determine your source of control power.

| If Your Control Power               | Then                                                                                                    |
|-------------------------------------|----------------------------------------------------------------------------------------------------|
| ls sourced from a<br>LIM module     | <ol> <li>Verify that CB1, CB2, and CB3 are in the OFF position.</li> <li>Apply three-phase input power to the LIM module VAC Line connector.</li> <li>Set CB3 to the ON position.</li> <li>Set CB2 to the ON position.</li> <li>Go to main step 3.</li> </ol> |
| ls not sourced from a<br>LIM module | Apply (95264V AC) control power to the IAM module (CPD connector).     Go to main step 3.                                                                                                    |

**3.** Observe the IAM/AM module logic power status indicator.

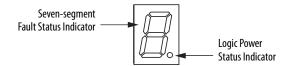

| If the Logic Power Indicator is <sup>(1)</sup> | Then                                                                                              |
|------------------------------------------------|---------------------------------------------------------------------------------------------------|
| ON                                             | Go to step 4.                                                                                     |
| Not ON                                         | <ol> <li>Check your control power connections.</li> <li>Go back to main <u>step 2</u>.</li> </ol> |

<sup>(1)</sup> If your 2094 drive system includes a Kinetix 6000M IDM system, observe the drive status indicator and verify that it is on.

**4.** Determine your source of three-phase input power.

| If Your Three-phase<br>Power        | Then                                                                                                    |
|-------------------------------------|----------------------------------------------------------------------------------------------------|
| ls sourced from a<br>LIM module     | Set CB1 to the ON position.     Verify the Hardware Enable Input signal (IOD-2) for each axis is at 0 volts.     Remove the connection between IOD-1 and IOD-2 if one exists. (1)     Go to main step 5.                                                                                                    |
| ls not sourced from a<br>LIM module | <ol> <li>Apply 195265V AC (230V) or 324528V AC (460V) input power to the IAM module (IPD connector).</li> <li>Verify the Hardware Enable Input signal (IOD-2) for each axis is at 0 volts.</li> <li>Remove the connection between IOD-1 and IOD-2 if one exists. (1)</li> <li>Go to main step 5.</li> </ol> |

<sup>(1)</sup> The hardware enable input for IDM units is on the IPIM module.

#### 5. Observe the IAM/AM module fault status indicator.

The status indicator first flashes the Sercos node address, then cycles through ring phases until final configuration (phase 4) is reached.

| IAM/AM Fault Status Indicator         | Status                                                                                                    | Do This                                                                 |
|---------------------------------------|----------------------------------------------------------------------------------------------------|-------------------------------------------------------------------------|
| Actively cycling (phase 0)            | The drive is looking for a closed Sercos ring. Wait for phase 1 or take corrective action until you reach phase 1.       | Check fiber-optic connections.                                          |
| Displaying a fixed 1 (phase 1)        | The drive is looking for active nodes. Wait for phase 2 or take corrective action until you reach phase 2.               | Check node addressing.                                                  |
| Displaying a fixed 2 (phase 2)        | The drive is configuring nodes for communication. Wait for phase 3 or take corrective action until you reach phase 3.    | Check program motor and drive configuration against installed hardware. |
| Displaying a fixed 3 (phase 3)        | The drive is configuring device specific parameters. Wait for phase 4 or take corrective action until you reach phase 4. | Check motor catalog number against selection. (1)                       |
| Displaying a fixed 4 (phase 4)        | The drive is configured and active.                                                                                      | Go to step 6.                                                           |
| Flashing an E followed by two numbers | Drive is faulted.                                                                                                    | Go to Kinetix 6000 Drive System Error Codes on page 167.                |

<sup>(1)</sup> You can get diagnostic information from the module by highlighting the module name in the Logix Designer application. A Pseudo Key Failure often indicates that the motor selection does not match the motor installed.

#### **6.** Observe the status indicators on the front of the IAM/AM module.

Refer to troubleshooting tables for the Drive, Comm, and Bus status indicators in IAM/AM Module Status Indicators on page 172. Refer to the Kinetix 6000M Integrated Drive-Motor System User Manual, publication 2094-UM003, for IPIM module and IDM unit status indicator troubleshooting tables.

7. Observe the three Sercos indicators on the Logix5000 Sercos module.

| Three Sercos Indicators                         | Status                     | Do This                                                                               |
|-------------------------------------------------|----------------------------|---------------------------------------------------------------------------------------|
| Flashing green and red                          | Establishing communication | Wait for steady green on all three indicators.                                        |
| Steady green                                    | Communication ready        | Go to Test and Tune the Axes on page 157.                                             |
| Not flashing green and red/<br>not steady green | Sercos module is faulted   | Go to the appropriate Logix5000 manual for specific instructions and troubleshooting. |

#### **Test and Tune the Axes**

These procedures assume that you have configured your Kinetix 6000 drive, your Logix 5000 Sercos interface module, and applied power to the system.

For help with using the Logix Designer application, as it applies to testing and tuning your axes with ControlLogix, CompactLogix, or SoftLogix Sercos modules, refer to Additional Resources on page 12.

#### Test the Axes

Follow these steps to test the axes.

- 1. Verify the load was removed from each axis.
- 2. Right-click an axis in your Motion Group folder and choose Properties.

  The Axis Properties dialog box opens.

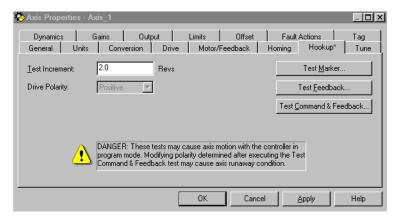

- 3. Click the Hookup tab.
- **4.** Type 2.0 as the number of revolutions for the test or another number more appropriate for your application.

| This Test                    | Performs this Test                                                                                                    |
|------------------------------|----------------------------------------------------------------------------------------------------|
| Test Marker <sup>(1)</sup>   | Verifies marker detection capability as you rotate the motor shaft.                                                                   |
| Test Feedback <sup>(1)</sup> | Verifies feedback connections are wired correctly as you rotate the motor shaft. Also, lets you define polarity.                      |
| Test Command & Feedback      | Verifies motor power and feedback connections are wired correctly as you command the motor to rotate. Also, lets you define polarity. |

- (1) If testing motor with brake, energize the brake circuit to release the brake prior to test.
- **5.** Apply Hardware Enable Input signal (IOD-2) for the axis you are testing.

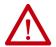

**ATTENTION:** To avoid personal injury or damage to equipment, apply 24V ENABLE signal (IOD-2) only to the axis you are testing.

**IMPORTANT** Hardware Enable input for IDM units is on the IPIM module.

**6.** Click the desired test (Marker/Feedback/Command & Feedback) to verify connections.

The Online Command dialog box opens. Follow the on-screen test instructions. When the test completes, the Command Status changes from Executing to Command Complete.

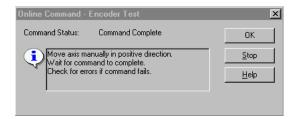

#### 7. Click OK.

The Online Command - Apply Test dialog box opens (Feedback and Command & Feedback tests only). When the test completes, the Command Status changes from Executing to Command Complete.

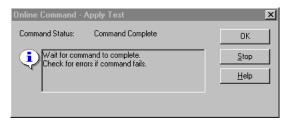

- 8. Click OK.
- **9.** Determine if your test completed successfully.

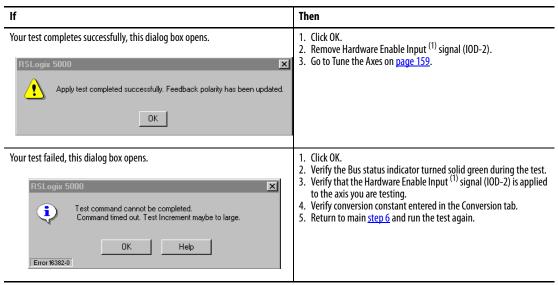

(1) The hardware enable input for IDM units is on the IPIM module.

#### **Tune the Axes**

The load observer feature (available with drive firmware revision 1.124 or later) can provide good performance without having to tune your axis. Using load observer with auto-tuned gains can maximize system performance. Refer to Appendix D beginning on page 237 for more load observer information.

Follow these steps to tune the axes.

1. Verify the load is still removed from the axis being tuned.

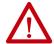

**ATTENTION:** To reduce the possibility of unpredictable motor response, tune your motor with the load removed first, then reattach the load and perform the tuning procedure again to provide an accurate operational response.

2. Click the Tune tab.

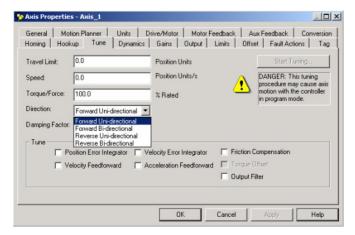

- **3.** Type values for Travel Limit and Speed.
  - In this example, Travel Limit = 5 and Speed = 10. The actual value of programmed units depend on your application.
- **4.** From the Direction pull-down menu, choose a setting. Forward Uni-directional is default.
- **5.** Check Tune boxes as appropriate for your application.
- **6.** Apply Hardware Enable Input signal (IOD-2) for the axis you are tuning.

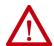

**ATTENTION:** To avoid personal injury or damage to equipment, apply 24V ENABLE signal (IOD-2) only to the axis you are tuning.

**IMPORTANT** Hardware Enable input for IDM units is on the IPIM module.

7. Click Start Tuning to auto-tune your axis.

The Online Command - Tune Servo dialog box opens. When the test completes, the Command Status changes from Executing to Command Complete.

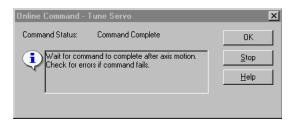

#### 8. Click OK.

The Tune Bandwidth dialog box opens.

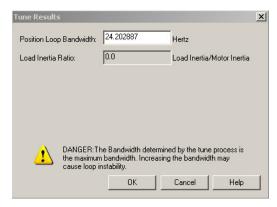

Actual bandwidth values (Hz) depend on your application and can require adjustment once motor and load are connected.

9. Record your bandwidth data for future reference.

#### 10. Click OK.

The Online Command - Apply Tune dialog box opens. When the test completes, the Command Status changes from Executing to Command Complete.

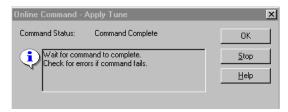

#### 11. Click OK.

## 12. Determine if your test completed successfully.

| If                                                                                                    | Then                                                                                                    |
|----------------------------------------------------------------------------------------------------|----------------------------------------------------------------------------------------------------|
| Your test completes successfully, this dialog box opens.  RSLogix 5000  Apply tune completed successfully. Tune dependent attributes have been updated. Refer to Help for a list of dependent attributes. | Click OK.     Remove the Hardware Enable Input <sup>(1)</sup> signal (IOD-2) applied earlier.     Go to step 13.                                                                                                    |
| Your test failed, this dialog box opens.  RSLogix 5000  Tune command cannot be completed. Command timed out.  OK Help  Error 16382-0                                                                      | <ol> <li>Click OK.</li> <li>Make an adjustment to motor velocity.</li> <li>Refer to the appropriate Logix5000 motion module user manual for more information.</li> <li>Return to step 7 and run the test again.</li> </ol> |

- (1) The hardware enable input for IDM units is on the IPIM module.
  - 13. Repeat <u>Test and Tune the Axes</u> for each axis.

# Configure Drive Parameters and System Variables

This section provides information for accessing and changing parameters not accessible through the Logix Designer application.

**IMPORTANT** Drive parameters for the Kinetix 6000M IDM system are not accessible through the HIM module or DriveExplorer software.

## **Tools for Changing Parameters**

Most parameters are accessible through the Logix Designer application. Alternatives include the DPI compatible Human Interface Module (HIM) and DriveExplorer software.

Table 98 - Software For Changing Parameters

| Method         | Description                 | Cat. No.            | Firmware Revision |
|----------------|-----------------------------|---------------------|-------------------|
| Software (1)   | DriveExplorer software (2)  | 9306-4EXP02ENE      | 2.01 or later     |
| Software       | Serial to SCANport™ adapter | 1203-SSS (Series B) | 3.004 or later    |
| HIM module (3) | Full numeric LCD HIM        | 20-HIM-A3           | N/A               |

<sup>(1)</sup> Refer to Set the Additional Bus Capacitance Parameter on page 231, for more information on changing parameter values by using DriveExplorer software and 1203-SSS adapter.

#### Change Parameters with DriveExplorer Software

To navigate with DriveExplorer software, refer to the example dialog box below. In this example, the IAM I/O group folder is open, the Analog Outputs parameter group is selected, and the parameter elements are displayed in the box to the right.

IMPORTANT Parameters are read-only when the Sercos ring is active. You must break the Sercos ring to change parameters.

To save changes, perform a nonvolatile save (NVS) prior to cycling power.

Figure 84 - DriveExplorer Software Example

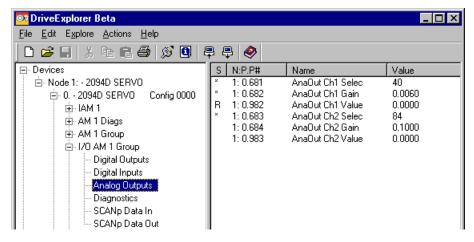

<sup>(2)</sup> Refer to DriveExplorer Getting Results Manual, publication <u>9306-GR001</u>, for instructions.

<sup>(3)</sup> Compatible catalog numbers include all 20-HIM-Ax.

#### Change Parameters with the HIM Module

When using the HIM module to monitor or change parameters, use the up and down arrows ( $\land$  and  $\lor$ ) to arrive at selections. Refer to the instructions that came with your HIM module for more information.

Follow these steps to monitor or change parameters with the HIM module.

- **1.** Select parameter, and press  $\rightarrow$ .
- 2. Select I/O AM1 Group (for IAM module), and press ↓.
- - a. Analog Output 1 is displayed, and press ↓.
  - b. For Analog Output 2 use arrows to select, and press ↓.
- 4. Press Sel.
- **5.** Enter parameter number, and press  $\rightarrow$ .

## **Monitor System Variables with Analog Test Points**

There are two analog output test points accessible from the IOD 26-pin connector on the IAM and AM module.

Table 99 - IAM/AM I/O 26-pin (IOD) Connector

| IOD Pin | Description          | Signal  |
|---------|----------------------|---------|
| 23      | Analog output 0      | DACO    |
| 24      | Analog output common | DAC_COM |
| 25      | Analog output 1      | DAC1    |
| 26      | Analog output common | DAC_COM |

Figure 85 - Pin Orientation for 26-pin I/O (IOD) Connector

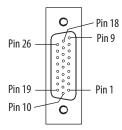

Refer to Analog Outputs on page 69 for signal specifications.

Parameters begin with a variable to identify a specific axis by slot number, as follows:

- IAM module = 0 for parameters 0...999
- 1st AM module = 1 for parameters 1000...1999
- 2nd AM module = 2 for parameters 2000...2999 and so on
- 7th AM module = 7 for parameter 7000...7999

**Table 100 - Monitor System Variables** 

| Analog | Controlling          | g Parameter                  | Scale Parameter      |               |
|--------|----------------------|------------------------------|----------------------|---------------|
| Output | Parameter Number (1) | Default Value <sup>(1)</sup> | Parameter Number (1) | Default Value |
| 1      | <i>x</i> 681         | <i>xx</i> 40                 | x682                 | 0.0060        |
| 2      | x683                 | xx84                         | x684                 | 0.1000        |

<sup>(1)</sup> x = slot number

The value entered in Scale Parameter scales the analog output so that you can get a full scale reading of the specific parameter for the dynamic range or values you are testing.

For linear scaling specifications, refer to the table on page 69.

**Table 101 - Monitor Dynamic System Variables** 

| Attribute          | Parameter Number <sup>(1)</sup> |
|--------------------|---------------------------------|
| Velocity feedback  | xx40                            |
| Velocity commanded | xx36                            |
| Torque feedback    | xx84                            |
| Torque commanded   | xx80                            |

<sup>(1)</sup> x = slot number.

## **Troubleshooting the Kinetix 6000 Drive System**

This chapter provides troubleshooting tables for your Kinetix\* 6000 drive system components.

| Торіс                          | Page |
|--------------------------------|------|
| Safety Precautions             | 165  |
| Interpret Status Indicators    | 166  |
| General System Anomalies       | 175  |
| Logix5000/Drive Fault Behavior | 177  |

## **Safety Precautions**

Observe these safety precautions when troubleshooting your Kinetix 6000 drive.

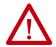

**ATTENTION:** Capacitors on the DC bus can retain hazardous voltages after input power has been removed. Before working on the drive, measure the DC bus voltage to verify it has reached a safe level or wait the full time interval as indicated in the warning on the front of the drive. Failure to observe this precaution could result in severe bodily injury or loss of life.

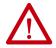

**ATTENTION:** Do not attempt to defeat or override the drive fault circuits. You must determine the cause of a fault and correct it before you attempt to operate the system. Failure to correct the fault could result in personal injury and/or damage to equipment as a result of uncontrolled machine operation.

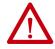

**ATTENTION:** Provide an earth ground for test equipment (oscilloscope) used in troubleshooting. Failure to ground the test equipment could result in personal injury.

## **Interpret Status Indicators**

Refer to these troubleshooting tables to identify faults, potential causes, and the appropriate actions to resolve the fault. If the fault persists after attempting to troubleshoot the system, please contact your Rockwell Automation sales representative for further assistance.

#### Kinetix 6000M IDM System Error Codes

The IAM module reports a single, generic IPIM Fault whenever a fault occurs on any IPIM in the same backplane as the IAM module. All IPIM faults result in an open contactor. The Logix5000™ Axis Tag for this fault is IPIMFault.

The IPIM module is not a Sercos device, so the IAM module reports any IPIM faults to the Logix5000 motion subsystem. IPIM faults are reset by performing a fault reset on the IAM module. Issuing a fault reset command to the IAM module also generates a fault reset to all the IPIM modules in the same backplane as the IAM. Detailed information about the IPIM fault status can be obtained by messaging to the IAM module.

Connecting the IPIM module into the Logix5000 environment as an EtherNet/IP device does not disable fault reporting through the IAM module. Only the IAM fault reporting lets the Logix5000 motion sub-system take action based on the IPIM module fault status. IPIM faults are also reported over the Ethernet connection. However, IPIM faults must be reset by applying a fault reset instruction to the IAM module. The integration of the IPIM module into the Logix5000 environment through the EtherNet/IP network provides additional capabilities you can choose to take advantage of in your program.

Refer to the Kinetix 6000M Integrated Drive-Motor System User Manual, publication 2094-UM003, for more information on troubleshooting the IDM drive-motor system.

## **Kinetix 6000 Drive System Error Codes**

The following list of problematic symptoms (no error code shown) and faults with assigned error codes is designed to help you resolve anomalies.

When a fault is detected, the seven-segment status indicator displays an E followed by the flashing of the two-digit error code, one digit at a time. This is repeated until the error code is cleared.

**Table 102 - Seven-segment Status Indicator Error Codes** 

| Error<br>Code | Fault Message - Logix<br>Designer (HIM)       | Anomaly or Symptom                                                               | Potential Cause                                                                   | Possible Resolution                                                                                                    |
|---------------|-----------------------------------------------|----------------------------------------------------------------------------------|-----------------------------------------------------------------------------------|----------------------------------------------------------------------------------------------------|
|               |                                               | D(DMD) :: 1:                                                                     | No AC power or auxiliary logic power.                                             | Verify AC control power is applied to the Kinetix 6000 system.                                                                                                    |
|               |                                               | Power (PWR) indicator not ON Internal power supply malfunction.                  |                                                                                   | Call your Rockwell Automation sales representative to return module for repair.                                                                                                    |
| No Error      | Code Displayed                                | Motor jumps when first enabled                                                   | Motor wiring error.                                                               | Check motor wiring.     Run Hookup test in the Logix Designer application.                                                                                                    |
|               |                                               |                                                                                  | Incorrect motor chosen.                                                           | Verify the proper motor is selected.                                                                                                    |
|               |                                               | Digital I/O not working correctly                                                | I/O power supply disconnected.                                                    | Verify connections and I/O power source.                                                                                                    |
| E00           | BusUndervoltage Fault<br>(Blown fuse)         | A blown fuse was detected on the inverter PCB                                    | Blown fuse.                                                                       | Call your Rockwell Automation sales representative to return module for repair.                                                                                                    |
| E04           | MotorOvertemp Fault                           | Motor thermal switch tripped                                                     | High motor ambient temperature and/or     Excessive current                       | Operate within (not above) the continuous torque rating for the ambient temperature 40 °C (104 °F) maximum. Lower ambient temperature, increase motor cooling.                                                         |
|               | (Motor Overtemp)                              |                                                                                  | Motor wiring error.                                                               | Check motor wiring at MF connector on the IAM/AM module.                                                                                                    |
|               |                                               |                                                                                  | Incorrect motor selection.                                                        | Verify the proper motor has been selected.                                                                                                    |
|               |                                               | intelligent rower module                                                         | Motor cables shorted.                                                             | Verify continuity of motor power cable and connector.                                                                                                    |
|               |                                               |                                                                                  | Motor winding shorted internally.                                                 | Disconnect motor power cables from the motor. If the motor is difficult to turn by hand, consider replacing the motor.                                                                                                 |
| 505           | DriveOvercurrent Fault                        |                                                                                  | Kinetix 6000 drive temperature too high.                                          | Check for clogged vents or defective fan.     Make sure cooling is not restricted by insufficient space around the unit.                                                                                               |
| E05           | (Power Fault)                                 |                                                                                  | Operation above continuous power rating and/<br>or product environmental ratings. | Verify ambient temperature is not too high.     Operate within the continuous power rating.     Reduce acceleration rates.     Reduce deceleration rates.                                                              |
|               |                                               |                                                                                  | Kinetix 6000 drive has a short circuit, overcurrent, or failed component.         | Remove all power and motor connections, and preform a continuity check from the DC bus to the U, V, and W motor outputs. If a continuity exists, check for wire fibers between terminals, or send drive in for repair. |
| E06           | HardOvertravel Fault<br>(+/- Hard Overtravel) | Axis moved beyond the physical travel limits in the positive/negative direction. | Dedicated overtravel input is inactive.                                           | Check wiring.     Verify motion profile.     Verify axis configuration in software.                                                                                                    |
| E07           | MotFeedbackFault<br>(Motor Feedback Loss)     | The feedback wiring is open, shorted, or missing.                                |                                                                                   | Check motor encoder wiring.     Run Hookup test in the Logix Designer application.                                                                                                    |

Table 102 - Seven-segment Status Indicator Error Codes (continued)

| Error<br>Code | Fault Message - Logix<br>Designer (HIM)           | Anomaly or Symptom                                                                                              | Potential Cause                                                                                                    | Possible Resolution                                                                                                    |
|---------------|---------------------------------------------------|----------------------------------------------------------------------------------------------------|----------------------------------------------------------------------------------------------------|----------------------------------------------------------------------------------------------------|
| E09           | BusUndervoltage Fault                             | With three-phase power present, the DC bus voltage is below limits.                                             | DC bus voltage for 460V system is below<br>275V                                                                                                    | Verify voltage level of the incoming AC power. Check AC power source for glitches or line drop. Install an uninterruptible power supply (UPS) on your AC input.                                                |
| LU9           | (Bus Undervoltage)                                | DC bus voltage fell below the<br>undervoltage limit while an<br>axis on the follower power rail<br>was enabled. | DC bus voltage for 230V system is below<br>137V                                                                                                    | Disable follower axis before removing power.                                                                                                    |
|               |                                                   |                                                                                                    | Excessive regeneration of power.                                                                                                    |                                                                                                    |
| E10           | <b>DriveOvervoltage Fault</b> (Bus Overvoltage)   | The DC bus voltage is above limits.                                                                             | When the motor is driven by an external mechanical power source, it can regenerate too much peak energy through the drive power supply. The system faults to save itself from an overload. | Change the deceleration or motion profile.     Use a larger system (motor and Kinetix 6000 drive).     Install shunt module.                                                                                   |
|               |                                                   |                                                                                                    | <ul> <li>DC bus voltage for 460V system is over 820V</li> <li>DC bus voltage for 230V system is over 410V</li> </ul>                                                                       | Verify input is within specifications.                                                                                                    |
| E11           | MotFeedbackFault<br>(Illegal Hall State)          | State of Hall feedback inputs is incorrect.                                                                     | Improper connections.                                                                                                    | Verify the Hall wiring at the MF connector on the IAM/AM module.     Verify 5V power supply to the encoder.                                                                                                    |
| E16           | Softovertravel Fault<br>(+/- Software Overtravel) | Axis position exceeded maximu                                                                                   | um software setting.                                                                                                    | Verify motion profile.     Verify overtravel settings are appropriate.                                                                                                    |
| E18           | OverSpeedFault<br>(Overspeed Fault)               |                                                                                                    | % of maximum rated speed. The 100% trip point is er velocity limits or the motor rated base speed.                                                                                         | Check cables for noise.     Check tuning.                                                                                                    |
| E19           | PositionErrorFault<br>(Follow Error)              | Position error limit was exceeded.                                                                              |                                                                                                    | Increase the feed forward gain. Increase following error limit or time. Check position loop tuning. Verify sizing of system. Verify mechanical integrity of system within specification limits.                |
| E20           | MotFeedbackFault<br>(Mtr Fdbk AQB)                | Motor Encoder State Error                                                                                       | The motor encoder encountered an illegal transition.                                                                                                    | Use shielded cables with twisted pair wires. Route the feedback away from potential noise sources. Check the system grounds. Replace the motor/encoder.                                                        |
| E21           | AuxFeedbackFault<br>(Aux Feedback Comm)           | Communication was not estable                                                                                   | lished with an intelligent encoder.                                                                                                    | Verify auxiliary encoder wiring.                                                                                                    |
| E30           | MotFeedbackFault<br>(Motor Feedback Comm)         | Communication was not estable                                                                                   | lished with an intelligent encoder.                                                                                                    | Verify motor selection. Verify the motor supports automatic identification. Verify motor encoder wiring.                                                                                                    |
| E31           | DriveHardFault                                    | Excessive motor shaft moveme a fault reset.                                                                     | ent during power up, Sercos ring phase-up, or after                                                                                                    | Make sure there is no motor shaft movement during power up, Sercos ring phase-up, or during a fault reset.                                                                                                    |
|               |                                                   |                                                                                                    | Wiring error.                                                                                                    | Check motor power wiring.     Check input power wiring.                                                                                                    |
|               |                                                   |                                                                                                    | Motor internal ground short.                                                                                                    | Replace motor.                                                                                                    |
| E34           | GroundShortFault<br>(Ground Fault)                | Excessive ground current in the converter was detected.                                                         | Internal malfunction.                                                                                                    | Disconnect motor power cable from drive and enable drive with current limit set to 0. If fault clears, then a wiring error or motor internal anomaly exists. If fault remains, call your sales representative. |
|               |                                                   |                                                                                                    | Grounded control power terminal (applies to 230V systems only)                                                                                                    | Remove ground from control power input.     Source control power from three-phase input power (refer to diagram on page 192).                                                                                  |

Table 102 - Seven-segment Status Indicator Error Codes (continued)

| Error<br>Code | Fault Message - Logix<br>Designer (HIM)             | Anomaly or Symptom                                                                        | Potential Cause                                                                                                    | Possible Resolution                                                                                                    |
|---------------|-----------------------------------------------------|-------------------------------------------------------------------------------------------|----------------------------------------------------------------------------------------------------|----------------------------------------------------------------------------------------------------|
| E35           | DriveUndervoltage Fault                             | Converter precharge cycle                                                                 | Low AC input voltage.                                                                                                    | Check input AC voltage on all phases.                                                                                                    |
| E33           | (Precharge Fault)                                   | failed.                                                                                   | Internal malfunction.                                                                                                    | Call your sales representative.                                                                                                    |
| E36           | <b>DriveOvertemp Fault</b> (System Overtemperature) | Converter thermal switch tripped.                                                         | Excessive heat exists in the power circuitry.                                                                                                    | Reduce acceleration rates. Reduce duty cycle (ON/OFF) of commanded motion. Increase time permitted for motion. Use larger IAM converter module. Check for clogged vents or defective fan. Make sure cooling is not restricted by insufficient space around the unit. |
| E37           | PowerPhaseLoss Fault<br>(Phase Loss Flt)            | One or more phases of the ir     Axis was enabled when mai     common-bus follower axis v | nput AC power is missing.<br>n (three-phase) power was removed.<br>was enabled when DC bus power was removed.                                                                                           | <ul> <li>Check input AC voltage on all phases.</li> <li>Disable axis before removing power.</li> </ul>                                                                                                    |
| E38           | SercosFault<br>(Sercos Ring Flt)                    | The Sercos ring is not active after being active and operational.                         | Cable disconnected.                                                                                                    | Check that fiber-optic cable is present and connected properly.                                                                                                    |
| E39           | <b>DriveHardFault</b> (Self Sense Flt)              | Self-sensing Commutation<br>Start-up Error                                                | Motion required for self-sensing start-up commutation was obstructed.                                                                                                    | Verify that there are no impediments to motion at startup, such as hard limits.     Increase self-sensing current if high friction or load conditions exist.     Check motor or encoder wiring by using wiring diagnostics.                                          |
| E43           | <b>DriveEnableInput Fault</b> (Drive Enable Flt)    | Missing Drive Enable Input<br>Signal                                                      | An attempt was made to enable the axis through software while the Drive Enable hardware input was inactive.     The Drive Enable input transitioned from active to inactive while the axis was enabled. | Disable the Drive Enable Input fault. Verify that Drive Enable hardware input is active whenever the drive is enabled through software.                                                                                                    |
| E49           | <b>DriveHardFault</b><br>(Safe-off HW Flt)          | Safe torque-off function<br>mismatch. Drive does not<br>allow motion.                     | Loose wiring at STO connector.     Cable/header not seated properly in STO connector.     Safe torque-off circuit missing +24V DC.                                                                      | Verify wire terminations, cable/header connections, and +24V. Reset error and run proof test. If error persists, return the drive to Rockwell Automation.                                                                                                    |
| E50           | SercosFault<br>(Sercos Same ADDR)                   | Duplicate node address detecte                                                            | ed on Sercos ring.                                                                                                    | Verify that each Sercos drive is assigned a unique node address.                                                                                                    |
| E54           | <b>DriveHardFault</b><br>(Ifbk HW Fault)            | Current feedback hardware faul                                                            | lt detected.                                                                                                    | Replace the module.                                                                                                    |
| E55           | OverSpeedFault                                      | The velocity error limit has been exceeded.                                               | Motor has exceeded velocity error limit                                                                                                    | Check the cables for noise.                                                                                                    |
| E60           | DriveHardFault<br>(Unknown Axis)                    | Illegal ID bits detected                                                                  |                                                                                                    | Replace the module.                                                                                                    |
| E61           | AuxFeedbackFault<br>(Aux Fdbk AQB)                  | Auxiliary Encoder State Error                                                             | The auxiliary encoder encountered an illegal transition.                                                                                                    | Use shielded cables with twisted pair wires. Route the feedback away from potential noise sources. Check the system grounds. Replace the motor/encoder.                                                                                                    |
| E62           | AuxFeedbackFault<br>(Aux Fdbk Loss)                 | The feedback wiring is open, shorted, or missing.                                         |                                                                                                    | Check the motor feedback cable connectors/wiring to the IAM/AM module and servo motor.                                                                                                    |
| E63           | AuxFeedbackNoise<br>(Aux Fdbk Noise)                | Noise on auxiliary feedback cable.                                                        | Recommended grounding, per installation                                                                                                    | <ul> <li>Verify grounding.</li> <li>Route feedback cable away from noise sources.</li> <li>Refer to System Design for Control of Electrical</li> </ul>                                                                                                    |
| E64           | MotorFeedbackNoise<br>(Mtr Fdbk Noise)              | Noise on motor feedback cable.                                                            | instructions, has not been followed.                                                                                                    | Noise Reference Manual, publication  GMC-RM001.                                                                                                    |

Table 102 - Seven-segment Status Indicator Error Codes (continued)

| Error<br>Code | Fault Message - Logix<br>Designer (HIM)                                             | Anomaly or Symptom                                                                                                    | Potential Cause                                                                                   | Possible Resolution                                                                                                    |
|---------------|-------------------------------------------------------------------------------------|----------------------------------------------------------------------------------------------------|---------------------------------------------------------------------------------------------------|----------------------------------------------------------------------------------------------------|
| E65           | No Fault Message<br>(condition indicated by<br>on-screen message)<br>(Hookup Fault) | Hookup procedure failed                                                                                                    | Motor or feedback device malfunction.                                                             | Check motor power/feedback wiring.     Refer to on-screen message for resolution.                                                                                |
| E66           | No Fault Message<br>(condition indicated by<br>on-screen message)<br>(Atune Flt)    | Autotune procedure failed                                                                                                    | Motor or feedback device malfunction.                                                             | Check motor power/feedback wiring. Refer to on-screen message for resolution. Perform Hookup in the Logix Designer application. Consult application help screen. |
| E67           | DriveHardFault<br>(Task init)                                                       | Operating system failed                                                                                                    | Software initialization fault detected due to hardware failure.                                   | Cycle power.     If fault persists, replace module.                                                                                                    |
| E68           | DriveHardFault<br>(SCANport™ Comm)                                                  | DPI communication failed                                                                                                    | The DPI device or cable is faulty.                                                                | Check DPI connections.                                                                                                    |
| E69           | DriveHardFault<br>(Objects Init)                                                    | Nonvolatile memory is corrupt                                                                                                    | due to control board hardware failure.                                                            | Load default parameters, save to nonvolatile memory, and recycle power or reset the drive.                                                                       |
| E70           | DriveHardFault<br>(NV Mem Init)                                                     | Nonvolatile memory is corrupt                                                                                                    | due to control board software error.                                                              | Load default parameters, save to nonvolatile memory, and recycle power or reset the drive.                                                                       |
| E71           | DriveHardFault<br>(Memory Init)                                                     | RAM or nonvolatile memory va                                                                                                    | lidation failure                                                                                  | Cycle power.     If fault persists, replace module.                                                                                                    |
|               |                                                                                     | Inverter thermal switch tripped                                                                                                    | The IAM or an AM module fan failed.                                                               | Replace the failed module.                                                                                                    |
|               | <b>DriveOvertemp Fault</b> (Drive Overtemp)                                         |                                                                                                    | The cabinet ambient temperature is above rating.                                                  | Check the cabinet temperature.                                                                                                    |
| E72           |                                                                                     |                                                                                                    | The machine duty cycle requires an RMS current exceeding the continuous rating of the controller. | Change the command profile to reduce speed or increase time.                                                                                                    |
|               |                                                                                     |                                                                                                    | The airflow access to the Kinetix 6000 system is limited or blocked.                              | Check airflow and re-route cables away from the Kinetix 6000 system.                                                                                             |
| E73           | Communicate                                                                         | Power rail CAN communication                                                                                                    | failed.                                                                                           | Check module for proper mount.                                                                                                    |
| E/3           | (Backplane Comm)                                                                    | Power rail connection shorted of                                                                                                    | or open.                                                                                          | Check power rail and module for foreign objects.                                                                                                    |
| E74           | DriveOvercurrent Fault                                                              | DC link current exceeds rating.                                                                                                    | Motor or transmission malfunction.                                                                | Check for proper motor sizing. Check/replace transmission device. Check/replace motor.                                                                           |
|               | (Bus OverCurrent)                                                                   |                                                                                                    | IAM module not sized properly.                                                                    | Check for proper IAM module sizing.     Install larger kW rated IAM module.                                                                                      |
| E75           | DriveOvervoltage Fault<br>(Shunt Time Out)                                          | The IAM/AM module, or shunt module has exceeded its shunt resistor continuous rating.                                                     |                                                                                                   | Use a properly sized shunt or modify duty cycle of the application. System uses internal shunt and requires external shunt for additional capacity.              |
| E76           | <b>DriveHardFault</b> (CAN Init)                                                    | DPI hardware initialization fault detected.                                                                                               | Control board hardware failure.                                                                   | Reset System.     If fault persists, replace system module.                                                                                                    |
| E77           | DriveHardFault<br>(Module Mismatch)                                                 | Either 230V AM module is installed on power rail with 460V IAM module, or 460V AM module is installed on power rail with 230V IAM module. |                                                                                                   | Replace mismatched module.                                                                                                    |
| E78           | DriveHardFault<br>(Sercos Init)                                                     | Control hardware fault detected.                                                                                                    |                                                                                                   | Cycle power.     If fault persists, replace module.                                                                                                    |

#### Table 102 - Seven-segment Status Indicator Error Codes (continued)

| Error<br>Code | Fault Message - Logix<br>Designer (HIM)   | Anomaly or Symptom                                                  | Potential Cause                                 | Possible Resolution                                                                                                    |
|---------------|-------------------------------------------|---------------------------------------------------------------------|-------------------------------------------------|----------------------------------------------------------------------------------------------------|
|               | Dain Committee of Free la                 | Over-temperature fault indicate                                     | or on Bulletin 2094 shunt module is steady red. | Refer to Temperature Fault Status Indicator on page 174.                                                                     |
| E79           | DriveOvervoltage Fault (Shunt Module Flt) | Shunt-fault indicator on Bulletin 2094 shunt module is steady red.  |                                                 | Refer to Shunt Fault Status Indicator on page 174.                                                                           |
|               | (Silulit Module Fit)                      | Bulletin 2094 shunt module is r                                     | missing from power rail.                        | Install missing module on power rail.     Fill empty slot with slot-filler module.                                           |
| E80           | DriveHardFault<br>(CPLD Flt)              | Control hardware fault detected.                                    |                                                 | Replace module.                                                                                                    |
| E81           | DriveHardFault<br>(Common Bus Flt)        | Follower IAM module detected AC input power being applied.          |                                                 | Remove AC input power connections from follower IAM module.                                                                  |
| E90           | DriveHardFault<br>(Precharge Timeout Flt) | Precharge resistor power exceeds the resistor rating.               |                                                 | Wait for resistor to cool.                                                                                                   |
| E95           | IPIMFault<br>(IPIM Module Flt)            | A fault has occurred in one or more IPIM modules on the power rail. |                                                 | Refer to the troubleshooting chapter in the Kinetix 6000M Integrated Drive-Motor System User Manual, publication 2094-UM003. |

## **IAM/AM Module Status Indicators**

#### **Table 103 - Drive Status Indicator**

| Drive Status Indicator | Drive Status      | Possible Resolution                                                                                      |
|------------------------|-------------------|----------------------------------------------------------------------------------------------------|
| Off                    | Normal, no faults | N/A                                                                                                    |
| Steady red             | Drive faulted     | Refer to seven-segment error code and Kinetix 6000 Drive System Error Codes troubleshooting on page 167. |

#### **Table 104 - Comm Status Indicator**

| Comm Status Indicator | Drive Status                    | Potential Cause                                                                          | Possible Resolution                                |
|-----------------------|---------------------------------|------------------------------------------------------------------------------------------|----------------------------------------------------|
|                       | No communication <sup>(1)</sup> | Loose fiber-optic connection.                                                            | Verify proper fiber-optic cable connections.       |
| Off                   |                                 | Broken fiber-optic cable.                                                                | Replace fiber-optic cable.                         |
|                       |                                 | Receive fiber-optic cable connected to Sercos transmit connector and vice versa.         | Check proper Sercos fiber-optic cable connections. |
| Flashing green        | Establishing communication      | System is still in the process of establishing Sercos communication.                     | Wait for steady green indicator.                   |
| riasililiy green      |                                 | Node address setting on the drive module does not match Sercos controller configuration. | Verify proper node switch setting.                 |
| Steady green          | Communication ready             | No faults or failures.                                                                   | N/A                                                |

<sup>(1)</sup> Refer to Fiber-optic Cable Installation and Handling Instructions, publication 2090-IN010, for more information.

#### Table 105 - Bus Status Indicator

| Bus Status Indicator | Bus Status                                         | Condition                                                                                                    |
|----------------------|----------------------------------------------------|----------------------------------------------------------------------------------------------------|
|                      | No power or DC bus is not present.                 | Normal when bus power is not applied.     Fault exists, refer to seven-segment error code and Kinetix 6000 Drive System Error Codes troubleshooting on page 167.                                                                                                    |
| Off                  | Bus power is present in follower IAM.              | Follower IAM module is not configured as CommonBus Follow in the Logix Designer application.     After DC bus voltage is applied, a 2.5 second delay before the indicator begins flashing green is normal operation to provide the common-bus leader module time to complete precharge. |
| Flashing green       | Bus power is present, axis disabled.<br>No faults. | Normal when:  • 24V is not applied to Hardware Enable Input (IOD-2).  • MSO instruction is not commanded in the Logix Designer application.                                                                                                    |
| Steady green         | Bus power is present, axis enabled.<br>No faults.  | Normal when:  24V is applied to Hardware Enable Input (IOD-2).  MSO instruction is commanded in the Logix Designer application.                                                                                                    |

## **Shunt Module Status Indicators**

Each of the shunt module status indicators provide specific troubleshooting information.

Table 106 - General Shunt Module Troubleshooting

| Module | Status                                | Under These Conditions                                                                                                    |  |
|--------|---------------------------------------|----------------------------------------------------------------------------------------------------|--|
|        | Fault is latched.                     | Until fault condition is corrected and cleared.                                                                                                    |  |
| Shunt  | Fault is cleared.                     | Using MASR, MAFR, MGSR instructions or the HIM (red stop button). Only after the DC bus is discharged (bus status indicator is flashing). Drive must be configured with 2094-BSP2 shunt module or Bulletin 1394 external shunt module. |  |
| IAM/AM | Disabled (for DC bus regulation).     | <ul> <li>When the 2094-BSP2 shunt module is used on a 230V system.</li> <li>When either 230V or 460V system is configured with a Bulletin 1394 external shunt module.</li> <li>When configured in Common-bus Follower mode.</li> </ul> |  |
|        | Enabled to discharge the DC bus.      | Drive (IAM or leader IAM module) three-phase power is removed.                                                                                                    |  |
|        | Disabled from discharging the DC bus. | When configured in Common-bus Follower mode.                                                                                                    |  |

**IMPORTANT** Under some fault conditions, two reset commands can be required to clear drive and shunt module faults.

#### **Table 107 - Bus Status Indicator**

| Bus Status Indicator | Status                                     | Potential Cause                | Possible Resolution   |  |
|----------------------|--------------------------------------------|--------------------------------|-----------------------|--|
| Flashing             | Normal condition when control power is app | N/A                            |                       |  |
| Steady Green         | Normal condition when control power is app | N/A                            |                       |  |
| Off                  | Control power is not present.              | Internal power supply failure. | Replace shunt module. |  |

#### **Table 108 - Temperature Fault Status Indicator**

| Over-Temp Fault<br>Indicator | Status                                                   | Potential Cause                          | Possible Resolution                                                                                 |  |
|------------------------------|----------------------------------------------------------|------------------------------------------|----------------------------------------------------------------------------------------------------|--|
| Off                          | Normal condition.                                        |                                          | N/A                                                                                                 |  |
|                              | Shunt module internal                                    | Shunt module fan failed.                 | Replace shunt module.                                                                               |  |
| Steady Red                   | temperature exceeds operating temperature specification. | Shunt module temperature exceeds rating. | Wait for shunt module to cool.     Reset faults.     Verify IAM module bus regulator configuration. |  |
|                              | External over temperature condition.                     | External temperature switch is open.     | Wait for shunt module to cool.     Reset faults.     Verify IAM module bus regulator configuration. |  |
|                              |                                                          | TS jumper is not present.                | Install jumper.                                                                                     |  |

#### **Table 109 - Shunt Fault Status Indicator**

| Shunt Fault Indicator | Status                                       | Potential Cause                                        | Possible Resolution                                                                  |  |
|-----------------------|----------------------------------------------|--------------------------------------------------------|--------------------------------------------------------------------------------------|--|
| Off                   | Normal condition                             |                                                        | N/A                                                                                  |  |
| Steady Red            | Shorted internal or external shunt resistor. | Mis-wired shunt jumper or other short on RC connector. | Correct mis-wire (shorted) condition.     If anomaly persists, replace shunt module. |  |
|                       |                                              | Mis-wired (shorted) external shunt wiring.             | - It anomaly persists, replace shall module.                                         |  |

#### **Table 110 - All Shunt Module Status Indicators**

| Shunt Module Status<br>Indicator                                         | Status                                            | Potential Cause                | Possible Resolution                                         |
|--------------------------------------------------------------------------|---------------------------------------------------|--------------------------------|-------------------------------------------------------------|
| <ul><li>Bus Status</li><li>Over-Temp Fault</li><li>Shunt Fault</li></ul> | All three status indicators flash simultaneously. | Shunt module hardware failure. | Cycle power.     If anomaly persists, replace shunt module. |

## **General System Anomalies**

These anomalies do not always result in a fault code, but can require troubleshooting to improve performance.

**Table 111 - General System Anomalies** 

| Condition                                                    | Potential Cause                                                                                                    | Possible Resolution                                                                                                    |
|--------------------------------------------------------------|----------------------------------------------------------------------------------------------------|----------------------------------------------------------------------------------------------------|
|                                                              | The position feedback device is incorrect or open.                                                                                                    | Check wiring.                                                                                                    |
|                                                              | Unintentionally in Torque mode.                                                                                                    | Check to see what primary operation mode was programmed.                                                                             |
|                                                              | Motor tuning limits are set too high.                                                                                                    | Run Tune in the Logix Designer application.                                                                                          |
|                                                              | Position loop gain or position controller acceleration or deceleration rate is improperly set.                                                                                                    | Run Tune in the Logix Designer application.                                                                                          |
| Axis or system is unstable.                                  | Improper grounding or shielding techniques are causing noise to be transmitted into the position feedback or velocity command lines, causing erratic axis movement.                                                                                         | Check wiring and ground.                                                                                                    |
|                                                              | Motor Select limit is incorrectly set (servo motor is not matched to axis module).                                                                                                    | Check setups.     Run Tune in the Logix Designer application.                                                                        |
|                                                              | Mechanical resonance.                                                                                                    | Notch filter or output filter can be required (refer to Axis Properties dialog box, Output tab in the Logix Designer application).   |
|                                                              | Torque Limit limits are set too low.                                                                                                    | Verify that current limits are set properly.                                                                                         |
|                                                              | Incorrect motor selected in configuration.                                                                                                    | Select the correct motor and run Tune in the Logix<br>Designer application again.                                                    |
| You cannot obtain the motor                                  | The system inertia is excessive.                                                                                                    | Check motor size versus application need.     Review servo system sizing.                                                            |
| acceleration/deceleration that you want.                     | The system friction torque is excessive.                                                                                                    | Check motor size versus application need.                                                                                            |
|                                                              | Available current is insufficient to supply the correct acceleration or deceleration rate.                                                                                                    | Check motor size versus application need.     Review servo system sizing.                                                            |
|                                                              | Acceleration limit is incorrect.                                                                                                    | Verify limit settings and correct them, as necessary.                                                                                |
|                                                              | Velocity Limit limits are incorrect.                                                                                                    | Verify limit settings and correct them, as necessary.                                                                                |
|                                                              | The axis cannot be enabled for 1.5 seconds after disabling.                                                                                                    | Disable the axis, wait for 1.5 seconds, and enable the axis.                                                                         |
|                                                              | Enable signal has not been applied or the enable wiring is incorrect.                                                                                                    | Check the controller.     Check the wiring.                                                                                          |
|                                                              | The motor wiring is open.                                                                                                    | Check the wiring.                                                                                                    |
| Motor does not respond to a velocity command.                | The motor thermal switch has tripped.                                                                                                    | Check for a fault.     Check the wiring.                                                                                             |
|                                                              | The motor has malfunctioned.                                                                                                    | Repair or replace the motor.                                                                                                    |
|                                                              | The coupling between motor and machine has broken (for example, the motor moves, but the load/machine does not).                                                                                                    | Check and correct the mechanics.                                                                                                    |
|                                                              | Primary operation mode is set incorrectly.                                                                                                    | Check and properly set the limit.                                                                                                    |
|                                                              | Velocity or current limits are set incorrectly.                                                                                                    | Check and properly set the limits.                                                                                                   |
|                                                              | Recommended grounding per installation instructions have not been followed.                                                                                                    | Verify grounding. Route wire away from noise sources. Refer to System Design for Control of Electrical Noise, publication GMC-RM001. |
| Presence of noise on command or motor feedback signal wires. | Line frequency present.                                                                                                    | Verify grounding.     Route wire away from noise sources.                                                                            |
|                                                              | Variable frequency can be velocity feedback ripple or a disturbance caused by gear teeth or ballscrew balls, for example. The frequency can be a multiple of the motor power transmission components or ballscrew speeds resulting in velocity disturbance. | Decouple the motor for verification.     Check and improve mechanical performance, for example, the gearbox or ballscrew mechanism.  |

**Table 111 - General System Anomalies (continued)** 

| Condition                                              | Potential Cause                                                           | Possible Resolution                                                                                               |
|--------------------------------------------------------|---------------------------------------------------------------------------|----------------------------------------------------------------------------------------------------|
|                                                        | The motor connections are loose or open.                                  | Check motor wiring and connections.                                                                               |
|                                                        | Foreign matter is lodged in the motor.                                    | Remove foreign matter.                                                                                            |
|                                                        | The motor load is excessive.                                              | Verify the servo system sizing.                                                                                   |
| No rotation                                            | The bearings are worn.                                                    | Return the motor for repair.                                                                                      |
|                                                        | The motor brake is engaged (if supplied).                                 | Check brake wiring and function.     Return the motor for repair.                                                 |
|                                                        | The motor is not connect to the load.                                     | Check coupling.                                                                                                   |
| Motor overheating                                      | The duty cycle is excessive.                                              | Change the command profile to reduce acceleration or deceleration or increase time.                               |
| -                                                      | The rotor is partially demagnetized causing excessive motor current.      | Return the motor for repair.                                                                                      |
|                                                        | Motor tuning limits are set too high.                                     | Run Tune in the Logix Designer application.                                                                       |
|                                                        | Loose parts are present in the motor.                                     | Remove the loose parts.     Return motor for repair.     Replace motor.                                           |
| Abnormal noise                                         | Through bolts or coupling is loose.                                       | Tighten bolts.                                                                                                    |
|                                                        | The bearings are worn.                                                    | Return motor for repair.                                                                                          |
|                                                        | Mechanical resonance.                                                     | Notch filter can be required (refer to Axis Properties dialog box, Output tab in the Logix Designer application). |
| Erratic operation - Motor locks into                   | Motor power phases U and V, U and W, or V and W reversed.                 | Check and correct motor power wiring.                                                                             |
| position, runs without control or with reduced torque. | Sine, Cosine or Rotor leads are reversed in the feedback cable connector. | Check and correct motor feedback wiring.                                                                          |

# Logix5000/Drive Fault Behavior

These fault actions are configurable from the Axis Properties dialog box, Fault Actions tab in the Logix Designer application.

**Table 112 - Drive Fault Action Definitions** 

| Drive Fault Action                                                                                                    | Definition                                                                                                    |
|----------------------------------------------------------------------------------------------------|----------------------------------------------------------------------------------------------------|
| The drive disables the axis as defined in Logix5000/Drive Fault Behavior, Table 1 addition, the axis in Logix Designer enters the Shutdown state, which disables a that are using this axis as a camming or gearing master. In addition, the AxisHomedStatus tag for the faulted axis is cleared. Shutdown is the most sever to a fault and it is usually reserved for faults that could endanger the machine of operator if power is not removed as quickly as possible. |                                                                                                    |
| Disable Drive                                                                                                    | The drive disables the axis as defined in <u>Logix5000/Drive Fault Behavior</u> , <u>Table 113</u> .                                                                                                    |
| Stop Motion                                                                                                    | The axis decelerates at the maximum deceleration rate (set in the Logix Designer application>Axis Properties>Dynamics tab). Once the axis has come to a stop, the servo loops remain enabled but no further motion can be generated until the fault is reset. This is the gentlest stopping mechanism in response to a fault. It is usually used for less severe faults. |
| Status Only                                                                                                    | The drive continues to operate. Status is provided by the seven-segment fault status indicator, drive status indicator, and DPI (if used). The application program must handle any motion faults. In general, use this setting in applications where the standard fault actions are not appropriate.                                                                     |

Only selected faults are programmable. In the Logix5000/Drive Fault Behavior table on page 178, the controlling attribute is given for programmable fault actions. All faults that are not configurable have a fault action of Shutdown.

Figure 86 - Axis Properties - Fault Actions Tab

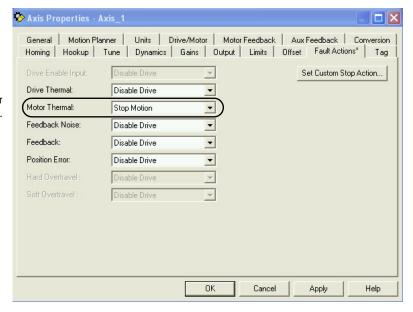

Drive Fault Action/Attribute for Motor Overtemp fault (E04).

Table 113 - Logix5000/Drive Fault Behavior

| Logix5000 Fault Message<br>(HIM Message)           | Error<br>Code      | Description                                                                                                    | Drive Fault Action/<br>Attribute            | Logix Designer<br>Programmable<br>Fault Action? |
|----------------------------------------------------|--------------------|----------------------------------------------------------------------------------------------------|---------------------------------------------|-------------------------------------------------|
| <b>BusUndervoltageFault</b> (Blown fuse)           | E00                | A blown fuse was detected in the inverter pcb.                                                                                                    | Coast/Disable (open contactor enable relay) | No                                              |
| MotorOvertempFault<br>(Motor Overtemp)             | E04 <sup>(1)</sup> | The motor thermal switch was tripped. Firmware 1 <sup>2</sup> t protection does not generate a fault, rather it dynamically folds back current when 110% of motor rating is reached. Setting the Motor Thermal fault action to Status Only or Stop Motion bypasses the foldback behavior and allows the fault to occur. | N/A                                         | Yes<br>Motor Thermal                            |
| <b>DriveOvercurrentFault</b> (Power Fault)         | E05                | An instantaneous over-current was detected in the inverter power section.                                                                                                    | Coast/Disable (open contactor enable relay) | No                                              |
| HardOvertravelFault<br>(+/- Hard Overtravel)       | E06                | Axis moved beyond the physical travel limits in the positive/negative direction. This fault can be configured for status only.                                                                                                    | Decel/Disable                               | Yes<br>Hard Overtravel                          |
| MotFeedbackFault<br>(Motor Feedback Loss)          | E07                | The feedback wiring is open, shorted or missing.                                                                                                    | Coast/Disable                               | No                                              |
| BusUndervoltageFault                               | E09                | With 3-phase present, the DC bus voltage is below limits. The trip point is 275V and 137V DC for 460V/230V drives respectively.                                                                                                    | Coast/Disable (open                         | No                                              |
| (Bus Under Voltage)                                | E09                | DC bus voltage is below limits when any axis on common-bus follower power rail was enabled.                                                                                                    | contactor enable relay)                     | No                                              |
| <b>DriveOvervoltageFault</b> (Bus Overvoltage)     | E10                | The DC bus voltage is above limits. The trip point is 820V and 410V DC for 460V/230V drives respectively.                                                                                                    | Coast/Disable (open contactor enable relay) | No                                              |
| MotFeedbackFault<br>(Illegal Hall State)           | E11                | State of Hall feedback inputs in incorrect.                                                                                                    | Coast/Disable                               | No                                              |
| SoftovertravelFault<br>(+/- Software Overtravel)   | E16                | Axis position exceeded maximum software setting in the positive/negative direction. This fault can be configured for status only.                                                                                                    | Decel/Disable                               | Yes<br>Soft Overtravel                          |
| OverSpeedFault (Overspeed Fault)                   | E18                | Axis speed has reached 150% of the maximum rated setting. The 100% trip point is dictated by the lesser of the user velocity limits or the motor rated base speed.                                                                                                    | Coast/Disable                               | No                                              |
| PositionErrorFault<br>(Follow Error)               | E19                | Axis position error limit has been exceeded. This fault can be configured for status only.                                                                                                    | Decel/Disable                               | Yes<br>Position Error                           |
| MotFeedbackFault<br>(Mtr Fdbk AQB)                 | E20                | Motor encoder has encountered an illegal state transition.                                                                                                    | Coast/Disable                               | No                                              |
| AuxFeedbackFault<br>(Aux Feedback Comm)            | E21                | Communication was not established with an intelligent (Stegmann) encoder on the Auxiliary feedback port.                                                                                                    | Decel/Disable                               | No                                              |
| MotFeedbackFault<br>(Motor Feedback Comm)          | E30                | Communication was not established with an intelligent (Stegmann) encoder on the Motor feedback port.                                                                                                    | Decel/Disable                               | No                                              |
| DriveHardFault                                     | E31                | Excessive motor shaft movement during power up, Sercos ring phase-up, or after a fault reset.                                                                                                    | Coast/Disable                               | No                                              |
| GroundShortFault<br>(Ground Fault)                 | E34                | Excessive ground current in the converter was detected.                                                                                                    | Coast/Disable (open contactor enable relay) | No                                              |
| <b>DriveUndervoltageFault</b><br>(Precharge Fault) | E35                | The converter precharge cycle has failed.                                                                                                    | Coast/Disable (open contactor enable relay) | No                                              |
| <b>DriveOvertempFault</b> (System Overtemperature) | E36 <sup>(2)</sup> | Converter internal temperature limit exceeded.                                                                                                    | Coast/Disable (open contactor enable relay) | No                                              |

Table 113 - Logix5000/Drive Fault Behavior (continued)

| Logix5000 Fault Message<br>(HIM Message)                                         | Error<br>Code                        | Description                                                                                                    | Drive Fault Action/<br>Attribute            | Logix Designer<br>Programmable<br>Fault Action? |
|----------------------------------------------------------------------------------|--------------------------------------|----------------------------------------------------------------------------------------------------|---------------------------------------------|-------------------------------------------------|
|                                                                                  | owerPhaseLossFault<br>hase Loss Flt) | One or two phases of the input AC power are missing.                                                                                                    | Coast/Disable (open contactor enable relay) |                                                 |
| (Phase Loss Flt)                                                                 |                                      | <ul> <li>All phases of the input AC power are missing.</li> <li>Axis was enabled when main (three-phase) power was removed.</li> <li>Common-bus follower axis was enabled when DC bus power was removed.</li> </ul>                                                        | Decel/Disable                               | No                                              |
| SercosFault<br>(Sercos Ring Flt)                                                 | E38                                  | The Sercos ring is not active after being active and operational.                                                                                                    | Decel/Disable                               | No                                              |
| <b>DriveHardFault</b> (Self Sense Flt)                                           | E39                                  | Self-sensing commutation fault detected.                                                                                                    | Coast/Disable                               | No                                              |
| <b>DriveEnableInputFault</b> (Drive Enable Flt)                                  | E43                                  | Generated when Enable input switches off when drive is enabled.                                                                                                    | Decel/Disable                               | Yes<br>Drive Enable Input                       |
| <b>DriveHardFault</b><br>(Safe-Off HW Flt)                                       | E49                                  | Safe torque-off function mismatch. Drive does not allow motion. Refer to the Kinetix Safe Torque-off Feature Safety Reference Manual, publication GMC-RM002, for more information. Applies to 2094-xCxx-Mxx-S IAM and 2094-xMxx-S AM modules with safe torque-off feature. | Coast/Disable (open contactor enable relay) | No                                              |
| SercosFault<br>(Sercos Same ADDR)                                                | E50                                  | Duplicate node address detected on Sercos ring.                                                                                                    | Decel/Disable                               | No                                              |
| <b>DriveHardFault</b> (Ifbk HW Fault)                                            | E54                                  | Current feedback hardware fault detected.                                                                                                    | Coast/Disable (open contactor enable relay) | No                                              |
| OverSpeedFault                                                                   | E55                                  | The velocity error limit has been exceeded.                                                                                                    | Coast/Disable                               | No                                              |
| <b>DriveHardFault</b> (Unknown Axis)                                             | E60                                  | Invalid module type identified by firmware when applying power.                                                                                                    | Coast/Disable (open contactor enable relay) | No                                              |
| AuxFeedbackFault<br>(Aux Fdbk AQB)                                               | E61                                  | Auxiliary encoder has encountered an illegal state transition.                                                                                                    | Coast/Disable                               | No                                              |
| AuxFeedbackFault<br>(Aux Fdbk Loss)                                              | E62                                  | The feedback wiring is open, shorted or missing.                                                                                                    | Coast/Disable                               | No                                              |
| AuxFeedbackNoise<br>(Aux Fdbk Noise)                                             | E63                                  | Presence of noise on auxiliary feedback cable.                                                                                                    | Coast/Disable                               | Yes                                             |
| MotorFeedbackNoise<br>(Mtr Fdbk Noise)                                           | E64                                  | Presence of noise on motor feedback cable.                                                                                                    | - Coast/Disable                             | Feedback Noise                                  |
| No Fault Message<br>(condition indicated by<br>on-screen message)                | E65                                  | Hookup procedure failed.                                                                                                    | Coast/Disable                               | No                                              |
| (Hookup Fault)                                                                   |                                      |                                                                                                    |                                             |                                                 |
| No Fault Message<br>(condition indicated by<br>on-screen message)<br>(Atune Flt) | E66                                  | Autotune procedure failed.                                                                                                    | Coast/Disable                               | No                                              |
| <b>DriveHardFault</b> (Task init)                                                | E67                                  | Operating system failed.                                                                                                    | Coast/Disable (open contactor enable relay) | No                                              |
| DriveHardFault<br>(SCANport Comm)                                                | E68                                  | DPI communication failed.                                                                                                    | Decel/Disable                               | No                                              |
| DriveHardFault (Objects Init)                                                    | E69                                  | Nonvolatile memory attribute out of range.                                                                                                    | Coast/Disable (open contactor enable relay) | No                                              |

Table 113 - Logix5000/Drive Fault Behavior (continued)

| Logix5000 Fault Message<br>(HIM Message)      | Error<br>Code | Description                                                                                                    | Drive Fault Action/<br>Attribute            | Logix Designer<br>Programmable<br>Fault Action? |
|-----------------------------------------------|---------------|----------------------------------------------------------------------------------------------------|---------------------------------------------|-------------------------------------------------|
| DriveHardFault<br>(NV Mem Init)               | E70           | Nonvolatile memory corrupted.                                                                                                    | Coast/Disable (open contactor enable relay) | No                                              |
| DriveHardFault<br>(Memory Init)               | E71           | RAM or nonvolatile memory validation failure.                                                                                                    | Coast/Disable (open contactor enable relay) | No                                              |
| <b>DriveOvertempFault</b> (Drive Overtemp)    | E72           | Inverter temperature limit exceeded. Firmware 1 <sup>2</sup> t protection does not generate a fault, rather it dynamically folds back current when 110% of drive rating is reached. Setting the Drive Thermal fault action to Status Only or Stop Motion bypasses the foldback behavior and allows the fault to occur. | N/A                                         | Yes<br>Drive Thermal                            |
| Communicate<br>(Backplane Comm)               | E73           | Power rail backplane CAN communication failed.                                                                                                    | Decel/Disable                               | No                                              |
| DriveOvercurrentFault (Bus OverCurrent)       | E74           | The converter has exceeded its converter rating.                                                                                                    | Coast/Disable (open contactor enable relay) | No                                              |
| <b>DriveOvervoltageFault</b> (Shunt Time Out) | E75           | The IAM/AM module or shunt module has exceeded its shunt resistor continuous rating. SHUTDOWN for IAM module, DISABLE for AM module. IAM module provides fault handling for shunt module.                                                                                                    | Coast/Disable (open contactor enable relay) | No                                              |
| DriveHardFault<br>(Can Init)                  | E76           | Either DPI or backplane CAN initialization failure.                                                                                                    | Coast/Disable (open contactor enable relay) | No                                              |
| <b>DriveHardFault</b> (Module Mismatch)       | E77           | Generated by IAM module if the power rating of an AM module on the same power rail does not match with IAM module input power rating.                                                                                                    | Coast/Disable (open contactor enable relay) | No                                              |
| <b>DriveHardFault</b> Sercos Init             | E78           | Control hardware fault detected.                                                                                                    | Coast/Disable (open contactor enable relay) | No                                              |
| DriveOvervoltageFault (Shunt Module Flt)      | E79           | Power rail mounted shunt module fault. Displayed on IAM module seven-segment fault status indicator.                                                                                                    | Coast/Disable (open contactor enable relay) | No                                              |
| HardwareFault<br>(CPLD Flt)                   | E80           | Control hardware fault detected.                                                                                                    | Coast/Disable (open contactor enable relay) | No                                              |
| HardwareFault<br>(Common Bus Flt)             | E81           | Common-bus follower IAM module detected AC input power being applied.                                                                                                    | Coast/Disable (open contactor enable relay) | No                                              |
| HardwareFault<br>(Precharge Timeout Flt)      | E90           | Precharge resistor power exceeds the resistor rating.                                                                                                    | Coast/Disable (open contactor enable relay) | No                                              |
| IPIMFault<br>(IPIM Module Flt)                | E95           | A fault has occurred in one or more IPIM modules on the power rail.                                                                                                    | Coast/Disable (open contactor enable relay) | No                                              |

<sup>(1)</sup> The Logix5000 Motor Thermal Fault Action is tied to the motor thermostat fault. If this is set to Shutdown or Disable (in controller), the drive folds back the current when the I<sup>2</sup>T calculation indicates that the motor temperature has exceeded 10% of its rated temperature. If it is set to Stop Motion or Status Only, the drive does not fold back the current. The I<sup>2</sup>T calculation never generates a fault.

<sup>(2)</sup> The Logix5000 Drive Thermal Fault Action is tied to the drive thermostat fault. The drive always folds back the current when the I<sup>2</sup>T calculation indicates that the drive has exceeded 110% of its rating. The I<sup>2</sup>T calculation never generates a fault.

# Remove and Replace the Kinetix 6000 Drive Modules

This chapter provides remove and replace procedures for your Kinetix\* 6000 drive system components.

| Торіс                              | Page |
|------------------------------------|------|
| Before You Begin                   | 181  |
| Remove Kinetix 6000 Drive Modules  | 182  |
| Replace Kinetix 6000 Drive Modules | 183  |
| Remove the Power Rail              | 184  |
| Replace the Power Rail             | 185  |

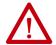

**ATTENTION:** This drive contains electrostatic discharge (ESD) sensitive parts and assemblies. You are required to follow static-control precautions when you install, test, service, or repair this assembly. If you do not follow ESD control procedures, components can be damaged. If you are not familiar with static control procedures, refer to Guarding Against Electrostatic Damage, publication 8000-4.5.2, or any other applicable ESD awareness handbook.

### **Before You Begin**

These tools are required before you begin removal and replacement procedures:

- Screwdriver, 3.5 mm (0.14 in.)
- Voltmeter

## Remove Kinetix 6000 Drive Modules

Follow these steps to remove the IAM, AM, and IPIM modules from the Bulletin 2094 power rail.

1. Verify that all control and input power has been removed from the system.

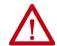

**ATTENTION:** To avoid shock hazard or personal injury, assure that all power has been removed before proceeding. This system can have multiple sources of power. More than one disconnect switch can be required to de-energize the system.

**2.** Wait five minutes for the DC bus to discharge completely before proceeding.

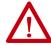

**ATTENTION:** This product contains stored energy devices. To avoid hazard of electrical shock, verify that all voltage on capacitors has been discharged before attempting to service, repair, or remove this unit. Do not attempt the procedures in this document unless you are qualified to do so and are familiar with solid-state control equipment and the safety procedures in publication NFPA 70E.

**3.** Label and remove all connectors from the IAM/AM module you are removing.

To identify each connector, refer to page 58.

**4.** Remove the motor cable from the cable shield clamp, as shown in these examples.

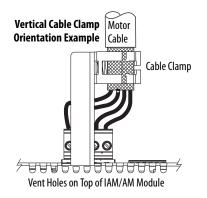

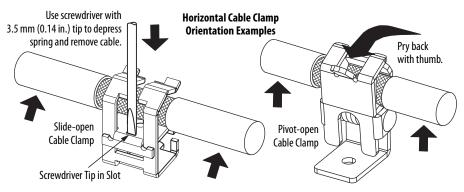

- **5.** Loosen the mounting screw (bottom center of each module).
- **6.** Grasp the top and bottom of the module with both hands and gently pull the module away from the connectors enough to clear the guide pins (module pivots on top bracket).

7. Lift the bracket out of the power rail slot and remove the module from the power rail.

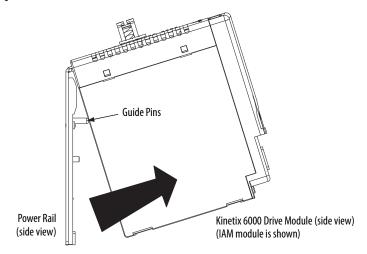

**TIP** This procedure also applies to Bulletin 2094-BSP2 shunt module, 2094-PRF slot-filler module, and 2094-SEPM-B24-S IPIM module.

## Replace Kinetix 6000 Drive Modules

Follow these steps to replace drives from the Bulletin 2094 power rail.

1. Determine your drive module replacement.

| If you are                                         | Then                  |
|----------------------------------------------------|-----------------------|
| Replacing a drive module on an existing power rail | Go to <u>step 3</u> . |
| Replacing a drive module on a new power rail       | Go to <u>step 2</u> . |

- **2.** Prepare to mount your replacement drive module by removing the protective covers from the power rail connectors.
- 3. Hang the mounting bracket from the slot on the power rail.

| <b>IMPORTANT</b> | Power rails must be in vertical orientation before replacing drive |
|------------------|--------------------------------------------------------------------|
|                  | modules for pins to seat properly.                                 |

- **4.** Align the guide pins on the power rail with the guide pin holes in the back of the drive module (refer to the figure above).
  - TIP The IAM module can have two or three power rail connectors and guide pins, the AM module can have one or two, all other modules have only one connector and one guide pin.
- 5. Use 2.26 N•m (20 lb•in) torque to tighten the mounting screw.
- **6.** Reconnect the module connectors.
- 7. Reapply power to the system.

- **8.** Verify that the system is operating properly.
  - **TIP** Because parameter settings reside in the Logix Designer application, you do not need to perform any tuning or set-up procedures.

### **Remove the Power Rail**

This procedure assumes you have removed all modules from the power rail.

Follow these steps to remove the power rail.

1. Disconnect the braided grounding strap from the grounding stud on the right side of the power rail.

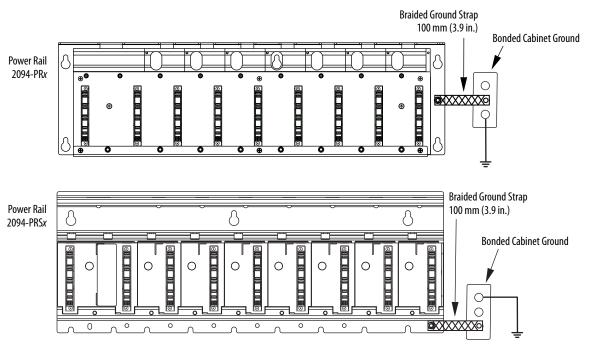

- 2. Loosen the mounting bolts (removing the bolts is not necessary).
- 3. Lift the power rail up and off of the mounting bolts.

### **Replace the Power Rail**

This procedure assumes you do not need to change the location of the power rail on the panel and you intend to reuse the mounting bolts of the power rail you just removed.

#### **IMPORTANT**

If you need to change the location of the power rail, or if you are installing a power rail designed for additional or fewer modules than you removed, refer to Kinetix 6000 Power Rail Installation Instructions, publication 2094-IN003.

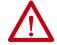

**ATTENTION:** To avoid damage to the power rail during installation, do not remove the protective covers until the module for each slot is ready for mounting.

Follow these steps to replace the power rail.

1. Align the replacement power rail over the existing mounting bolts.

### **IMPORTANT**

To improve the bond between the power rail and subpanel, construct your subpanel out of zinc plated (paint-free) steel.

- **2.** Tighten the mounting bolts.
- **3.** Reattach the braided grounding strap to the power rail grounding stud (refer to page 184).

Notes:

## **Interconnect Diagrams**

This appendix provides wiring examples and system block diagrams for your Kinetix  $^{\circ}$  6000 drive system components.

| Торіс                                               | Page |
|-----------------------------------------------------|------|
| Interconnect Diagram Notes                          | 188  |
| Power Wiring Examples                               | 189  |
| Axis Module/Rotary Motor Wiring Examples            | 198  |
| Axis Module/Linear Motor/Actuator Wiring Examples   | 207  |
| Kinetix 6000M Integrated Drive-Motor Wiring Example | 212  |
| Controlling a Brake Example                         | 213  |
| System Block Diagrams                               | 214  |

## **Interconnect Diagram Notes**

This appendix provides wiring examples to assist you in wiring the Kinetix 6000 drive system. These notes apply to the wiring examples on the following pages.

| Note | Information                                                                                                    |  |  |  |
|------|----------------------------------------------------------------------------------------------------|--|--|--|
| 1    | For power wiring specifications, refer to Power Wiring Requirements on page 97.                                                                                                    |  |  |  |
| 2    | For input fuse and circuit breaker sizes, refer to Circuit Breaker/Fuse Options on page 28.                                                                                                    |  |  |  |
| 3    | Place AC (EMC) line filters as close to the drive as possible and do not route very dirty wires in wireway. If routing in wireway is unavoidable, use shielded cable with shields grounded to the drive chassis and filter case. For AC line filter specifications, refer to the Kinetix Motion Accessories Technical Data, publication KNX-TD004.                                                                                                    |  |  |  |
| 4    | Terminal block is required to make connections.                                                                                                    |  |  |  |
| 5    | 2094-BCxx-Mxx-x (460V) IAM modules require a step-down transformer for single-phase control power input. Source the 2094-ACxx-Mxx-x (230V) IAM module control power from the three-phase input power (line-to-line) with neither leg bonded to ground or neutral potential. The National Electrical Code and local electrical codes take precedence over the values and methods provided. Implementation of these codes is the responsibility of the machine builder. |  |  |  |
| 6    | 2094-ALxxS and 2094-BLxxS and 2094-XL75S-C2 LIM modules can supply input power for up to eight axes. 2094-XL75S-C1 LIM modules can supply input power for up to sixteen axes. For common-bus systems with more than sixteen axes, multiple LIM modules (or control power transformers) are required. For Kinetix 6000M systems, the control power current needs to be calculated and the LIM module needs to be sized.                                                |  |  |  |
| 7    | 2094-ALxxS, 2094-BLxxS, and 2094-XL75S-Cx LIM modules are capable of connecting to two IAM modules, providing each IAM module has its own line filter and the maximum current specification is not exceeded.                                                                                                    |  |  |  |
| 8    | Contactor coil (M1) needs integrated surge suppressors for AC coil operation. Refer to the Kinetix Servo Drives Technical Data, publication KNX-TD003.                                                                                                    |  |  |  |
| 9    | Drive Enable input must be opened when main power is removed, or a drive fault occurs. A delay of at least 1.0 second must be observed before attempting to enable the drive after main power is restored.                                                                                                    |  |  |  |
| 10   | Cable shield clamp must be used to meet CE requirements. No external connection to ground is required.                                                                                                    |  |  |  |
| 11   | Default configuration for jumper is for grounded power at user site. Ungrounded sites must jumper the bleeder resistor to prevent high electrostatic buildup. Refer to Determine the Input Power Configuration on page 85 for more information.                                                                                                    |  |  |  |
| 12   | Leave jumper between PR2 and PR3 as shown to use the internal precharge resistor. Remove jumper when external precharge/circuit is required. For more information, refer to the 8720MC Regenerative Power Supply Installation Manual, publication 8720MC-RM001.                                                                                                    |  |  |  |
| 13   | <b>ATTENTION:</b> Implementation of safety circuits and risk assessment is the responsibility of the machine builder. Please reference international standards EN 1050 and EN 954 estimation and safety performance categories. For more information refer to Understanding the Machinery Directive, publication <a href="SHB-900">SHB-900</a> .                                                                                                    |  |  |  |
| 14   | <b>ATTENTION:</b> Wiring the contactor enable relay is required. Refer to Contactor Enable Relay on page 70, for more information. The recommended minimum wire size for wiring the three-phase power enable control circuit to the contactor enable connector is 1.5 mm <sup>2</sup> (16 AWG).                                                                                                    |  |  |  |
| 15   | The Bulletin 2094 axis module referenced is either an individual axis module (catalog number 2094-xMxx-x) or the same axis module that resides within an integrated axis module (catalog number 2094-xCxx-Mxx-x).                                                                                                    |  |  |  |
| 16   | For motor cable specifications, refer to the Kinetix Motion Accessories Technical Data, publication KNX-TD004.                                                                                                    |  |  |  |
| 17   | Wire colors are for flying-lead cable and can vary from the premolded cable connectors.                                                                                                    |  |  |  |
| 18   | Motor power cables (2090-XXNPMF-xxSxx and 2090-CPBM6DF-16AAxx) have a drain wire that must be folded back under the cable shield clamp.                                                                                                    |  |  |  |
| 19   | MPL-A15xxMPL-A45xx, MPM-A115xxMPM-A130xx, MPF-A3xxMPF-A45xx, MPS-Axxx, MPAR-Axxx, MPAS-Axxx (ballscrew), and MPAS-A/Bxxx (direct drive) encoders use the +5V DC supply.                                                                                                    |  |  |  |
| 20   | MPL-Bxx, MPH-A5xx, MPM-Bxx, MPM-A165xxMPM-A215xx, MPF-Bxx, MPF-A5xx, MPS-Bxxx, MPAR-Bxxx, and MPAS-Bxxx (ballscrew) encoders use the +9V DC supply.                                                                                                    |  |  |  |
| 21   | Brake connector pins are labeled plus (+) and minus (-) or F and G respectively. Power connector pins are labeled U, V, W, and GND or A, B, C, and D respectively.                                                                                                    |  |  |  |

## **Power Wiring Examples**

These examples apply to power wiring configurations with and without the Bulletin 2094 line interface module (LIM), DC common bus wiring, and shunt module wiring.

Figure 87 - Single IAM Module with 2094-AL09 or 2094-BL02 LIM Module

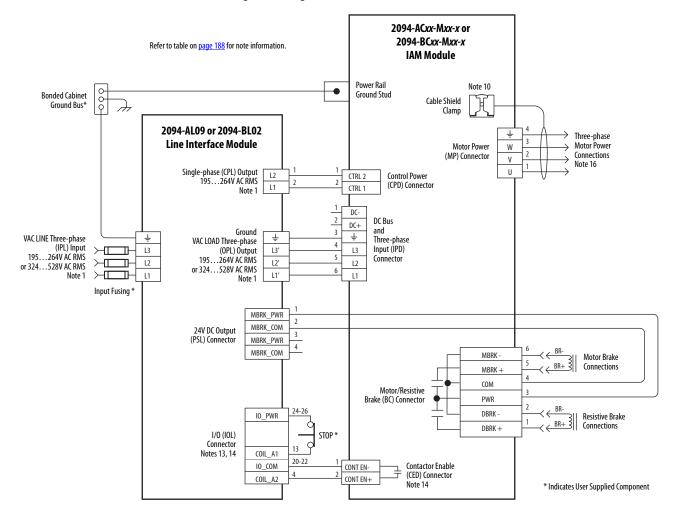

2094-ACxx-Mxx-x or 2094-BCxx-Mxx-x Refer to table on page 188 for note information. IAM Module (IAM\_1) **Bonded Cabinet** Power Rail Note 10 Ground Bus\* **Ground Stud** Cable Shield Clamp 2094-ALxxS, 2094-BLxxS, or Ť Three-phase Motor Power 2094-XL75S-Cx W Motor Power **Line Interface Module** Connections (MP) Connector Note 16 U Control Power CTRL 2 Control Power CTRL 2 Single-phase (CPL) Output 195...264V AC RMS 2 (CPD) Connector CTRL 1 CTRL 1 Note 1 To CPD Connector IAM\_2 Notes 6, 7 DC-DC Bus DC+ and Note 4 VAC LOAD Three-phase (OPL) Output 195...264V AC RMS Ť Three-phase Ť VAC LINE Three-phase 2 (IPL) Input 3 Three-phase AC Line Filter Input (IPD) L3 L3' L3 3 3 Connector L2 L2' L2 or 324...528V AC RMS Note 3 or 324...528V AC RMS 4 Note 1 L1' L1 Note 1 To IPD Connector > IAM\_2 Note 7 Auxiliary Power Single-phase (APL) Input 93...121V AC RMS or 196...253V AC RMS L2/N To BC Connector IO\_PWR2 IAM\_2 Note 7 (this connector is present 10\_COM2 only on catalog number 2094-XL75S-Cx) IO PWR2 24V DC (P1L) Output 10\_COM2 IO\_PWR2 I0\_COM2 Motor Brake Connections MBRK -· · BR+ } MBRK + COM Motor/Resistive Brake (BC) Connector PWR BR-DBRK IO\_PWR1 BR+ 3 DBRK + I/0 (IOL) STOP \* Resistive Brake Connector COIL\_E1 Connections Notes 13, 14 2, 4, 6 10\_COM1 CONT EN-Contactor Enable (CED) Connector Note 14 CONT EN+ COIL F2 To CED Connector IAM\_2 Note 7 \* Indicates User Supplied Component

Figure 88 - Multiple IAM Module with LIM Module

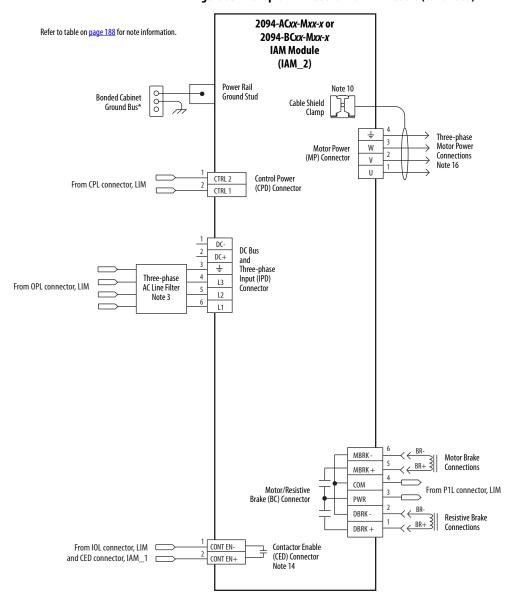

Figure 95 - Multiple IAM Module with LIM Module (continued)

This configuration does not include a LIM module. You must supply input power components. The single-phase and three-phase line filters are wired downstream of fusing and the M1 contactor.

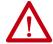

**ATTENTION:** Wiring the contactor enable (CED) relay is required. To avoid injury or damage to the drive, wire the contactor enable relay into your control string.

Refer to Contactor Enable Relay on page 70 for more information.

Figure 89 - IAM Module (without LIM module)

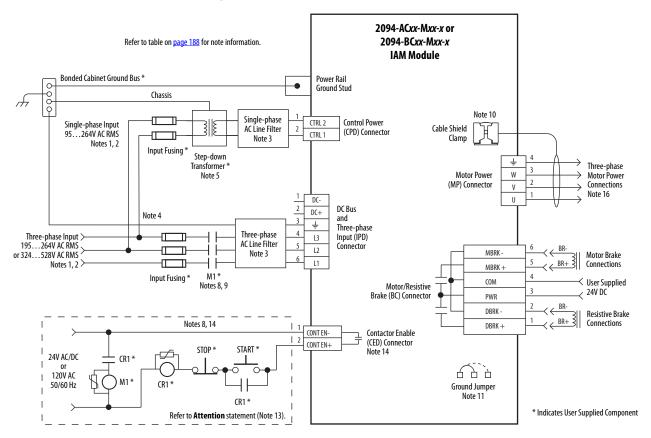

### **DC Common Bus Wiring Examples**

Figure 90 - Leader IAM Module with Single Follower IAM Module

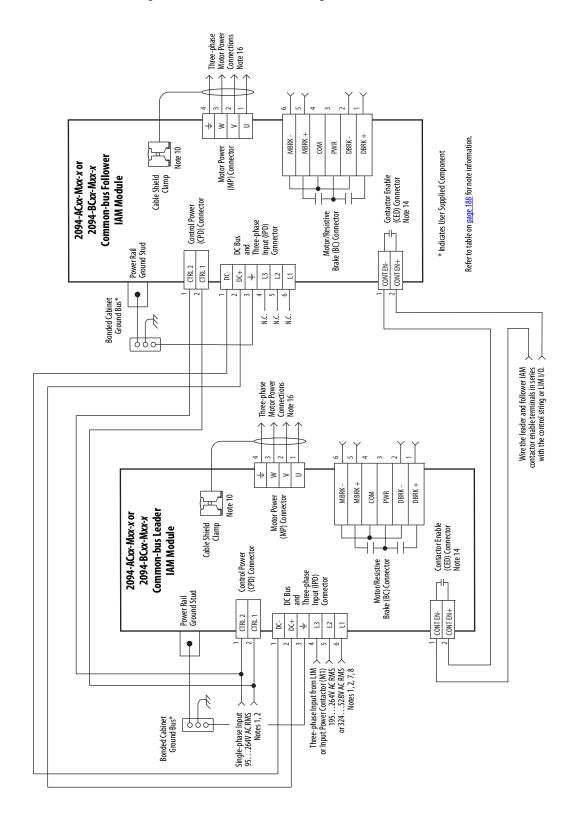

To Follower DC Bus Connections Refer to table on  $\underline{\text{page 188}}$  for note information. To Follower Control Power Connections 2094-ACxx-Mxx-x or 2094-BCxx-Mxx-x Common-bus Leader Bonded Cabinet Ground Bus \* IAM Module Power Rail Ground Stud Cable Shield Note 10 Single-phase Input CTRL 2 Control Power 95...264V AC RMS (CPD) Connector CTRL 1 Notes 1, 2 Note 4 Ť Three-phase Motor Power 3 Motor Power DC-(MP) Connector Connections ٧ DC+ DC Bus Note 16 U and Three-phase Ť Three-phase Input from LIM L3 Input (IPD) Connector or Input Power Contactor (M1) 195...264V AC RMS L2 L1 MBRK or 324...528V AC RMS Notes 1, 2, 7, 8 MBRK -COM Motor/Resistive Brake (BC) Connector PWR DBRK -DBRK + CONT EN-Contactor Enable (CED) Connector Note 14 CONT EN+ To Follower Control Circuit Connections Wire the leader and follower IAM contactor enable terminals in series with the control string or LIM I/O.

Figure 91 - Leader IAM Module with Multiple Follower IAM Modules

2094-ACxx-Mxx-x or Refer to table on page 188 for note information. 2094-BCxx-Mxx-x **Common-bus Follower Bonded Cabinet** IAM Module Ground Bus 5 Power Rail **Ground Stud** Cable Shield Note 4 Note 10 From Leader Control Power CTRL 2 Control Power (CPD) Connector CTRL 1 Connections Three-phase Note 4 Motor Power Motor Power W From Leader DC-(MP) Connector Connections DC Bus Connections DC+ Note 16 ╗ and U Ť DC Bus Fusing \* Three-phase Input (IPD) Note 2 L3 Connector N.C. L2 L1 MBRK-MBRK -COM Motor/Resistive Brake (BC) Connector PWR DBRK -DBRK + Contactor Enable (CED) Connector CONT EN-CONT EN+ 2094-ACxx-Mxx-x or 2094-BCxx-Mxx-x **Common-bus Follower Bonded Cabinet** Ground Bus \* **IAM Module** Power Rail **Ground Stud** Cable Shield Clamp Note 10 CTRL 2 Control Power (CPD) Connector CTRL 1 Ť Three-phase Motor Power Motor Power W DC-(MP) Connector Connections ٧ DC Bus DC+ Note 16 and Ť DC Bus Fusing \* Three-phase Input (IPD) 4 L3 Connector N C L2 L1 MBRK MBRK -COM Motor/Resistive Brake (BC) Connector PWR DBRK -DBRK + From Leader Contactor Enable (CED) Connector CONT EN-Connections CONT EN+ Note 14

Figure 98 - Leader IAM Module with Multiple Follower IAM Modules (continued)

Three-phase Motor Power Connections Note 16 ≥ MBRK + DBRK + DBRK -MBRK PWR Motor Power (MP) Connector WO) Cable Shield Clamp **Common-bus Follower** 2094-BCxx-Mxx-x Contactor Enable (CED) Connector Note 14 IAM Module Control Power (CPD) Connector Motor/Resistive Brake (BC) Connector I/0 (I0D) Connector and Three-phase Input (IPD) Connector Power Rail Ground Stud DC Bus +24V\_PWR +24V\_C0M CONTEN-CONTEN+ CTRL 2 ENABLE CTRL 1 ± DC 2 7 Bonded Cabinet Ground Bus\* Single-phase Input > 95...264V AC RMS > Notes 1,2 > Ä. N.C Ä. Set 8720MC-RPS for 650V DC, nom Start \* Motion Control I/0 \* □ Refer to **Attention** statement (Note 13). Note 14 +24V DC PWR DC+Ä 181 Stop\* TB3 COM RDY 8720MC-RPSxxx Regenerative Power Supply 8720MC R1\* L2 AUX L3 AUX PR2 PR3 MC2 TB1 TB2 FB MC1 9 Note 12 •0000 60000 Line Reactors  $(\mathbb{R})$ Bonded Cabinet Ground Bus \* Customer Supplied 120V AC MC \* Note 8 Harmonic Filter Refer to table on page 188 for note information. 000 To Motor Fan \* Indicates User Supplied Component Varistor 380V AC ms, 50 Hz or 460V AC ms, 60 Hz Notes 1, 2 Motor Fan Fusing \* Three-phase AC Line Filter Note 3 

Figure 92 - 8720MC-RPS Leader Drive with Single Follower IAM Module

drive) to allow a drive fault to remove the DC bus power, and to prevent the drive from applying DC bus power without your input after clearing Use a push button circuit (instead of an SPST toggle switch) in series with the contactor enable string (between the 8720MC-RPS and servo a drive fault. IMPORTANT

### **Shunt Module Wiring Examples**

Refer to Kinetix Motion Accessories Technical Data, publication KNX-TD004 for the Bulletin 1394 external shunt module catalog numbers available for the Kinetix 6000 drive systems.

Figure 93 - Shunt Module Wired for Internal Operation (default configuration)

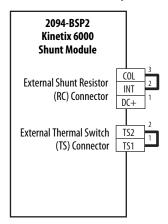

Refer to the Kinetix 6000 Shunt Module Installation Instructions, publication 2094-IN004, for additional installation information.

Figure 94 - Shunt Module with External Passive Shunt

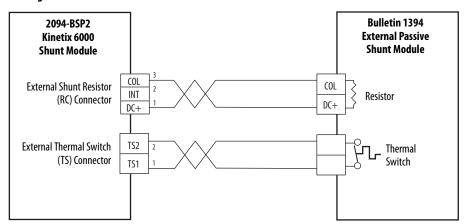

**IMPORTANT** 

Only passive shunts with a thermal switch are wired to the TS connector on the Kinetix 6000 shunt module. If your external passive shunt does not have a thermal switch, leave the jumper (default configuration) in place on the TS connector.

Refer to the External Shunt Module Installation Instructions, publication 2090-IN004, for additional installation information.

# Axis Module/Rotary Motor Wiring Examples

These examples apply to Kinetix 6000 drives with Allen-Bradley® rotary motors.

**IMPORTANT** The Bulletin MPL motor wiring examples on this page apply to motors equipped with bayonet connectors.

Figure 95 - AM Module with MP-Series™ (Bulletin MPL-B) Rotary Motors

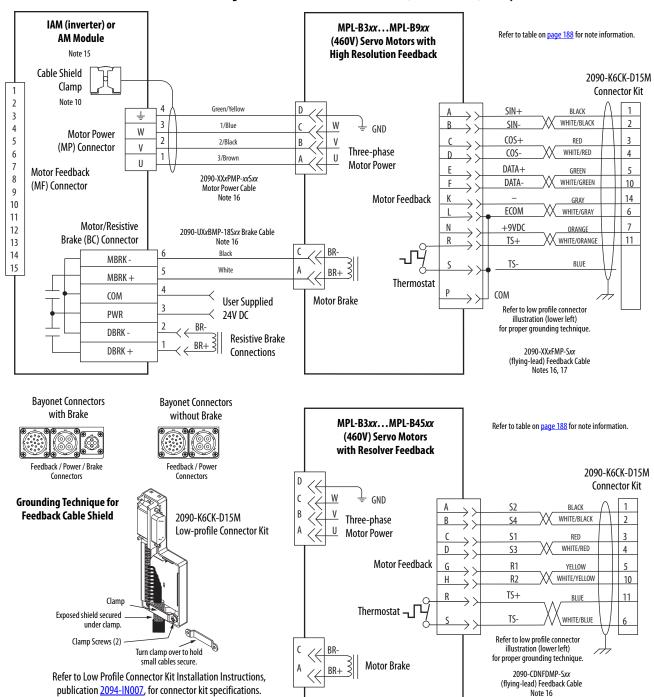

## **IMPORTANT** The Bulletin MPL motor wiring examples on this page apply to motors equipped with bayonet connectors.

Figure 96 - AM Module Wiring Example with MP-Series (Bulletin MPL-A/B) Rotary Motors

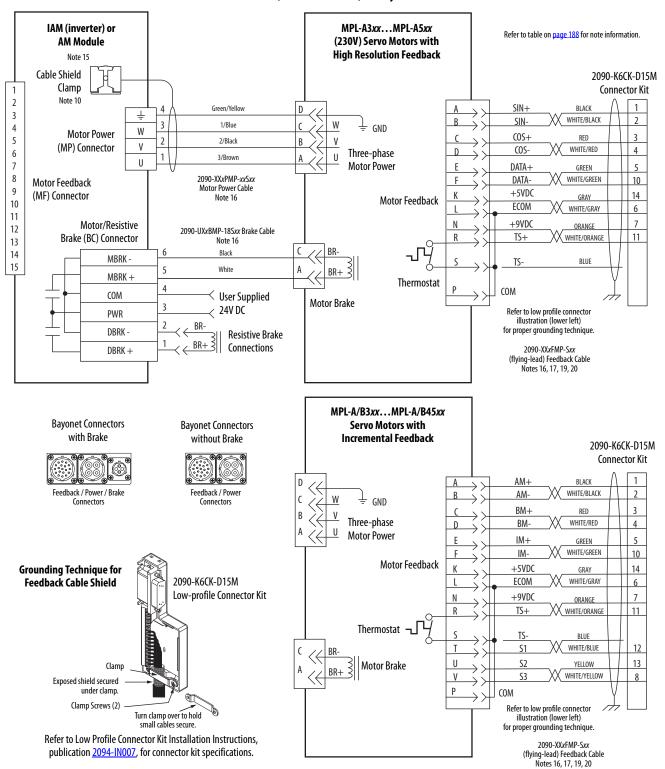

#### **IMPORTANT**

The Bulletin MPL motor wiring examples on this page apply to motors equipped with circular DIN (threaded) connectors.

2090-CFBM4DF-CDAFxx (continuous-flex) (flying-lead) Feedback Cable Note 16, 19, 20

MPL-A/B15xx...MPL-A/B2xx IAM (inverter) or Refer to table on page 188 for note information. and MPS-A/Bxxx **AM Module** Servo Motors with Note 15 2090-K6CK-D15M **High Resolution Feedback** Cable Shield Connector Kit Clamp Shield SIN+ BLACK Note 10 2 WHITE/BLACK Green/Yellow 2 3 3 COS+Blue 3 RFD 4 GND W Motor Power WHITE/RED COS-4 5 2 Black B/V (MP) Connector Three-phase 5 6 DATA+ GREEN 1 U Motor Power Brown A/U U 7 WHITE/GREEN 10 DATA-2090-XXNPMF-xxSxx (standard) Motor Feedback 8 or 2090-CPBM4DF-xxAFxx +5VDC 14 GRAY Motor 9 (MF) Connector (continuous-flex) **ECOM** WHITE/GRAY 6 10 Feedback 10 Motor Power Cable Note 21 +9VDC 7 11 Notes 16, 18 ORANGE 11 Use 2090-CPWM4DF-xxAFxx 13 WHITE/ORANGE 11 Motor/Resistive 12 cable for continuous-flex Thermostat Brake (BC) Connector 13 non-brake applications. MBRK-14 MBRK-15 White MBRK+ Refer to low-profile connector MBRK + 12 illustration (lower left) for proper grounding technique. Motor Brake COM **User Supplied** 2090-XXNFMF-Sxx (standard) or 2090-CFBM4DF-CDAFxx (continuous-flex) **PWR** 24V DC (flying-lead) Feedback Cable BR-DBRK -Notes 16, 19, 20 Resistive Brake BR+ ₹ DBRK + Connections MPL-A/B15xx...MPL-A/B2xx **Servo Motors with Circular DIN Connectors** 2090-K6CK-D15M **Incremental Feedback** Connector Kit Power and AM+ BLACK **Brake Connector** (1) WHITE/BLACK AM-2 W BM+ RFD BM-WHITE/RED 4 В Three-phase U Motor Power IM+5 GREEN WHITE/GREEN IM-10 **Grounding Technique for** Motor +5VDC GRAY 14 Feedback Cable Shield Feedback 2090-K6CK-D15M ECOM WHITE/GRAY 10 6 Low-profile Connector Kit 11 +9VDC 7 ORANGE 13 TS WHITE/ORANGE 11 Thermostat MBRK-14 **S1** 12 15 WHITE/BLUE MBRK+ Clamp 16 S2 13 YELLOW Exposed shield secured Motor Brake S3 WHITE/YELLOW 17 under clamp. 12 COM Clamp Screws (2) Turn clamp over to hold Refer to low-profile connector small cables secure. illustration (lower left) for proper grounding technique Refer to Low Profile Connector Kit Installation Instructions, 2090-XXNFMF-Sxx (standard) or publication 2094-IN007, for connector kit specifications.

Figure 97 - AM Module with MP-Series (Bulletin MPL-A/B and MPS-A/B) Motors

**IMPORTANT** The Bulletin MPL motor wiring examples on this page apply to motors equipped with circular DIN (SpeedTec) connectors.

Figure 98 - AM Module with MP-Series Motors (MPL-A/B, MPM-A/B, MPF-A/B, and MPS-A/B)

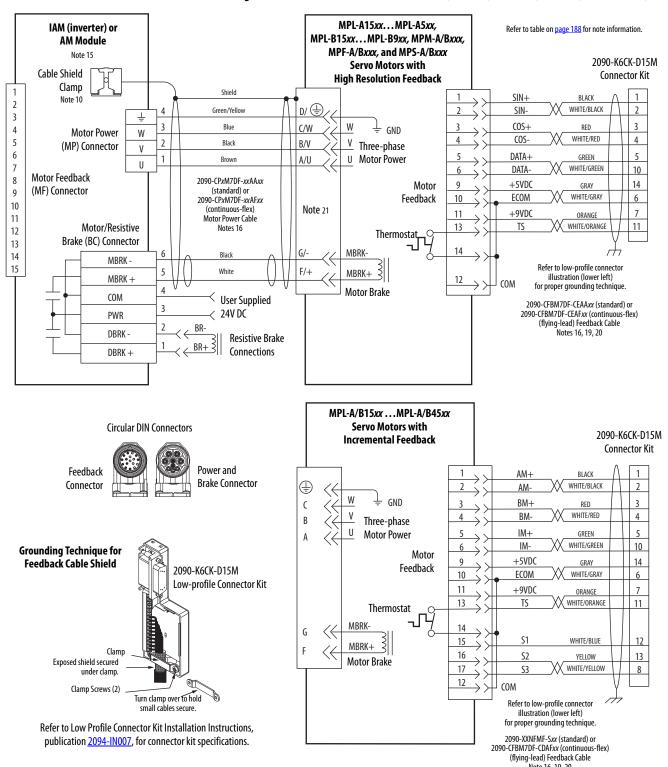

#### **IMPORTANT**

The Bulletin MPL motor wiring examples on this page apply to motors equipped with circular DIN (SpeedTec) connectors.

Figure 99 - AM Module Wiring Example with MP-Series Resolver Motors (Bulletin MPL-B and MPM-A/B)

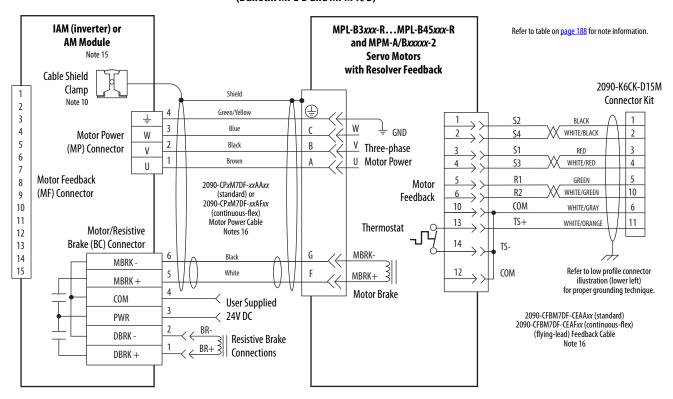

**Circular DIN Connectors** 

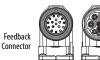

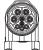

Power and

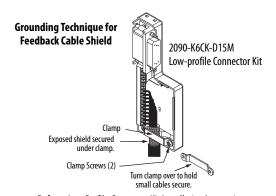

Refer to Low Profile Connector Kit Installation Instructions, publication 2094-IN007, for connector kit specifications.

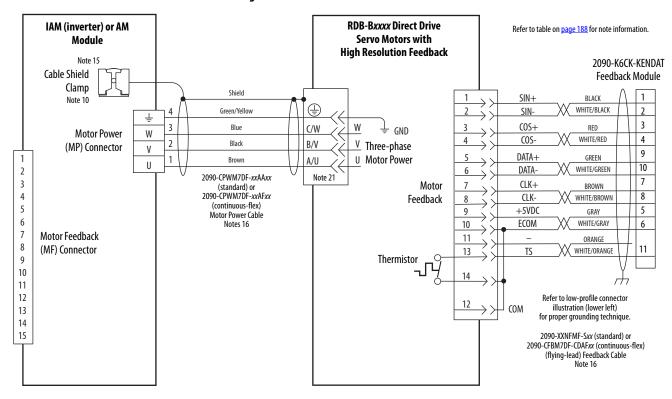

Figure 100 - AM Module with RDD-Series™ Direct Drive Motors

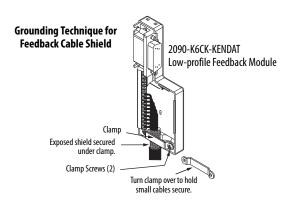

Refer to Low Profile EnDat Feedback Module Installation Instructions, publication 2090-IN020, for connector kit specifications.

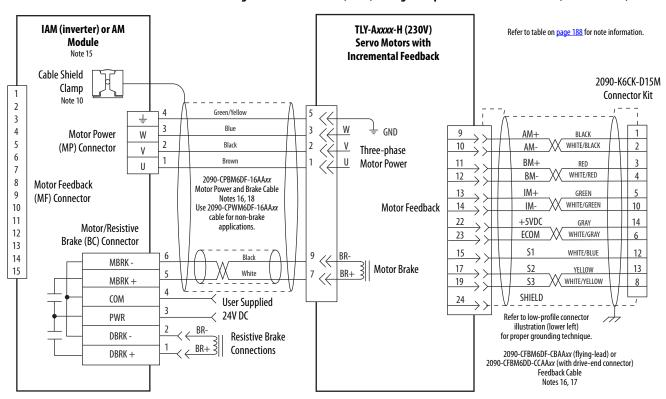

Figure 101 - AM Module (230V) Wiring Example with TL-Series™ Motors (Bulletin TLY-A)

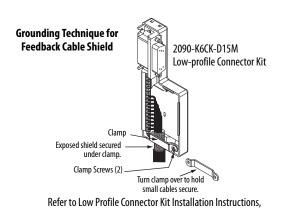

publication 2094-IN007, for connector kit specifications.

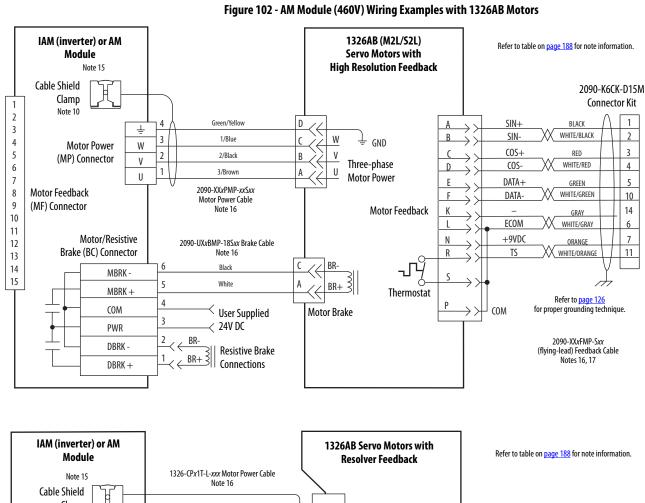

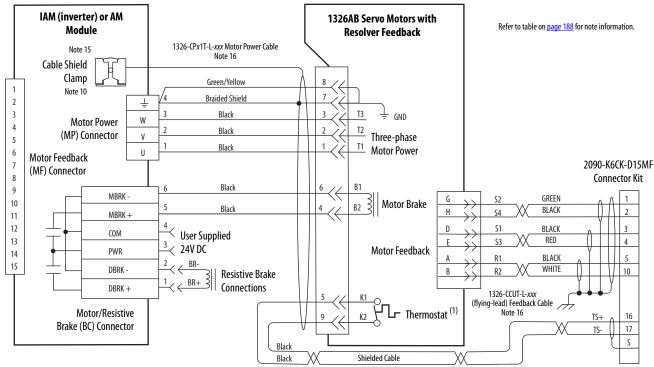

<sup>(1)</sup> When wiring the thermal switch on 1326AB (resolver-based) motors requires the use of the 2090-K6CK-D15MF Low-profile connector kit and wire extension to the power connector. Pins 16, 17, and S are filtered to prevent noise transmission back to the drive. Refer to page 126 for wiring instructions and a diagram.

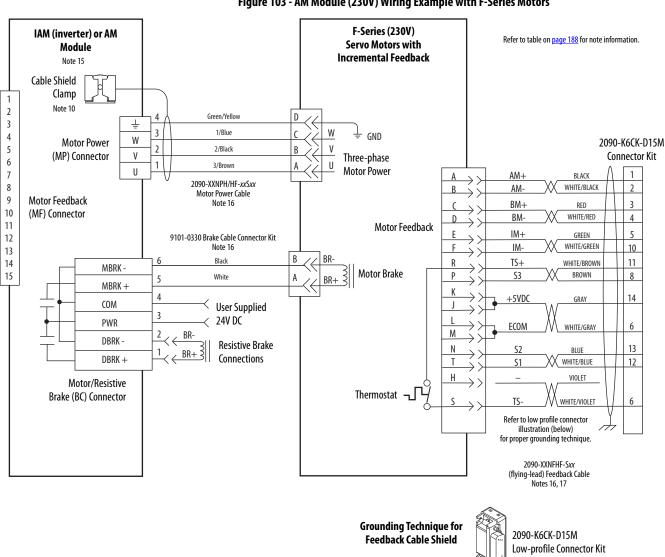

Figure 103 - AM Module (230V) Wiring Example with F-Series Motors

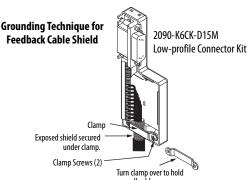

Refer to Low Profile Connector Kit Installation Instructions, publication <u>2094-IN007</u>, for connector kit specifications.

### Axis Module/Linear Motor/ Actuator Wiring Examples

These examples apply to Kinetix 6000 drives with Allen-Bradley linear motors and actuators.

Figure 104 - AM Module with MP-Series Integrated Linear Stages

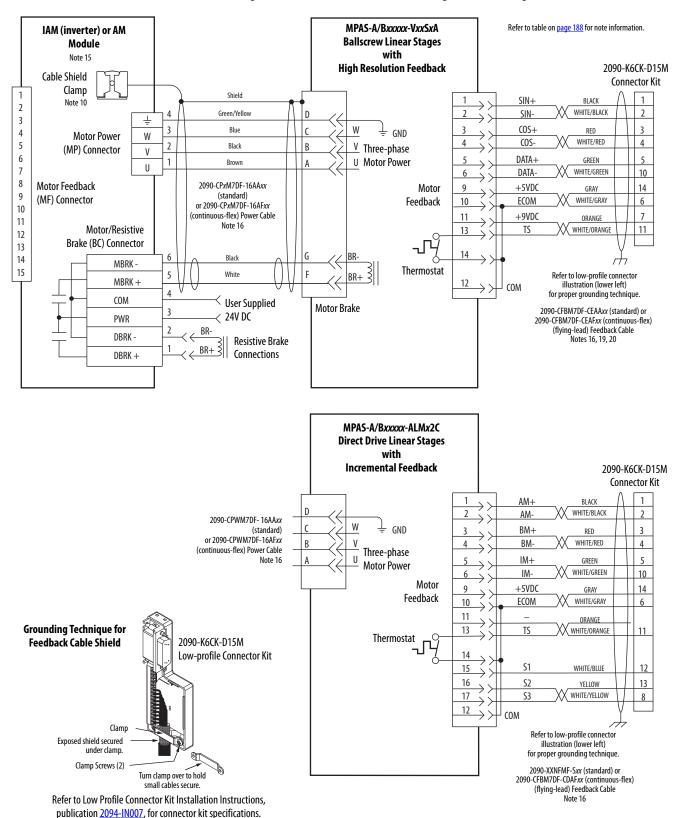

MPAR-A/Bxxxxx (series B) and Refer to table on page 188 for note information. IAM (inverter) or AM Module MPAI-A/Bxxxxx **Electric Cylinders with** Note 15 **High Resolution Feedback** 2090-K6CK-D15M Cable Shield Connector Kit Clamp Shield SIN+ BLACK Note 10 2 Green/Yellow SIN-WHITE/BLACK 2 3 COS+ 3 Blue W RED 4 **Motor Power** W WHITE/RED COS-4 5 2 V Three-phase Black (MP) Connector ٧ 6 **U** Motor Power DATA+ GREEN U 7 WHITE/GREEN DATA-10 8 Motor Feedback Motor +5VD0 14 GRAY Refer to <u>Table 114</u> for motor power cable. 9 (MF) Connector Feedback 10 ECOM WHITE/GRAY 6 10 11 +9VDC 7 ORANGE 11 Motor/Resistive 13 TS WHITE/ORANGE 11 12 Brake (BC) Connector 13 14 14 MBRK -Thermostat 15 White BR+ Refer to low-profile connector illustration (lower left) MBRK + for proper grounding technique. COM **User Supplied** Motor Brake Refer to <u>Table 114</u> for (flying-lead) motor feedback cable. 24V DC **PWR** BR-Notes 16, 19, 20 DBRK -Resistive Brake Connections DBRK + MPAR-A/Bxxxxx (series A) **Electric Cylinders with High Resolution Feedback** 2090-K6CK-D15M **Grounding Technique for** Connector Kit 2090-K6CK-D15M **Feedback Cable Shield** Low-profile Connector Kit SIN+ BLACK SIN-WHITE/BLACK COS+RED COS-WHITE/RED 4 ٧ Three-phase DATA+ GREEN U Motor Power DATA WHITE/GREEN 10 Exposed shield secured +5VDC 14 GRAY Motor under clamp. **ECOM** WHITE/GRAY 10 6 Feedback Clamp Screws (2) Turn clamp over to hold 11 +9VDCORANGE small cables secure. 13 WHITE/ORANGE TS 11 Refer to Low Profile Connector Kit Installation Instructions, 14 publication 2094-IN007, for connector kit specifications. Thermostat BR+ Refer to low-profile connector 12 COM illustration (left) for proper grounding technique. Motor Brake Refer to <u>Table 114</u> for (flying-lead) motor feedback cable.

Figure 105 - AM Module with MP-Series Electric Cylinders

Notes 16, 19, 20

| MP-Series Electric Cylinder<br>Cat. No. | Frame | Power Cable<br>Cat. No.                                                    | Feedback Cable<br>Cat. No.                                                 |                                                                            |
|-----------------------------------------|-------|----------------------------------------------------------------------------|----------------------------------------------------------------------------|----------------------------------------------------------------------------|
| MPAR-A/B1xxx (series A) (1)             | 32    | 2090-XXNPMF-16Sxx (standard) or                                            | 2090-XXNFMF-Sxx (standard) or                                              |                                                                            |
| MPAR-A/B2xxx (series A)                 | 40    | 2090-CPxM4DF-16AFxx (continuous-flex)                                      | 2090-CFBM4DF-CDAFxx (continuous-flex)                                      |                                                                            |
| MPAR-A/B1xxx (series B)                 | 32    | 2090-CPxM7DF-16AAxx (standard) or<br>2090-CPxM7DF-16AFxx (continuous-flex) |                                                                            |                                                                            |
| MPAR-A/B2xxx (series B)                 | 40    |                                                                            |                                                                            |                                                                            |
| MPAR-A/B3xxx                            | 63    |                                                                            | 2090-CPxM7DF-16AAxx (standard) or 2090-CFBM7DF-CEAAxx (st                  |                                                                            |
| MPAI-A/B2xxxx                           | 64    |                                                                            |                                                                            | 2090-CFBM7DF-CEAAxx (standard) or<br>2090-CFBM7DF-CEAFxx (continuous-flex) |
| MPAI-A/B3xxxx                           | 83    |                                                                            | ,                                                                          |                                                                            |
| MPAI-A/B4xxxx                           | 110   |                                                                            |                                                                            |                                                                            |
| MPAI-B5 <i>xxxx</i>                     | 144   |                                                                            |                                                                            |                                                                            |
| MPAI-A5xxxx                             | 144   | 2090-CPxM7DF-14AAxx (standard) or 2090-CPxM7DF-14AFxx (continuous-flex)    | 2090-CFBM7DF-CEAAxx (standard) or<br>2090-CFBM7DF-CEAFxx (continuous-flex) |                                                                            |

<sup>(1)</sup> Bulletin MPAR (series A) electric cylinders have threaded (M4) connectors and require threaded (M4) cable connectors.

Figure 106 - AM Module with LDAT-Series Linear Thrusters

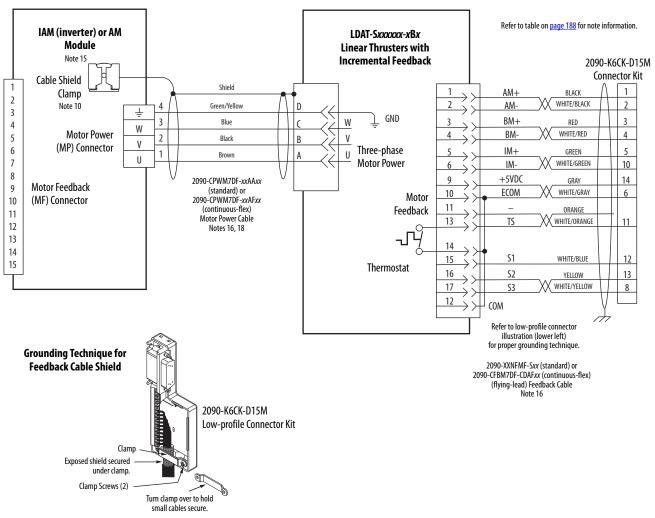

Refer to Low Profile Connector Kit Installation Instructions, publication <u>2094-IN007</u>, for connector kit specifications.

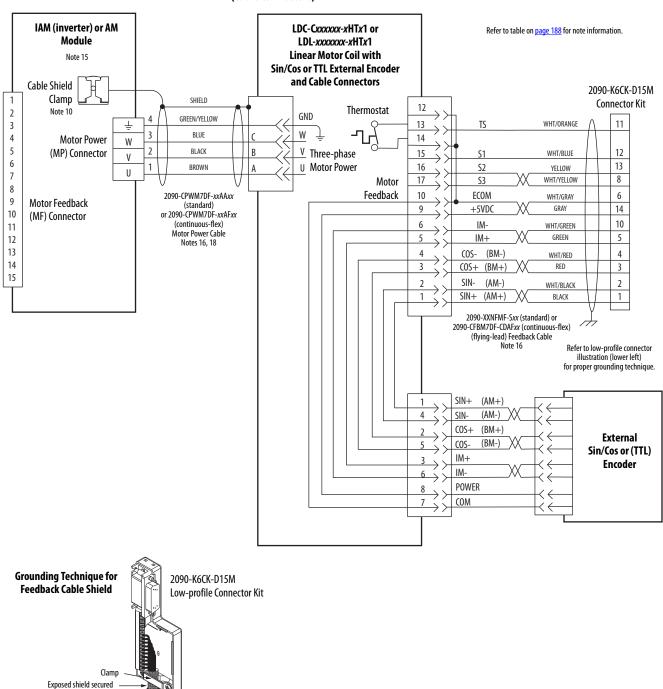

Figure 107 - AM Module with LDC-Series™ or LDL-Series™ Linear Motors (cable connectors)

Refer to Low Profile Connector Kit Installation Instructions, publication <u>2094–IN007</u>, for connector kit specifications.

Turn clamp over to hold

under clamp.
Clamp Screws (2)

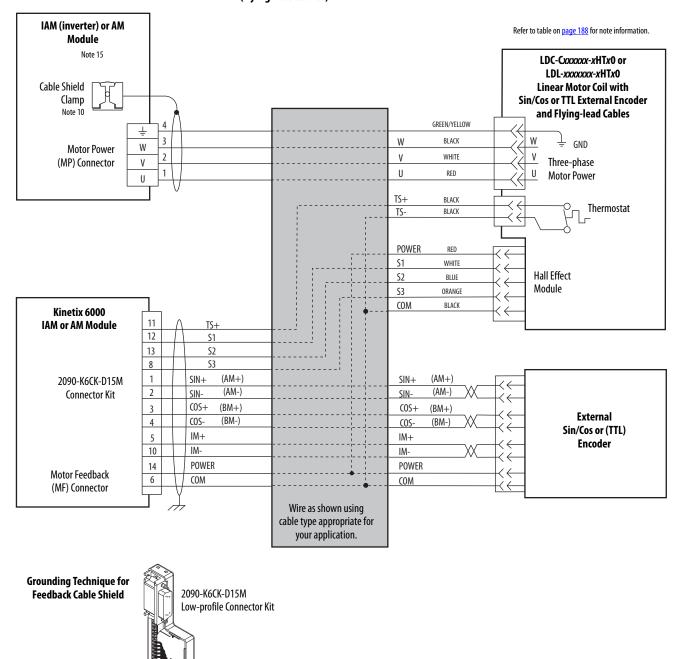

Figure 108 - AM Module with LDC-Series or LDL-Series Linear Motors (flying-lead cables)

Refer to Low Profile Connector Kit Installation Instructions, publication <u>2094-IN007</u>, for connector kit specifications.

Turn clamp over to hold small cables secure.

Clamp

Exposed shield secured

Clamp Screws (2)

# Kinetix 6000M Integrated Drive-Motor Wiring Example

This example applies to Kinetix 6000 drives with Kinetix 6000M integrated drive-motor (IDM) systems.

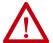

**ATTENTION:** When using the Kinetix 6000M IDM system, with Kinetix 6000 drives, the IPIM module only forwards the safety-feedback monitoring signals to the adjacent (downstream) drive on the power rail. To avoid personal injury due to unexpected motion, make sure that the safety-feedback connections are fed through each drive on the power rail so that safety devices can recognize when the Kinetix 6000 drive opens the feedback contactor in the cascaded safety string.

2094-SEPM-B24-S MDF-SBxxxxx-0x8xB-S Kinetix 6000M IPIM Module Kinetix 6000M IDM Unit 2090-CHBIFS8-12AAxx Cable Shield Clamp Hybrid Cable **Hybrid Cable Hybrid Cable** Input Connector **Output Connector** Grey DC Bus DC-Green Connector Ť Brown DC+ 2090-CTHP8 Terminator or 2090-CHBP8S8-12AAxx SH1 Hybrid Cable to Next IDM Unit Blue 42+ White/Blue 42-Drain SH2 Inter-module White/Brown 2090-CTHP8 CN-Communication Brown Terminator CN+ Connector White/Pink OUT 8 Pink RTN Drain SH3 10 Orange SE1 Violet SE-12 Yellow SE2 2090-CTSRP Terminator 2090-CNSSPxS-AAxx TX+**Network Cable** RTN\_RX+ 2090-CTSRP Terminator or Blue RTN\_RX-TX+ RX+ 2090-CNSxPxS-AAxx RTN\_RX-White/Brown RTN\_TX-**Network Cable** Network Cable to Next IDM Unit RTN\_RX+ REF **Output Connector** White/Blue **Network Cable** REF **Output Connector** Network Cable I/0 24V+ Input Connector F2+ Overtravel-F2-Digital Input I/O 24V COM To Sensor F1+ Connector 1 Registration 2 F1-To Safe Torque Off Shield Safe Torque Off SE2 **Control Circuit** Connector SE-SE1 I/0 24V+ 24+ Overtravel+ Digital Input 24-I/O 24V COM To Sensor Connector 2 Registration 1 +24V **Enable Input** Shield Connector COM I/0 24V+ TD+ Reserved Digital Input 2 EtherNet/IP TD-To Ethernet Module I/O 24V COM To Sensor Connector 3 3 Connectors (2) RD+ or Switch Home RD-Shield

Figure 109 - IPIM Module with IDM Unit

## **Controlling a Brake Example**

The relay output of the Kinetix 6000 (MBRK± BC-5 and BC-6) is suitable for directly controlling a motor brake, subject to the relay voltage limit of 30V DC, and the relay current limit as shown below.

Table 115 - Brake Relay Current Limit

| Vinatio COOO IAM/AM Madula                                                                                          | Brake Current Value, max |          |          |
|----------------------------------------------------------------------------------------------------|--------------------------|----------|----------|
| Kinetix 6000 IAM/AM Module                                                                                          | Series A                 | Series B | Series C |
| 2094-AC05-M <i>xx-x</i> , 2094-AC09-M02- <i>x</i> , 2094-AMP5- <i>x</i> , 2094-AM01- <i>x</i> , 2094-AM02- <i>x</i> | 1.0 A                    | N/A      |          |
| 2094-BC01-M <i>xx-x</i> , 2094-BC02-M02- <i>x</i> , 2094-BMP5- <i>x</i> , 2094-BM01- <i>x</i> , 2094-BM02- <i>x</i> | 1.0 A                    | 3.0 A    | 3.0 A    |
| 2094-AC16-M03-x, 2094-AC32-M05-x,<br>2094-AM03-x, 2094-AM05-x                                                       | 1.3 A                    | N/A      | 3.0 A    |
| 2094-BC04-M03-x, 2094-BC07-M05-x, 2094-BM03-x, 2094-BM05-x                                                          | 3.0 A                    | 3.0 A    |          |

#### Table 116 - Coil Currents Rated at < 1.0 A

| Compatible Brake Motors/Actuators <sup>(1)</sup>               | Coil Current |  |  |
|----------------------------------------------------------------|--------------|--|--|
| MPL-x1510, MPL-x1520, MPL-x1530                                | 0.430.53 A   |  |  |
| MPL-x210, MPL-x220, MPL-x230                                   | 0.460.56 A   |  |  |
| MPL/MPF-x310, MPL/MPF-x320, MPL/MPF-x330                       | 0.450.55 A   |  |  |
| MPS-x330, MPM-x115, MDF-SB1003                                 | - U.43U.33 A |  |  |
| MPL-x420, MPL-x430, MPL-x4520, MPL-x4530, MPL-x4540, MPL-x4560 |              |  |  |
| MPF-x430, MPF-x4530, MPF-x4540                                 | 0.5760.704 A |  |  |
| MPS-x4540, MPM-x130, MDF-SB1153, MDF-SB1304                    |              |  |  |

| Compatible Brake Motors                     | Coil Current |
|---------------------------------------------|--------------|
| TLY-A110T-H, TLY-A120T-H, and TLY-A130T-H   | 0.180.22 A   |
| TLY-A220T-H and TLY-A230T-H                 | 0.3330.407 A |
| TLY-A2530P-H, TLY-A2540P-H, and TLY-A310M-H | 0.3510.429 A |
| 1326AB-B4 <i>xxx</i>                        | 0.88 A       |
| F-4030, F-4050, and F-4075                  | 0.69 A       |

#### Table 117 - Coil Currents Rated at >1.0 A and $\leq$ 1.3 A

| Compatible Brake Motors <sup>(1)</sup>   | Coil Current |  |
|------------------------------------------|--------------|--|
| MPL-xB520, MPL-xB540, MPL-x560, MPL-x580 | 1.051.28 A   |  |
| MPF-x540, MPS-B560, MPM-x165             |              |  |

| Compatible Brake Motors        | Coil Current |
|--------------------------------|--------------|
| F-6100, F-6200, and F-6300     | 1.30 A       |
| 1326AB-B5xxx, and 1326AB-B7xxx | 1.20 A       |

### Table 118 - Coil Currents Rated at >1.3 A and $\leq$ 3.0 A

| Compatible Brake Motors      | Coil Current |
|------------------------------|--------------|
| MPL-B640, MPL-B660, MPL-B680 | 1.912.19 A   |
| MPL-B860, MPL-B880           | 2.052.50 A   |
| MPM-x215                     | 1.842.25 A   |
| MPL-B960, MPL-B980           | N/A          |

| IMPORTANT | Because the coil current for MPL-B960 and MPL-B980 motors is rated |
|-----------|--------------------------------------------------------------------|
|           | 3.854.70 A, an external relay must be used.                        |

<sup>(1)</sup> Use of the variable x indicates this specification applies to 230V and 460V motors.

## **System Block Diagrams**

This section provides block diagrams of the Kinetix 6000 drive modules. For block diagrams of the LIM module and RBM module, refer to Additional Resources on page 12 for the documentation available for those products.

Figure 110 - IAM/AM Module (inverter) Block Diagram

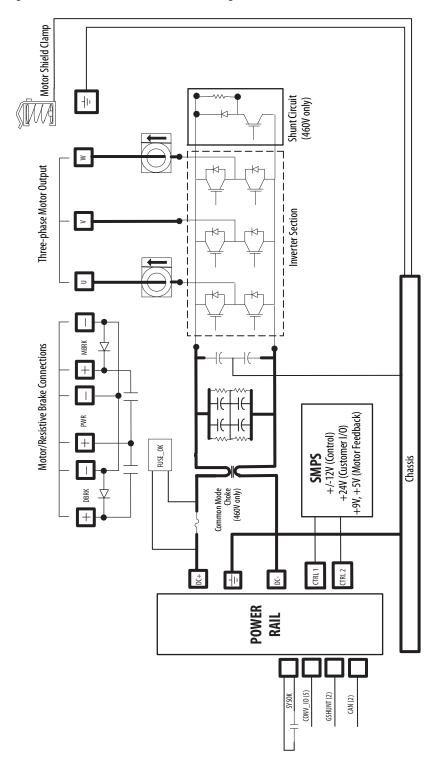

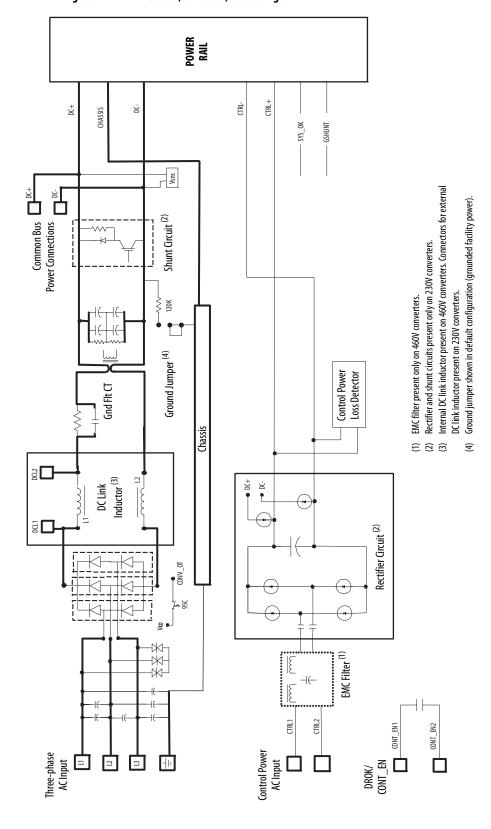

Figure 111 - IAM Module (converter) Block Diagram

POWER RAIL

SYSOK

SSHUNT (2)

SMPS

+5V (Control)

+/-15V (IGBT)

24V (Control)

Chassis

Figure 112 - Shunt Module Block Diagram

## **Upgrade the Drive Firmware**

This appendix provides procedures for upgrading Kinetix® 6000 drive firmware by using ControlFLASH™ software.

| Торіс                                             | Page |
|---------------------------------------------------|------|
| Upgrade Kinetix 6000M System Firmware             | 217  |
| Upgrade Drive Firmware with ControlFLASH Software | 218  |

## Upgrade Kinetix 6000M System Firmware

Upgrading firmware for the Kinetix 6000M integrated drive-motor (IDM) system is done by using ControlFLASH software. The procedure for upgrading the IDM units uses the Sercos interface, similar to the axis modules. However, upgrading firmware on the IPIM module is accomplished over the EtherNet/IP network.

| IMPORTANT | DriveExplorer™ software does not apply to Kinetix 6000M firmware |
|-----------|------------------------------------------------------------------|
|           | upgrades.                                                        |

For the firmware upgrade procedure specific to the IDM system, refer to the Kinetix 6000M Integrated Drive-Motor System User Manual, publication 2094-UM003.

## Upgrade Drive Firmware with ControlFLASH Software

Upgrading axis module firmware by using ControlFLASH software involves configuring your controller communication, selecting the drive to upgrade, and upgrading the firmware.

## **Before You Begin**

You need the following software and information before you begin.

| Description                              | Cat. No.                   | Firmware Revision or<br>Software Version |
|------------------------------------------|----------------------------|------------------------------------------|
| RSLogix 5000® software or                | RSLogix 5000 software      | 15.x or later                            |
| Studio 5000 Logix Designer®              | Logix Designer application | 21.x or later                            |
|                                          | 1756-M <i>xx</i> SE        | 15.32 or later                           |
| ControlLogix® Sercos module              | 1756-L60M03SE              | 15.4 or later                            |
| CompactLogix™ Sercos module              | 1768-M04SE                 | 15.35 or later                           |
| SoftLogix™ Sercos PCI card               | 1784-PM16SE                | 15.33 or later                           |
| RSLinx® software                         |                            | 2.50 or later                            |
| ControlFLASH software kit <sup>(1)</sup> |                            | 4.00.09 or later                         |
| Catalog number of the targeted IAM/AM n  | andula you want to ungrado | L                                        |

Catalog number of the targeted IAM/AM module you want to upgrade

Network path to the targeted IAM/AM module.

For more ControlFLASH information (not drive specific), refer to the ControlFLASH Firmware Upgrade Kit User Manual, publication 1756-UM105.

#### **IMPORTANT**

Control power must be present at CPD-1 and CPD-2 prior to upgrading your target drive.

The seven-segment status indicator on the target IAM (inverter) module or AM module must be displaying a fixed 2, 3, or 4 before beginning this procedure.

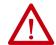

**ATTENTION:** To avoid personal injury or damage to equipment during the firmware upgrade due to unpredictable motor activity, do not apply three-phase AC or common-bus DC input power to the drive.

<sup>(1)</sup> Download the ControlFLASH kit from <a href="http://support.rockwellautomation.com/controlflash">http://support.rockwellautomation.com/controlflash</a>. Contact Rockwell Automation Technical Support at (440) 646-5800 for assistance.

### **Configure Logix5000 Communication**

This procedure assumes that your communication method to the Logix5000™ controller is using the Ethernet protocol. It is also assumed that your Logix5000 Ethernet module has already been configured.

For more information, refer to the ControlLogix System User Manual, publication <u>1756-UM001</u>.

Follow these steps to configure Logix5000 communication.

- 1. Open your RSLinx Classic software.
- 2. From the Communications pull-down menu, choose Configure Drivers.

  The Configure Drivers dialog box opens.

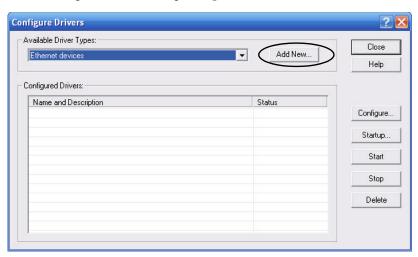

- 3. From the Available Drive Types pull-down menu, choose Ethernet devices.
- 4. Click Add New.

The Add New RSLinx Classic Driver dialog box opens.

5. Type the new driver name.

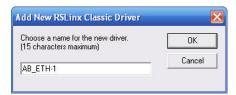

6. Click OK.

The Configure driver dialog box opens.

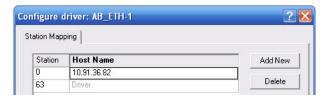

- 7. Type the IP address of your Logix5000 Ethernet module.

  The IP address shown is an example. Yours will be different.
- 8. Click OK.

The new Ethernet driver appears under Configured Drivers.

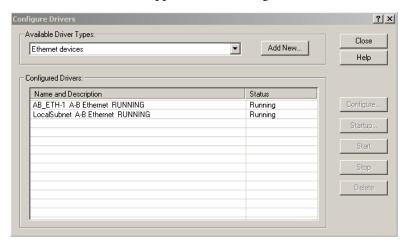

- 9. Click Close.
- 10. Minimize the RSLinx application dialog box.

## **Upgrade Firmware**

Follow these steps to select the drive module to upgrade.

1. Open your ControlFLASH software.

You can access the ControlFLASH software by either of these methods:

- From the Tools menu in the Logix Designer application, choose ControlFLASH.
- Choose Start>Programs>FLASH Programming Tools> ControlFLASH.

The Welcome to ControlFLASH dialog box opens.

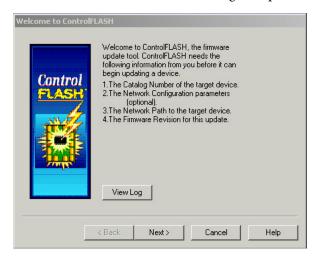

2. Click Next.

The Catalog Number dialog box opens.

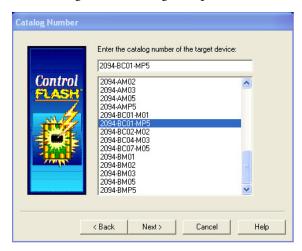

- 3. Select your drive module.
  - In this example, the 2094-BC01-MP5 IAM module is selected.
- 4. Click Next.

The Select Device to Update dialog box opens.

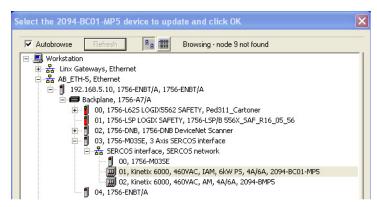

- 5. Expand your Ethernet node, Logix5000 backplane, and EtherNet/IP network module.
- 6. Select the servo drive to upgrade.
- 7. Click OK.

The Firmware Revision dialog box opens.

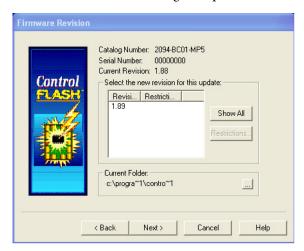

- 8. Select the firmware revision to upgrade.
- 9. Click Next.

The Summary dialog box opens.

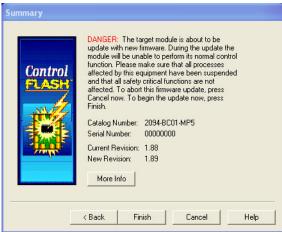

- 10. Confirm the drive catalog number and firmware revision.
- 11. Click Finish.

This ControlFLASH warning dialog box opens.

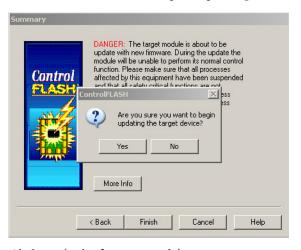

12. Click Yes (only if you are ready).

This ControlFLASH warning dialog box opens.

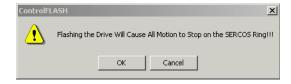

13. Acknowledge the warning and click OK.

The Progress dialog box opens and upgrading begins.

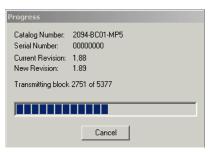

The drive module seven-segment status indicator changes from the fixed 2, 3, or 4 to F, which indicates that upgrading is in progress.

After the upgrade information is sent to the drive, the drive resets and performs diagnostic checking.

14. Wait for the Progress dialog box to time out.

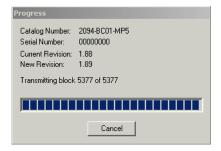

15. The Update Status dialog box opens and indicates success or failure as described below.

| Upgrading Status | if                                                                                                    |  |
|------------------|----------------------------------------------------------------------------------------------------|--|
| Success          | Update complete appears in a GREEN Status dialog box.     Go to step 16.                                                                                                |  |
| Failure          | Update failure appears in a RED Status dialog box.     Refer to ControlFLASH Firmware Upgrade Kit Quick Start, publication 1756-QS105, for troubleshooting information. |  |

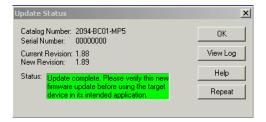

16. Click OK.

### **Verify the Firmware Upgrade**

Follow these steps to verify your firmware upgrade was successful.

- **TIP** Verifying the firmware upgrade is optional.
- 1. Open your RSLinx software.
- 2. From the Communications pull-down menu, choose RSWho.

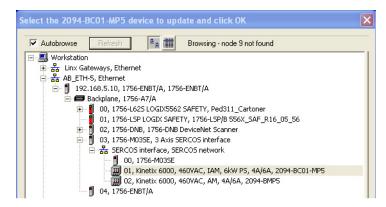

- 3. Expand your Ethernet node, Logix5000 backplane, and EtherNet/IP network module.
- 4. Right-click the drive module and choose Device Properties.

  The Device Properties dialog box opens.

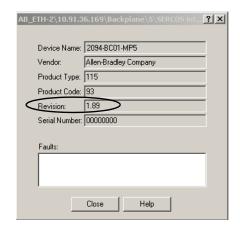

- 5. Verify the new firmware revision level.
- 6. Click Close.

Notes:

## **DC Common Bus Applications**

This appendix provides integration procedures specific to Kinetix\* 6000 multiaxis drive systems configured for DC common bus. The procedure involves calculating capacitance values and setting the Additional Bus Capacitance parameter by using DriveExplorer\* software.

| Торіс                                        | Page |
|----------------------------------------------|------|
| Before You Begin                             | 227  |
| Calculate Total Bus Capacitance              | 228  |
| Calculate Additional Bus Capacitance         | 229  |
| Bulletin 2094 Drive Capacitance Values       | 229  |
| Common Bus Capacitance Example               | 230  |
| Set the Additional Bus Capacitance Parameter | 231  |

To set the Additional Bus Capacitance parameter by using the Logix Designer application, refer to Appendix E beginning on page 253.

Calculating capacitance, as it applies to the Bulletin 2094 shunt module and Kinetix 6000M IPIM module, is also included in this appendix.

## **Before You Begin**

These procedures assume you have mounted and wired your Kinetix 6000 DC common-bus system.

Before you set the Additional Bus Capacitance (Add Bus Cap) parameter in DriveExplorer software or the Logix Designer application, you need to calculate these values:

- Total bus capacitance
- Additional bus capacitance

## Calculate Total Bus Capacitance

Total bus capacitance is the sum of all capacitance values for your Bulletin 2094 common-bus modules. Specifically, this includes the capacitance values for each of these modules:

- Leader IAM (converter and inverter) module
- Each AM and shunt module (if present) on the leader IAM power rail
- Each IPIM module (if present) on the leader IAM power rail
- Each follower IAM (converter and inverter) module
- Each AM module on the follower IAM power rail
- Each IPIM module (if present) on the follower IAM power rail

Refer to Bulletin 2094 Drive Capacitance Values on page 229 for IAM, AM, IPIM, and shunt module capacitance values.

#### **IMPORTANT**

If total bus capacitance of your system exceeds the leader IAM module precharge rating and input power is applied, the IAM module seven-segment status indicator displays error code E90 (precharge timeout fault).

To correct this condition, you must replace the leader IAM module with a larger module or decrease the total bus capacitance by removing AM modules or IPIM modules.

**Table 119 - Maximum IAM Module Bus Capacitance** 

| Leader IAM (200V-class)<br>Module | Bus Capacitance,<br>max<br>μF | Leader IAM (400V-class)<br>Modules | Bus Capacitance,<br>max<br>μF |
|-----------------------------------|-------------------------------|------------------------------------|-------------------------------|
| 2094-AC05-MP5- <i>x</i>           | 7145                          | 2094-BC01-MP5- <i>x</i>            | 4585                          |
| 2094-AC05-M01- <i>x</i>           | 7 7 143                       | 2094-BC01-M01- <i>x</i>            | 4303                          |
| 2094-AC09-M02- <i>x</i>           | 15,295                        | 2094-BC02-M02-x                    | 8955                          |
| 2094-AC16-M03 <i>-x</i>           | 34,400                        | 2094-BC04-M03-x                    | 8955                          |
| 2094-AC32-M05- <i>x</i>           | 62,825                        | 2094-BC07-M05-x                    | 17,915                        |

#### **IMPORTANT**

If your total bus capacitance value exceeds the value in the table above, you must increase the size of the leader IAM module or decrease the total bus capacitance by removing other modules on the power rail.

# Calculate Additional Bus Capacitance

Additional bus capacitance is the sum of all follower IAM, AM, and IPIM module capacitance values for your Bulletin 2094 common-bus modules. Specifically, this includes the capacitance values for each of these modules:

- Each follower IAM (converter and inverter) module
- Each AM module on the follower IAM module power rail
- Each IPIM module on the follower IAM module power rail

Enter the additional bus capacitance value in Set the Additional Bus Capacitance Parameter beginning on page 232.

# **Bulletin 2094 Drive Capacitance Values**

Use these tables when calculating total bus capacitance and additional bus capacitance for your Bulletin 2094 common-bus application.

Table 120 - IAM/AM (200V-class) Modules

| IAM Converter (200V-class) | <b>Capacitance</b><br>μF |
|----------------------------|--------------------------|
| 2094-AC05-MP5- <i>x</i>    | 270                      |
| 2094-AC05-M01- <i>x</i>    | 270                      |
| 2094-AC09-M02- <i>x</i>    | 540                      |
| 2094-AC16-M03- <i>x</i>    | 1320                     |
| 2094-AC32-M05- <i>x</i>    | 1980                     |

| AM Inverter (200V-class) | <b>Capacitance</b><br>μF |
|--------------------------|--------------------------|
| 2094-AMP5-x              | 390                      |
| 2094-AM01-x              | 660                      |
| 2094-AM02-x              | 780                      |
| 2094-AM03-x              | 1320                     |
| 2094-AM05-x              | 2640                     |

Table 121 - IAM/AM (400V-class) Modules

| IAM Converter (400V-class) | <b>Capacitance</b><br>μF |
|----------------------------|--------------------------|
| 2094-BC01-MP5- <i>x</i>    | 110                      |
| 2094-BC01-M01- <i>x</i>    | 1110                     |
| 2094-BC02-M02- <i>x</i>    | 220                      |
| 2094-BC04-M03- <i>x</i>    | 940                      |
| 2094-BC07-M05- <i>x</i>    | 1410                     |

| AM Inverter (400V-class) | <b>Capacitance</b><br>μF |
|--------------------------|--------------------------|
| 2094-BMP5-x              | 75                       |
| 2094-BM01-x              | 150                      |
| 2094-BM02-x              | 270                      |
| 2094-BM03-x              | 840                      |
| 2094-BM05-x              | 1175                     |

#### Table 122 - Shunt Module (200/400V-class)

| Shunt Module     | <b>Capacitance</b> |
|------------------|--------------------|
| (200/400V-class) | μF                 |
| 2094-BSP2        | 470                |

#### Table 123 - IPIM Module (400V-class)

| IPIM Module (400V-class) | <b>Capacitance</b><br>μF |
|--------------------------|--------------------------|
| 2094-SEPM-B24-S          | 840                      |

# Common Bus Capacitance Example

In this example, the sum of the leader IAM power rail modules capacitance (6530  $\mu F)$  and the follower IAM power rail modules capacitance (5280  $\mu F)$  equals 11,810  $\mu F$  total bus capacitance.

The sum of the follower IAM module power rail equals  $5280\,\mu\text{F}$  additional bus capacitance.

Figure 113 - Calculating Common Bus Capacitance

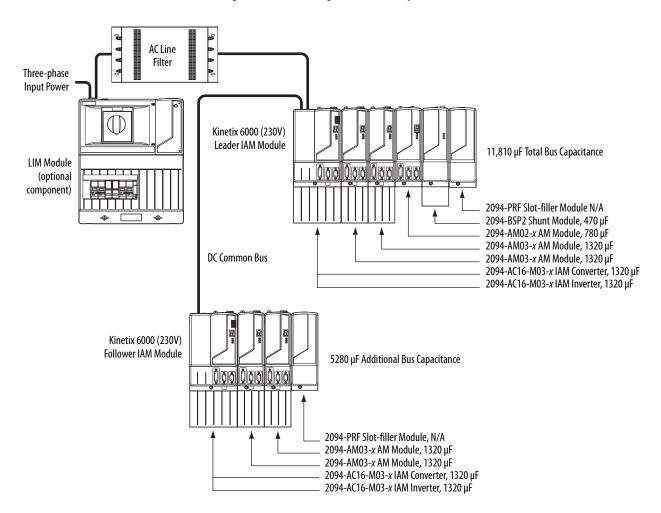

# Set the Additional Bus Capacitance Parameter

In this section you set the Add Bus Cap parameter by using DriveExplorer software.

- **TIP** You can also set the Add Bus Cap parameter by changing IDN parameter values. Refer to Appendix E on page 253 for more information.
- You can use this procedure to change other parameters too, the Analog Output parameters, for example.

The following hardware and software tools are required to provide the necessary communication link between your personal computer and the Kinetix 6200 and Kinetix 6500 drive system running DriveExplorer software.

Table 124 - Kinetix 6000 System Requirements

| Description                             | Cat. No.            | Version        |
|-----------------------------------------|---------------------|----------------|
| DriveExplorer software (1) (2)          | 9306-4EXP02ENE      | 2.01 or later  |
| Serial to SCANport™ adapter (2)(3)      | 1203-SSS (Series B) | 3.004 or later |
| Studio 5000 Logix Designer® application | 9324-RLD300xxE      | 21.0 or later  |
| RSLogix 5000® software                  | 9324-NLU3UUXXE      | 15.0 or later  |

- 1) Refer to DriveExplorer Getting Results Manual, publication 9306-GR001, for instructions.
- Additional information regarding these communication and software tools is available at <a href="http://www.ab.com/support/abdrives">http://www.ab.com/support/abdrives</a>.
- (3) Refer to 1203-SSS (series B) FRN 3.xxx User Manual, publication 20C0MM-UM001, for instructions.

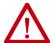

**ATTENTION:** To avoid personal injury or equipment damage, at least one end of a Sercos fiber-optic cable must be disconnected from the drive. This makes sure that motion does not occur while changes are being made to the Add Bus Cap parameter.

#### **Remove Sercos Communication**

Follow these steps to remove (break) Sercos communication.

- 1. Remove three-phase and control power from the Kinetix 6200 and Kinetix 6500 drive system.
- Remove one of the Sercos fiber-optic cables.
   Fiber-optic cable connections (Tx and Rx) are on the top of each IAM and AM module.
- 3. Re-apply three-phase and control power.

### **Set the Additional Bus Capacitance Parameter**

Follow these steps to set the Additional Bus Capacitance parameter.

- 1. Start your DriveExplorer software.
- 2. From the Explore menu, choose Connect>Local or press CTRL+L. DriveExplorer software will read your system.
- 3. Observe the Linear List of parameters as grouped by Node, Port, and Axis hierarchy as shown below.

#### **Linear List Legend**

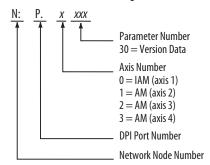

4. Choose Devices>Node>Product and navigate to the parameter *x:x:x*599 as shown below.

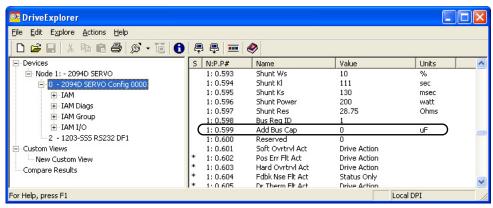

5. Double-click the x:x:x599 Add Bus Cap parameter.

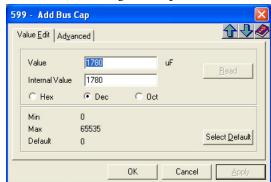

The command dialog box for parameter *x*599 - Add Bus Cap opens.

- 6. Click the Value Edit tab and enter the Add Bus Cap Value ( $\mu F$ ).
- 7. Click OK.

The Add Bus Cap value is changed, but not saved in nonvolatile memory.

## Save the Add Bus Cap Parameter to Nonvolatile Memory

Follow these steps to save the Add Bus Cap parameter to nonvolatile memory.

1. From the Actions menu, choose Nonvolatile Memory.

This message dialog box opens.

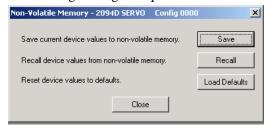

2. Click Save.

The changes are saved to nonvolatile memory and this cautionary message dialog box opens.

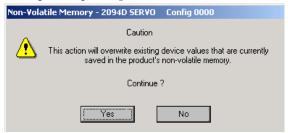

3. Click Yes.

The save to nonvolatile memory is complete and this confirmation message dialog box opens.

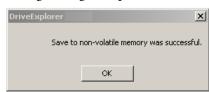

- 4. Click OK.
- 5. Close the DriveExplorer software.

## **Verify the Parameter Changes**

Follow these steps to verify your parameter change was successful.

- **TIP** Verifying the parameter change is optional.
- 1. Open your DriveExplorer software.
- 2. Cycle the drive control power.
- 3. Reconnect the drive to your DriveExplorer software and read the Add Bus Cap value just like you did in Set the Additional Bus Capacitance Parameter on page 232.

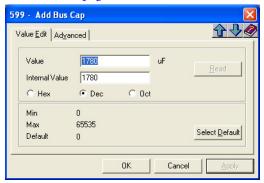

- Verify the new parameter value.
   In this example, the new value is 1780 μF.
- 5. Close the DriveExplorer software.

## **Reconnect Sercos Communication**

Follow these steps to reconnect Sercos communication.

- 1. Remove three-phase and control power from the Kinetix 6000 drive system.
- Replace the Sercos fiber-optic cable removed earlier.
   Fiber-optic cable connections (Tx and Rx) are on the top of each IAM and AM module.
- 3. Re-apply three-phase and control power.

Notes:

## **Configure the Load Observer Feature**

The load observer feature is a control loop inside the Kinetix\* 6000 drive (firmware revision 1.124 or later) that estimates the mechanical load on the motor and compensates for it, thereby forcing the motor to behave as if it is unloaded and relatively easy to control. As a result, load observer automatically compensates for disturbances and load dynamics, such as sudden inertia/torque changes, compliance, backlash, and resonances.

| Topic                                        | Page |
|----------------------------------------------|------|
| Benefits                                     | 237  |
| How it Works                                 | 237  |
| Configuration                                | 238  |
| Setting Gains with Sercos IDN Write Messages | 250  |
| Compensate for High Frequency Resonances     |      |

### **Benefits**

You can use load observer with out-of-box controller gains, where the load is unknown and thus the Load Inertia Ratio = 0, or with auto-tuned controller gains, where the Load Inertia Ratio is known or calculated by performing an auto-tune procedure.

When used with out-of-box controller gains, load observer does the following.

- Provides relatively high-performance motion control without tuning
- Automatically compensates for load resonances and machine wear over time

When used with auto-tuned controller gains, load observer does the following.

- Increases controller bandwidth
- Reduces tracking errors, so line speeds can be increased
- Provides tighter control of moving parts, reducing wear and saving material costs

#### **How it Works**

Load observer acts on the acceleration signal within the control loops and monitors the Acceleration Reference and the Actual Position Feedback. Load observer models an ideal unloaded motor and generates a load Torque Estimate, in torque units, that represents any deviation in response of the actual motor and mechanics from the ideal model. This deviation represents the reaction torque placed on the motor shaft by the load mechanics. It is estimated in real time and compensated by closed loop operation.

Pos Control Loops

Control Loops

Power Conversion

Acceleration Reference

Velocity Estimate

Velocity Estimate

Velocity Estimate

Position Feedback

Figure 114 - Load Observer and Control Loop Signals Relationship Block Diagram

Load observer also generates a Velocity Estimate signal that you can apply to the velocity loop. The Velocity Estimate has less delay than the Velocity Feedback signal derived from the actual feedback device. It also helps to reduce high frequency output noise caused by load observer's aggressive action on the acceleration reference. Together, load observer with the Velocity Estimate setting provides the best overall performance.

## **Configuration**

You can configure the load observer feature in a variety of ways by writing to a set of configuration IDN parameters. The overall behavior of load observer is controlled by Load Observer Configuration (IDN P-431). This parameter is used to select the load observer mode. It can be set to the following values.

Table 125 - Load Observer Modes

| Mode                                    | Value | Description                                                                                      |                                                                                                    |
|-----------------------------------------|-------|--------------------------------------------------------------------------------------------------|----------------------------------------------------------------------------------------------------|
| Disabled (default)                      | 0     | Load Observer is inactive                                                                        |                                                                                                    |
| Load Observer Only                      | 1     | Provides a Torque<br>Estimate only                                                               | This setting is a filtered acceleration feedback with the addition of integral action in the acceleration forward path that is active below the observer bandwidth. This greatly increases the disturbance rejection properties (stiffness) over the acceleration feedback setting. However, it is also fairly aggressive and the observer bandwidth must be decreased for stable operation.                                                                                                    |
| Load Observer with<br>Velocity Estimate | 2     | Standard Operation:<br>Provides Torque and<br>Velocity Estimates                                 | This setting combines the best of the Load Observer Only and Velocity Estimate Only settings. Separately, load observer removes error, but increases phase lag and is fairly aggressive, whereas velocity estimate provides a smooth response and reduces phase lag, but creates error. Together, they remove error and provide a smooth response. Load observer performs well in situations that require adapting to changing inertia and velocity integrator anti-windup.                                                                                                    |
| Velocity Estimate Only                  | 3     | Provides a Velocity<br>Estimate only                                                             | This setting creates a filtered velocity feedback signal that is void of phase lag. Less phase lag (delay around the loop) allows for higher performance. However, the signal is modeled at frequencies above the observer bandwidth, producing error in velocity feedback. This generates a fictitiously lower velocity error since velocity error equals velocity command minus velocity feedback. Nevertheless, the steady state error disappears when used in position mode with either the position integrator or the observer integrator. This configuration is not desirable for Velocity mode applications. |
| Acceleration Feedback                   | 4     | Provides acceleration<br>feedback by disconnecting<br>Acceleration Reference to<br>load observer | This setting creates a filtered acceleration feedback signal. This setting is fairly aggressive and the observer bandwidth must be decreased significantly for stable operation. The Load Observer Only setting is similar, but without the additional phase lag (delay) created by necessary filtering.                                                                                                    |

The following figures illustrate the high-level operation of each observer mode.

Figure 115 - Load Observer Disabled Configuration (Value 0)

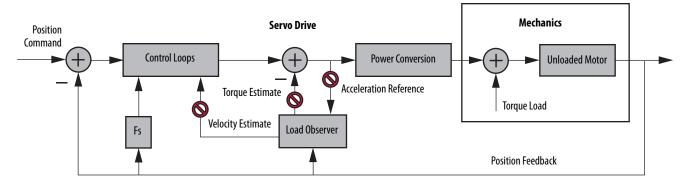

Figure 116 - Load Observer Only Configuration (Value 1)

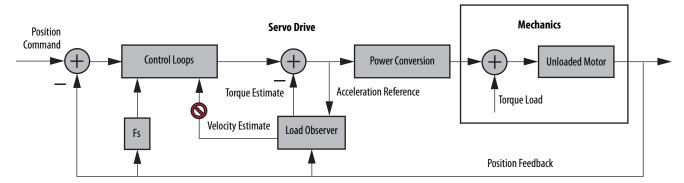

Figure 117 - Load Observer with Velocity Estimate Configuration (Value 2)

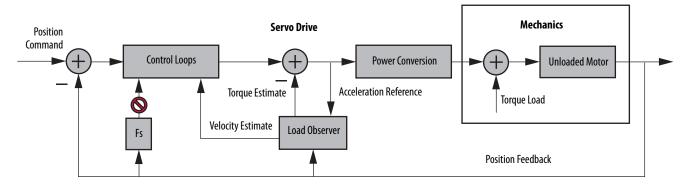

Figure 118 - Velocity Estimate Only Configuration (Value 3)

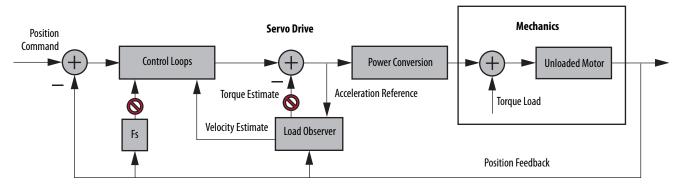

Position Command

Control Loops

Power Conversion

Control Loops

Power Conversion

Velocity Estimate

Velocity Estimate

Velocity Estimate

Position Feedback

Position Feedback

Figure 119 - Acceleration Feedback Configuration (Value 4)

You can configure the load observer feature in a variety of ways by writing to a set of configuration IDN parameters. The overall behavior of load observer is controlled by Load Observer Configuration (IDN P-431). This parameter is used to select the Load Observer mode. Use it to set the IDN values listed in Table 125 on page 238

### **Remaining IDN Parameter Descriptions**

Load observer gains that require user interaction are Load Observer Bandwidth (Kop) and Load Observer Integral Bandwidth (Koi). They are set by IDN P-432 and IDN P-433, respectively. Guidelines for setting these gains are provided in the following sections. In general, Kop acts like a velocity integrator without windup and Koi acts a like a position integrator without windup. Typically, Koi = 0.

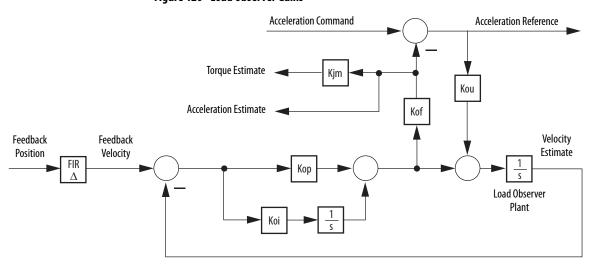

Figure 120 - Load Observer Gains

Load observer gains that do not require user interaction are Load Observer Feedback Gain (Kof) and the Load Observer Input Gain (Kou). They are automatically set internally based on the Load Observer Configuration. However, when in Acceleration Feedback mode, Kof can also be set manually by IDN P-434 with typical values between zero and one.

**Table 126 - Load Observer Gain Parameters** 

| IDN     | Name                                   | Units | Format                 | Value, min | Value, max            |
|---------|----------------------------------------|-------|------------------------|------------|-----------------------|
| P:0:432 | Load Observer Bandwidth (Kop)          | Rad/s |                        |            | 12,500 (1)            |
| P:0:433 | Load Observer Integral Bandwidth (Koi) | Rad/s | 16 bit<br>unsigned int | 0          | 65,535 <sup>(2)</sup> |
| P:0:434 | Load Observer Feedback Gain (Kof)      | _     |                        |            | 200                   |

<sup>(1)</sup> This value applies to drive firmware revision 1.124.

#### **IMPORTANT**

You must validate the input parameter to the message instruction when executing message instructions to the attributes in <u>Table 126</u>.

The value being sent is interpreted by the drive as an unsigned 16-bit integer. Attempting to write negative values results in the binary-equivalent positive value being used by the drive.

The Acceleration Estimate and Torque Estimate signals are read by using IDN-435 and P-436, respectively. Definitions for these IDN parameters are given in the following table.

**Table 127 - Load Observer Output Signals** 

| IDN     | Name                                | Units        | Format              | Value, min       | Value, max         |
|---------|-------------------------------------|--------------|---------------------|------------------|--------------------|
| P:0:435 | Load Observer Acceleration Estimate | Acceleration | 32bit<br>signed int | -2 <sup>31</sup> | 2 <sup>31</sup> -1 |
| P:0:436 | Load Observer Torque Estimate       | Torque       | 16 bit signed int   | -2 <sup>15</sup> | 2 <sup>15</sup> -1 |

When load observer and the torque low-pass filter are both enabled, and the low-pass filter bandwidth is less than 5 times the load observer bandwidth, their interaction can interfere with each other, causing instability. The low-pass filter is always limited to a bandwidth under 389 Hz in drive firmware prior to revision 1.116. As a result, IDN P-065 was added in drive firmware revision 1.116 to override the torque low-pass filter bandwidth limiting. The filter is also bypassed if the override IDN P-065 is set to 1 and the torque low-pass filter bandwidth is set to zero.

Table 128 - Torque Low-pass Filter Bandwidth

| <b>IDN</b><br>P:0:065 | Actual Bandwidth in D |                        |
|-----------------------|-----------------------|------------------------|
| 0 (1)                 | = 0                   | 389 Hz                 |
| 0 . ,                 | >0                    | Limited to ≤ 389 Hz    |
| 1 (2)                 | = 0                   | Filter bypassed        |
| 1                     | >0                    | Limited to ≤ 10,430 Hz |

<sup>(1)</sup> Operation before firmware revision 1.116.

Refer to Appendix E on page 253 for more information on changing IDN parameter values with read/write messages in the Logix Designer application.

<sup>(2)</sup> This value applies to drive firmware revisions later than 1.124.

<sup>(2)</sup> Operation with firmware revision 1.116 or later.

### **Out-of-Box Gain Settings**

This method of setting controller gains works for unknown loads or when an auto-tune is not performed. It produces a relatively high level of performance in 90% of motion applications. Most of the time, there is no need to perform an auto-tune procedure or further optimize gain settings.

**TIP** Try this method before executing Auto-tune.

Follow these steps to configure the drive for high performance right out of the box. This procedure uses load observer to automatically account for the unknown load. As a result, you must be familiar with creating an axis in the Logix Designer application and accessing drive IDN parameters.

- Create a new axis with type AXIS\_SERVO\_DRIVE.
   If you need more information to create a new axis, refer to Configure the Kinetix 6000 Drive Modules on page 146.
- 2. Click the Drive/Motor tab in the Axis Properties dialog box and add a motor.

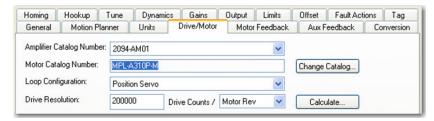

If you need more information to add a motor, refer to Configure Axis Properties on page 151.

3. Click the Gains tab in the Axis Properties dialog box.

The current Velocity Proportional Gain (Initial Kvp) value is used to recalculate other gain values.

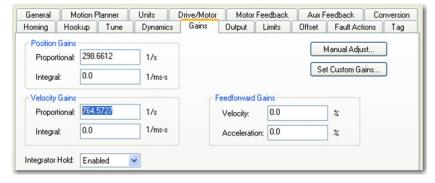

- 4. Make the following calculations:
  - a. Load Observer Bandwidth: Kop = Velocity Proportional Gain x 2.56
  - b. Velocity Loop Bandwidth: Kvp = Kop/4

c. Position Loop Bandwidth: Kpp = Kvp/4

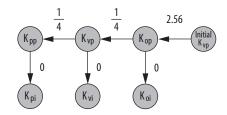

- 5. Configure these settings and values on the Gains tab.
  - a. Position Proportional Gain = Kpp
  - b. Velocity Proportional Gain = Kvp
  - c. Velocity Feedforward Gain = 100%
  - d. Integrator Hold = Disabled

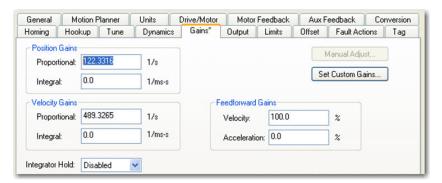

- 6. Configure these IDN parameter values.
  - a. IDN P-431 = 2 (load observer with velocity estimate)
  - b. IDN P-432 = Kop
  - c. IDN P-433 = 0
  - d. IDN P-065 = 1

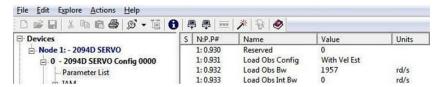

- 7. Click the Output tab in the Axis Properties dialog box and verify these settings.
  - a. Load Inertia Ratio = 0

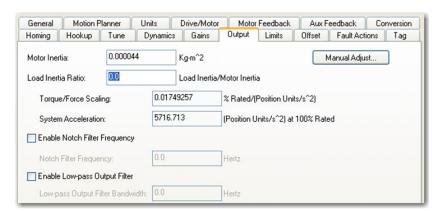

b. Enable Low-pass Output Filter = Unchecked

8. If required, reduce the Maximum Acceleration and Maximum Deceleration values to meet application requirements and protect the drive and motor from overload.

Acceleration limits, by default, are set to their maximum value, providing the best performance for a Load Inertia Ratio of zero. However, your application loads the motor and it will not be able to accelerate as fast.

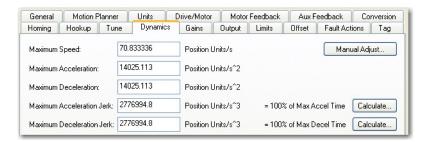

9. Refer to Compensate for High Frequency Resonances on page 251, to tune-out resonant frequencies.

## **Auto-tune Gain Settings**

This procedure explains how to configure the load observer feature after running Auto-tune. This method also works for any existing set of gains where the Load Inertia Ratio is known or manually calculated, for example, when the Load Inertia Ratio > 0.

- Try the out-of-box method before executing Auto-tune. Refer to Out-of-Box Gain Settings on page 242.
- 1. Click the Tune tab in the Axis Properties dialog box and perform Autotune.

For variable inertia loads, perform Auto-tune at the point of lowest mechanical inertia. If you manually calculate the Load Inertia Ratio, use the minimum load inertia. 2. Click the Output tab in the Axis Properties dialog box and verify that the Load Inertia Ratio > 0.

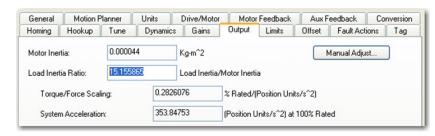

3. Click the Gains tab in the Axis Properties dialog box.

The current Position and Velocity gain values are used to recalculate other gain values.

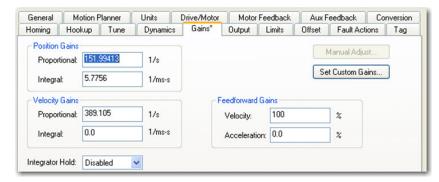

- 4. Determine if the mechanical load connected to the motor is rigid or compliant.
  - Rigid systems typically involve high-performance load mechanics that are tightly coupled directly to the motor shaft and there is no lost motion.
    - Refer to Rigid Mechanical Loads on page 245, for rigid applications.
  - Everything else is compliant, including systems with belts and pulleys, long shafts, short shafts with heavy loads, and couplings and gearboxes with backlash and/or lost motion.
    - Refer to Compliant Mechanical Loads on page 246, for compliant applications.

#### Rigid Mechanical Loads

Follow these steps if the load is rigid.

1. Calculate the Load Observer Bandwidth.

Load Observer Bandwidth: Kop = Velocity Proportional Gain

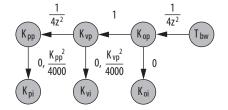

- 2. Configure these IDN parameter values.
  - a. IDN P-431 = 2 (Load Observer with Velocity Estimate)
  - b. IDN P-432 = Kop
  - c. IDN P-433 = 0
  - d. IDN P-065 = 1

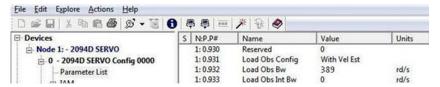

3. If the Low-pass Output Filter is enabled, verify that the Low-pass Output Filter Bandwidth is  $\geq$  the Velocity Proportional Gain x 2/(2pi).

Sercos IDN P-065 has an impact on how the Low-pass Output Filter functions. Refer to Torque Low-pass Filter Bandwidth on page 241 for more information.

4. Refer to Compensate for High Frequency Resonances on page 251, to tune-out resonant frequencies.

#### Compliant Mechanical Loads

The compliant setting reduces all of the gains by a factor of (Load Inertia Ratio +1) and then calculates the Load Observer Bandwidth. Typically, this reduction is too conservative, making the loop response sluggish and the error too large. However, it does assure stability.

Follow these steps if the load is compliant.

- 1. Make the following calculations to de-tune all gains by a factor of the (Load Inertia Ratio + 1):
  - a. Position Loop Bandwidth:Kpp = Position Proportional Gain/(Load Inertia Ratio + 1)
  - b. Position Integral Bandwidth:

 $Kpi = Position Integral Gain/(Load Inertia Ratio + 1)^2$ 

- c. Velocity Loop Bandwidth:
- Kvp = Velocity Proportional Gain/(Load Inertia Ratio + 1)d. Velocity Integral Bandwidth:
- Kvi = Velocity Integral Gain/(Load Inertia Ratio + 1)<sup>2</sup>
- e. Load Observer Bandwidth: Kop = Kvp

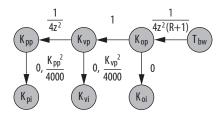

- 2. Configure these settings and values on the Gains tab.
  - a. Set the Position Proportional Gain = Kpp
  - b. Position Integral gain = Kpi
  - c. Velocity Proportional Gain = Kvp
  - d. Velocity Integral Gain = Kvi

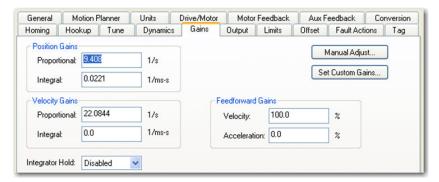

To manually increase the gains by some factor to optimize the response, refer to Manual Tuning for Further Optimization on page 248.

- 3. Configure these IDN parameter values.
  - a. IDN P-431 = 2 (Load Observer with Velocity Estimate)
  - b. IDN P-432 = Kop
  - c. IDN P-433 = 0
  - d. IDN P-065 = 1

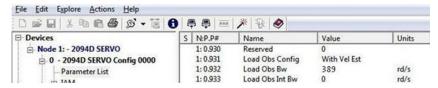

4. If the Low-pass Output Filter is enabled, verify that the Low-pass Output Filter Bandwidth ≥ Velocity Proportional Gain x 5/(2pi).

Sercos IDN P-065 has an impact on how the Low-pass Output Filter functions. Refer to Torque Low-pass Filter Bandwidth on page 241 for more information.

5. Refer to Compensate for High Frequency Resonances on page 251, to tune-out resonant frequencies.

### **Tuning Mode Summary**

This table summarizes the primary difference between the two tuning modes.

Table 129 - Tuning Mode Comparison

| Tuning Mode                                          | Description                                                                   |
|------------------------------------------------------|-------------------------------------------------------------------------------|
| Out-of-box or unknown load<br>Load Inertia Ratio = 0 | Load Observer Bandwidth Kop = 4 times the new Velocity Proportional Gain, Kvp |
| Auto-tuning or known load<br>Load Inertia Ratio > 0  | Load Observer Bandwidth = Velocity Proportional Gain                          |

### **Manual Tuning for Further Optimization**

The out-of-box and auto-tune rigid methods achieve relatively high performance. However, the manual tuning method can help to optimize performance for the auto-tune compliant method, or if every ounce of performance is required. It involves incrementally increasing controller gains to the point of marginal stability, then backing them off by a given percentage. Typical ranges for various gains are also given to provide guidelines.

Follow these steps to manually tune your drive.

- 1. Select a factor (N) that you can incrementally increase the gains by in an iterative process, for example, 1.5>N>2.
- 2. Create a trend to monitor Torque Reference.
- 3. Manually tune the velocity loop.
  - a. Make note of the Position and Feedforward Gains.
     You must change them temporarily to isolate the velocity loop and later restore them to the original values.
  - b. Isolate the velocity loop.
    - Zero out the Position Proportional Gain, Position Integral Gain, and Acceleration Feedforward Gain
    - Set the Velocity Feedforward = 100
  - c. While Jogging the axis and monitoring the Torque Reference trend, incrementally increase the following gains simultaneously and stop when the Torque Reference begins to become oscillatory or unstable:
    - Low-pass Output Filter Bandwidth = Low-pass Output Filter Bandwidth x N

    - Load Observer Integral Gain = Load Observer Integral Gain x N
    - Velocity Proportional Gain = Velocity Proportional Gain x N
    - Velocity Integral Gain = Velocity Integral Gain x N<sup>2</sup>

- d. Decrease the gains by using the previous equations with N=0.5. A typical range of values for various integral gains are given:
  - 0 ≤ Load Observer Integral Gain ≤ Load Observer Proportional Gain/4
  - $0 \le \text{Velocity Integral Gain} \le \text{Velocity Proportional Gain}^2/4000$
- e. If the Low-pass Output Filter is enabled, a typical range of values for the Low-pass Output Filter Bandwidth are given:
  - Rigid: Low-pass Output Filter Bandwidth ≥ Velocity Proportional Gain x 2/(2pi)
  - Compliant: Low-pass Output Filter Bandwidth ≥ Velocity Proportional Gain x 5/(2pi)
- 4. Manually tune the position loop.
  - a. Restore the Position and Feedforward Gains to the original values to re-enable the position loop.
  - b. While Jogging the axis and monitoring the Torque Reference trend, incrementally increase the following gains simultaneously and stop when the Torque Reference begins to become oscillatory or unstable:
    - Position Proportional Gain = Position Proportional Gain x N
    - Position Integral Gain = Position Integral Gain x N<sup>2</sup>
  - c. Decrease the gains by using the previous equations with an N = 0.5.
     A typical range of values for the Position Integral Gain is given:
     0 ≤ Position Integral Gain ≤ Position Proportional Gain²/4000

## Setting Gains with Sercos IDN Write Messages

Write the Load Observer Configuration attribute and the Load Observer gains each time the drive gets initialized after applying power.

The Sercos IDN write instruction is accomplished by using RSLogix 5000° software or the Logix Designer application. Refer to Appendix E on page 253 for more information on changing IDN parameter values by using this method.

1. Upon initialization of the drive, read the INT value of the configuration of the drive at Sercos IDN P:0:431.

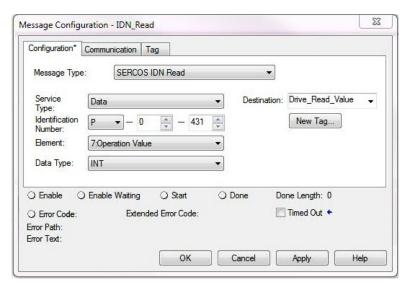

2. If the value is not what you want, latch it and write the new value back to the drive at the same address, again as type INT.

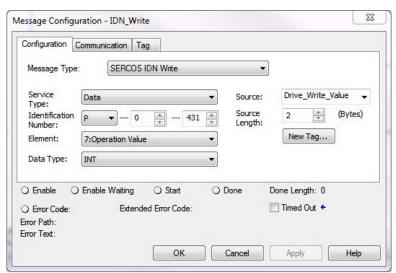

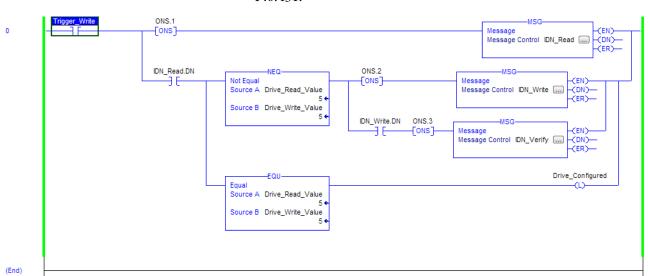

3. Verify the change with another Sercos IDN Read Message from IDN P:0:431.

**TIP** The procedure for setting each of the gains is similar.

## Compensate for High Frequency Resonances

Approximately 15% of all motion applications exhibit a high-frequency resonance that is apparent by an audible high-frequency squealing of the load mechanics.

Follow these steps to identify and reduce the presence of high-frequency resonances.

- 1. Perform the following move sequence by using Motion Direct Commands:
  - a. Enable the axis with an MSO
  - b. Slowly jog the axis with an MAJ
  - c. Stop the axis with an MAS
  - d. Disable the axis with a MSO

**IMPORTANT** Sometimes an audible resonance is heard before the axis is jogged, making the MAJ and MAS unnecessary.

- 2. Determine if an audible high-frequency resonance exists in your motion application.
  - If an audible high frequency resonance is not present during the move sequence, skip the remaining steps and tuning is complete.
  - If an audible high frequency resonance is present during the move sequence, use an FFT smart phone or tablet application to identify the dominant resonant frequencies.

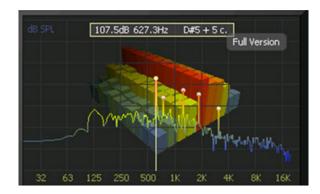

3. Click the Output tab in the Axis Properties dialog box.

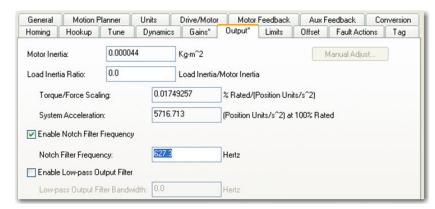

- a. Check Enable Notch Filter Frequency and set the Notch Filter Frequency to the resonant frequency with the largest amplitude.
- b. If multiple resonances have nearly the same amplitude, set the Notch Filter Frequency to the lowest resonant frequency.
- c. If the problem persists, also check Enable Low-pass Output Filter and set the Low-pass Output Filter Frequency to the next largest resonant frequency.
- d. Click OK.

# **Changing the Default IDN Parameter Values**

This appendix provides a procedure, specific to the Kinetix\* 6000 (Sercos) drive systems, for changing IDN parameter values to non-default values when your application does not match the default configuration. The procedure also applies when one or more Kinetix 6000M IDM systems are present.

| Торіс                       | Page |
|-----------------------------|------|
| Before You Begin            | 253  |
| Change IDN Parameter Values | 254  |

## **Before You Begin**

The Logix5000™ processor contains a motion planner that sends real-time and non real-time data to the drive. This drive communication is performed via a set of Sercos interface telegrams. Each telegram has an identification or Ident (IDN) number. All parametric data, such as scaling and loop gains, and real-time loop closure information is configured this way.

Table 130 - IDN Instruction Format in the IEC Standard Document

|                 | Name                                        |                    |       |
|-----------------|---------------------------------------------|--------------------|-------|
| IDN Number      | Function/Description                        |                    |       |
| Length in bytes | Minimum input value/<br>Maximum input value | Scaling/resolution | Units |

There are default parameters in the Logix5000-to-Kinetix 6000 drive product structure you can reconfigure when the default configuration does not match the Integrated Architecture™ machine configuration.

By using this procedure, you can change the Additional Bus Capacitance value in common-bus configurations.

TIP You can also set the Additional Bus Capacitance parameter by using DriveExplorer™ software (refer to Appendix C), the Logix Designer application, or RSLogix 5000® software, version 20.00 or later, from I/O configuration>Sercos module>Drive module properties>Power tab (refer to Chapter 6).

Use this flowchart to determine if changing your default configuration is required.

Figure 121 - Configuration Flowchart

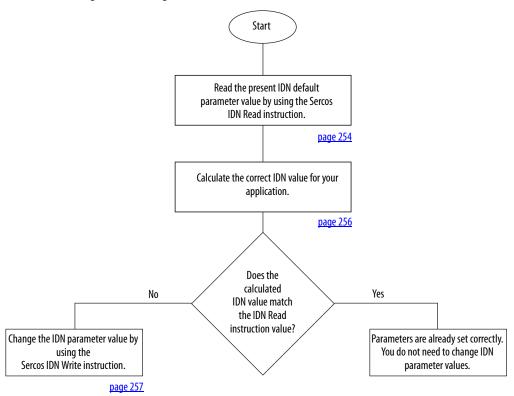

# Change IDN Parameter Values

In this section you follow the Configuration Flowchart on page 254 to determine if you need to use the Sercos IDN Write instruction in the Logix Designer application to change the IDN parameter values.

#### **Read the Present IDN Parameter Value**

Follow these steps to read the present IDN value.

- 1. Start your Logix Designer application program.
- 2. Configure a Message Configuration (MSG) instruction to read your present IDN parameter values.

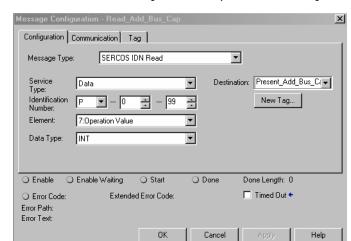

In this example, the Message Configuration (MSG) instruction is set to read the additional bus capacitance of your leader IAM power module.

- a. From the Message Type pull-down menu, choose Sercos IDN Read.
- b. From the Identification Number pull-down menus, choose P-0-99.
- 3. Click New Tag.
- 4. The New Tag dialog box opens.

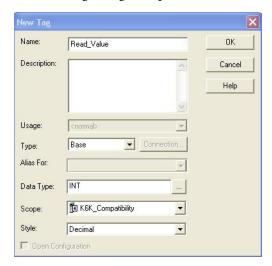

- Type the name of your Destination tag.
   In this example, the tag name is Read\_Value.
- 6. Click OK.

In this example, the MSG instruction reads the P-0-99 IDN value and places it in the destination as specified by the new tag.

7. Click the Communication tab.

#### 8. Click Browse.

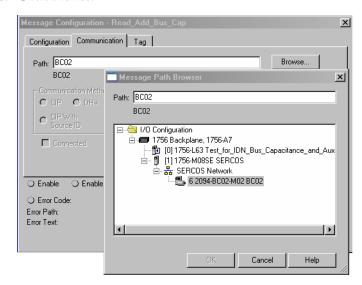

- 9. Select the Bulletin 2094 module to read the MSG instruction.
- 10. Click OK.

## **Calculate the New IDN Value**

Changing the additional bus capacitance value requires calculations. Determine the sum of all capacitance values for the follower IAM module, each AM module, and each IPIM module on the follower IAM power rail.

Refer to Calculate Additional Bus Capacitance on page 229 for more information.

## **Write the New IDN Parameter Value**

Follow these steps to write the new IDN parameter value.

1. Configure a Message Configuration (MSG) instruction to write the IDN parameter value required for your application.

In this example, the Message Configuration (MSG) instruction is set to write the additional bus capacitance of your leader IAM power module.

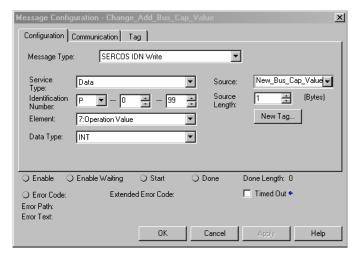

- a. From the Message Type pull-down menu, choose Sercos IDN Write.
- b. From the Identification Number pull-down menus, choose P-0-99.
- 2. Click New Tag.
- 3. The New Tag dialog box opens.

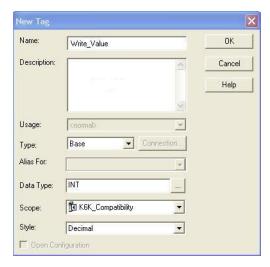

- Type the name of your Source tag.
   In this example, the tag name is Write\_Value.
- 5. Click OK.

In this example, the new tag creates a source value (that you entered) that the MSG instruction uses to overwrite the existing P-0-099 IDN value.

6. Click the Communication tab.

The Communication tab opens.

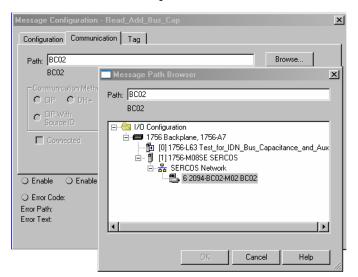

- 7. Click Browse.
- 8. Select your Bulletin 2094 module.
- 9. Click OK.

The MSG instruction writes the new IDN value to your drive.

- **TIP** To verify your Sercos IDN Write instruction was successful, you can perform another Sercos IDN Read instruction for the IDN in question.
- 10. Click OK to close the Message Configuration dialog box.

## **Enhanced Peak Performance**

This appendix provides procedures and information, specific to Kinetix\* 6000 drive systems, for enabling the peak enhancement feature in each drive.

| Торіс                      | Page |
|----------------------------|------|
| Before You Begin           | 259  |
| Enhanced Peak Example      | 261  |
| Change the Drive Parameter | 266  |

## **Before You Begin**

The peak current ratings of the Kinetix  $6000~460\rm{V}$  drives (series A, B, and C) are configured at the factory as 150% of continuous current. However, you can program  $460\rm{V}$  (series B and C) AM modules and the equivalent IAM (inverter) modules, for up to 250% of continuous inverter current.

To achieve the enhanced peak performance, you must determine the values of maximum acceleration, deceleration, and torque. This feature is present only in the Kinetix 6000 (series B and C) drives listed in <u>Table 131</u>.

Table 131 - Kinetix 6000 Series Change

| IAM Module      |             | Peak Current Rating |                           |  |
|-----------------|-------------|---------------------|---------------------------|--|
| Cat. No.        |             | Series A (inverter) | Series B and C (inverter) |  |
| 2094-BC01-MP5-S | 2094-BMP5-S | 150%                | 250%                      |  |
| 2094-BC01-M01-S | 2094-BM01-S | 150%                | 250%                      |  |
| 2094-BC02-M02-S | 2094-BM02-S | 150%                | 250%                      |  |
| 2094-BC04-M03-S | 2094-BM03-S | 150%                | 250%                      |  |
| 2094-BC07-M05-S | 2094-BM05-S | 150%                | 200%                      |  |

The default values that populate the AXIS\_SERVO\_DRIVE properties in the Logix Designer application are calculated for each motor and drive, but assume 150% peak torque in those calculations. For the drive to command more current, you must enter new values for some of those parameters, including the following:

- TorqueLimitBipolar
- TorqueLimitPositive
- TorqueLimitNegative
- MaximumAcceleration
- MaximumDeceleration
- AccelerationLimitBipolar
- AccelerationLimitPositive
- AccelerationLimitNegative

You can access these parameters offline in the Logix Designer application Axis Properties tabs or online as sent to the drive in an SSV instruction.

To calculate the new values, you also need to determine these values:

- Drive electrical data (Motion Analyzer solution page, under Drive tab)
- Motor electrical data (Motion Analyzer solution page, under Motor tab)
- TorqueScaling (the Logix Designer application, Axis Properties, Output tab)

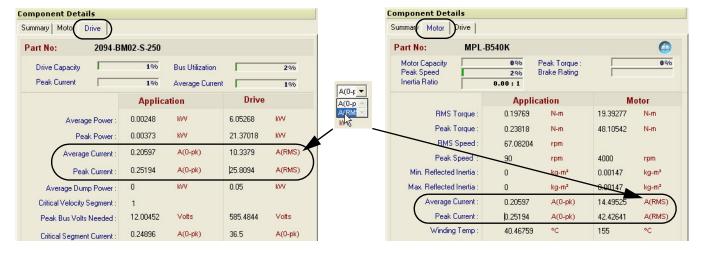

Figure 122 - Drive and Motor Data in Motion Analyzer Software

#### **IMPORTANT**

The default unit in Motion Analyzer software for drive and motor current is A (0-pk). Because the example formula is in A (RMS), you must change the units in the Drive and Motor tabs to A (RMS).

Pause your mouse over A (0-pk) and use the pull-down menu to change the units to A (RMS). Refer to Figure 122 for an example.

## **Enhanced Peak Example**

In this example, the following motor and drive combination is used:

- Drive = 2094-BC02-M02-S
- Motor = MPL-B540K

**Table 132 - Example Definitions** 

| Description                                  | Symbol                 | IDN      | Example       |
|----------------------------------------------|------------------------|----------|---------------|
| Motor continuous current (A <sub>rms</sub> ) | I <sub>mtr, cont</sub> | S:0:0111 | 14.49525      |
| Motor peak current (A <sub>rms</sub> )       | I <sub>mtr, pk</sub>   | S:0:0109 | 42.42641      |
| Drive continuous current (A <sub>rms</sub> ) | I <sub>dr, cont</sub>  | S:0:0112 | 10.3379       |
| Drive peak current (A <sub>rms</sub> )       | I <sub>dr, pk</sub>    | S:0:0110 | 150%: 15.5069 |
|                                              |                        | 3.0.0110 | 250%: 25.8094 |

Figure 123 - Example Torque Formula

Torque<sub>max</sub> = 
$$\frac{\min (I_{mtr, pk}, I_{dr, pk})}{I_{mtr, cont}} = \frac{\min (42.4 \text{ A}_{rms}, 25.8 \text{ A}_{rms})}{14.5 \text{ A}_{rms}} = 178.1\%$$

1. Navigate to Axis Properties and click the Limits tab.

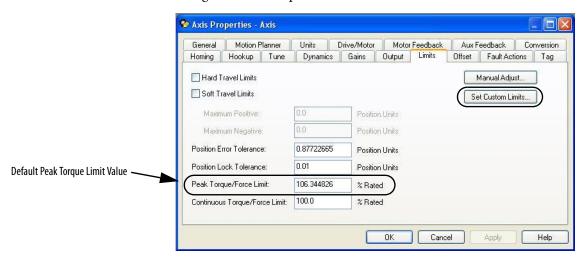

- **2.** Overwrite the existing Peak Torque Limit (TorqueLimitBipolar) value. In this example, the calculated value is 178.1.
- 3. Click Set Custom Limits.

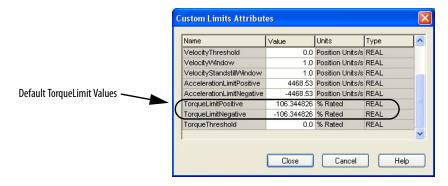

**4.** Overwrite the existing TorqueLimitPositive and TorqueLimitNegative values.

In this example, the calculated values are 178.1 and -178.1 (respectively).

The calculated value for Torque<sub>max</sub> is the maximum value for the following:

- TorqueLimitBipolar
- TorqueLimitPositive (+)
- TorqueLimitNegative (-)

If you want to limit the torque, adjust the calculated values to a value closer to zero. The values shown are the default values for 150% peak torque with this motor and drive pair.

- For more information on system configuration with your Logix5000 controller and the Logix Designer application, refer to <a href="mailto:page 135">page 135</a>.
- 5. Click the Output tab.

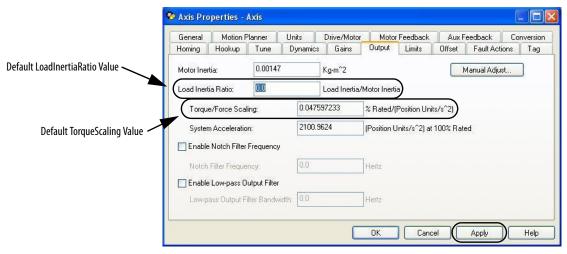

The TorqueScaling and LoadInertiaRatio values are populated after an autotune. If an autotune is not possible, model the system in Motion Analyzer software and enter that value for the LoadInertiaRatio. The default value for the LoadInertiaRatio is 0.0, however for this example, a ratio of 10.20:1 is used (load inertia = 0.015 Kg-m^2).

**IMPORTANT** To obtain more accurate results, performing Autotune in the Logix Designer application is recommended.

To calculate the maximum acceleration and deceleration from Torque<sub>max</sub>, use this equation.

$$Accel_{max} = Torque_{max} \bullet \frac{100}{TorqueScaling}$$

**TIP** If autotune cannot be performed, enter the data for the LoadInertiaRatio, DriveResolution, and ConversionConstant as shown in <a href="step 5">step 5</a> through <a href="step 9">step 9</a>.

- 6. Change the Load Inertia Ratio value to 10.2.
- 7. Click Apply.

The TorqueScaling values update.

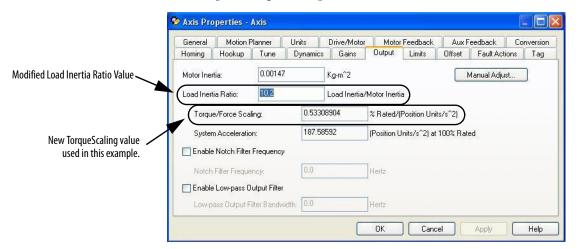

8. Click the Drive/Motor tab.

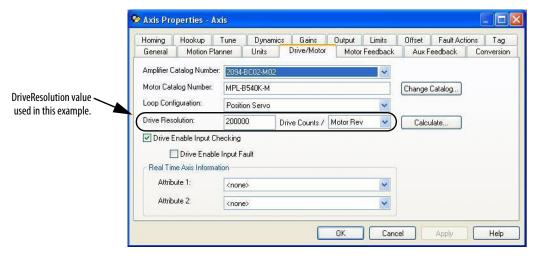

The values for DriveResolution and ConversionConstant start out populated with default values, but can be changed for your specific needs. If you plan to change those values, enter the new values into the dialog boxes. Otherwise, use the defaults.

9. Click the Conversion tab.

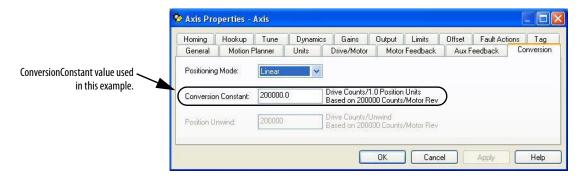

## **Enhanced Peak Example Calculation**

Based on the values shown, this is the sample calculation.

Accel<sub>max</sub> = 
$$1.781 \bullet \frac{100}{0.53308904 \frac{\%_{\text{rated}}}{\text{PU/s}^2}} = 334.09 \text{ PU/s}^2$$

To provide safe headroom, this value needs to be reduced by 15% before being written to the controller. This is the sample calculation.

MaximumAcceleration = MaximumDeceleration =  $0.85 \cdot Accel_{max} = 283.98 \text{ PU/s}^2$ 

1. Click the Dynamics tab.

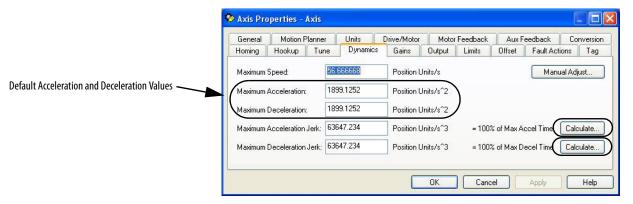

2. Overwrite the existing Maximum Acceleration and Maximum Deceleration values.

In this example, the calculated values are 283.98 for each.

- 3. Click Calculate for the Maximum Acceleration Jerk and Maximum Deceleration Jerk fields to automatically calculate new values.
- **4.** Adjust the new jerk values for your specific application needs.

Setting the values for AccelerationLimitBipolar, AccelerationLimitPositive, and AccelerationLimitNegative requires one more calculation by using this formula.

AccelerationLimitBipolar = AccelerationLimitPositive = -AccelerationLimitNegative   
AccelerationLimitBipolar = 
$$\frac{2 \cdot \text{MaximumAcceleration}}{0.85}$$
 =  $\frac{668.18 \text{ PU/s}^2}{0.85}$ 

5. Click the Limits tab.

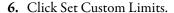

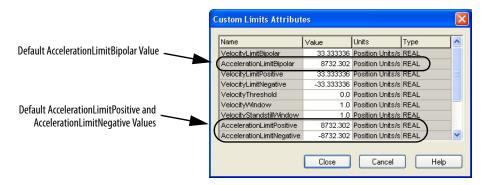

- 7. Overwrite the existing AccelerationLimitBipolar value.
  - In this example, the calculated value is 668.18.
- **8.** Overwrite the existing AccelerationLimitPositive and AccelerationLimitNegative values.
  - In this example, the calculated values are +668.18 and -668.18 (respectively).
- **9.** Repeat this process for each IAM and AM module in your system.

## **Change the Drive Parameter**

Before the drive is capable of accepting a command for the new peak current ratings, you need to change a drive parameter. This needs to be done only once, and there are two methods to perform the task.

**IMPORTANT** The Sercos IDN method that uses the Logix Designer application supports automatic drive replacement (ADR).

### Sercos IDN Write Instruction

The Sercos IDN write instruction is accomplished by using the Logix Designer application. Refer to Appendix E on page 253 for more information on changing IDN parameter values by using this method.

1. On initialization of the drive, read the INT value of the configuration of the drive at Sercos IDN P:0:7.

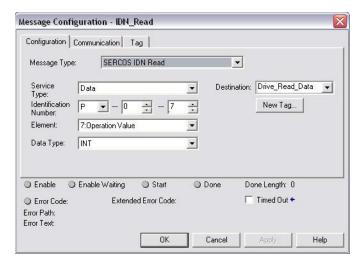

2. If the value of bit zero is zero, latch it and write the new value back to the drive at the same address, again as type INT.

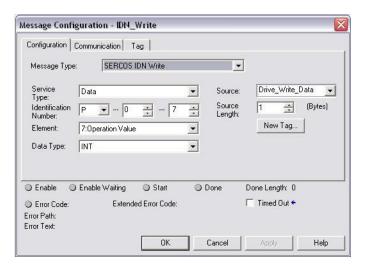

**3.** Verify change with another Sercos IDN Read Message from IDN P:0:7 and examine bit zero.

Refer to this Logix Designer application example.

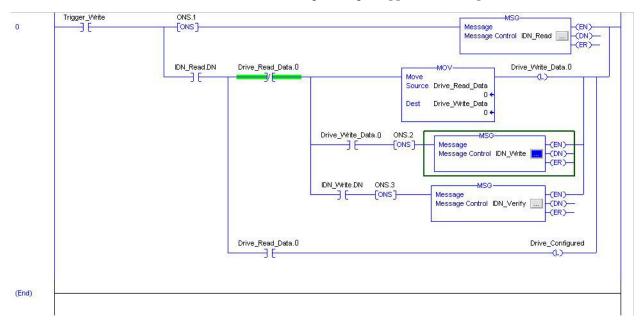

## **DriveExplorer Software**

To use DriveExplorer™ software to change IDN parameter values, you must also have the 1203-SSS Serial to SCANport™ adapter. Refer to <u>Appendix C</u> on <u>page 227</u> for more information on changing IDN parameter values by using this method.

- 1. Connect a 1203-SSS Serial to SCANport adapter to the drive by using DriveExplorer software.
- **2.** Change parameter P507 [Drv Peak Rating] from 150% to 250% (or 200% if applicable).
- 3. Save device values to nonvolatile memory.

Notes:

# **RBM Module Interconnect Diagrams**

This appendix provides Bulletin 2090 Resistive Brake Module (RBM) interconnect diagrams specific to Kinetix\* 6000 multi-axis servo-drive systems with and without the safe torque-off feature.

| Торіс                      | Page |
|----------------------------|------|
| Before You Begin           | 269  |
| RBM Module Wiring Examples | 270  |

Kinetix 6000 drives with the safe torque-off feature have the -S designation at the end of the catalog number. For example, the 2094-AM01-S AM module includes safe torque-off and the 2094-AM01 AM module does not.

## **Before You Begin**

These procedures assume you have installed your RBM module with the Kinetix 6000 servo-drive system. For RBM module installation instructions, refer to the Resistive Brake Module Installation Instructions, publication 2090-IN009.

**IMPORTANT** 

Drive firmware revision 1.071 or later is required to use the RBM module with Kinetix 6000 drives.

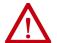

**ATTENTION:** Use the interconnection diagrams as a general recommendation of how the control circuit can be implemented. Actual applications can vary due to requirements based on the machine builders risk assessment. The machine builder must perform a risk assessment and determine a category level of safety that must be applied to the machine.

For Kinetix 6000 drive systems, you can set the delay time for your RBM module in the Logix Designer application. Refer to Configure Axis Properties on page 151.

# RBM Module Wiring Examples

This example diagram shows 2094-*x*C*xx*-M*xx*-S and 2094-*x*M*xx*-S drives (with safe torque-off) and 2094-AL*xx*S, 2094-BL*xx*S, and 2094-XL75S LIM modules wired with the Bulletin 2090 RBM module.

Figure 124 - RBM Wiring Example

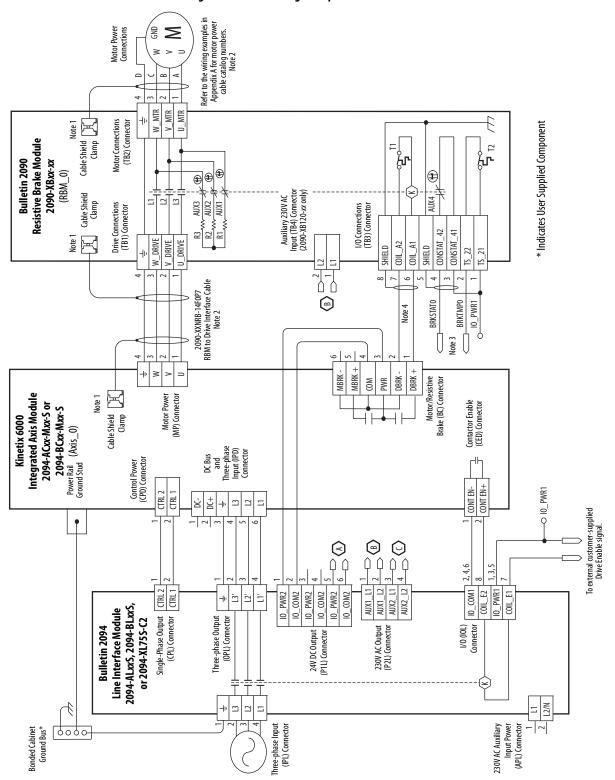

Set the safety relay time delay beyond the time required to stop and disable

the axis when running at full speed.

Drive Enable Input Checking must be selected when configuring Axis Properties in the Logix Designer application.

Firmware revision 1.071 or later is required to use the DBRK outputs on the

Kinetix 6200 and Kinetix 6500 IAM or AM module.

The BRKTMP0 signal can be wired to a ControlLogix® input as overtemp

warning in user program.

For motor cable specifications, refer to the Kinetix Motion Accessories

Technical Data, publication KN)

#### **RBM Wiring Example (continued)**

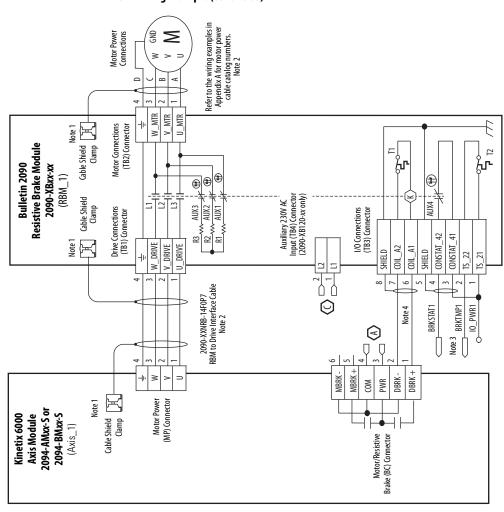

\* Indicates User Supplied Component

Information

Note

Cable shield clamp must be used to meet CE requirements. No external

connection to ground required.

**ATTENTION:** The National Electrical Code and local

codes is the responsibility of the machine builder.

and methods provided. Implementation of these electrical codes take precedence over the values

This example diagram shows 2094-xCxx-Mxx and 2094-xMxx drives (without safe torque-off) and 2094-ALxxS, 2094-BLxxS, and 2094-XL75S LIM modules wired with the Bulletin 2090 RBM module.

Refer to the wiring examples in Appendix A for motor power cable catalog numbers. Motor Power **B** Connections  $\leq$ W MTR V\_MTR U\_MTR Cable Shield Cable Clamp 41 Motor Connections (TB2) Connector Note 1 \* Indicates User Supplied Component **Resistive Brake Module** 12 ζТ Ж **Bulletin 2090** 2090-XBxx-xx  $(RBM_0)$ **\***  Auxiliary 230V AC Input (TB4) Connector (2090-XB120-xx only) Cable Shield 4UX4 Clamp Drive Connections (TB1) Connector I/O Connections (TB3) Connector AUX3 AUX2 AUX1 42 CONSTAT\_41 Note 1 W\_DRIVE V\_DRIVE U\_DRIVE COIL\_A2 COIL\_A1 CONSTAT SHIELD SHIELD TS\_22 TS 21 7-1-1 RBM to Drive Interface Cable 2090-XXNRB-14F0P7 **BRKTMP0** IO\_PWR1 **BRKSTATO** Note 4 Note 3 MBRK + ≥ H١ MBRK -DBRK -DBRK -W<sub>O</sub> PWR Cable Shield Gamp Motor Power (MP) Connector Note 1 Integrated Axis Module or 2094-BCxx-Mxx Contactor Enable (CED) Connector 2094-ACxx-Mxx Kinetix 6000 Motor/Resistive Brake (BC) Connector  $(Axis_0)$ Control Power (CPD) Connector DC Bus and Three-phase Input (IPD) Connector Power Rail Ground Stud O IO\_PWR1 CONT EN-CONT EN+ CIRL<sub>2</sub> ÷  $\bigcirc$ ( 0 -7 ~ 4 | Û CTRL 2 AUX1\_L2 AUX2\_L1 AUX2\_L2 AUX1\_L1 IO\_PWR1 10\_PWR2 10\_PWR2 10\_C0M2 COM2 10\_C0M1 COIL\_E2 COIL\_E1 10\_PWR2 10\_COM2 Ξ. 7, 2094-ALxxS, 2094-BLxxS, Line Interface Module Single-Phase Output (CPL) Connector Three-phase Output (0PL) Connector or 2094-XL75S-C2 I/0 (IOL) Connector 230V AC Output (P2L) Connector **Bulletin 2094** 24V DC Output (P1L) Connector 7 Three-phase Input (IPL) Connector 230V AC Auxiliary Input Power (APL) Connector Bonded Cabinet Ground Bus\* 0000

Figure 125 - RBM Wiring Example, Category 2 Configuration per EN ISO 13849

#### RBM Wiring Example, Category 2 Configuration per EN ISO 13849 (continued)

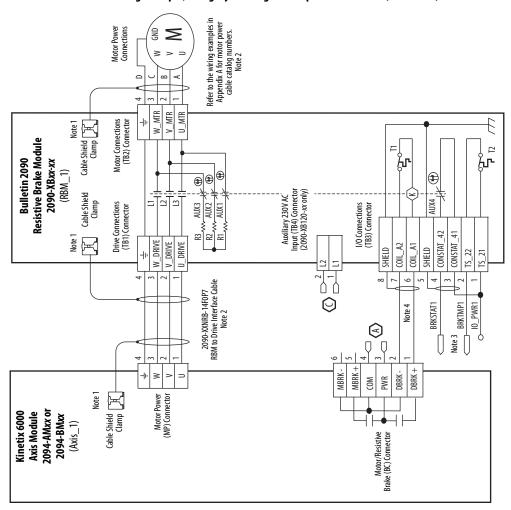

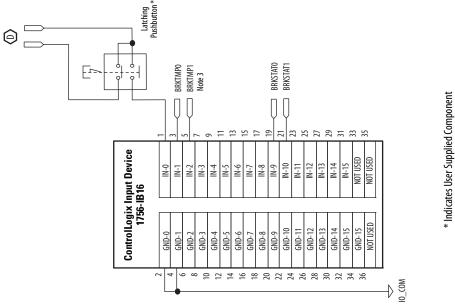

This example diagram shows 2094-xCxx-Mxx and 2094-xMxx drives (without safe torque-off) and 2094-AL09 and 2094-BL02 LIM modules wired with the Bulletin 2090 RBM module.

Refer to the wiring examples in Appendix A for motor power cable catalog numbers. Note 2 Motor Power Connections S B W\_MTR V MTR U MTR Cable Shield Cable Clamp Motor Connections (TB2) Connector Note 1 \* Indicates User Supplied Component **Resistive Brake Module** 72 វ្ណំ **Bulletin 2090** 2090-XBxx-xx  $(RBM_0)$ **(1) (1**) Auxiliary 230V AC Input (TB4) Connector (2090-XB120-xx only) Cable Shield AUX4 Clamp Drive Connections (TB1) Connector AUX3 AUX1 I/O Connections (TB3) Connector CONSTAT\_42 CONSTAT 41 W\_DRIVE Note 1 V\_DRIVE COIL\_A2 COIL\_A1 U\_DRIVE SHIELD SHIELD TS\_22 TS 21 9 RBM to Drive Interface Cable Note 2 2090-XXNRB-14F0P7 **BRKTMP0 BRKSTATO** IO\_PWR Note 4 Note 3 MBRK + ≥ DBRK-DBRK+ MBRK-WO O PWR 2094-ACxx-Mxx or 2094-BCxx-Mxx Motor Power (MP) Connector Note 1 Integrated Axis Module Cable Shield Clamp Contactor Enable (CED) Connector Kinetix 6000 Motor/Resistive Brake (BC) Connector (Axis\_0) Control Power (CPD) Connector DCBus and Three-phase Input (IPD) Connector Power Rail Ground Stud O 10\_PWR CONT EN-CTRL 2 CTRL 5 ( 24-26 20-22 MBRK\_PWR 10\_PWR 10\_C0M C0IL\_A1 MBRK\_COM MBRK\_PWR MBRK COM COIL\_A2 ΗÞ 7 Bulletin 2094 Line Interface Module 2094-AL09 and 2094-BL02 Three-phase Output (0PL) Connector Single-Phase Output (CPL) Connector I/0 (IOL) Connector 24V DC Output (PSL) Connector 7 Three-phase Input (IPL) Connector 0000

Figure 126 - RBM Wiring Example, Category 2 Configuration per EN ISO 13849

#### RBM Wiring Example, Category 2 Configuration per EN ISO 13849 (continued)

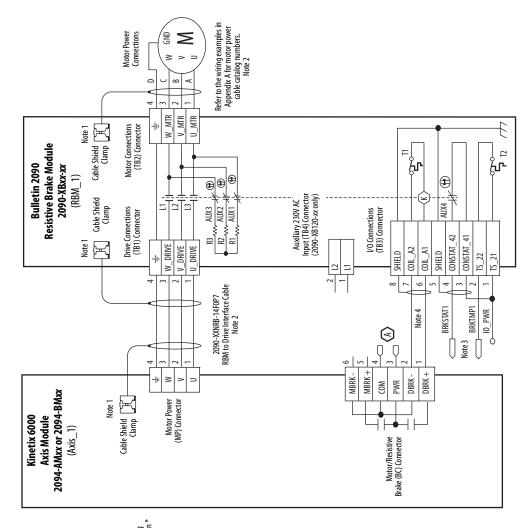

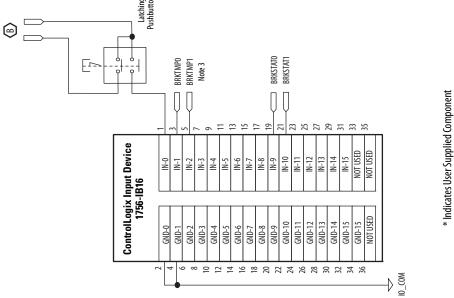

This example diagram shows 2094-*x*C*xx*-M*xx* drives (without safe torque-off) and 2094-AL*xx*S, 2094-BL*xx*S, and 2094-XL75S LIM modules wired with the Bulletin 2090 RBM module. The example continues on page 277.

Refer to the wiring examples in Appendix A for motor power cable catalog numbers. Note 2 g B Motor Power Connections  $\leq$ W\_MTR V\_MTR Cable Shield Cable Clamp Motor Connections (TB2) Connector Note 1 \* Indicates User Supplied Component **Resistive Brake Module** T2 ф Įъ **Bulletin 2090** 2090-XBxx-xx **\*** (RBM\_0) Auxiliary 230V AC Input (TB4) Connector (2090-XB120-xx only) Cable Shield Clamp AUX4 Drive Connections (TB1) Connector AUX3 AUX2 AUX1 I/O Connections (TB3) Connector CONSTAT\_42 CONSTAT\_41 Note 1 W\_DRIVE V\_DRIVE U\_DRIVE COIL\_A2 COIL\_A1 SHIELD SHIELD TS\_22 BRKTMP0
Note 3 **BRKSTATO** 2090-XXNRB-14F0P7 RBM to Drive Interface Cable Note 2 Ü Note 4 ☺ 0 +24V\_PWR +24V\_C0M ≥ MBRK+ MBRK -DBRK+ DBRK-ENABLE Integrated Axis Module W 00 PWR 2094-ACxx-Mxx or 2094-BCxx-Mxx Note 1 Motor Power (MP) Connector Control Power (CPD) Connector Kinetix 6000 I/0 (IOD) Connector Note 6 (Axis\_0) Cable Shield Clamp Three-phase Input (IPD) Connector Motor/Resistive Brake (BC) Connector Contactor Enable (CED) Connector DC Bus and Power Rail Ground Stud CONT EN+ CONT EN-CTRL 1 CTRL 2 ģ 10 PWR1 CTRL 2 1 AUX2\_L1 CTRL 1 AUX1\_L2 10\_C0M2 IO\_PWR2 10\_C0M2 10\_COM2 IO\_PWR2 IO\_PWR2 10\_PWR1 10\_C0M1 (OIL\_E1 Line Interface Module 2094-ALxxS, 2094-BLxxS, 9 or 2094-XL75S-C2 Single-Phase Output (CPL) Connector Three-phase Output (OPL) Connector 230V AC Output (P2L) Connector **Bulletin 2094** 24V DC Output (P1L) Connector I/0 (IOL) Connector 1 2 [2/N 230V AC Auxiliary Input Power (APL) Connector Three-phase Input (IPL) Connector Bonded Cabinet Ground Bus\* 9090

Figure 127 - RBM Wiring Example, Category 3 Configuration per EN ISO 13849

## RBM Wiring Example, Category 3 Configuration per EN ISO 13849 (continued)

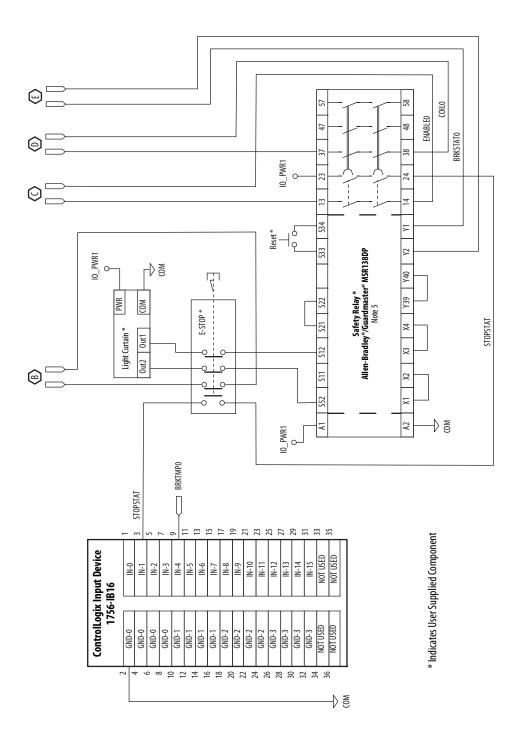

This example diagram shows 2094-xCxx-Mxx drives (without safe torque-off) and 2094-AL09 and 2094-BL02 LIM modules wired with the Bulletin 2090 RBM module.

Refer to the wiring examples in Appendix A for motor power cable catalog numbers. Note 2 Motor Power Connections  $\leq$ W\_MTR V\_MTR U MTR Cable Shield Cable Clamp Motor Connections (TB2) Connector Note 1 \* Indicates User Supplied Component **Resistive Brake Module** 72 **Bulletin 2090** 2090-XBxx-xx  $(RBM_0)$ **\***  Auxiliary 230V AC Input (TB4) Connector (2090-XB120-xx only) Cable Shield Drive Connections (TB1) Connector AUX4 AUX3 I/O Connections (TB3) Connector Clamp AUX2 CONSTAT 42 CONSTAT 41 Note 1 W\_DRIVE V\_DRIVE U\_DRIVE COIL\_A2 COIL\_A1 SHIELD SHIELD TS\_22 TS\_21 BRKTMP0 2090-XXNRB-14F0P7 RBM to Drive Interface Cable Note 2 **BRKSTATO** Note 3 10 PWR Note 4 30 +24V\_PWR +24V\_C0M ≥ MBRK + DBRK+ ENABLE MBRK DBRK W 00 PWR Cable Shield Cable Clamp Motor Power (MP) Connector Note 1 Integrated Axis Module 2094-ACxx-Mxx or I/O (IOD) Connector Note 6 2094-BCxx-Mxx Kinetix 6000 Control Power (CPD) Connector (Axis\_0) Motor/Resistive Brake (BC) Connector hree-phase Input (IPD) Connector Contactor Enable (CED) Connector DC Bus and Power Rail Ground Stud CONT EN-CONT EN+ CTRL 1 CTRL 2 ÷ 10\_PWR  $\bigcirc$ 24-26 20-22 13 MBRK\_COM -MBRK\_COM MBRK\_PWR 10\_PWR 7 2 2 10\_COM COIL\_A1 7 2094-AL09 and 2094-BL02 00 Line Interface Module Single-Phase Output (CPL) Connector Three-phase Output (OPL) Connector **Bulletin 2094** 24V DC Output (PSL) Connector V0 (IOL) Connector (Three-phase Input (IPL) Connector Bonded Cabinet Ground Bus\* 0000

Figure 128 - RBM Wiring Example, Category 3 Configuration per EN ISO 13849

## RBM Wiring Example, Category 3 Configuration per EN ISO 13849 (continued)

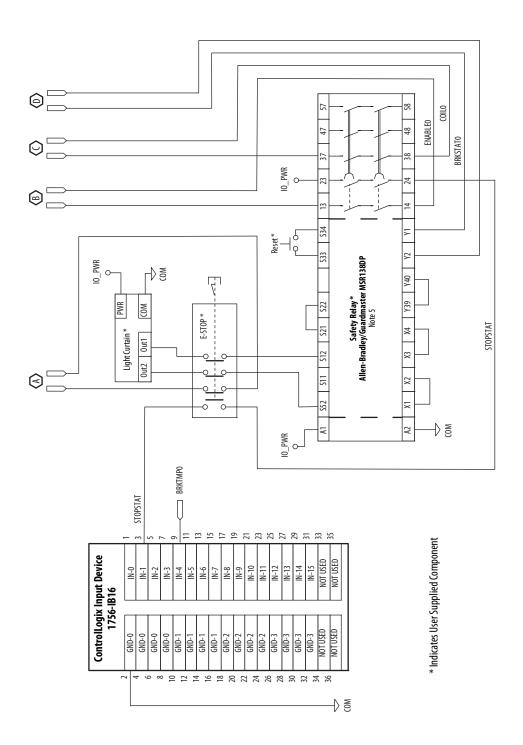

Notes:

| Numerics                                        | В                                           |
|-------------------------------------------------|---------------------------------------------|
| <b>1756-MxxSE</b> 142                           | backplane comm 170                          |
| 1768-M04SE 142                                  | bandwidth 160                               |
| 1784-PM16SE 142                                 | Kop 240                                     |
|                                                 | base node address                           |
| <b>2090-K6CK-D15F</b> 117, 124, 125             | example with double-wide modules 140        |
| <b>2090-K6CK-D15M</b> 117, 124, 125, 198        | example with IDM system 141                 |
| <b>2090-K6CK-D15MF</b> 111, 117, 124, 126, 205  | example with two ControlLogix chassis 139   |
| <b>2090-K6CK-D26M</b> 117, 124, 126             | example with two power rails 138            |
| <b>2090-K6CK-KENDAT</b> 63, 78, 117, 124, 125   | base node address, sercos 136               |
| <b>2094</b> power rail 52                       | baud rate 137                               |
| <b>26-pin I/O connector</b> 163                 | bayonet connector 107                       |
|                                                 | block diagrams                              |
| А                                               | converter 215                               |
|                                                 | inverter 214                                |
| AC line filters                                 | shunt module 216                            |
| noise reduction 47                              | blown fuse 167                              |
| selection 27                                    | bonding                                     |
| acceleration                                    | EMI (electromagnetic interference) 34       |
| feedback 240                                    | examples 35                                 |
| reference 237 acronyms 11                       | high-frequency energy 36 subpanels 36       |
| actual position feedback 237                    | braided strap 95                            |
|                                                 | brake relay 71                              |
| actuators                                       | building your own cables 84                 |
| LDAT 209<br>MPAI 208                            | bus                                         |
| MPAR 208                                        |                                             |
| MPAS 207                                        | overcurrent 170<br>overvoltage 168          |
| additional bus capacitance                      | regulator 148                               |
| calculating 229                                 | status indicator 156, 172                   |
| example 230                                     | undervoltage 168                            |
| additional resources 12                         |                                             |
| analog outputs 69                               | C                                           |
| analog test points                              | •                                           |
| DACO 163                                        | cables                                      |
| DAC1 163                                        | building your own cables 84                 |
| applying power 155                              | categories 45<br>CE requirements 22         |
| atune fault 170                                 | fiber-optic cable length 130                |
| aux fdbk noise fault 169                        | noise zones 37                              |
| aux feedback AQB 169                            | routing 26                                  |
| aux feedback loss 169                           | shield clamp 116                            |
| auxiliary                                       | shield, EMC 109, 110, 111                   |
| encoder error 168                               | CAN init 170                                |
| feedback                                        | capacitance values 229                      |
| pinouts 64<br>specifications 79                 | catalog number                              |
| auxiliary feedback encoders 81                  | axis module 20                              |
| axis module                                     | integrated axis module 20<br>IPIM module 20 |
| axis properties 151, 153                        | shunt module 20                             |
| catalog number 20                               | slot-filler module 20                       |
| configuring 136                                 | <b>CB1, CB2, CB3</b> 155                    |
| connector designators 59                        | CE compliance 22                            |
| mounting 54                                     | changing parameters                         |
| remove from power rail 182                      | DriveExplorer 162                           |
| replacing on power rail 183<br>series change 13 | HIM 163                                     |
| status indicators 172                           | circuit breaker                             |
| wiring requirements 98                          | LIM 155                                     |
| axis unstable 175                               | selection 28                                |
|                                                 |                                             |

| clamp 116                                         | DC common bus                           |
|---------------------------------------------------|-----------------------------------------|
| comm status indicator 156, 172                    | capacitance values 229                  |
|                                                   | common bus flt 171                      |
| common bus (refer to DC common bus)               | configuring 148                         |
| compatibility                                     | follower IAM 18, 88                     |
| IDM system 21                                     | fuse requirements 89                    |
| network 21                                        | interconnect diagram 193, 194, 195, 196 |
| compliant mechanical loads 246                    | leader IAM 18, 88                       |
| configuration 238                                 | precharge 18, 88, 228                   |
| configuring                                       | setting the add bus cap parameter 231   |
| AM 136                                            | total bus capacitance 18                |
| axis properties 151                               | typical installation 18                 |
| baud rate, IAM 137                                | delay times 153                         |
| delay times 153                                   | digital                                 |
| drive modules 146                                 | I/O not working correctly 167           |
| feedback only axis 148                            | digital inputs 67                       |
| IAM 136                                           | DIN-style connector 107                 |
| optical power level 137 configuring sercos        | dip switches 145                        |
|                                                   | disable drive 177                       |
| base node address 136                             | download                                |
| IDM system 135<br>sercos module 142, 144          |                                         |
| connecting                                        | program 154<br><b>drive</b>             |
| Ethernet cables 134                               |                                         |
| external shunt resistor 127                       | compatibility 21<br>enable fault 169    |
| feedback 117                                      | overcurrent 167                         |
| 1/0 117                                           | overtemp 169, 170                       |
| IPIM module 128                                   | status indicator 156, 172               |
| motor shield clamp 116                            | tab 151                                 |
| panel-mounted breakout kit 123                    | undervoltage 169                        |
| premolded feedback cables 122                     | DriveExplorer                           |
| resistive brake module 129                        | software 162, 231                       |
| sercos cables 130                                 | ,                                       |
| connector designators                             | -                                       |
| axis module 59                                    | E                                       |
| integrated axis module 59                         | earth ground 95                         |
| connector locations                               | EMC                                     |
| axis module 59                                    | cable shield 109, 110, 111              |
| integrated axis module 58                         | motor ground termination 105            |
| contactor enable relay 70                         | EMI (electromagnetic interference)      |
| control power                                     | bonding 34                              |
| input specifications 77                           | EN ISO 13849 272                        |
| ControlFLASH                                      | enable time synchronization 143         |
| firmware upgrade 217                              | enclosure                               |
| software kit 218                                  | requirements 26                         |
| troubleshooting 224                               | selection 30                            |
| verify upgrade 225, 234 controller properties 142 | encoder communication fault 168         |
| conventions used in this manual 11                | encoders 81                             |
|                                                   |                                         |
| conversion tab 152                                | erratic operation 176                   |
| converter 215                                     | error codes 167                         |
| CPLD FLT 171                                      | establishing communication 172          |
| cycle time 145                                    | EtherNet/IP                             |
|                                                   | connecting cables 134                   |
| _                                                 | PORT1 and PORT2 connectors 134          |
| D                                                 | external shunt resistor 48              |
| <b>DACO</b> 163                                   | wiring 127                              |
| DAC1 163                                          |                                         |
| data                                              | F                                       |
|                                                   | г                                       |
| rate 145<br>type 147                              | fault                                   |
| date/time tab 143                                 | action tab 152                          |
| uute/tille tub ITJ                                |                                         |

| fault action 178                              | IDM system                                                  |
|-----------------------------------------------|-------------------------------------------------------------|
| programmable 178                              | compatibility 21                                            |
| fault codes                                   | configuring sercos 135                                      |
| IDM system 166                                | firmware upgrade 217                                        |
| feedback                                      | interconnect diagram 212                                    |
| cables and pinouts 117                        | system overview 17                                          |
| cables, CE 22                                 | calculate value 256                                         |
| feedback only axis 148                        | change values 253, 266                                      |
| gain (Kof) 240<br>motor feedback connector 59 | load observer 237                                           |
| power supply 80                               | read value 254                                              |
| tab 152                                       | read/write messages 250                                     |
| fiber-optic                                   | write value 257                                             |
| Rx and Tx connectors 130                      | Ifbk HW fault 169                                           |
| signals 68                                    | illegal hall state 168                                      |
| fiber-optic cables                            | input                                                       |
| drive-to-drive 132                            | connector pinouts, IAM 65                                   |
| drive-to-IPIM 133                             | gain (Kou) 240                                              |
| firmware upgrade 217                          | power source 156                                            |
| verify upgrade 225, 234                       | input power wiring                                          |
| follow                                        | 3-phase delta 86                                            |
| error 168                                     | determining input power 85                                  |
| follower                                      | ground jumper setting 89<br>grounded power configuration 85 |
| IAM 18, 88                                    | high/low resistance 86                                      |
| fuse selection 28                             | ungrounded power configuration 87                           |
|                                               | installing drive accessories                                |
| G                                             | AC line filters 47                                          |
| u                                             | external shunt resistor 48                                  |
| gains 240                                     | low-profile connector kits 124                              |
| ground                                        | motor brake 50                                              |
| fault 168                                     | RBM 50                                                      |
| jumper setting 89                             | thermal switch 50                                           |
| grounded power configuration 85               | installing your drive 25                                    |
| grounding multiple subpanels 96               | bonding examples 35                                         |
|                                               | bonding subpanels 36                                        |
| u                                             | cable categories 45<br>circuit breakers 28                  |
| Н                                             | clearance requirements 33                                   |
| hardware                                      | enclosure selection 30                                      |
| enable input 157, 159                         | fuse selection 28                                           |
| overtravel 167                                | HF bonding 34                                               |
| headers                                       | line filter 27                                              |
| motion allowed jumper 60                      | noise zones 37                                              |
| HF bonding 34                                 | system mounting requirements 26 transformer 27              |
| high-frequency                                | integral bandwidth (Koi) 240                                |
| energy 36                                     | integral banawiath (Noi) 2 10                               |
| resonances 251                                |                                                             |
| HIM 162                                       |                                                             |
| hookup                                        |                                                             |
| fault 170                                     |                                                             |
| tab 157<br>human interface module (HIM) 162   |                                                             |
| numan interface illudule (NIM) 102            |                                                             |
|                                               |                                                             |
|                                               |                                                             |
| <u>-</u>                                      |                                                             |
| I/O                                           |                                                             |
| connections 117                               |                                                             |
| I/O connector 163<br>pinouts, AM 61           |                                                             |
| pinouts, AM 61<br>pinouts, IAM 61             |                                                             |
| specifications 67                             |                                                             |
| >p = = = = = : : : : : : : : : : : : :        |                                                             |

| integrated axis module                   | line filter selection 27                                               |
|------------------------------------------|------------------------------------------------------------------------|
| axis properties 151, 153                 | line interface module                                                  |
| catalog number 20                        | circuit breakers 155                                                   |
| configuring 136                          |                                                                        |
| connector designators 59                 | interconnect diagram 189, 190, 192                                     |
| connector locations 58                   | three-phase power 156                                                  |
|                                          | linear motors                                                          |
| interconnect diagram 189, 190, 192, 193, | LDC-Series 210, 211                                                    |
| 194, 195, 196                            | LDL-Series 210, 211                                                    |
| mounting 54                              | load inertia ratio 237                                                 |
| removing from power rail 182             | load observer                                                          |
| replace on power rail 183                | acceleration                                                           |
| series change 13                         | feedback 240                                                           |
| status indicators 172                    |                                                                        |
| wiring BC connector 113                  | reference 237                                                          |
| wiring CED connector 103                 | actual position feedback 237                                           |
| wiring CPD connector 100                 | auto-tuning 248                                                        |
| wiring IPD connector 101                 | bandwidth (Kop) 240                                                    |
| wiring MP connector 105                  | configuration 238                                                      |
| wiring requirements 97, 98               | feedback gain (Kof) 240                                                |
| wiring STO connector 104                 | gains 240                                                              |
| interconnect diagrams                    | auto-tune 244                                                          |
| 2094 with 1326AB 205                     | compliant mechanical loads 246                                         |
| 2094 with F-Series motor 206             | high-frequency resonances 251                                          |
| 2094 with LDAT 209                       | manual tuning 248                                                      |
| 2094 with LDC-Series 210, 211            | out-of-box 242                                                         |
| 2094 with LDL-Series 210, 211            | rigid mechanical loads 245                                             |
| 2094 with MPAI 208                       | IDN read/write messages 250                                            |
| 2094 with MPAR 208                       | input gain (Kou) 240                                                   |
|                                          | integral bandwidth (Koi) 240                                           |
| 2094 with MPAS 207                       | load inertia ratio 237                                                 |
| 2094 with MPL 198                        | mechanical load 237                                                    |
| 2094 with MPL motor 199                  | no auto-tuning 248                                                     |
| 2094 with MPL/MPM 202                    | torque estimate 237                                                    |
| 2094 with MPL/MPM/MPF 201                | velocity                                                               |
| 2094 with MPL/MPS 200                    | estimate 238                                                           |
| 2094 with RDD-Series 203                 | feedback 238                                                           |
| 2094 with TL-Series motor 204            | logic power status indicator 155                                       |
| IDM system 212                           | Logix Designer application 14, 142, 162, 218                           |
| notes 188, 270                           |                                                                        |
| power, DC common bus 193, 194, 195, 196  | 231                                                                    |
| power, IAM with LIM 189, 190             | low profile connector kits                                             |
| power, IAM without LIM 192               | wiring 124                                                             |
| RBM 270                                  | -                                                                      |
| shunt module                             |                                                                        |
| 2094 197                                 | M                                                                      |
| passive 197                              | manual tuning 248                                                      |
| interpreting status indicators 166       | <del>-</del>                                                           |
| inverter 214                             | mechanical load 237                                                    |
| IPIM module                              | memory init 170                                                        |
| catalog number 20                        | module                                                                 |
| compatibility 21                         | mismatch 170                                                           |
| fault 171                                | mounting order 52                                                      |
| mounting 54                              | properties                                                             |
| removing from power rail 183             | drive modules 146                                                      |
| wiring 128                               | sercos module 144                                                      |
| IPM fault 167                            | monitor system variables 163                                           |
|                                          | Motion Analyzer 12                                                     |
|                                          | •                                                                      |
| K                                        | motion group properties 150                                            |
|                                          |                                                                        |
|                                          | motion-allowed jumper 60, 104                                          |
| Kinetix 6000M system                     | motion-allowed jumper 60, 104<br>motor                                 |
| Kinetix 6000M system compatibility 21    |                                                                        |
| •                                        | motor                                                                  |
| compatibility 21                         | motor<br>encoder error 168<br>feedback loss 167                        |
| •                                        | motor encoder error 168 feedback loss 167 jumps when first enabled 167 |
| compatibility 21                         | motor<br>encoder error 168<br>feedback loss 167                        |

| motors                                                 | P                                                  |
|--------------------------------------------------------|----------------------------------------------------|
| acceleration or deceleration anomalies 175             | panel                                              |
| brake 50                                               | mounted breakout kit 123                           |
| cable length 22, 26                                    | requirements 26                                    |
| feedback pinouts 62, 119<br>feedback specifications 79 | parameters                                         |
| ground termination 105                                 | drive                                              |
| interconnect diagram                                   | IDN 266                                            |
| 1326AB 205                                             | peak enhancement 266                               |
| F-Series 206                                           | system variables 162                               |
| MPL 198, 199                                           | drive, IDN 253                                     |
| MPL/MPM 202                                            | load observer 237                                  |
| MPL/MPM/MPF 201                                        | peak enhancement 260<br><b>peak enhancement</b>    |
| MPL/MPS 200<br>RDD-Series 203                          | -                                                  |
| TL-Series 204                                          | definition of terms 75 enable peak enhancement 259 |
| motor and feedback tab 152                             | example 261                                        |
| MPL connectors                                         | example calculation 264                            |
| bayonet 107                                            | inverter overload curve 76                         |
| DIN-style 107                                          | load duty cycle 75                                 |
| overheating 176                                        | peak current ratings 74                            |
| power and brake pinouts 66                             | peak overload support 74                           |
| power wiring<br>3-phase and brake 110                  | software/firmware 74<br>specifications 74          |
| 3-phase only 109                                       | pinouts                                            |
| 3-phase, brake, thermal switch 111                     | auxiliary feedback connector 64                    |
| TL-Series 106                                          | I/O connector                                      |
| shield clamp wiring 116                                | IAM/AM 61                                          |
| testing 157                                            | input connector, IAM 65                            |
| tuning 157                                             | motor and brake connector 66                       |
| velocity 175<br>mounting brackets 51                   | motor feedback connector 62, 119                   |
| mounting brackets 54                                   | safe torque-off connector                          |
|                                                        | IAM/AM 60<br>planning your installation 25         |
| 2094 power rail 52<br>axis module 54                   | PORT 1 status indicator 156                        |
| IAM module 54                                          | PORT 2 status indicator 156                        |
| IPIM module 54                                         |                                                    |
| module mounting order 52                               | power                                              |
| mounting brackets 51                                   | cables, CE 22                                      |
| shunt module 54                                        | cycling 73<br>dissipation 32                       |
| slot-filler module 54 MPL connectors                   | indicator not on 167                               |
|                                                        | phase loss 169                                     |
| bayonet 107<br>DIN-style 107                           | power rail                                         |
| mtr fdbk noise fault 169                               | connecting braided strap 95                        |
|                                                        | removing 184                                       |
|                                                        | replacing 185                                      |
| N                                                      | power supply, feedback 80                          |
| network                                                | power up 155                                       |
| compatibility 21                                       | precharge 18, 88, 228                              |
| node address 146                                       | fault 169                                          |
| noise                                                  | timeout flt 171                                    |
| abnormal 176                                           | premolded feedback cables 122                      |
| feedback 175                                           | publications, related 12                           |
| reduction 47                                           |                                                    |
| zones 37                                               | R                                                  |
| NV mem init 170                                        |                                                    |
|                                                        | RBM 50                                             |
| 0                                                      | related publications 12                            |
| •                                                      | relay output 213                                   |
| objects init 170                                       | remove                                             |
| optical power level 137                                | modules from power rail 182                        |
| overspeed fault 168                                    |                                                    |

| replace                                                                  | specifications                                      |
|--------------------------------------------------------------------------|-----------------------------------------------------|
| modules on power rail 183                                                | analog outputs 69                                   |
| resistive brake module                                                   | auxiliary feedback encoders 81                      |
| interconnect diagrams 270                                                | brake relay 71                                      |
| wiring 129<br>rigid mechanical loads 245                                 | contactor enable relay 70<br>control power input 77 |
| routing power and signal wiring 84                                       | digital inputs 67                                   |
| RSLinx software 218                                                      | feedback                                            |
| RSLogix 5000 software 218, 231                                           | motor and auxiliary 79                              |
| NSLOGIK SOOD SOITWAIE 210, 251                                           | power supply 80<br>peak enhancement 74              |
|                                                                          | power                                               |
| S                                                                        | cycling 73                                          |
| safe torque-off                                                          | dissipation 32                                      |
| HW fault 169                                                             | sercos connections 68                               |
| motion-allowed jumper 60, 104                                            | status indicators 156, 166, 172                     |
| pinouts, AM 60                                                           | bus status 172<br>comm status 172                   |
| pinouts, IAM 60                                                          | drive status 172                                    |
| wiring 104<br>safety                                                     | logic power 155                                     |
| lock status indicator 156                                                | sercos interface module 156                         |
| SCANport                                                                 | seven-segment 156                                   |
| comm 170                                                                 | status only 177                                     |
| SCANport/DPI adapter 162, 231                                            | stop motion 177                                     |
| selection                                                                | Studio 5000 Logix Designer 14, 142                  |
| AC line filters 27                                                       | surge suppression 114                               |
| self sense fault 169                                                     | switches<br>base node address 136                   |
| sercos                                                                   | base node address 136<br>baud rate 137              |
| connecting cables 130                                                    | optical power level 137                             |
| connections 68<br>init 170                                               | system                                              |
| module 142                                                               | components 14                                       |
| module properties 144                                                    | ground 95                                           |
| ring fault 169                                                           | mounting requirements 26<br>system block diagrams   |
| same addr 169                                                            | converter 215                                       |
| series change 13                                                         | inverter 214                                        |
| peak enhancement specifications 74 setting the add bus cap parameter 231 | shunt module 216                                    |
| seven-segment status indicator 156                                       | system overview                                     |
| shield clamp 116                                                         | DC common bus 18                                    |
| shunt module 216                                                         | sercos 19<br>with LIM 15                            |
| bus status indicator 174                                                 | with LIM 13<br>without LIM 16                       |
| catalog number 20                                                        | William 10                                          |
| fault 171                                                                | -                                                   |
| interconnect diagram                                                     | Т                                                   |
| 2094 197<br>passive 197                                                  | task init 170                                       |
| mounting 54                                                              | test axes                                           |
| removing from power rail 183                                             | hookup tab 157                                      |
| shunt fault status indicator 174                                         | thermal switch 50                                   |
| temperature status indicator 174<br>time out 170                         | torque estimate 237                                 |
| troubleshooting 173                                                      | total bus capacitance 18                            |
| wiring requirements 98                                                   | calculating 228<br>example 230                      |
| shutdown 177                                                             | training 11                                         |
| slot-filler module                                                       | transformer                                         |
| catalog number 20                                                        | sizing 27                                           |
| mounting 54                                                              | transmit power level 145                            |
| removing from power rail 183 software                                    |                                                     |
| DriveExplorer 162, 231                                                   |                                                     |
| Logix Designer application 14, 142                                       |                                                     |
| overtravel 168                                                           |                                                     |

| troubleshooting                                   | motor acceleration or deceleration |
|---------------------------------------------------|------------------------------------|
| bus status indicator 172                          | 175                                |
| comm status indicator 172                         | motor overheating 176              |
| ControlFLASH 224                                  | motor velocity 175                 |
| disable drive 177                                 | no rotation 176                    |
| drive status indicator 172                        | Logix/drive fault behavior 177     |
| error codes 167                                   | programmable fault action 178      |
| fault action 178                                  | safety precautions 165             |
| general                                           | shunt module 173                   |
| atune fault 170                                   | bus status indicator 174           |
| aux fdbk noise fault 169                          | shunt fault status indicator 174   |
| aux feedback AQB 169                              | temperature status indicator 174   |
| aux feedback loss 169                             | shutdown 177<br>status only 177    |
| auxiliary encoder error 168                       | stop motion 177                    |
| backplane comm 170                                | tune axes                          |
| blown fuse 167                                    |                                    |
| bus overcurrent 170                               | bandwidth 160                      |
| bus overvoltage 168                               | tune tab 159                       |
| bus undervoltage 168<br>CAN init 170              | typical installation               |
| common bus flt 171                                | DC common bus 18                   |
| CPLD FLT 171                                      | IDM system 17                      |
| digital I/O not working correctly 167             | sercos 19                          |
| drive enable fault 169                            | with LIM 15                        |
| drive enable radic 103                            | without LIM 16                     |
| drive overtement 107<br>drive overtemp 169, 170   |                                    |
| drive undervoltage 169                            | U                                  |
| encoder communication fault 168                   | -                                  |
| follow error 168                                  | ungrounded power configuration 87  |
| ground fault 168                                  | units tab 152                      |
| hardware overtravel 167                           | unknown axis 169                   |
| hookup fault 170                                  | using analog test points 163       |
| Ifbk HW fault 169                                 | asing analog test points 103       |
| illegal hall state 168                            |                                    |
| IPIM module flt 171                               | V                                  |
| IPM fault 167                                     | <del>-</del>                       |
| memory init 170                                   | velocity                           |
| module mismatch 170                               | estimate 238                       |
| motor encoder error 168                           | feedback 238                       |
| motor feedback loss 167                           |                                    |
| motor jumps when first enabled 167                | W                                  |
| motor overtemp 167<br>mtr fdbk noise fault 169    | VV                                 |
|                                                   | wiring                             |
| NV mem init 170                                   | building your own cables 84        |
| objects init 170                                  | earth ground 95                    |
| overspeed fault 168<br>power indicator not on 167 | Ethernet cables 134                |
| power indicator not on 107                        | external shunt resistor 127        |
| precharge fault 169                               | ground jumper setting 89           |
| precharge timeout flt 171                         | grounded power configuration 85    |
| safe torque-off HW fault 169                      | I/O connections 117                |
| SCANport comm 170                                 | IAM                                |
| self sense fault 169                              | BC connector 113                   |
| sercos init 170                                   | CED connector 103                  |
| sercos ring fault 169                             | CPD connector 100                  |
| sercos same addr 169                              | IPD connector 101                  |
| shunt module fault 171                            | MP connector 105                   |
| shunt time out 170                                | STO connector 104                  |
| software overtravel 168                           | input power type 85                |
| task init 170                                     | IPIM module 128                    |
| unknown axis 169                                  | low profile connectors 124         |
| general system anomalies 175                      | motor cable shield clamp 116       |
| abnormal noise 176                                | motor power 106, 109, 110, 111     |
| axis unstable 175                                 | requirements 83<br>IAM 97          |
| erratic operation 176                             | IAM 97<br>IAM/AM 98                |
| feedback noise 175                                | וחואו/חואו אס                      |

shunt module 98
resistive brake module 129
routing power and signal wiring 84
safe torque-off feature 104
sercos fiber optic cables 130
ungrounded power configuration 87
wiring guidelines 99

## **Rockwell Automation Support**

Use the following resources to access support information.

| Technical Support Center                            | Knowledgebase Articles, How-to Videos, FAQs, Chat,<br>User Forums, and Product Notification Updates.                  | https://rockwellautomation.custhelp.com/                                  |
|-----------------------------------------------------|----------------------------------------------------------------------------------------------------|---------------------------------------------------------------------------|
| Local Technical Support Phone<br>Numbers            | Locate the phone number for your country.                                                                             | http://www.rockwellautomation.com/global/support/get-support-now.page     |
| Direct Dial Codes                                   | Find the Direct Dial Code for your product. Use the code to route your call directly to a technical support engineer. | http://www.rockwellautomation.com/global/support/direct-dial.page         |
| Literature Library                                  | Installation Instructions, Manuals, Brochures, and Technical Data.                                                    | http://www.rockwellautomation.com/global/literature-library/overview.page |
| Product Compatibility and<br>Download Center (PCDC) | Get help determining how products interact, check features and capabilities, and find associated firmware.            | http://www.rockwellautomation.com/global/support/pcdc.page                |

## **Documentation Feedback**

Your comments will help us serve your documentation needs better. If you have any suggestions on how to improve this document, complete the How Are We Doing? form at

http://literature.rockwellautomation.com/idc/groups/literature/documents/du/ra-du002\_-en-e.pdf.

Rockwell Automation maintains current product environmental information on its website at <a href="http://www.rockwellautomation.com/rockwellautomation/about-us/sustainability-ethics/product-environmental-compliance.page">http://www.rockwellautomation.com/rockwellautomation/about-us/sustainability-ethics/product-environmental-compliance.page</a>.

Allen-Bradley, CompactLogix, ControlFLASH, ControlLogix, DriveExplorer, Guardmaster, HPK-Series, Integrated Architecture, Kinetix, LDC-Series, LDL-Series, Logix5000, MP-Series, RDD-Series, RDD-Series, Rockwell Automation, Rockwell Software, RSLinx, RSLogix 5000, SCANport, SoftLogix, Studio 5000 Logix Designer, Studio 5000, and TL-Series are trademarks of Rockwell Automation, Inc.

Trademarks not belonging to Rockwell Automation are property of their respective companies.

Rockwell Otomasyon Ticaret A.Ş., Kar Plaza İş Merkezi E Blok Kat:6 34752 İçerenköy, İstanbul, Tel: +90 (216) 5698400

#### www.rockwellautomation.com

#### Power, Control and Information Solutions Headquarters

Americas: Rockwell Automation, 1201 South Second Street, Milwaukee, WI 53204-2496 USA, Tel: (1) 414.382.2000, Fax: (1) 414.382.4444 Europe/Middle East/Africa: Rockwell Automation NV, Pegasus Park, De Kleetlaan 12a, 1831 Diegem, Belgium, Tel: (32) 2 663 0600, Fax: (32) 2 663 0640 Asia Pacific: Rockwell Automation, Level 14, Core F, Cyberport 3, 100 Cyberport Road, Hong Kong, Tel: (852) 2887 4788, Fax: (852) 2508 1846